# **Step by step guide to using the Early Help Module (EH)**

# **Table of Contents**

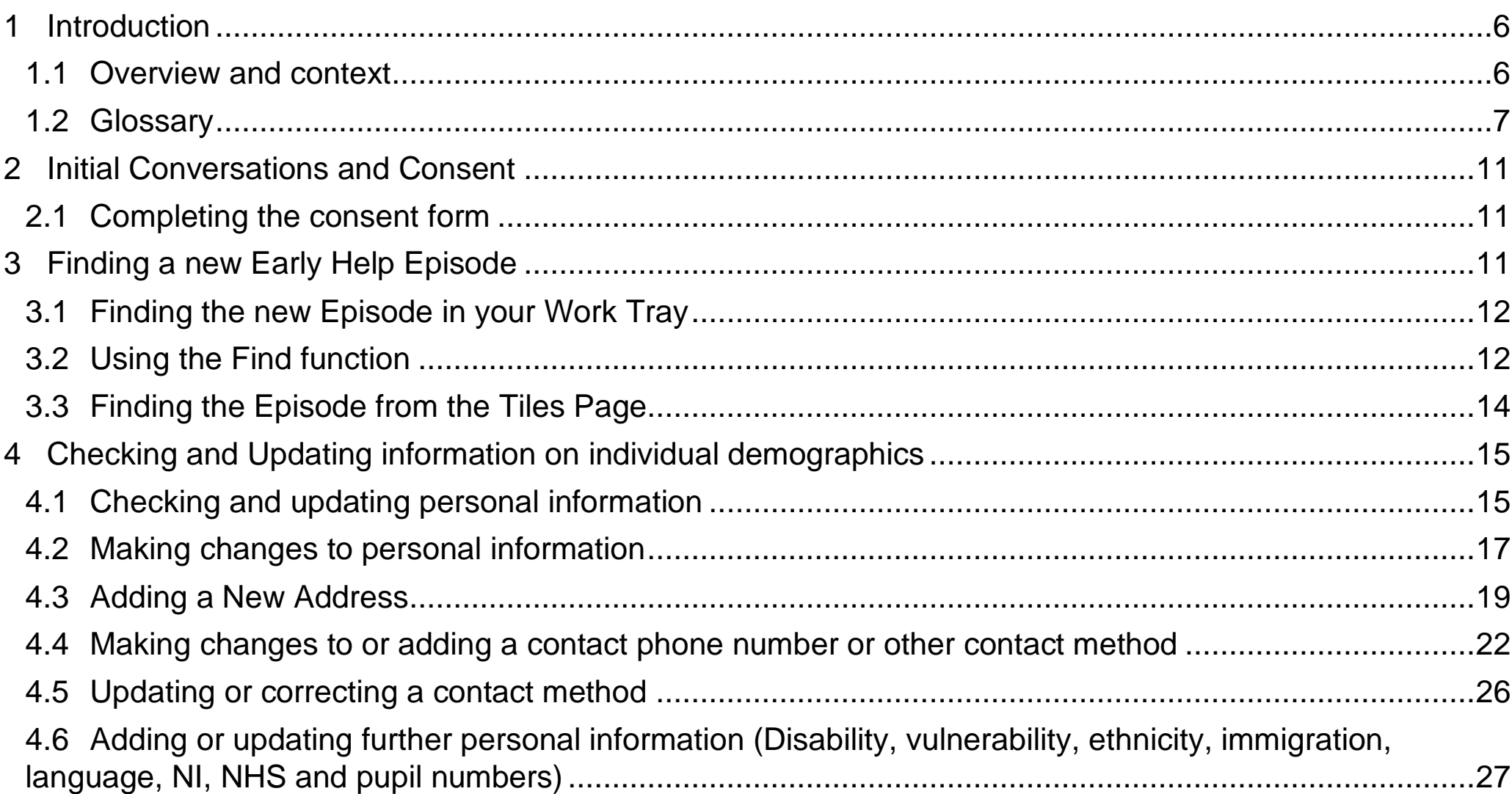

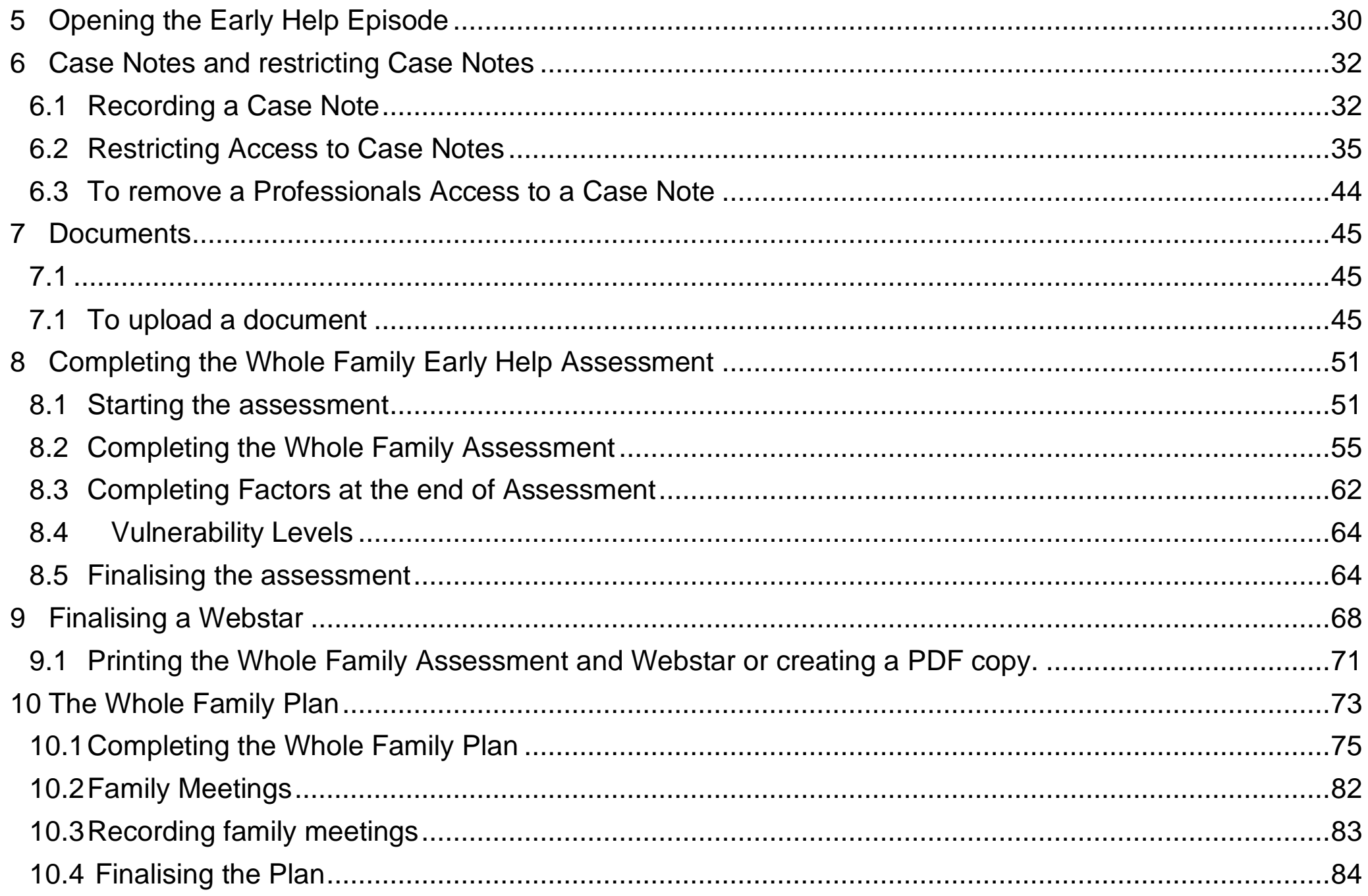

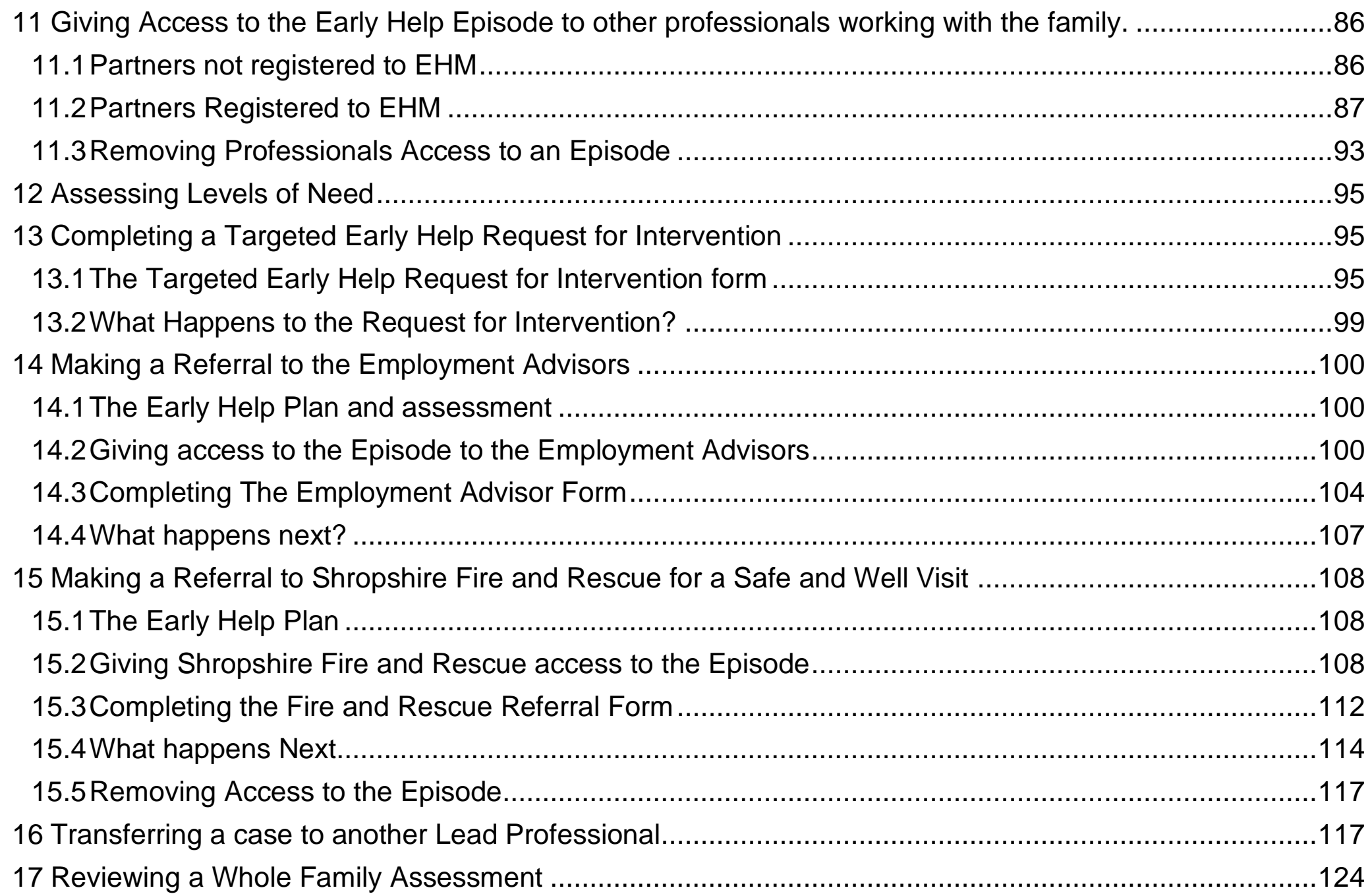

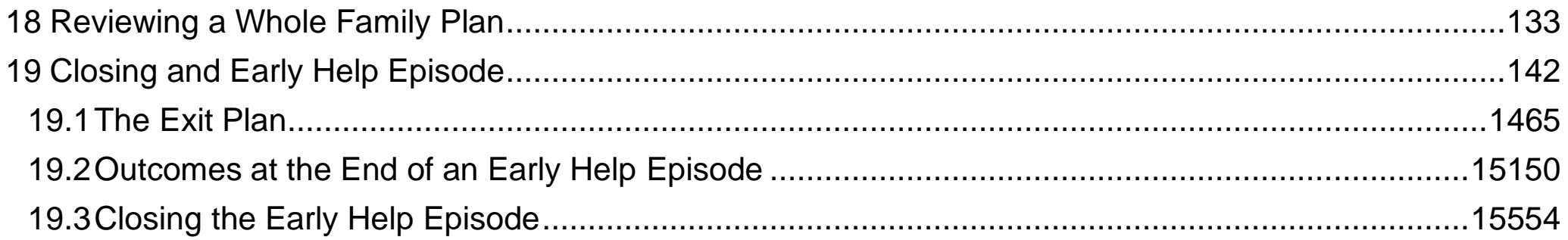

# <span id="page-5-0"></span>**1 Introduction**

## <span id="page-5-1"></span>**1.1 Overview and context**

Early help can support children and young people to develop the skills they need to live happy, healthy and successful lives. It can improve the quality of children's home lives and their family relationships, increase educational attainment and support positive mental well-being.

We all have moments in family life when things don't go to plan, when a little help and advice would make the difference. Whether it is just knowing where to find information, accessing a local group, seeking out specialist advice or actually having the opportunity to talk to someone, to put things into perspective and plan for the future. Early help is about all these things, and because family life can be rocky at times, we want to make it easy to find the right type of support when a family needs it most.

Starting an Early Help Episode on the Early Help Module (EHM) of Liquidlogic, when issues are first identified, helps to ensure the right information/support is given at the right time by the right people. Understanding what lies behind the presenting issue, engaging families in the process, making the journey theirs, starting the intervention at the right point and communication between partners and the family are all key to success.

For information about registering for the Early Help Module (EHM) on Liquidlogic please contact [SupportingFamiliesTeam@shropshire.gov.uk](mailto:ShropshireStrengtheningFamilies@shropshire.gov.uk)

The Supporting Families Team members are available to support practitioners to start the Early Help Episode, record on EHM and to provide advice and guidance about how best to manage the episode. Once you have started the episode, it may become apparent that the family needs more intensive support. You will need to have completed the assessment and evidence that all has been done to support the family with the tools and resources that you have available to you, before you can request this level of intervention for the family.

## **Remember Supporting Families Team are here to help.**

## **Phone – 01743 253921**

## **Or**

# **E-mail SupportingFamiliesTeam@shropshire.gov.uk**

## <span id="page-6-0"></span>**1.2 Glossary**

#### **Assessment / Whole Family assessment**

A Whole Family Assessment should be used as a starting point for a discussion with family members where there are early help needs emerging. A whole family assessment doesn't need to be completed by one person; multiple practitioners can contribute. The assessment should be reviewed a minimum of twice a year unless circumstances have changed significantly.

Research shows that the key strengths of the whole family assessment models include:

- strong levels of family engagement in the process, which means that family members and practitioners have a greater awareness of each other's needs and support requirements
- the identification of additional needs, which may have previously stopped the family engaging with support or making progress, or the identification of gaps in the provision of existing support; and the
- intensity of the assessment process means that practitioners are able to develop relationships with family members, facilitating engagement and trust, and ensuring a more accurate assessment of need.

*The use of whole family assessment to identify the needs of families with multiple problems* DfE 2010

#### **Consent**

All early help is underpinned by the consent of all the members of a household. All professionals must obtain parental consent when they wish to record, seek or share information with other agencies. This consent must be re-sought for each episode of work that a professional undertakes with a family (for example: if a case is closed and re-opened, consent must be re-sought when the case is re-opened).

If anyone in the family home is aged 13 or over, their individual consent must be sought to record, seek or share information about them, with other agencies. For children and young people aged under 13 years, an individual with parental responsibility must sign the consent form on their behalf.

#### **Consolidation**

EHM allows an Early Help Episode to be set up to include all members of the household, with consent. This means that all members of the family are consolidated to be included in the episode.

## **Copy forward**

The whole family assessment and plan on EHM are finalised each time they are reviewed. However, the information can be copied forward when a new form is started, which minimises the need to re-enter all the pertinent information which has been previously recorded.

Liquidlogic use the term 'demographics' to describe the main page on their database about an individual, which shows their name, age, date of birth, address, ethnicity, relationships etc.

## **Early Help Episode**

An early help episode is the period from the first discussions with a family about their concerns to the closure of early help. This may be a few weeks or last for several months and may involve a single agency or a number of professionals, as every family and their circumstances are unique.

For partners using EHM, the Early Help Episode is a discrete section within the database, where the early help progress of a household, with their consent, is recorded using a whole family assessment and whole family plan. The information in the Early Help Episode is only accessible to those working with the family at this time.

## **Early Help Module (EHM)**

The Early Help Module is a general case management tool, provided by Liquidlogic, for children outside of social work, which allows agencies to work together and share information securely.

Liquidlogic EHM provides the following:

- Case Management and record keeping facilities for children and families who do not reach social work thresholds, but require support and attention; including forms, assessments, plans, alerts and workflow
- Recording and management of the whole early help process, including the necessary consent and security measures
- The ability to set up the appropriate team around the child or family to coordinate all their activities, using whole family assessments, whole family plans and family meetings.

#### **Early Help Plan**

The Early Help Plan on EHM is the main way of recording actions and progress. There should be an action for each concern identified in the whole family assessment. These concerns should be reviewed and updated at each family meeting.

## **EHM Identifier**

Every individual on the database has a unique identifying reference number, their EHM Identifier. This may consist of 7 numbers or a series of numbers prefaced by a P (often referred to as the P number).

## **Family Meeting**

Family meetings should take place every 4 – 6 weeks to ensure that momentum is not lost. This is the opportunity for the family and all partners to give updates about concerns and progress. All actions should be SMART. The meeting is led by the Lead Professional and is recorded on the Early Help Plan.

## **Lead professional**

The Lead Professional is the practitioner who co-ordinates early help with the family. If meeting the needs of the family requires two or more agencies working together delivering services, the Lead Professional role is to make sure that the different agencies act as a team and that the help they are all offering fits together seamlessly to provide appropriate support for the child and family. Practice evidence and feedback from families suggests that the Lead Professional role is a key element of effective frontline delivery of integrated support for families. It ensures that professional involvement is streamlined, coordinated and that communication is effective.

## **Levels of need**

Shropshire Safeguarding Community Partnership has identified four levels with the continuum of need and intervention. Within the *Shropshire Multi-agency guidance on Threshold Criteria to help support Children, Young People and their Families in Shropshire - Accessing the Right Service at the Right Time*, which can be found [here.](https://westmidlands.procedures.org.uk/local-content/2gjN/thresholds-guidance/?b=Shropshire)

Universal / Level 1 - Children with no additional needs and where there are no concerns.

Early Help / Level 2 - These children can be defined as needing some additional support without which they would be at risk of not meeting their full potential. Their identified needs may relate to their health, educational, or social development, and are likely to be short term needs.

Targeted Early Help / Level 3 - This level applies to those children identified as requiring targeted support. It is likely that for these children their needs and care are compromised. Only a small fraction of children will fall within this band. These children will be those who are vulnerable or experiencing the greatest level of adversity.

Complex / significant needs / Level 4 - These are children whose needs and care at the present time are likely to be significantly compromised thereby requiring assessment under Section 47 or Section 17 of the Children Act 1989. These children may become subject to a child protection plan and need to be accommodated (taken into care) by Children's Social Care either on a voluntary basis or by way of Court Order.

Early help is delivered at both levels 2 and 3. Both require a lead professional, who will coordinate a whole family assessment and plan around the child. This can involve a single agency working with the family or a co-ordinated team of practitioners, again working with the family to improve outcomes for the children and young people.

## **Liquidlogic**

Liquidlogic is a company which provides software to support local authority social care and education management services. It provides the Early Help Module (EHM), which Shropshire uses.

#### **Relationships**

Each individual on EHM can be linked with other family members or significant people. These relationships are set up before an Early Help Episode are started and all members of a household should be included, with consent, by consolidating their information.

## **Supporting Families Team**

In Shropshire, support for the infrastructure around early help and the delivery of the national Supporting Families programme is delivered by the Supporting Families Team. They are here to support you with understanding your role in early help, the systems and processes and to share information about a range of relevant local, regional and national resources to support you and the families.

## **Whole family intervention**

Whole family interventions have a family focused approach and consider the parent, the child and the family as a whole, when assessing the needs and planning. This is in response to an acknowledgement that addressing the presenting concern may not be sufficient, as change may not be sustainable if the underlying causes of the concern have not been addressed.

## **Workflow**

EHM is designed with a defined workflow, in which each step must be completed before the next step can be started.

# <span id="page-10-0"></span>**2 Initial Conversations and Consent**

Have a conversation with the family, explain why you are having the conversation and what early help may be able to offer to support them. For a range of useful tools around offering early help, [click here.](https://www.shropshire.gov.uk/early-help/practitioners/early-help-tools/) At this point, if they are happy to engage with the process, you must gain consent. For relevant forms, including the consent form and guidance, click [here.](https://shropshire.gov.uk/early-help/practitioners/early-help-forms/)

## <span id="page-10-1"></span>**2.1 Completing the consent form**

An Early Help Episode is a whole family intervention and therefore needs everyone to agree to the process. All members of the family will need to sign the consent form, including children over 13. An adult with parental responsibility should sign the form for each child. The address recorded on the consent form should be the family's address.

#### **It is important that as much information as possible is completed on the consent form. The relationships page is important, as without this the Supporting Families Team cannot set up the demographics correctly on EHM.**

You should then send it, using encrypted email, to [SupportingFamiliesTeam@shropshire.gov.uk](mailto:ShropshireStrengtheningFamilies@shropshire.gov.uk) who will create the demographics on EHM and start a new Early Help Episode for the Lead Professional (as named on the consent form). This will be reassigned on EHM to the Lead Professional, who can arrange to meet with the family to complete the assessment.

For guidance on completing an assessment, click [here.](https://www.shropshire.gov.uk/media/24631/whole-family-assessment-guidance.pdf)

If you wish to use a paper/electronic copy to capture the assessment, please go [here.](https://www.shropshire.gov.uk/early-help/practitioners/early-help-forms/)

#### **Top tips – Gaining consent**

- Please ensure there is always written consent uploaded on to the system.
- Please ensure that all those signing the consent form understand what they are agreeing to.
- Never apologise for asking them to sign a consent form, it is something they do all the time when using social media, buying goods on line, registering for schools etc. etc.
- You should record the conversation you have about consent, including who you have spoken to and any written/on-line information you have given them to support that conversation.
- You can direct people to the Strengthening Families Privacy Notice [strengthening-families-privacy-notice.pdf \(shropshire.gov.uk\)](https://www.shropshire.gov.uk/media/24334/strengthening-families-privacy-notice.pdf)
- Remember all adults in the household and young people aged 13 or over should sign the consent form.

# <span id="page-10-2"></span>**3 Finding a new Early Help Episode**

## <span id="page-11-0"></span>**3.1 Finding the new Episode in your Work Tray**

Once the Supporting Families Team have created the demographics and started the Early Help Episode, they will reassign the case to the named Lead Professional. This will appear in your work tray.

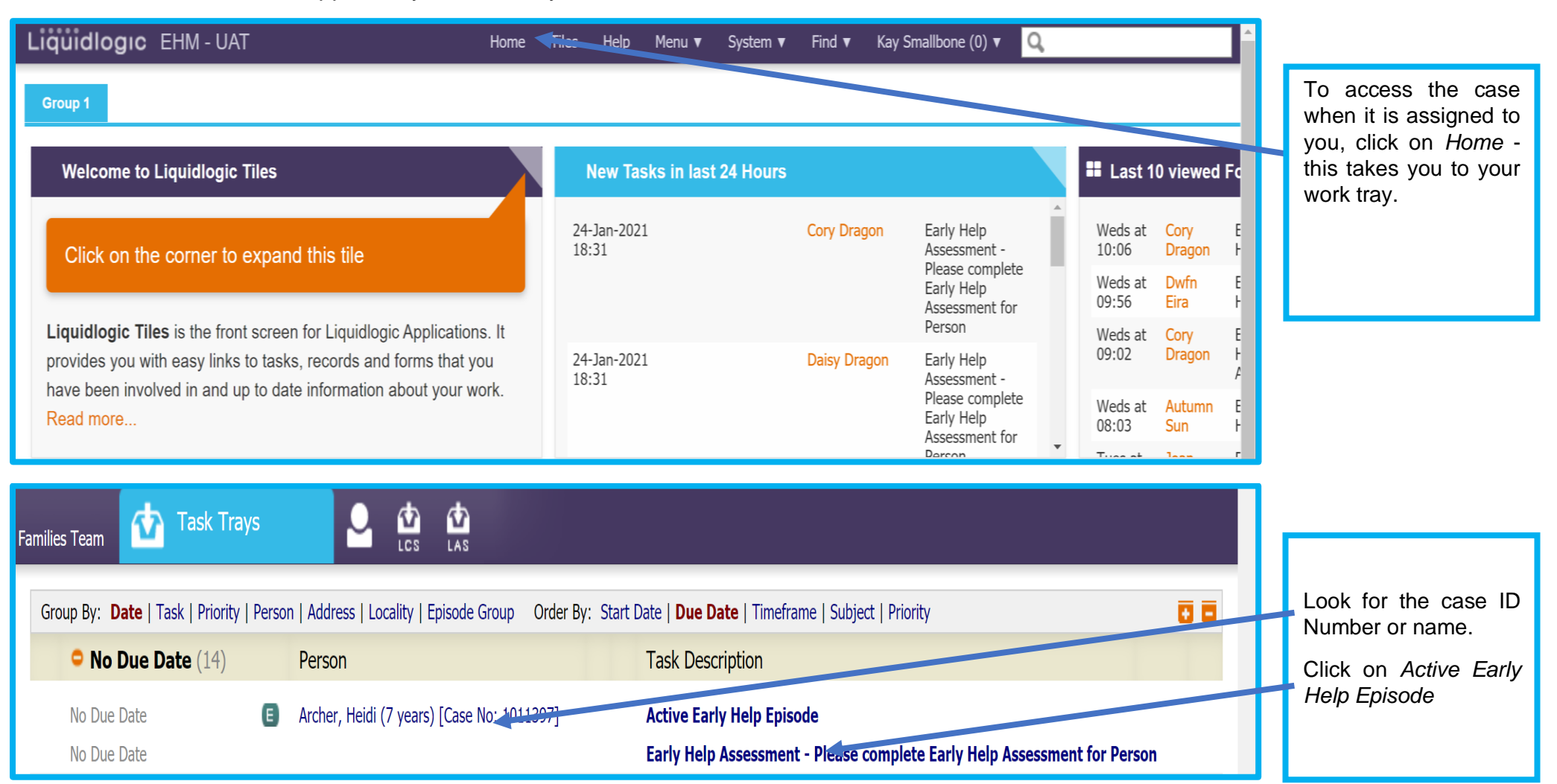

# <span id="page-11-1"></span>**3.2 Using the Find function**

You will be sent the EHM Identifier of the eldest child when the Supporting Families Team notify you the Early Help Episode is on EHM, which you can use to locate the Episode.

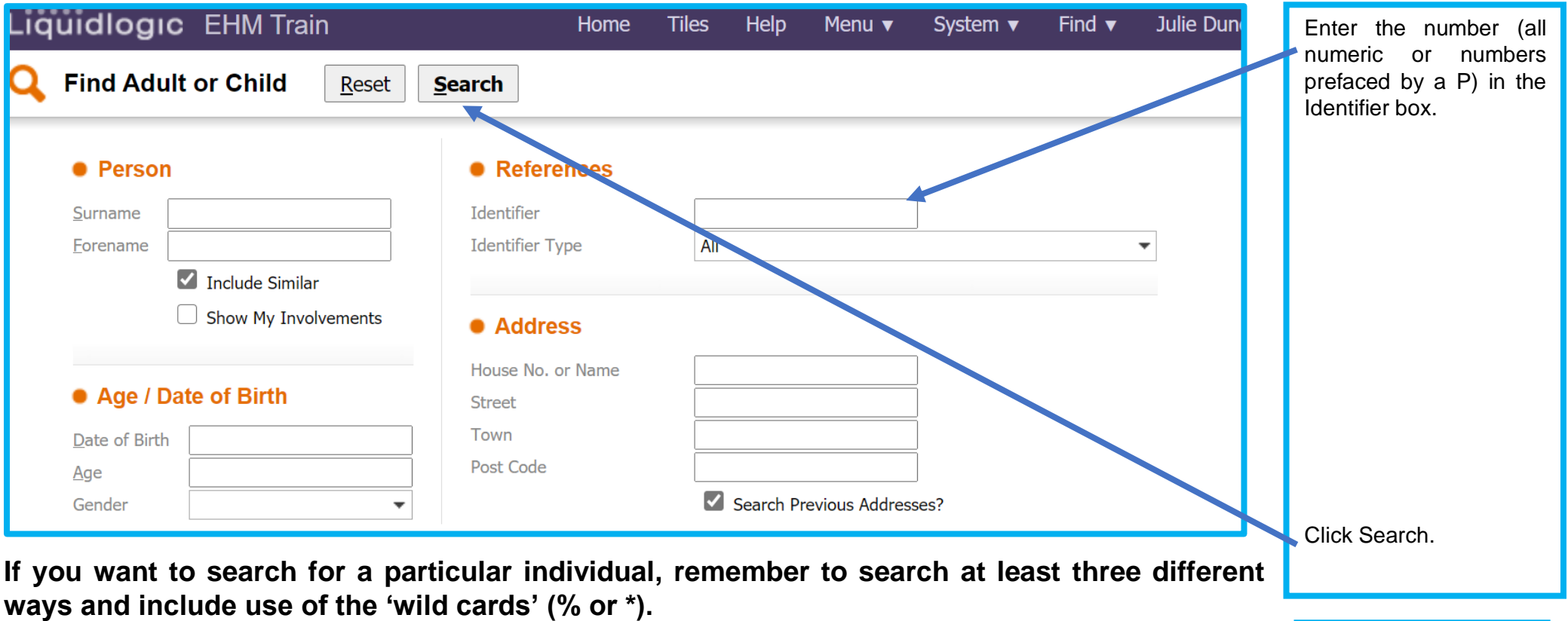

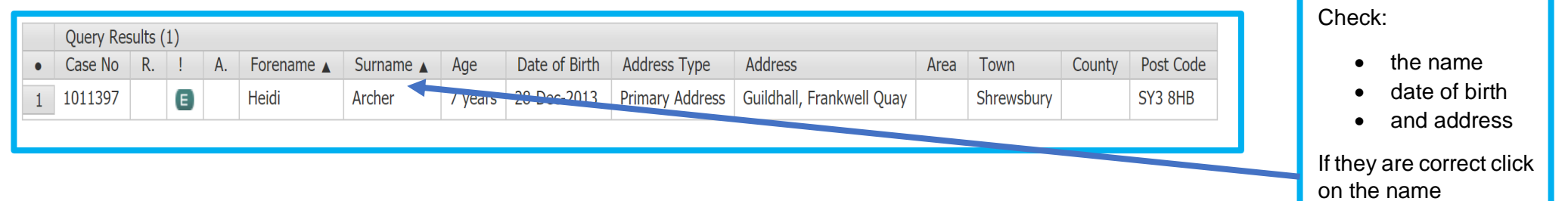

# <span id="page-13-0"></span>**3.3 Finding the Episode from the Tiles Page**

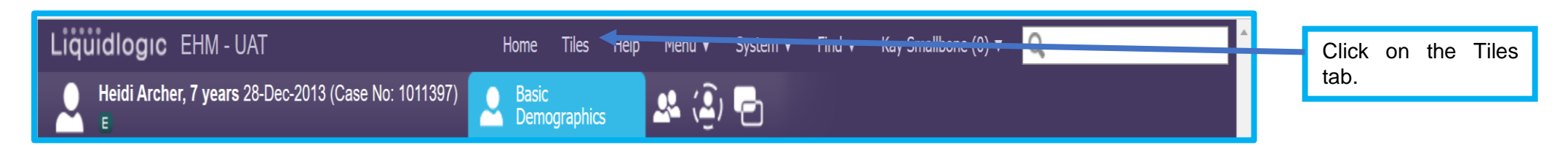

You can use your tiles to find episodes you have viewed previously.

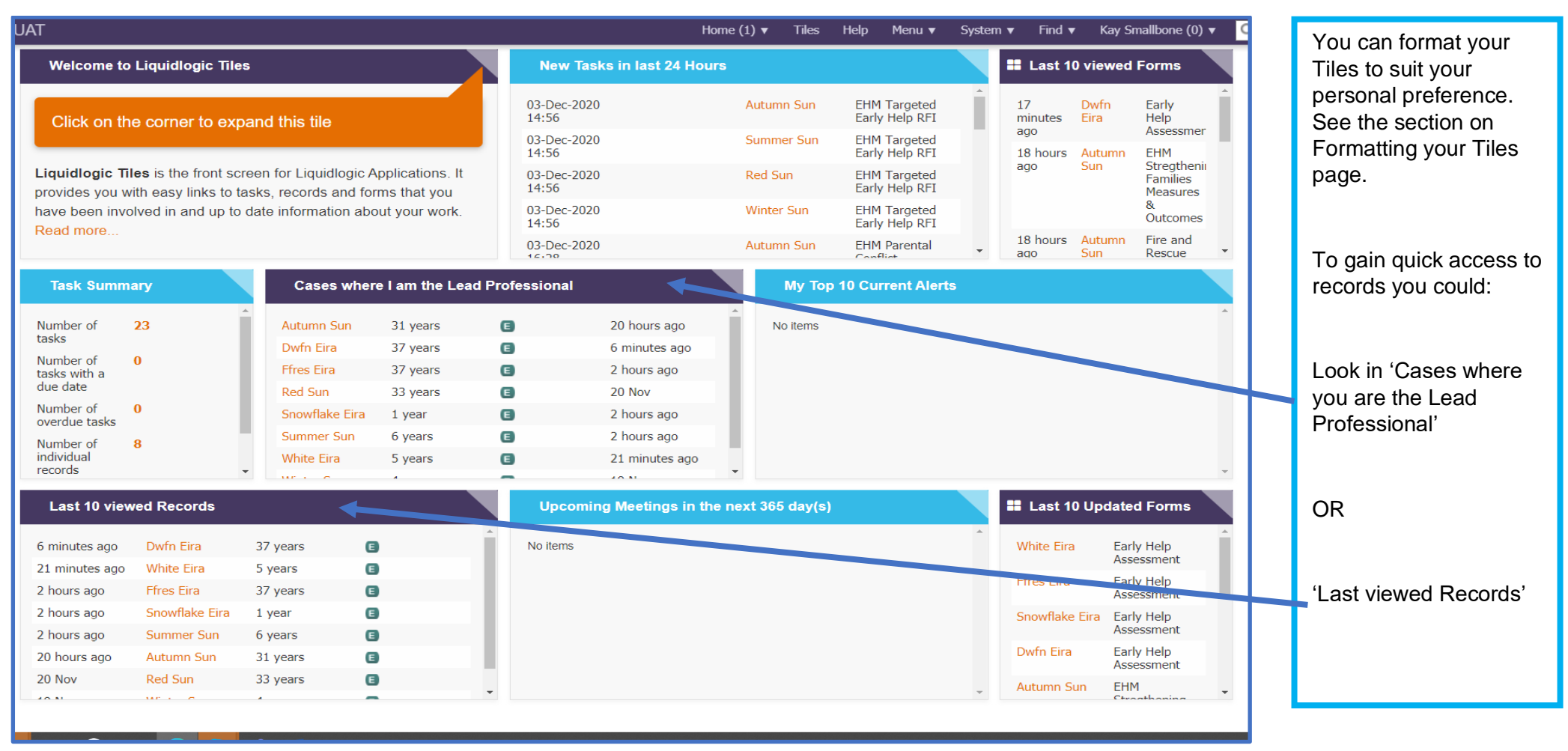

# <span id="page-14-0"></span>**4 Checking and Updating information on individual demographics**

# <span id="page-14-1"></span>**4.1 Checking and updating personal information**

You now need to check all the details for the family are correct before continuing.

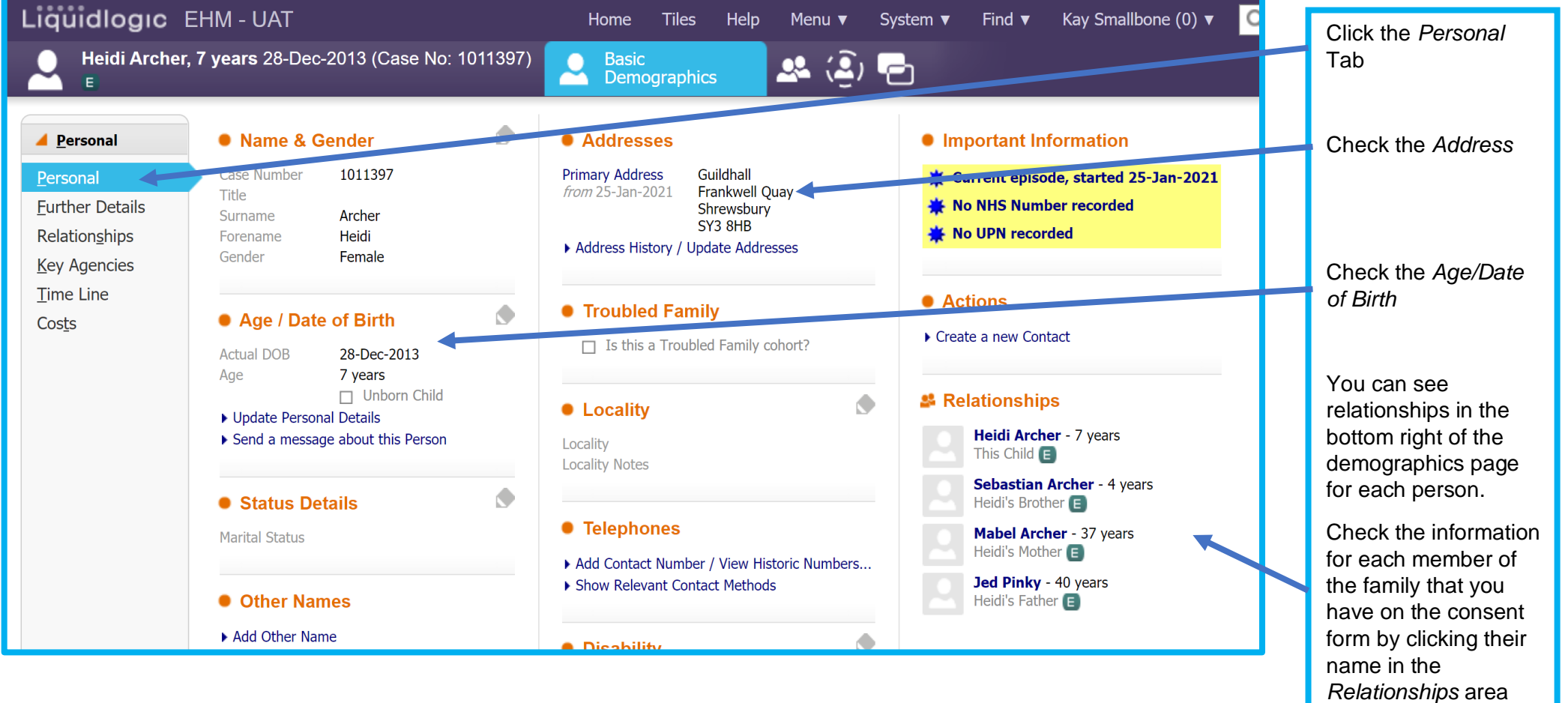

and again checking their personall information.

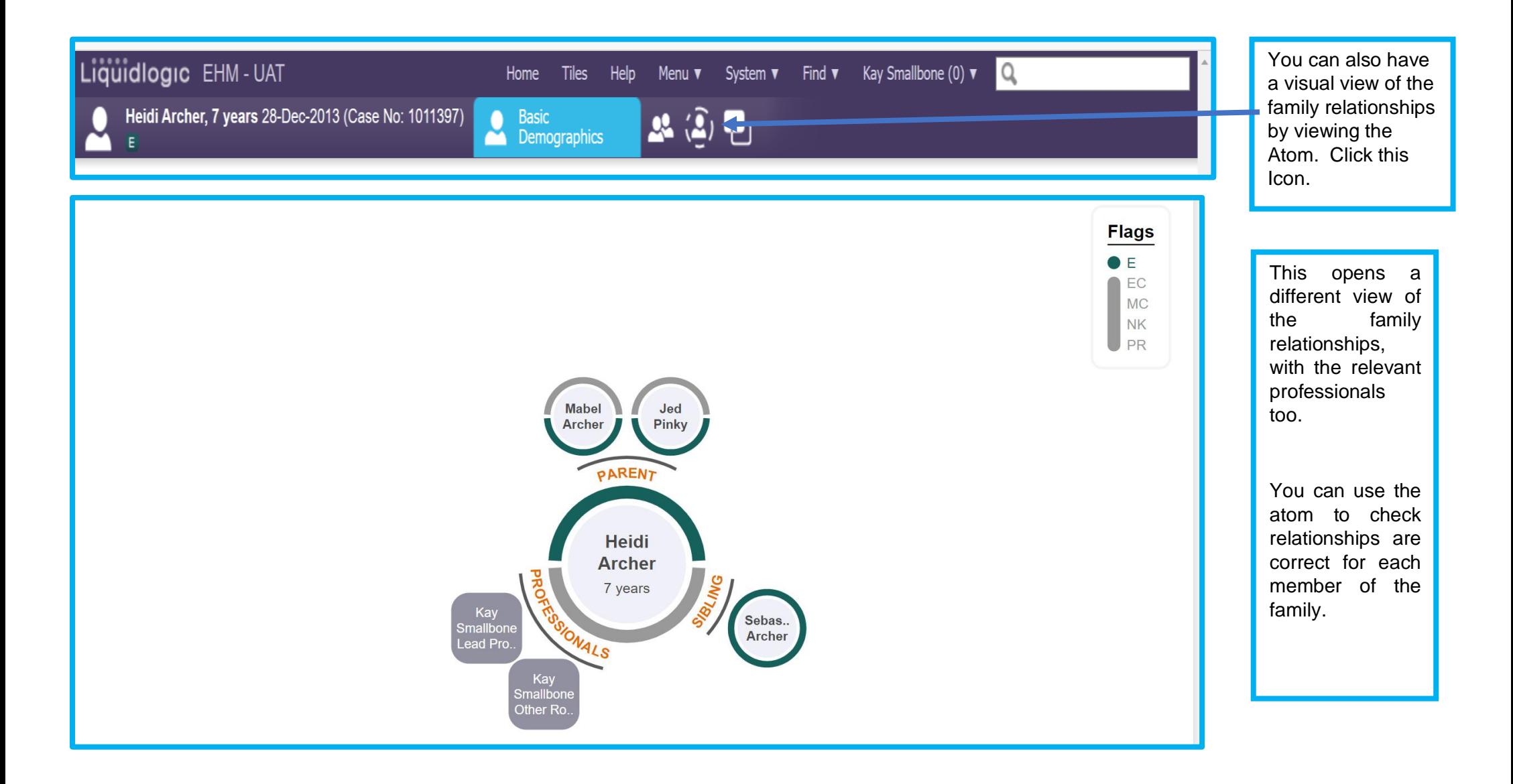

## **Important:**

If the relationships are not correct e-mail [ShropshireStrengtheningFamilies@shropshire.gov.uk](mailto:ShropshireStrengtheningFamilies@shropshire.gov.uk) giving the Case ID number, your contact details and a brief outline of what needs amending.

# <span id="page-16-0"></span>**4.2 Making changes to personal information**

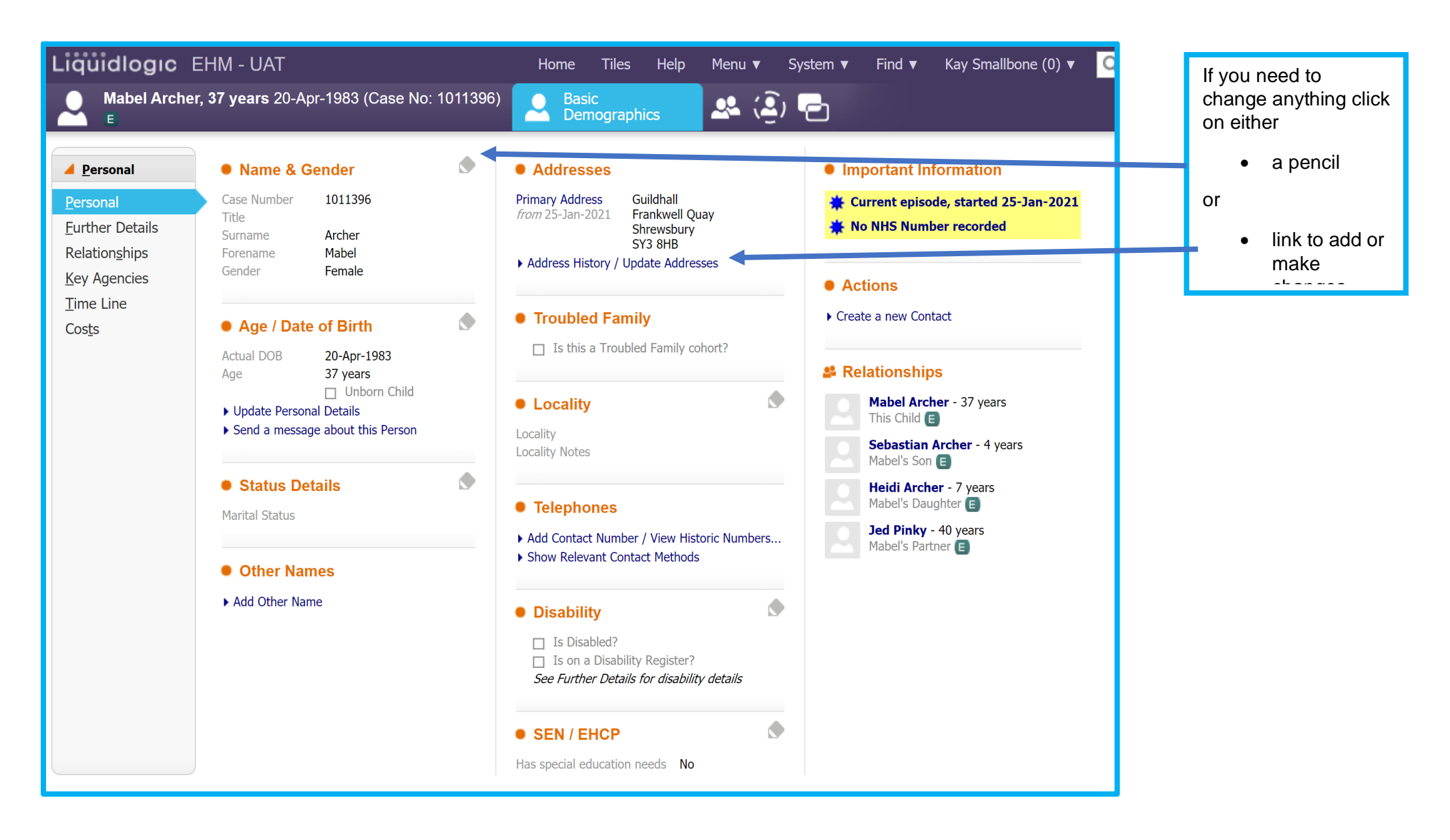

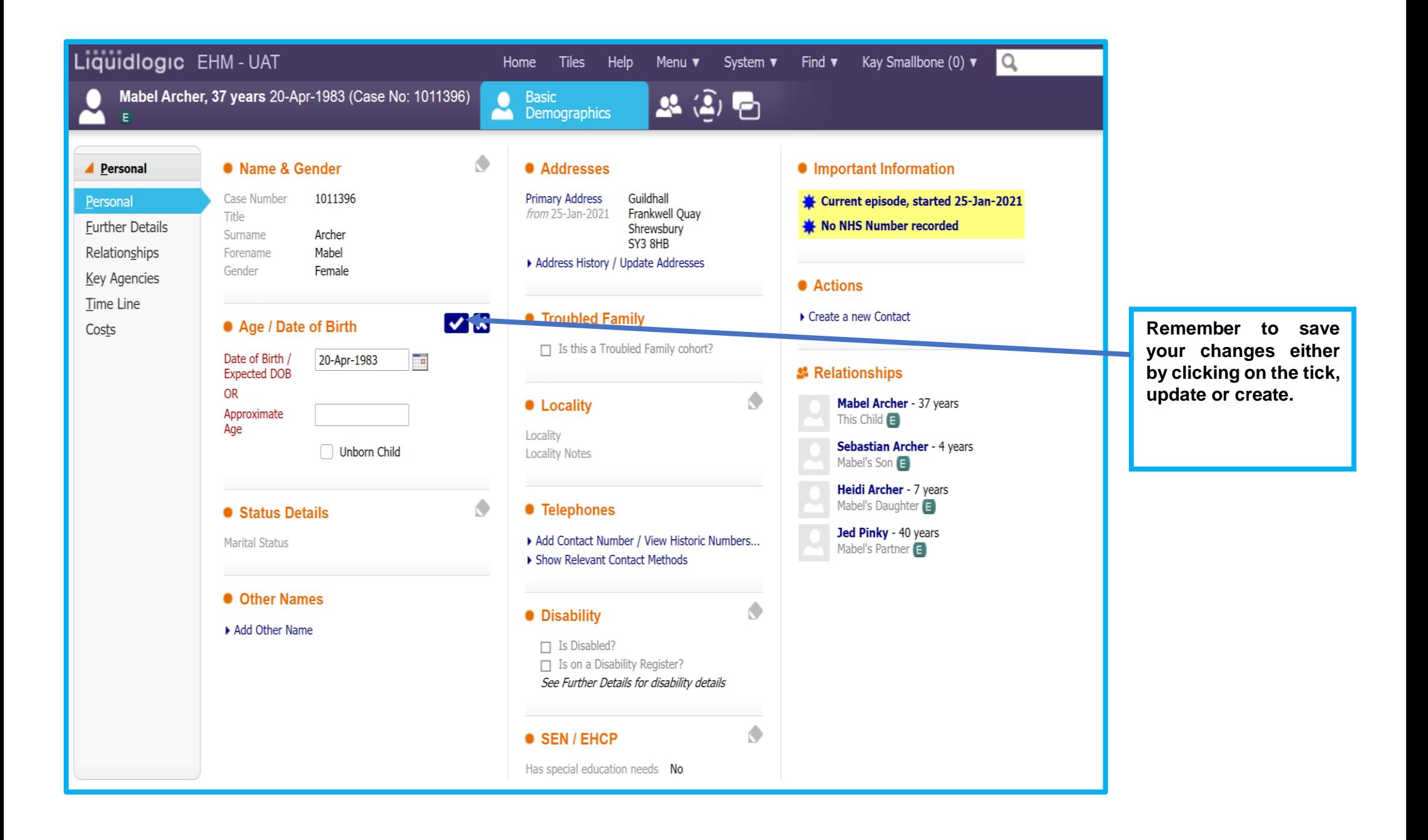

# <span id="page-18-0"></span>**4.3 Adding a New Address**

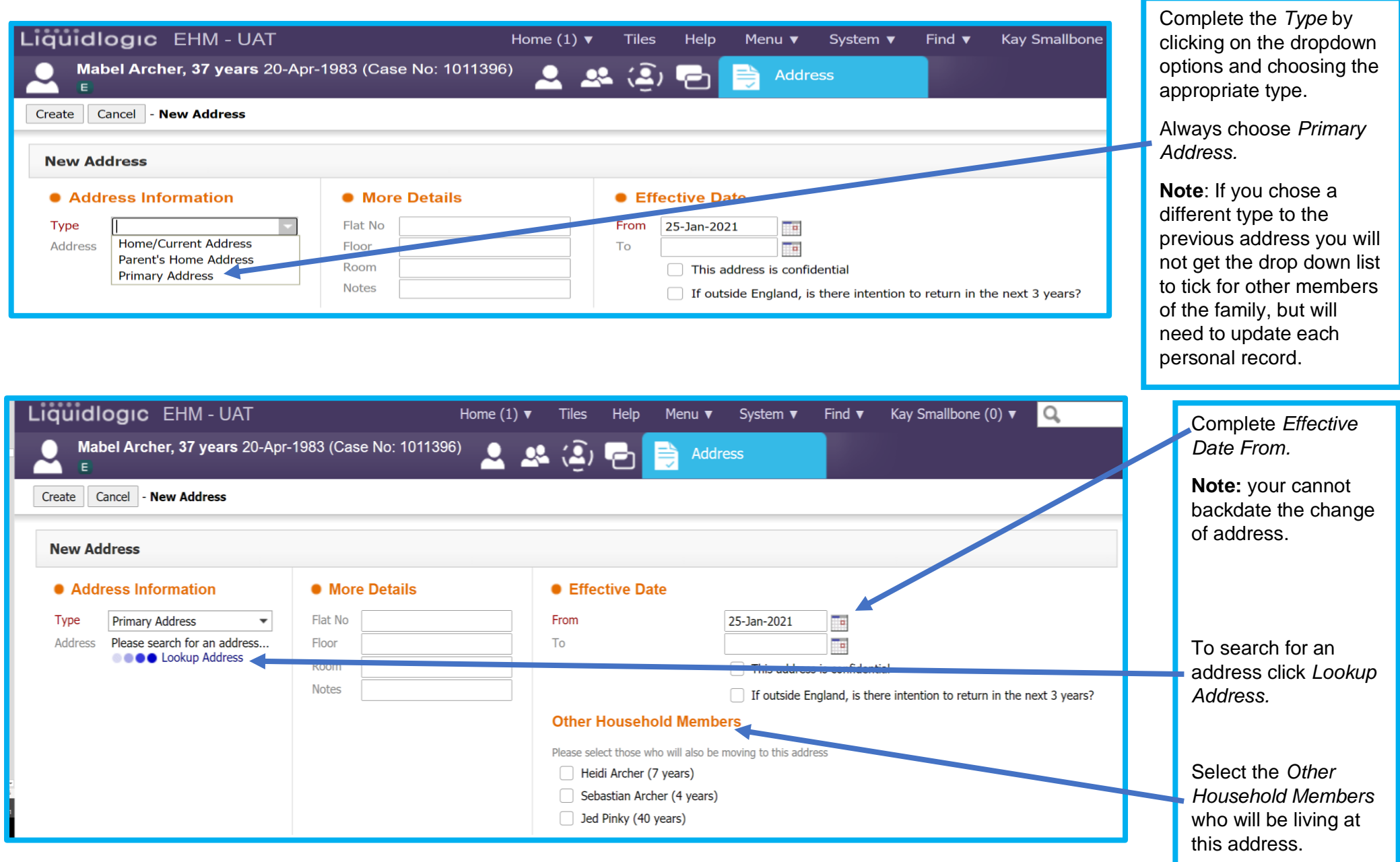

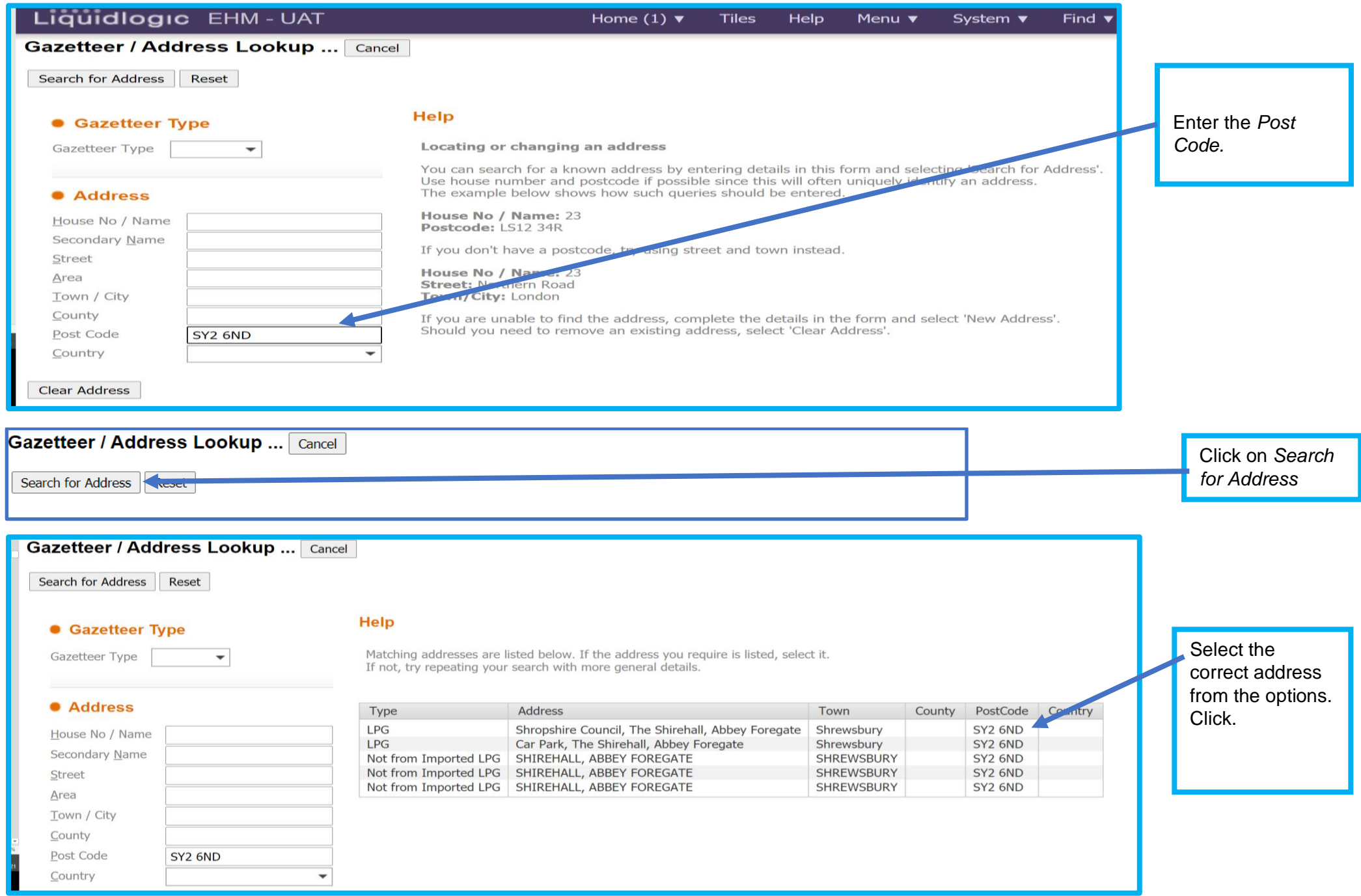

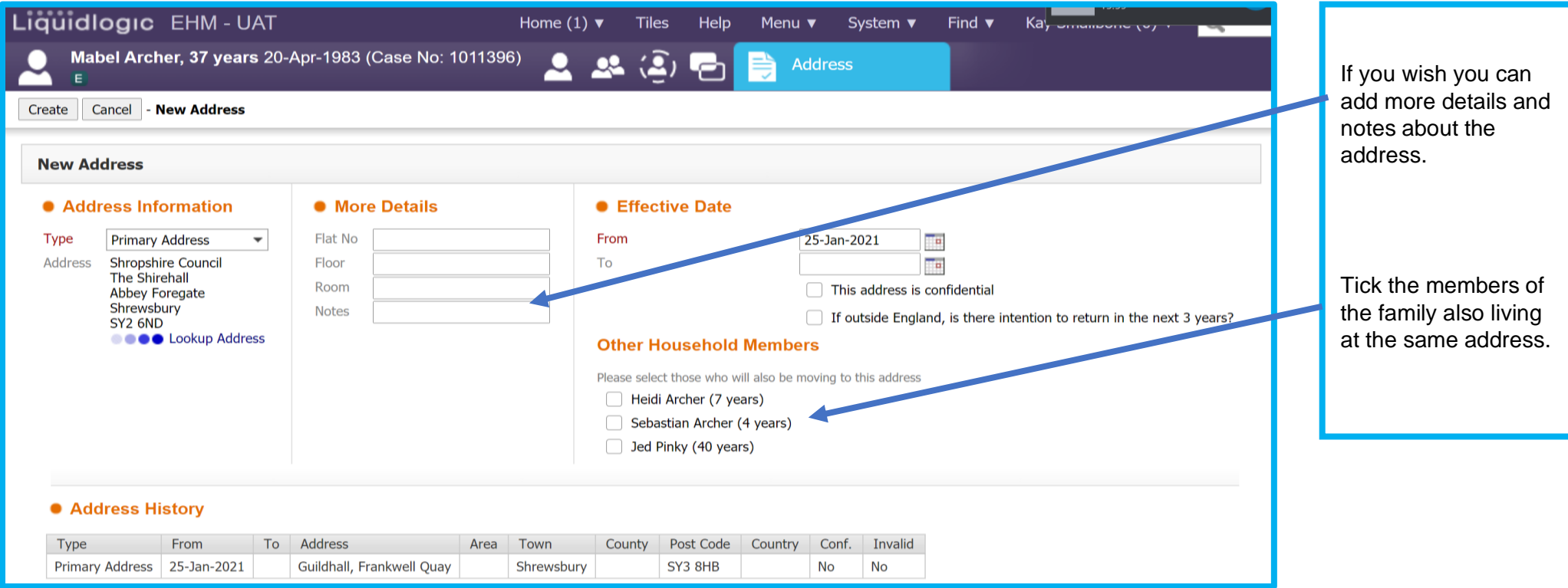

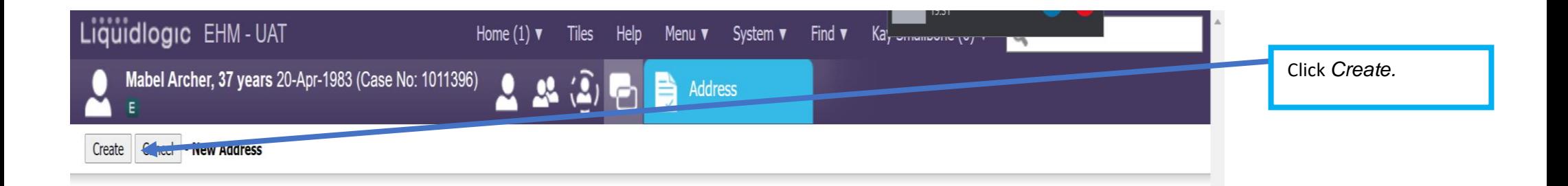

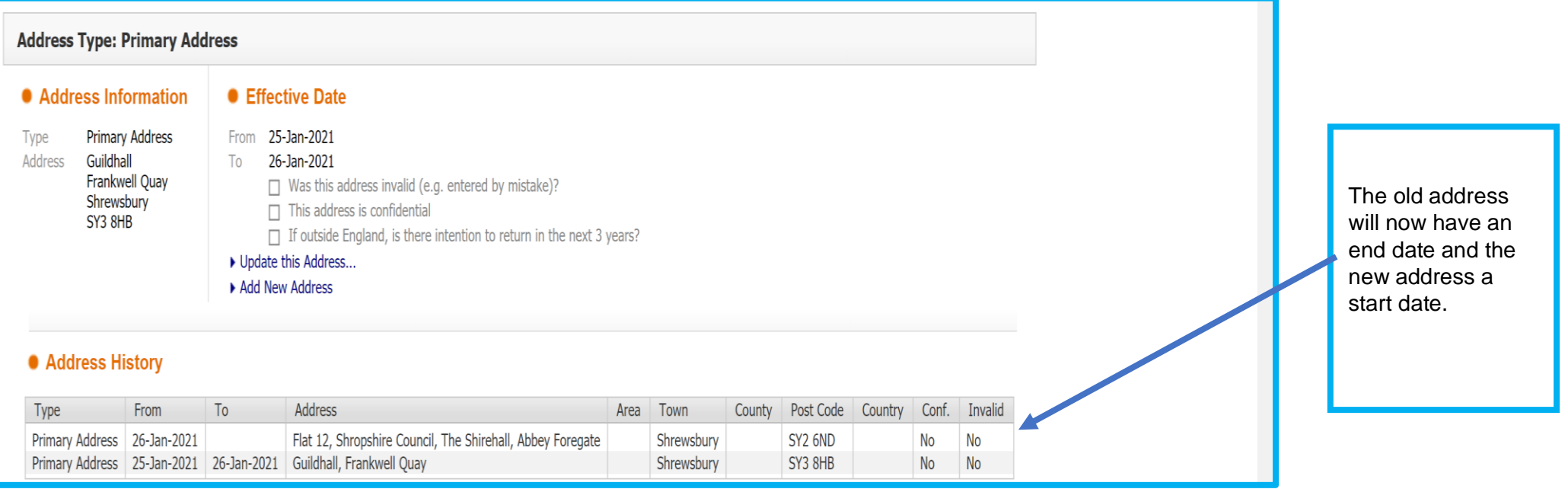

## <span id="page-21-0"></span>**4.4 Making changes to or adding a contact phone number or other contact method**

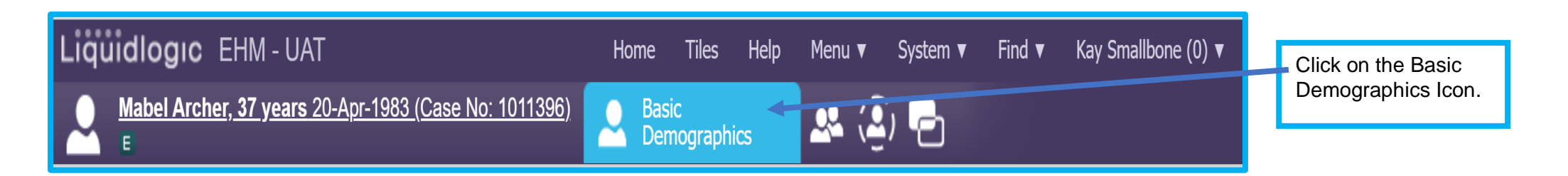

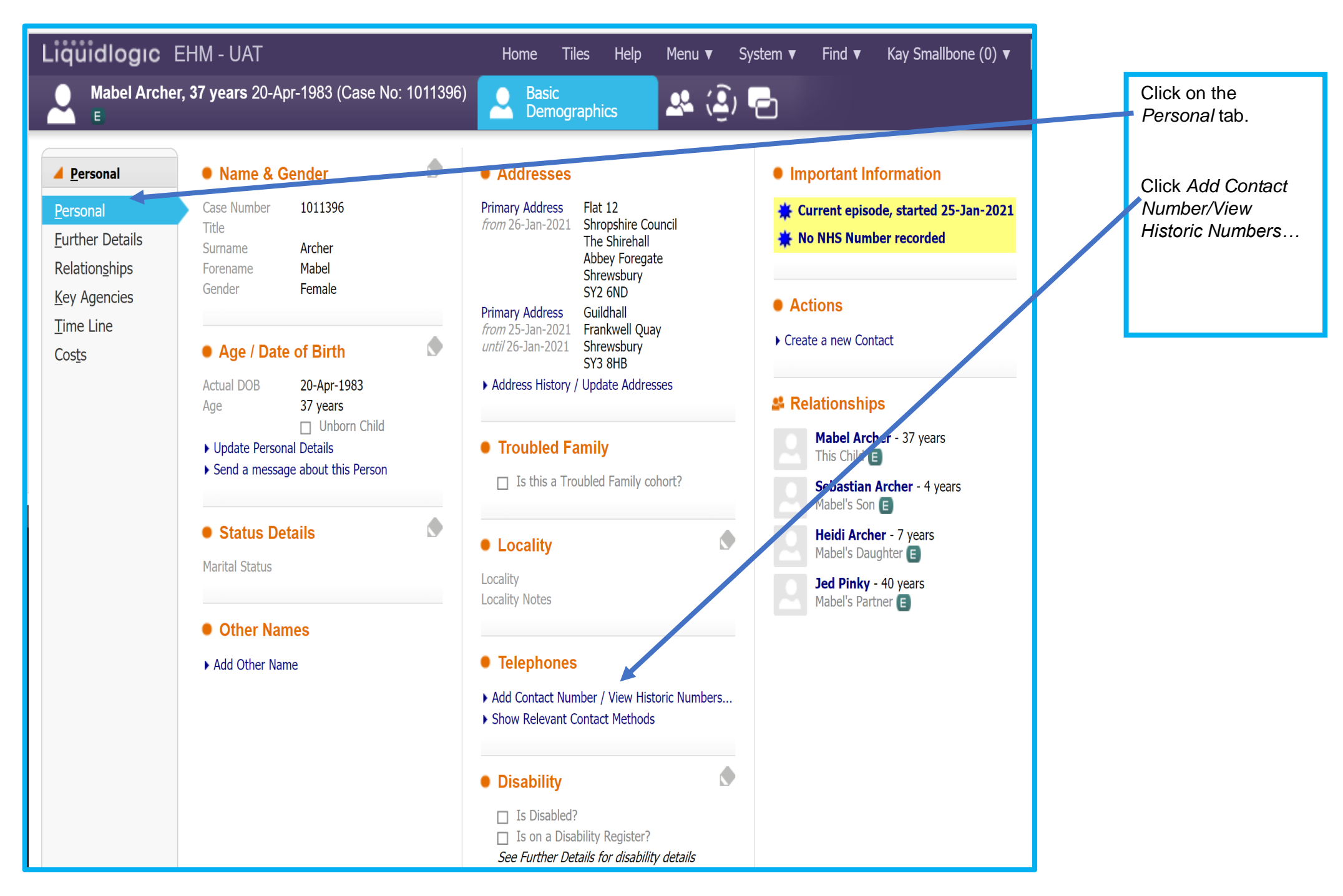

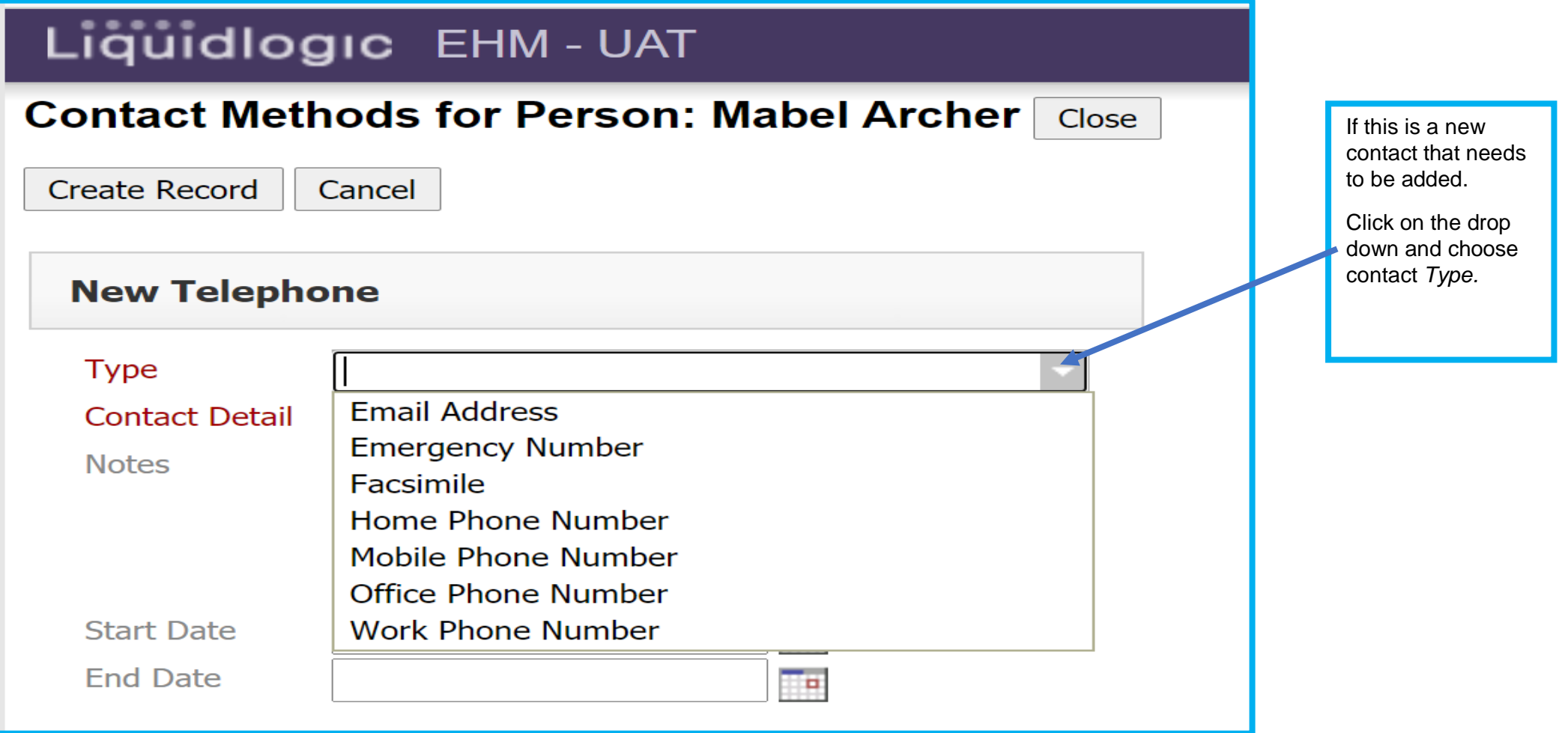

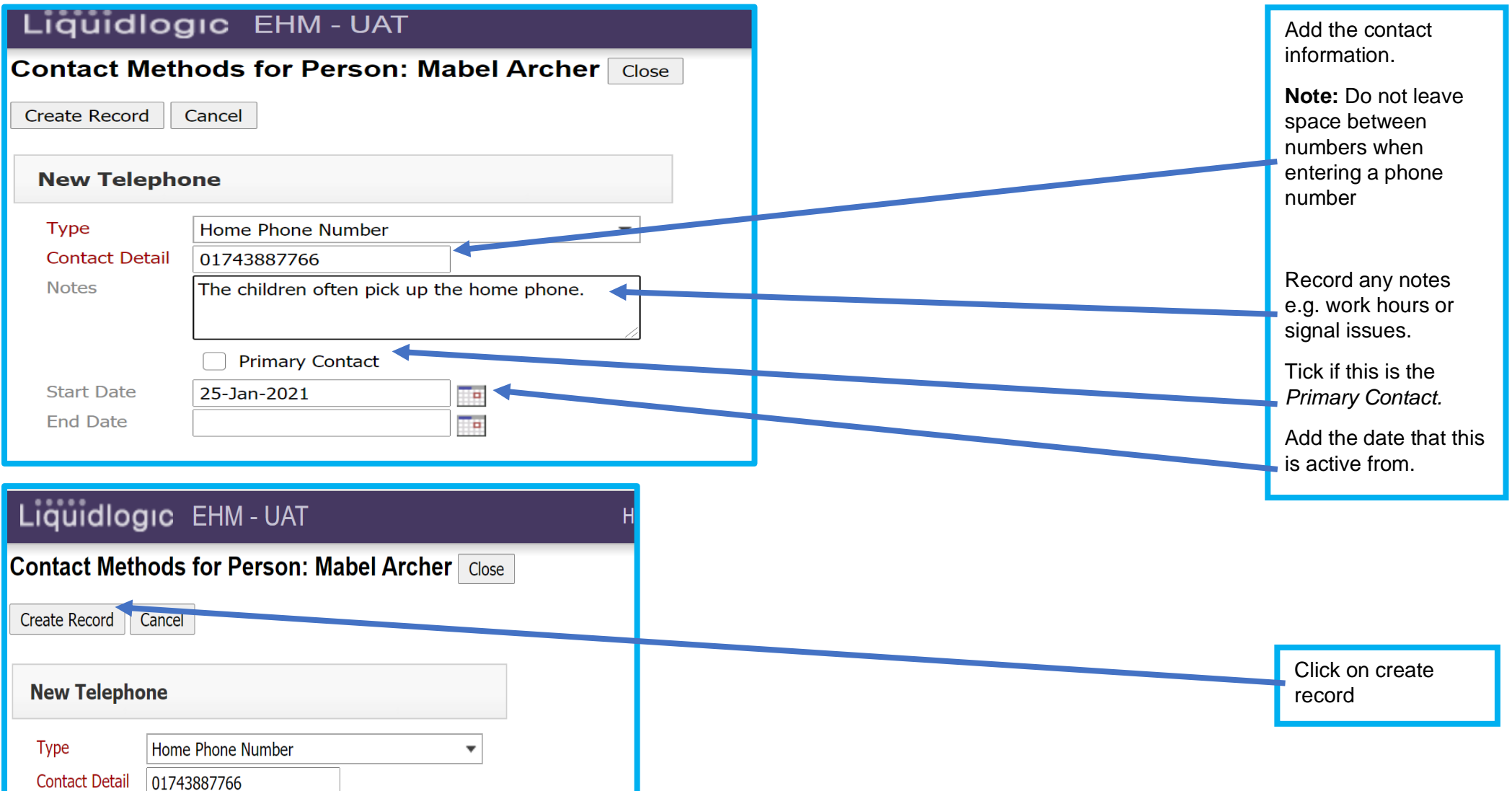

# <span id="page-25-0"></span>**4.5 Updating or correcting a contact method**

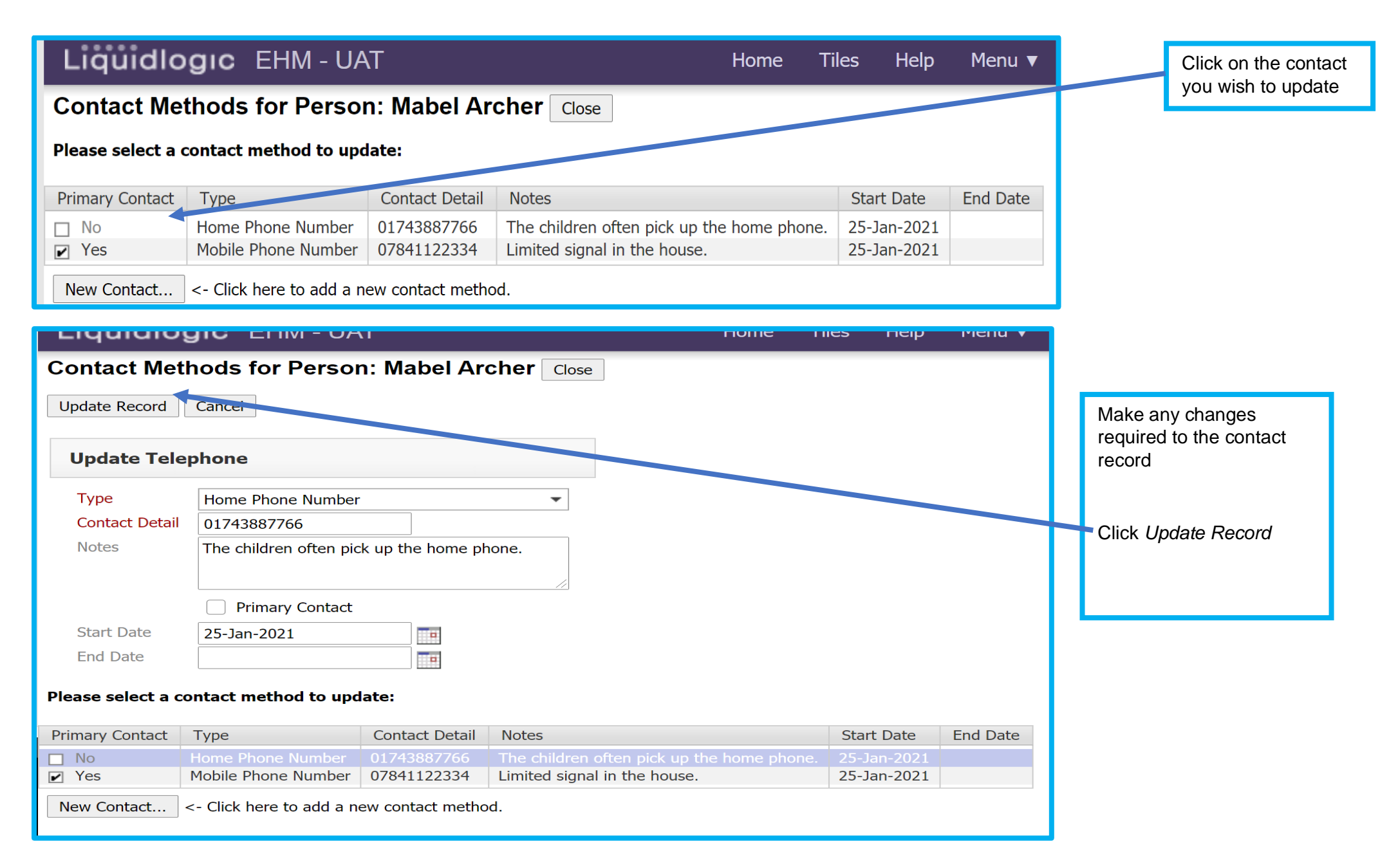

# <span id="page-26-0"></span>**4.6 Adding or updating further personal information (Disability, vulnerability, ethnicity, immigration, language, NI, NHS and pupil numbers)**

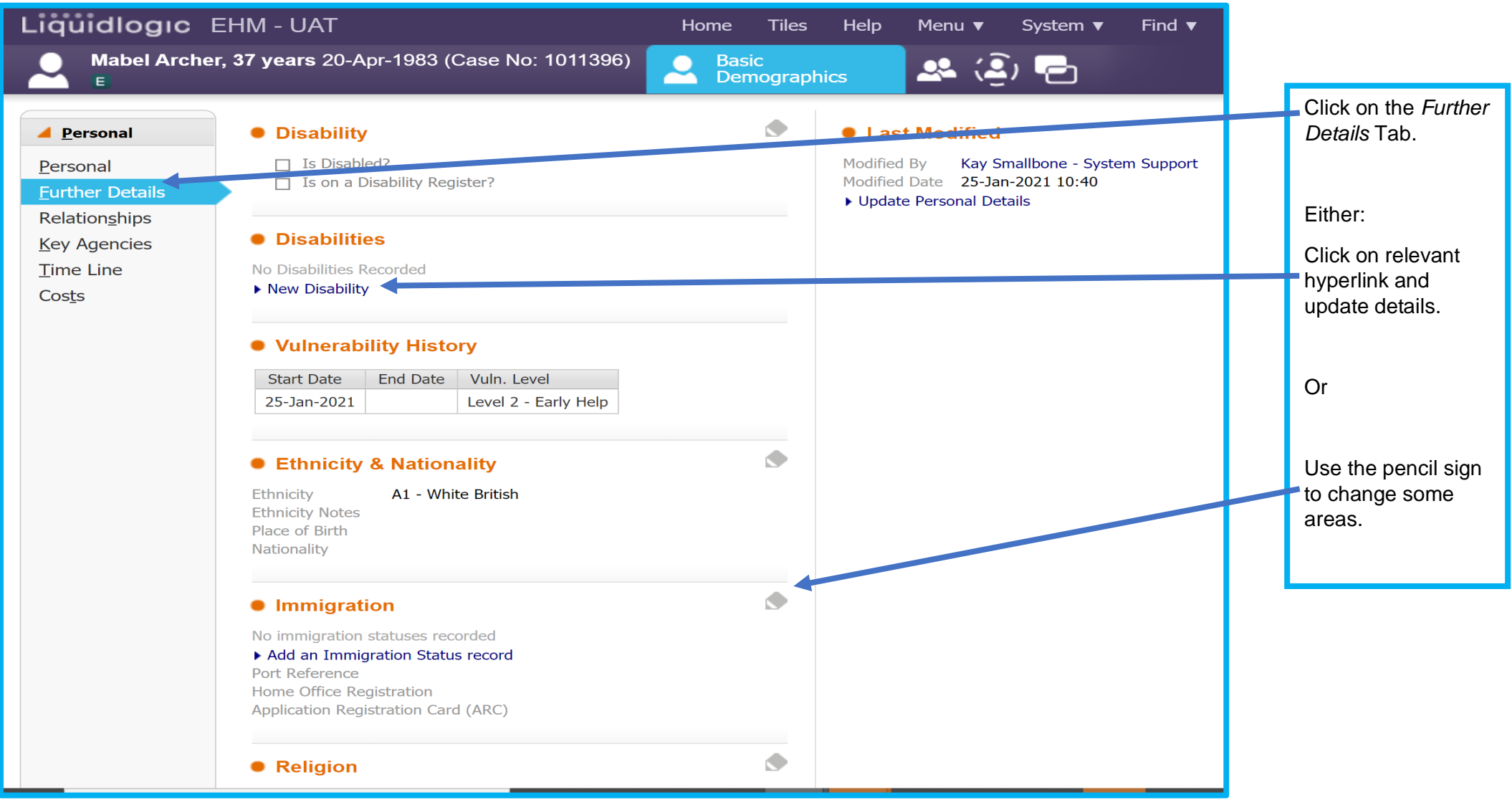

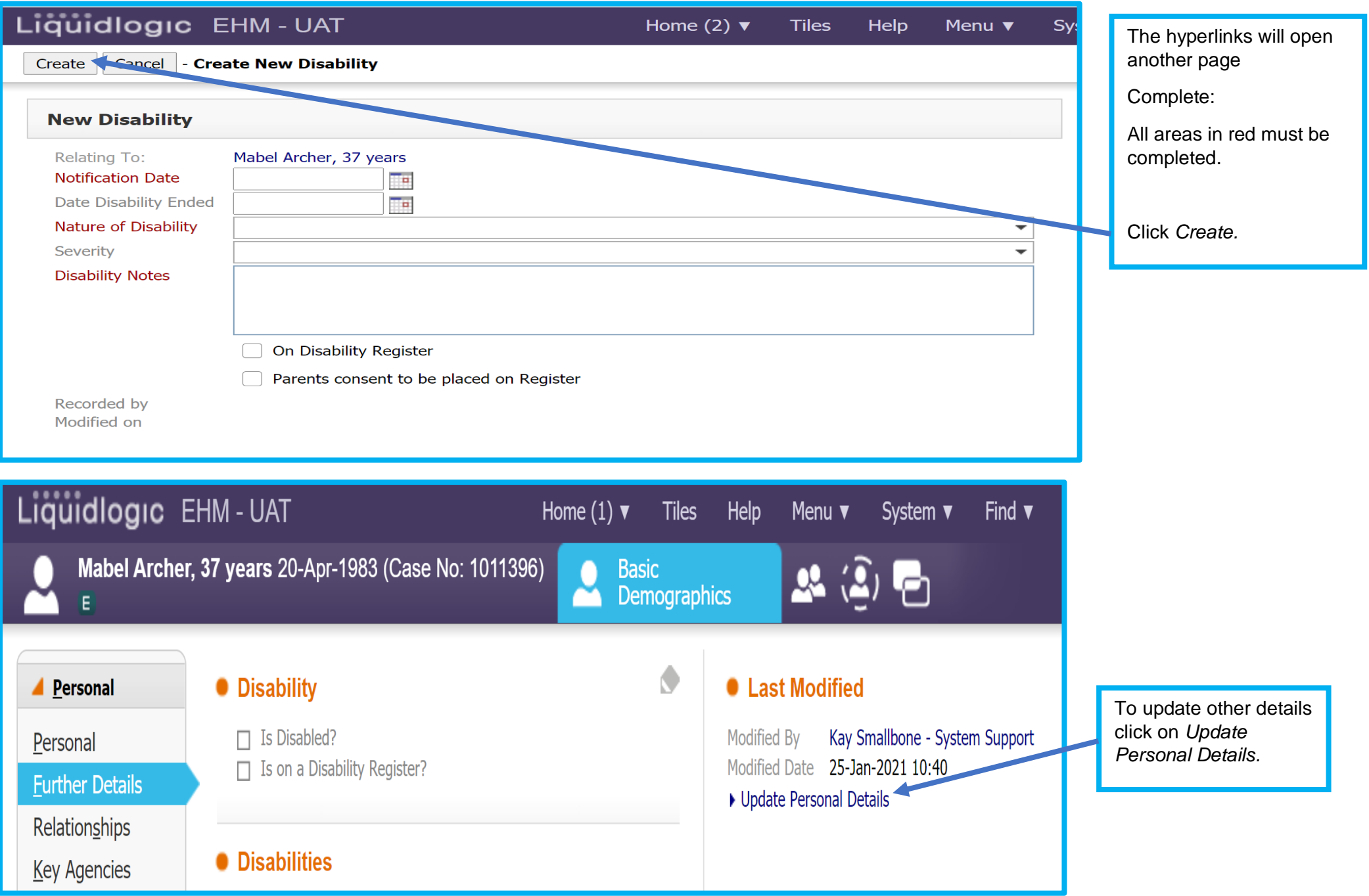

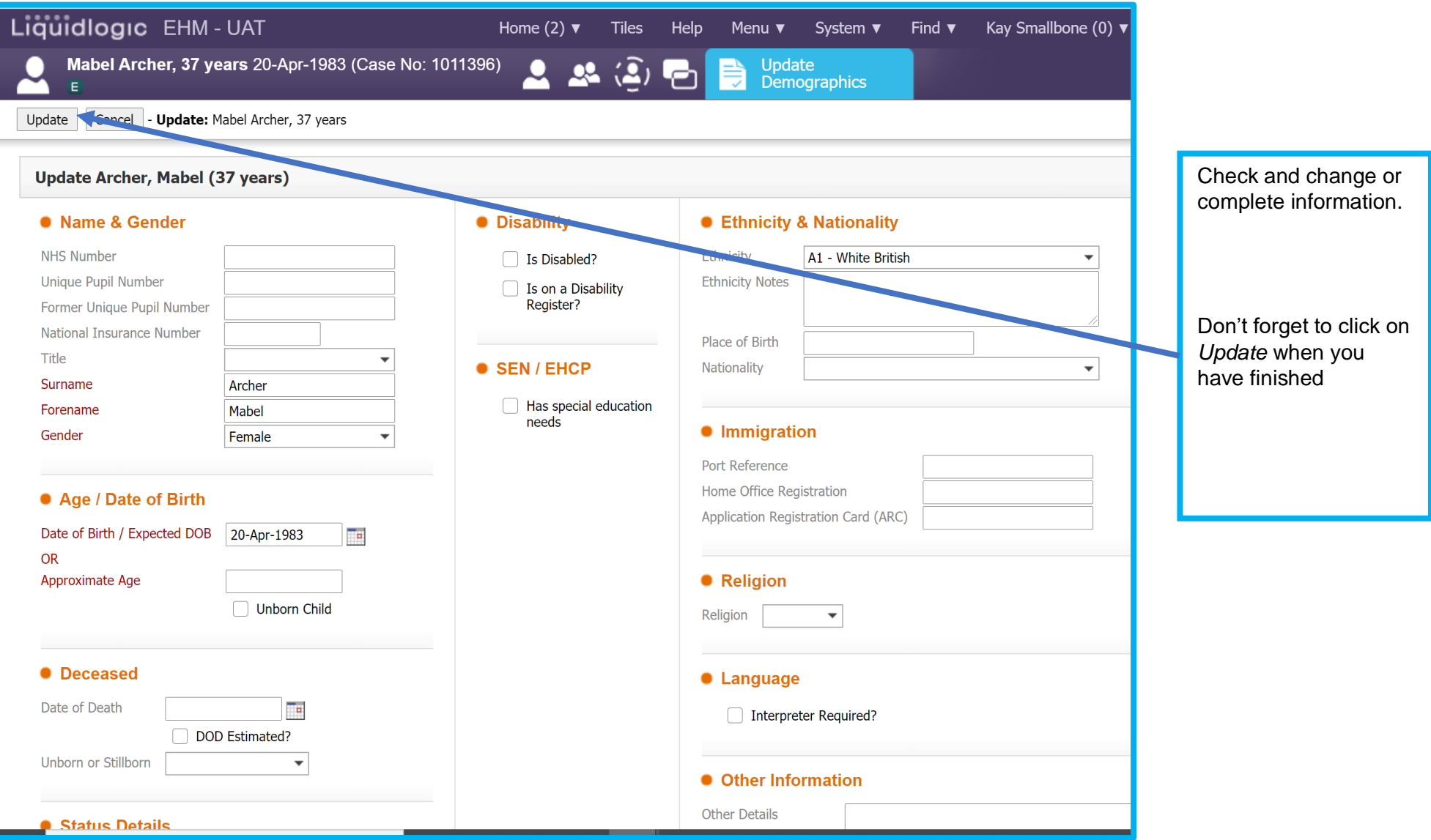

# **You are now ready to continue with the Early Help Episode**

# <span id="page-29-0"></span>**5 Opening the Early Help Episode**

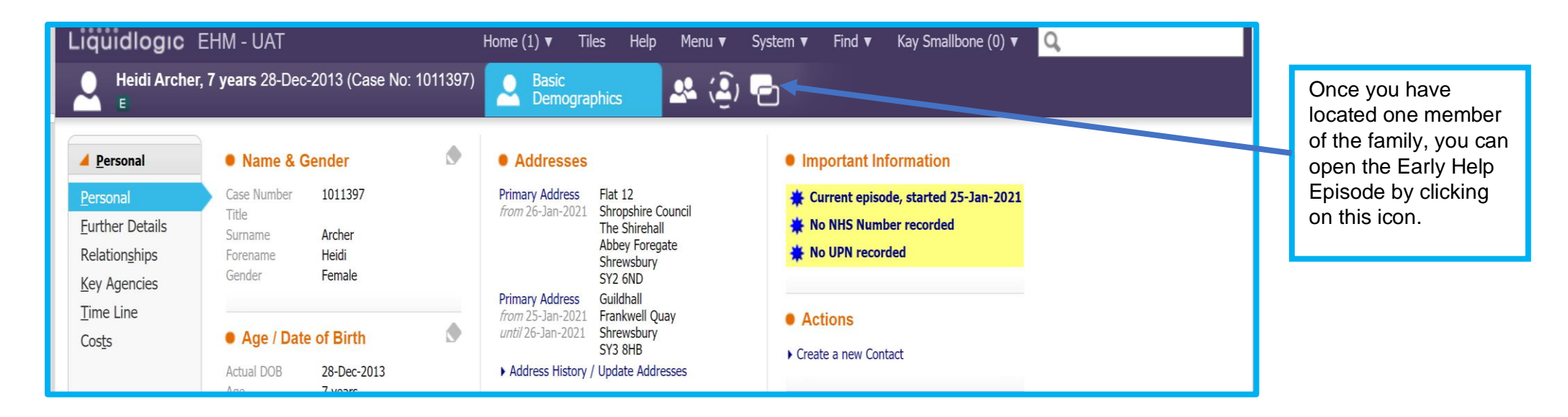

When the case is reassigned to you, all household members on the consent form will be included in the episode, the consent form will be uploaded into Documents and the consent section of the workflow completed.

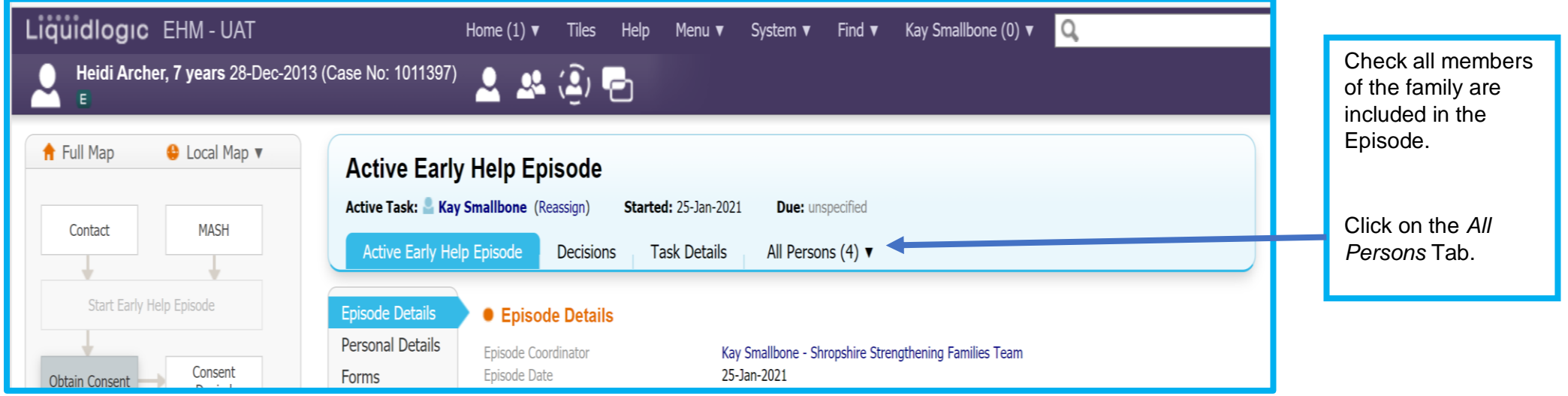

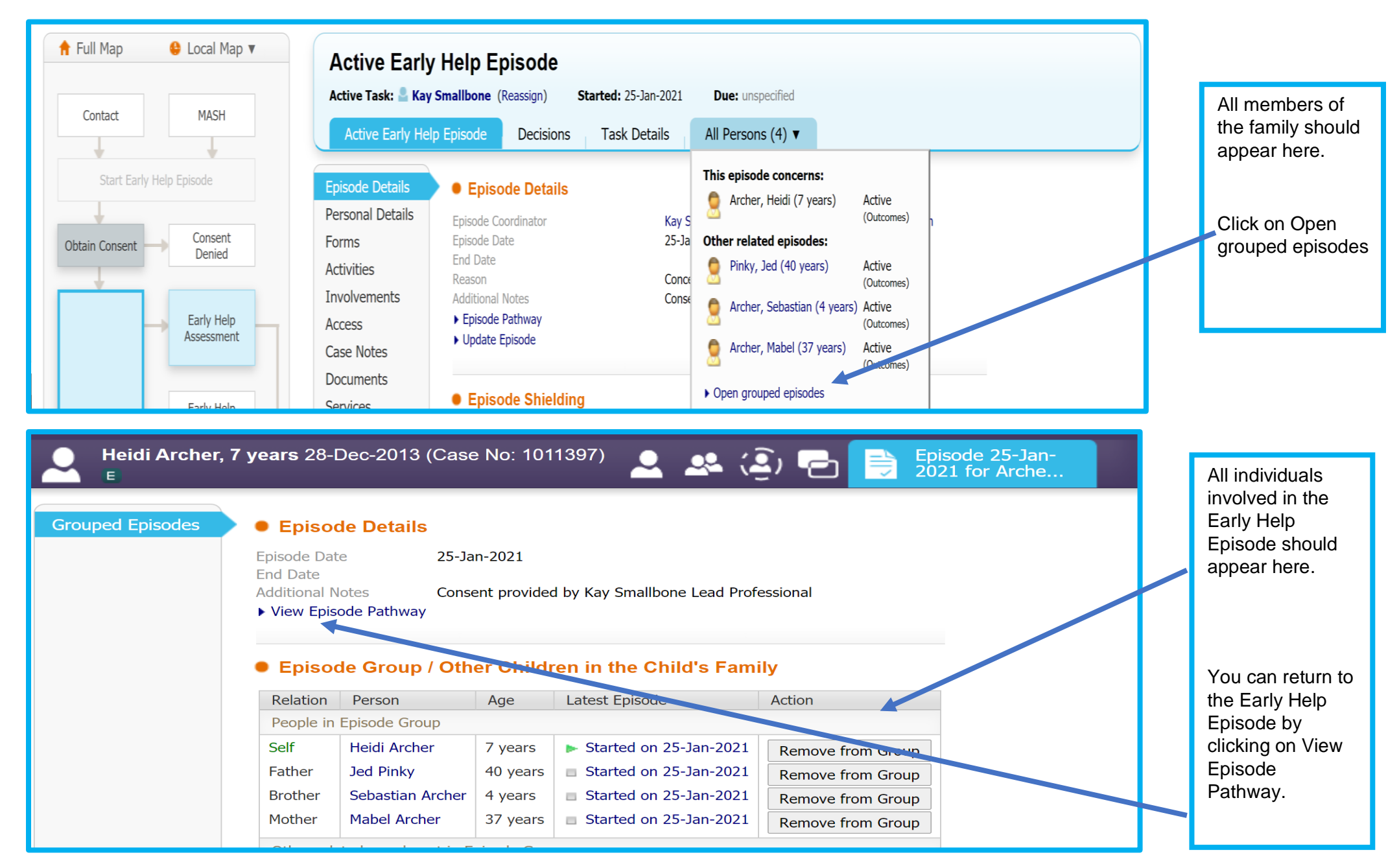

**You are now ready to record on the Early Help Episode and complete the assessment.**

# <span id="page-31-0"></span>**6 Case Notes and restricting Case Notes**

At any point during the Early Help Episode, you may want to record a case note. These should record every contact made with the family or with other professionals about the family. When you record a case note, you should be thinking who needs to see this. In the main, case notes should be available to all practitioners who have access to the Early Help Episode. However, there are times when this is not the case:

- The family may not want a piece of information shared
- It is a piece of sensitive information
- There are certain information sharing agreements that do not allow specific information to be shared.

Please ensure you are familiar with the following documents regarding information sharing, which can be found [here.](https://shropshire.gov.uk/media/2545/ssf-consent-leaflet-v3.pdf)

# <span id="page-31-1"></span>**6.1 Recording a Case Note**

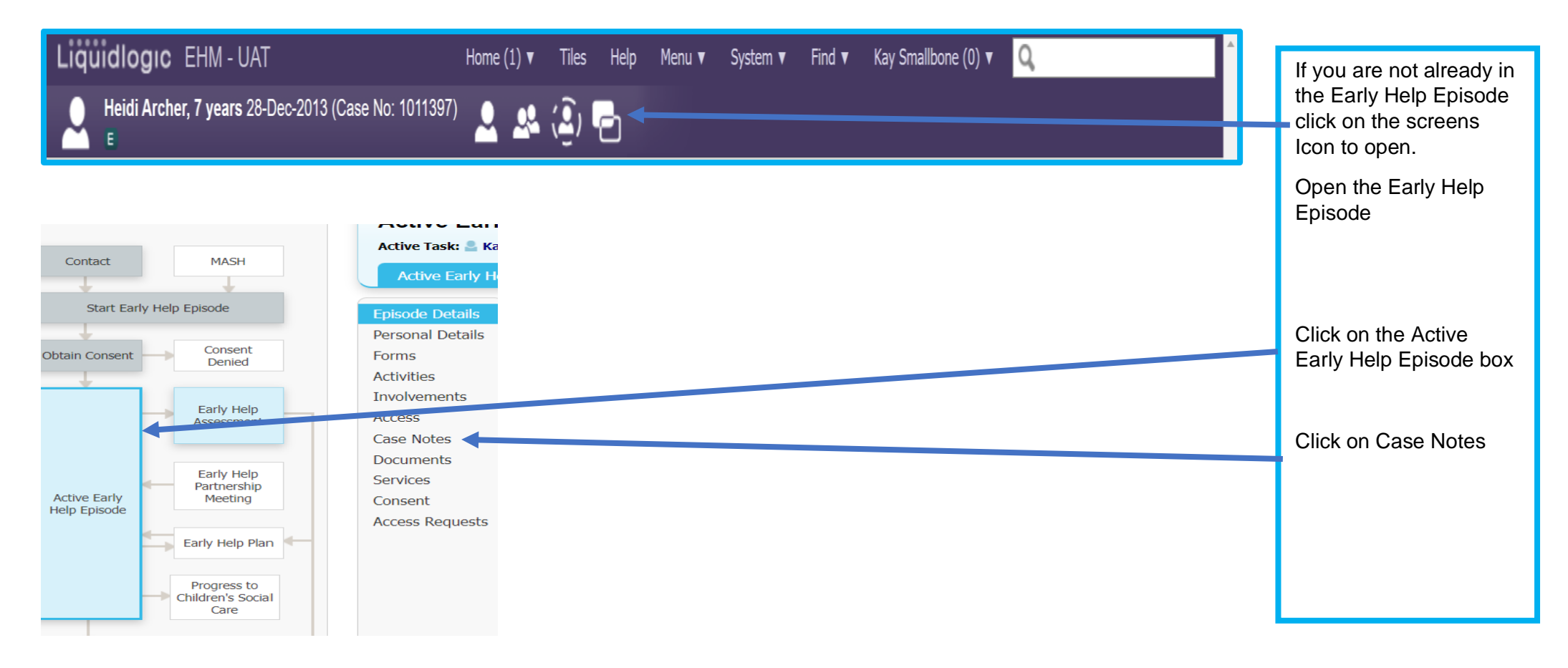

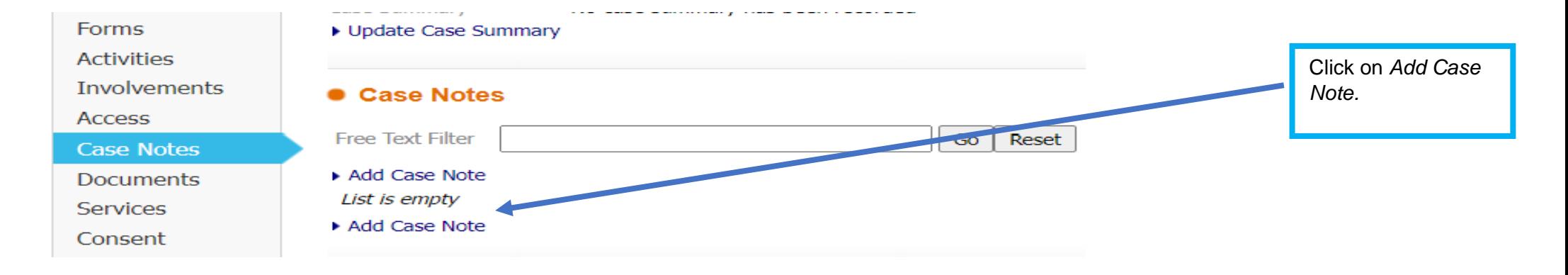

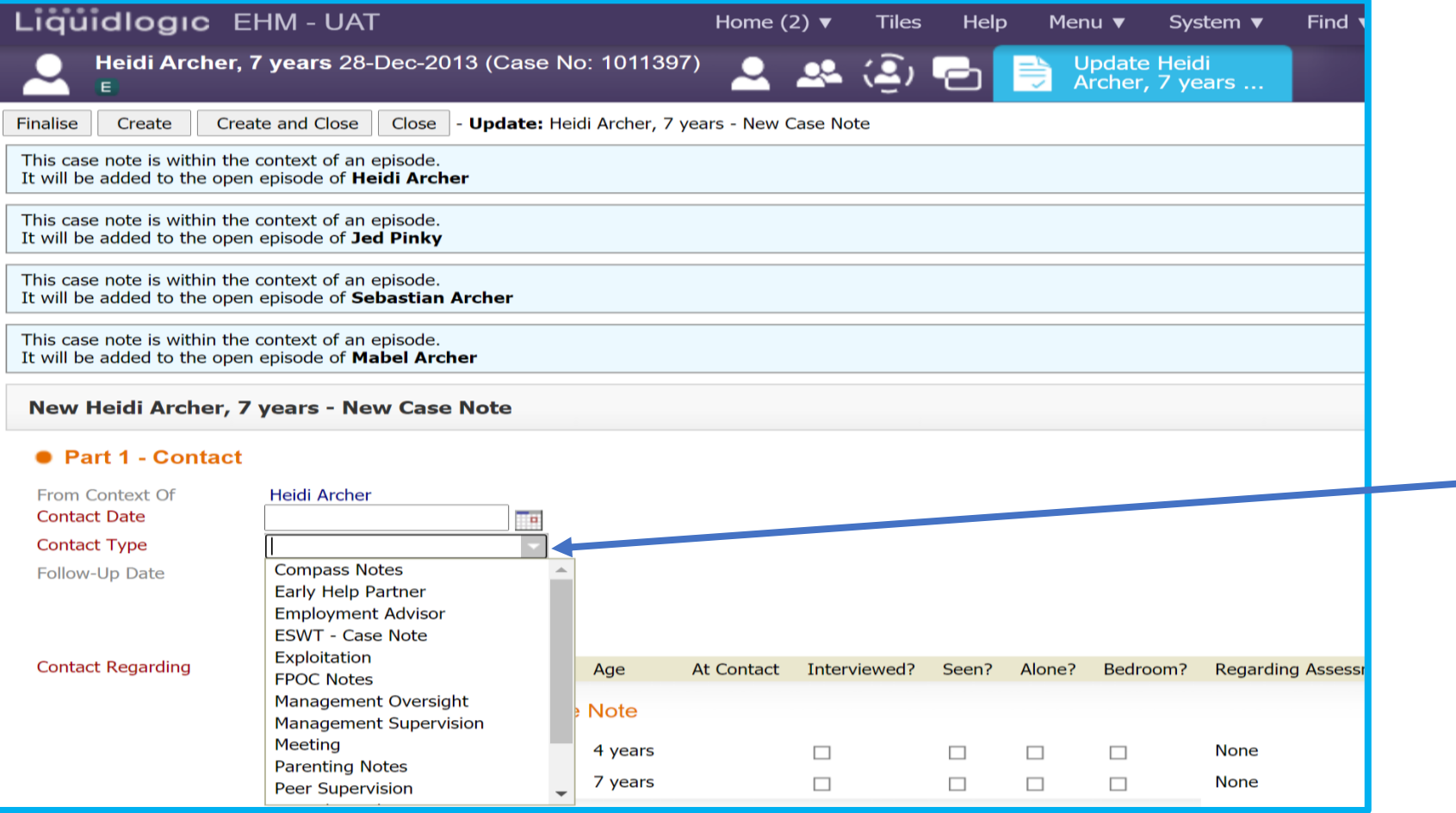

**Note:** All areas that are red must be completed.

Click Contact Type to get the drop-down box, this will always be **Early Help Partner.** 

KS December 2022 33

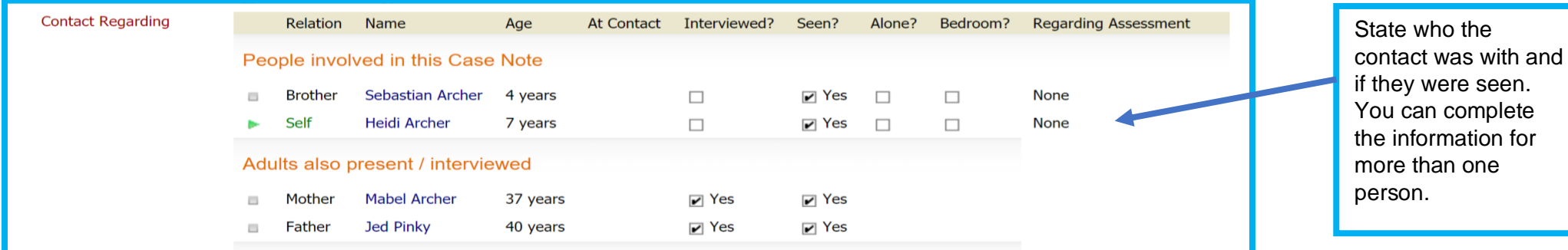

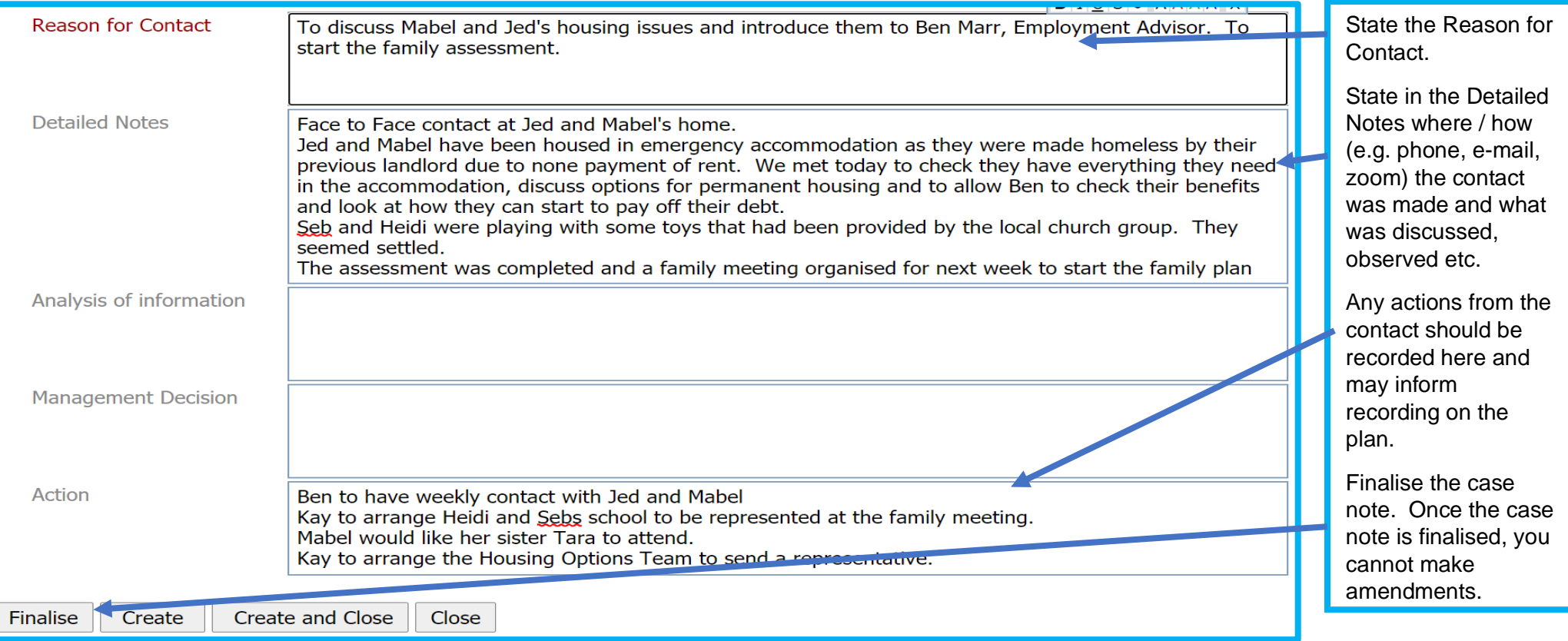

## **IMPORTANT**

Everybody that has access to the Active Early Help Episode will be able to view case notes, forms and documents saved within the episode, unless you have individually restricted access to these. You will need to consider after every visit whether the family are happy to share the information with those who have access to the episode. If a family has told you something that they have asked you not to share, you may need to restrict access to a case note, form or document.Always consider who needs to know this information. You may be the only one who has access at his time, but at some point, other partners may have access.

It important to share as much information as possible in the case notes, but consider the family's wishes and ask yourself is the information:

- Necessary and proportionate
- Relevant
- Adequate
- Accurate
- Timely.

If you are unsure, please discuss this with your line manager / safeguarding lead.

If you decide access to the information should be limited, you can restrict the case note. It should be restricted to:

- Yourself
- Strengthening Families and Compass
- Other practitioners who are involved in the Early Help Episode and need to know the information.
- Guidance on how to restrict a Case Note is below

## <span id="page-34-0"></span>**6.2 Restricting Access to Case Notes**

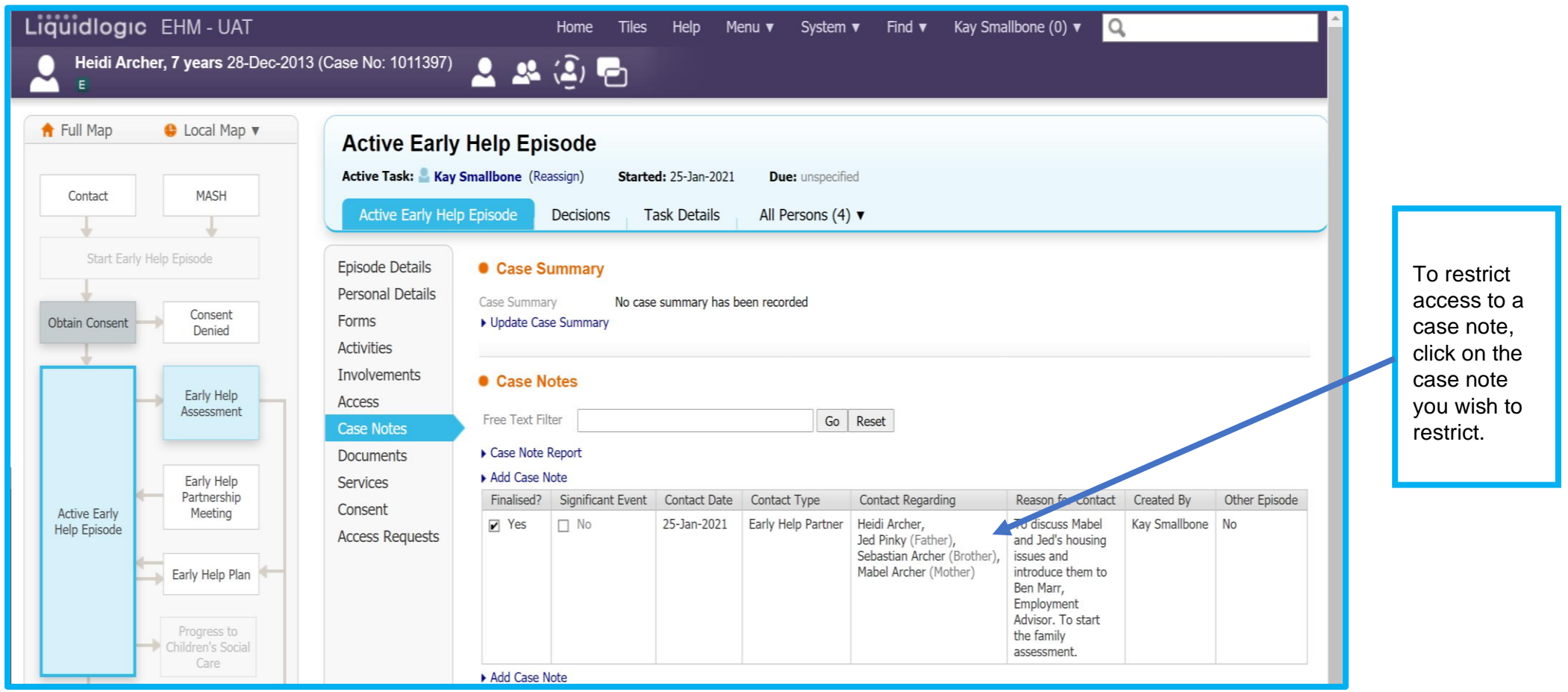
Case Note, 25-<br>Jan-2021

Heidi Archer, 7 years 28-Dec-2013 (Case No: 1011397) M.

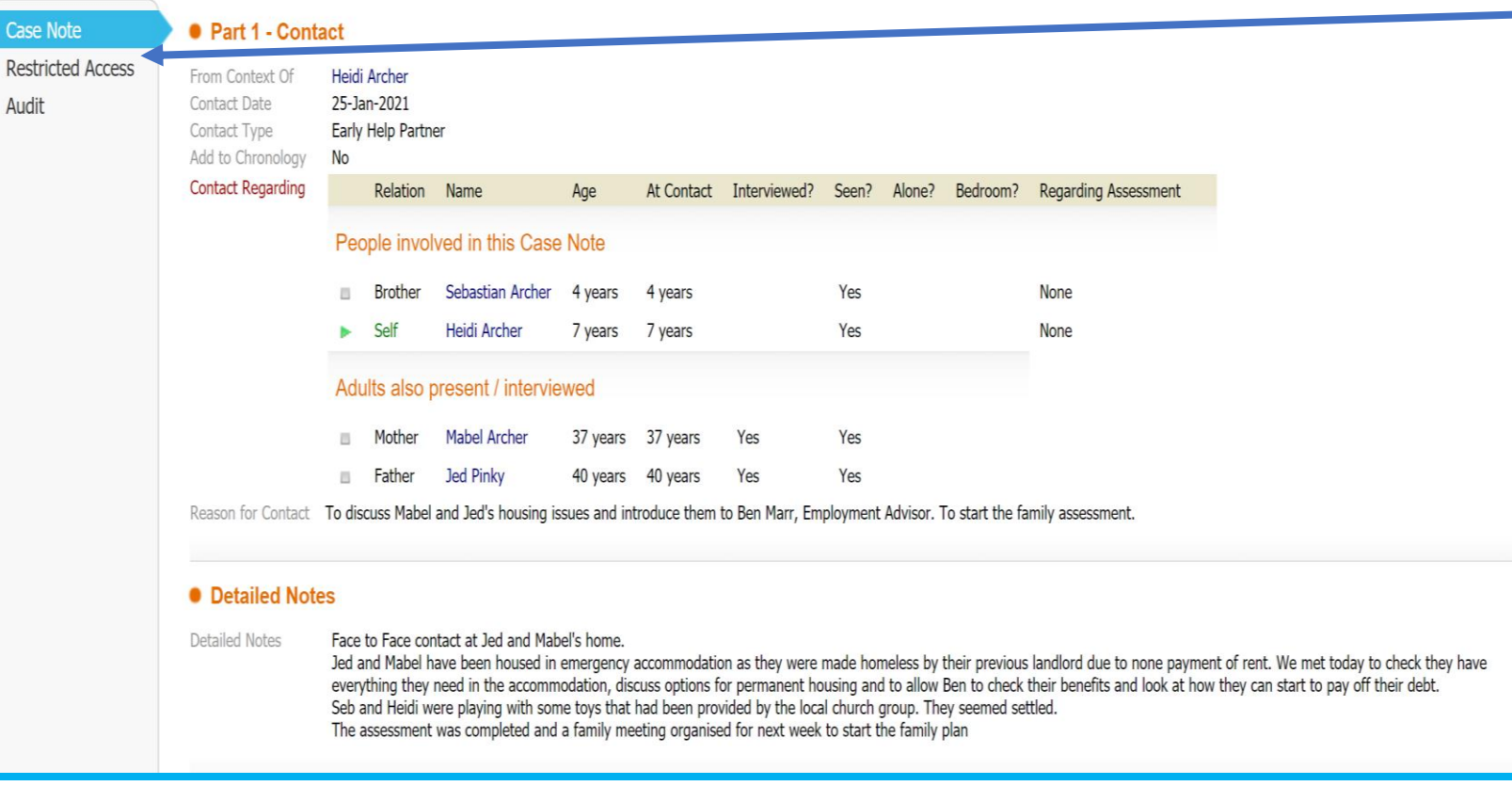

When the case note opens, click on *Restricted Access.*

Click on *Change Access to this Record.*

### Liquidlogic EHM - UAT Heidi Archer, 7 years 28-Dec-2013 (Case No: 1011397)  $\overline{E}$ **Case Note** ● Restriction of Access **Restricted Access** • Update Security Information **Audit** ▶ Change Access to this Record

#### **Note: Always remember to give access to yourself first.**

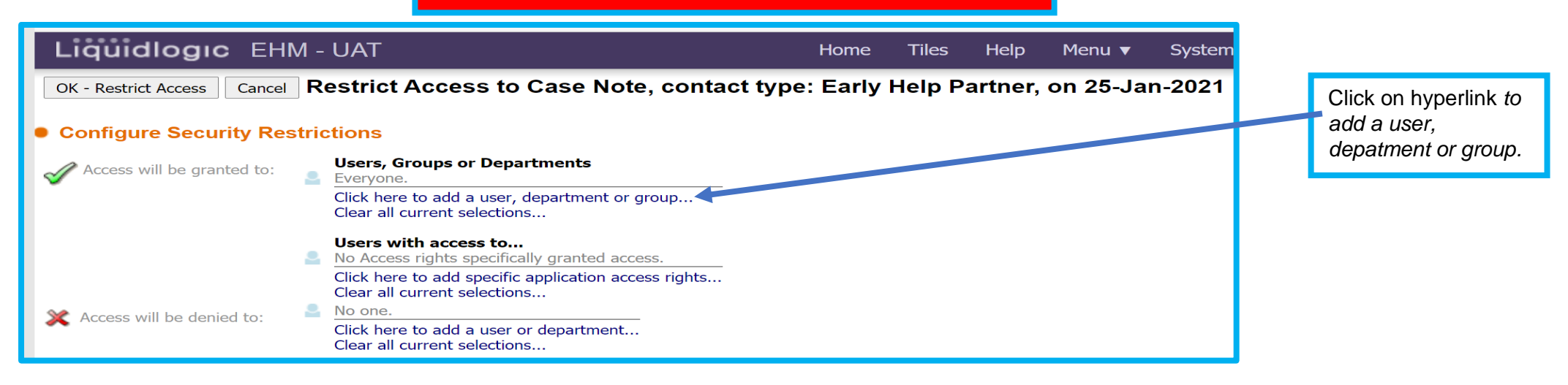

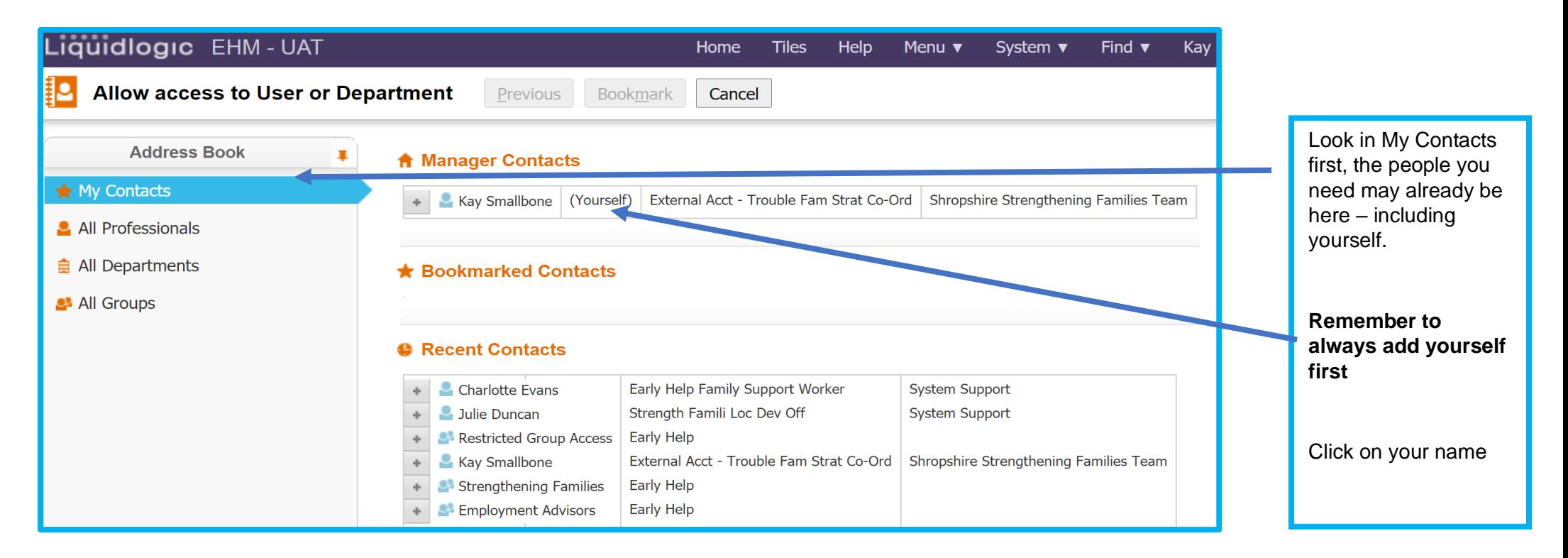

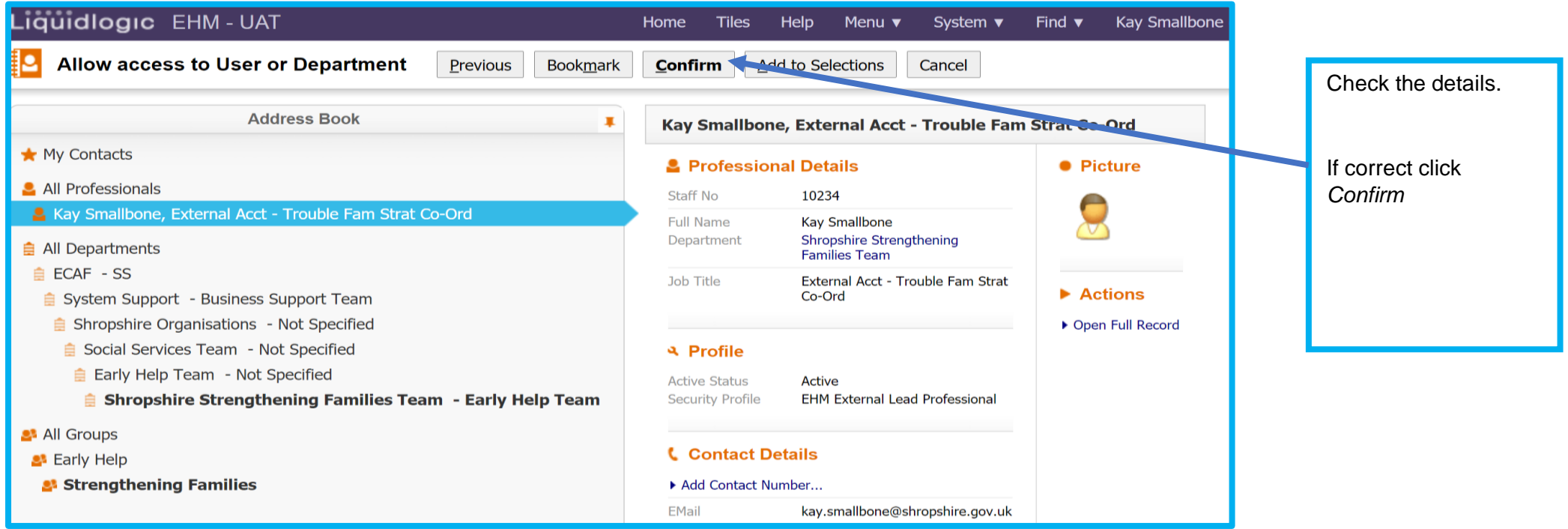

## **Important**

You should always give access to Strengthening Families and Compass. We have a statutory duty to access information if a concern/contact comes into Shropshire Councils First Point of Contact. We also have a duty to manage all information held on EHM.

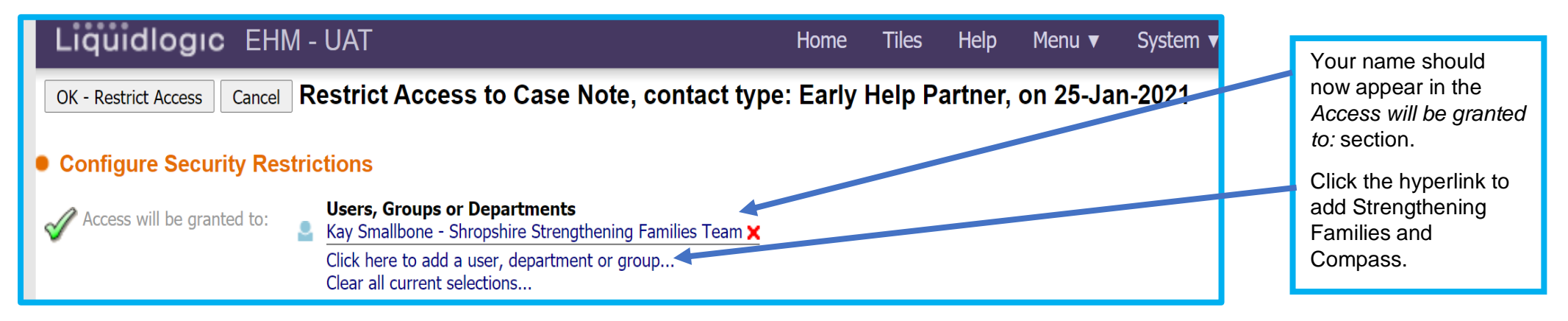

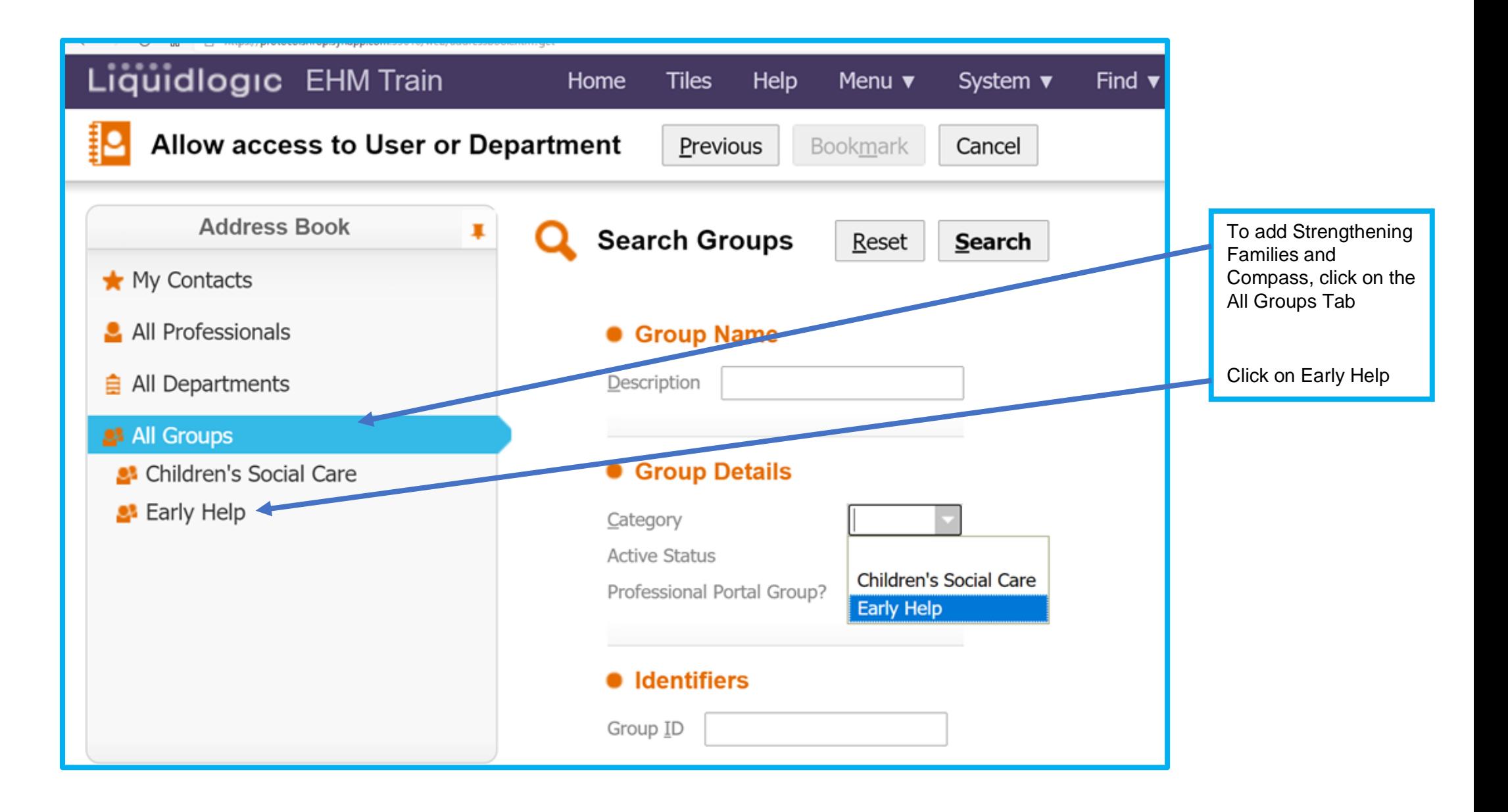

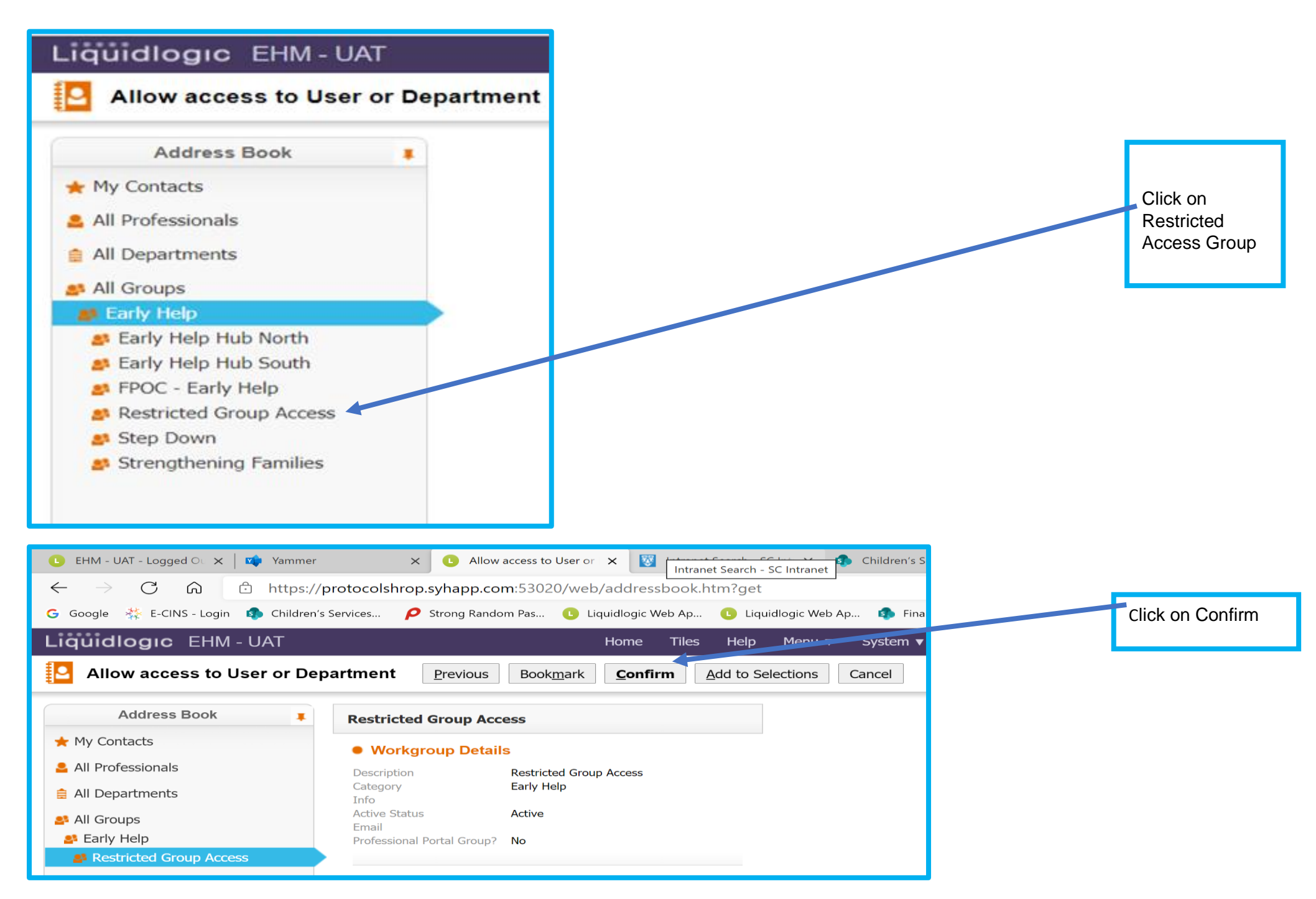

KS December 2022 41

**Note:** In all other circumstances, please always give access to individuals, not departments or groups. You can add as many individuals as you need.

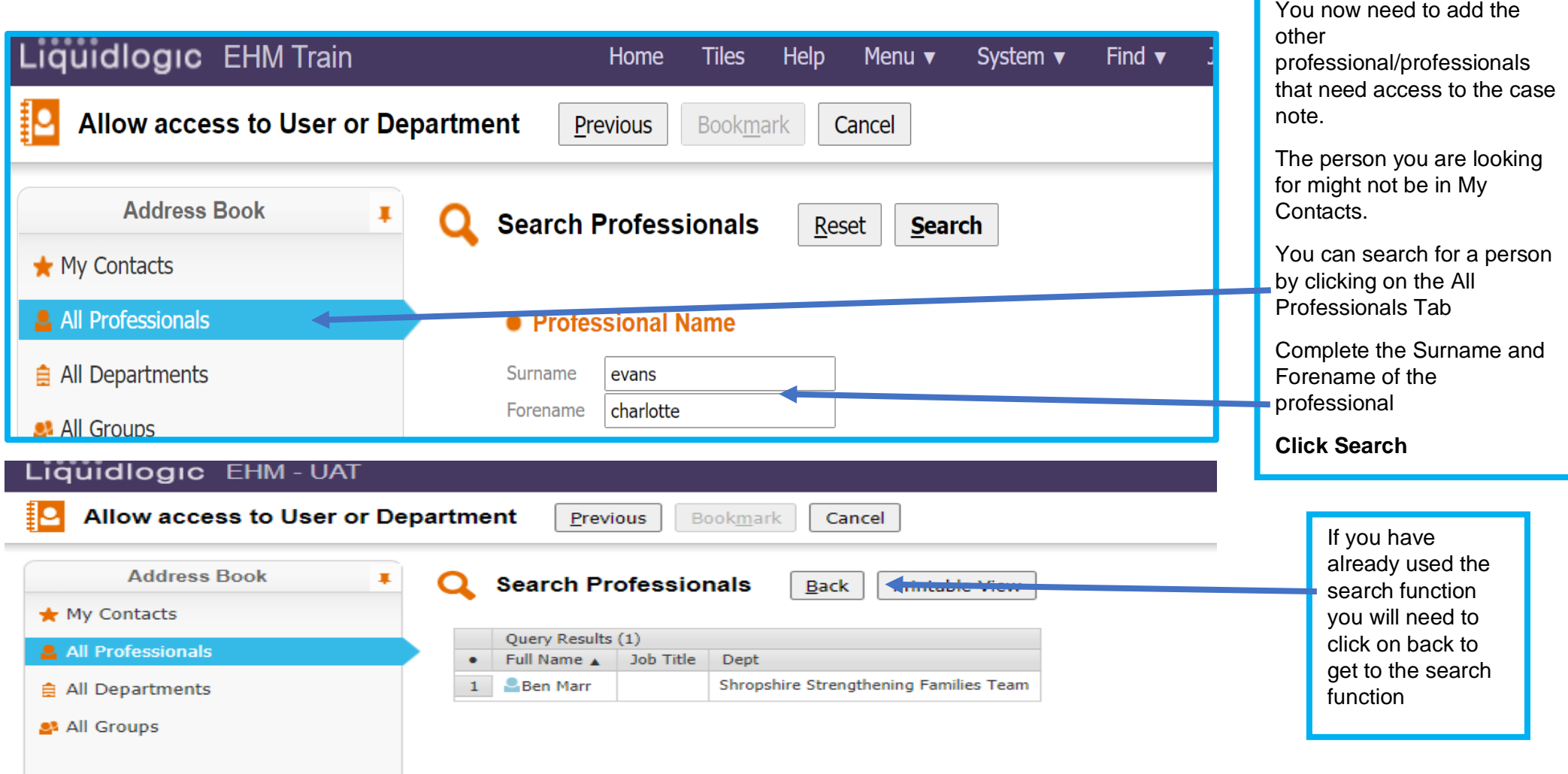

KS December 2022 42

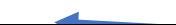

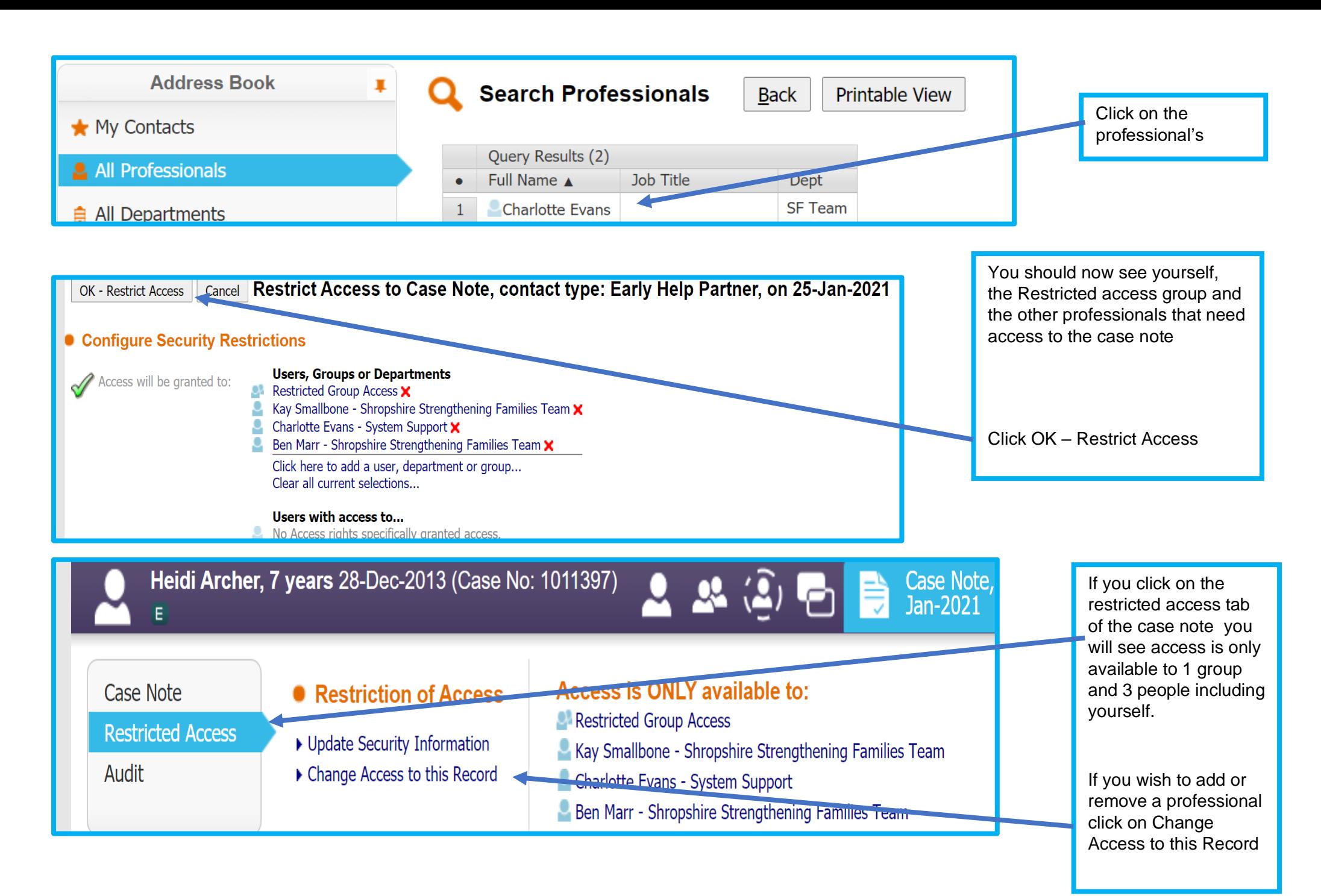

## **6.3 To remove a Professionals Access to a Case Note**

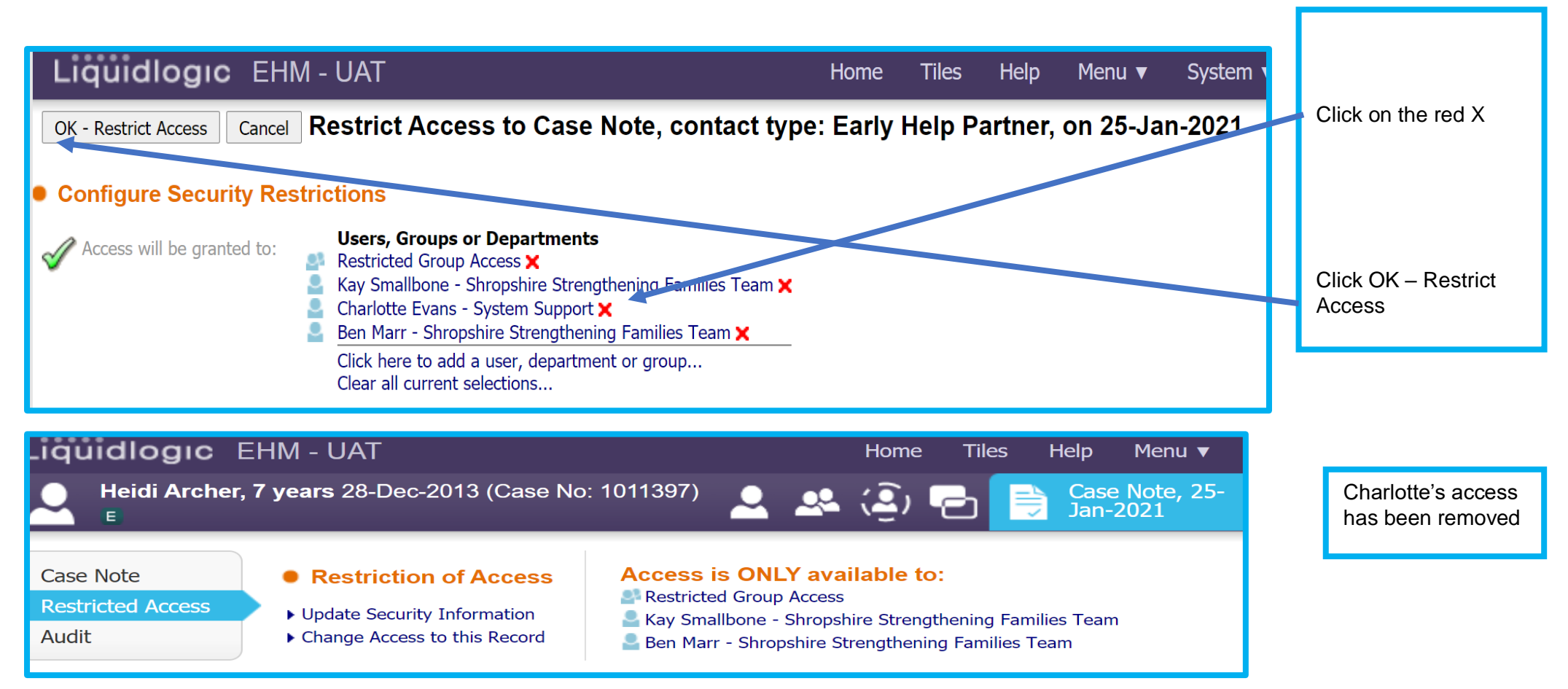

# **7 Documents**

**Note:** You should always upload documents to the Early Help Episode, not to an individual's demographics.

**NOTE:** Any document uploaded can be seen by all practitioners who have access to the open Early Help Episode.

Consider if it is appropriate for all practitioners to have sight of the document if uploaded.

Documents can be restricted if they are confidential.

## **7.1 To upload a document**

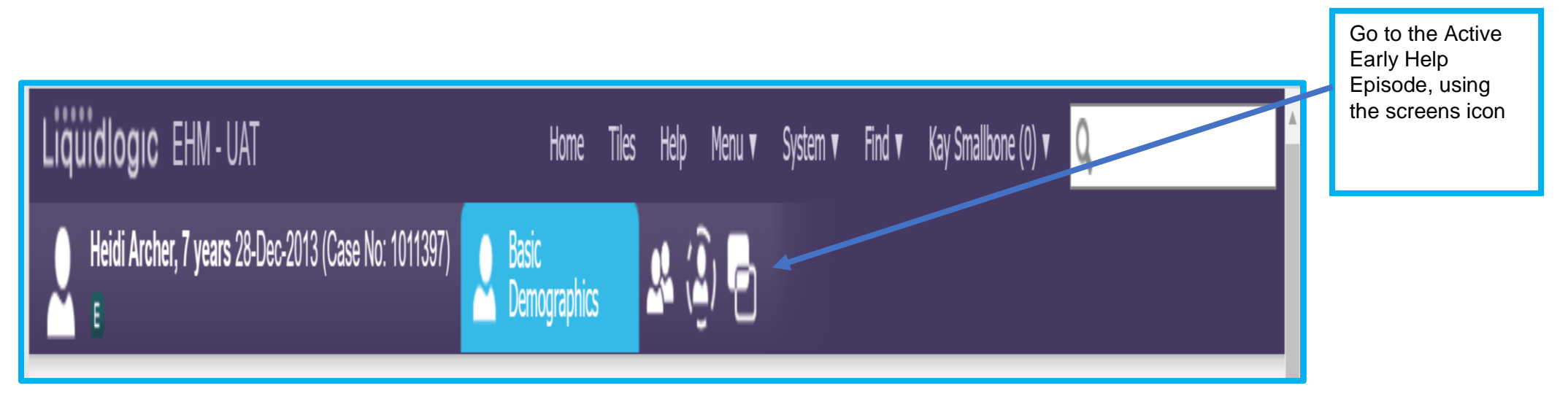

**7.1**

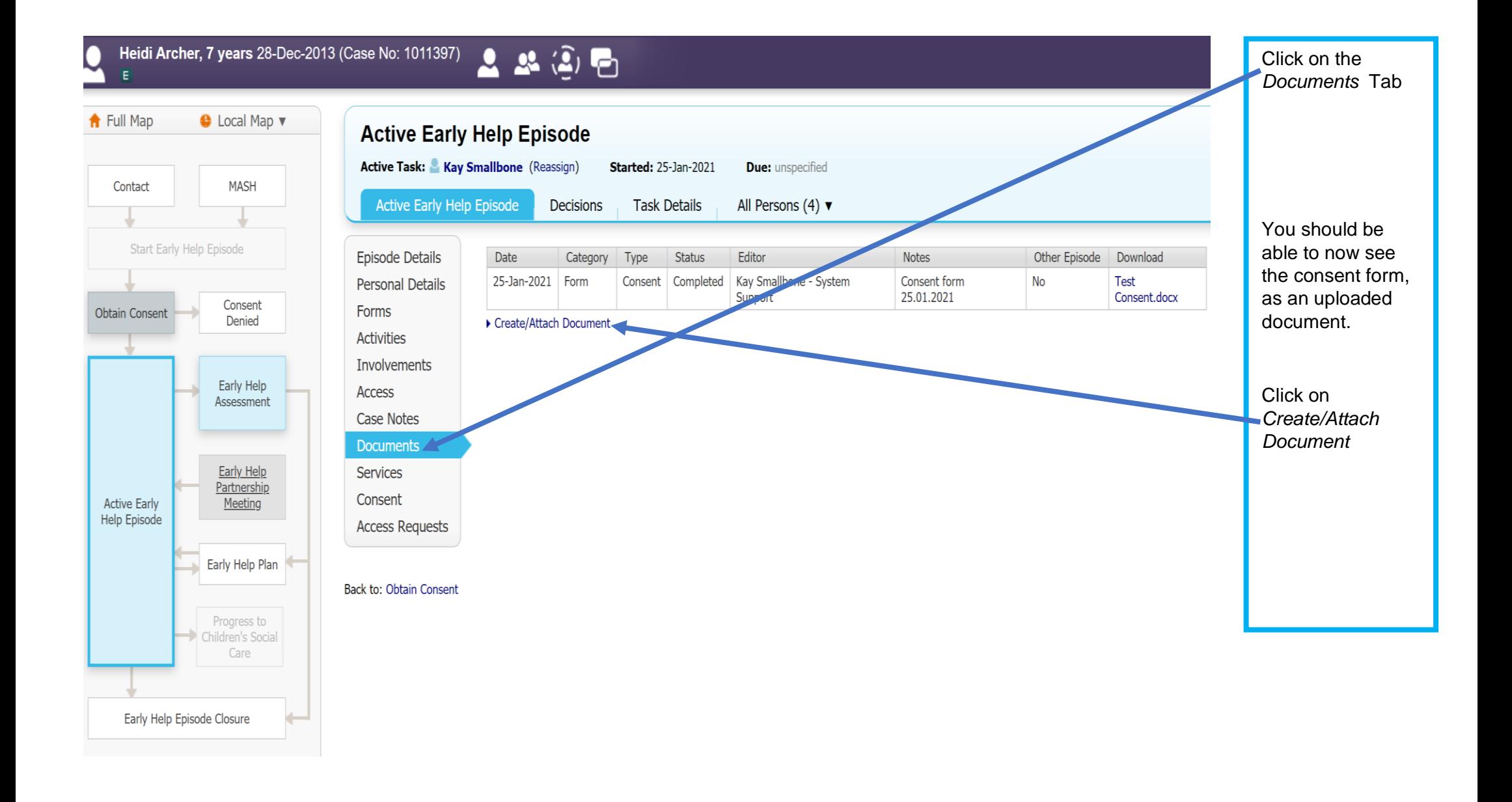

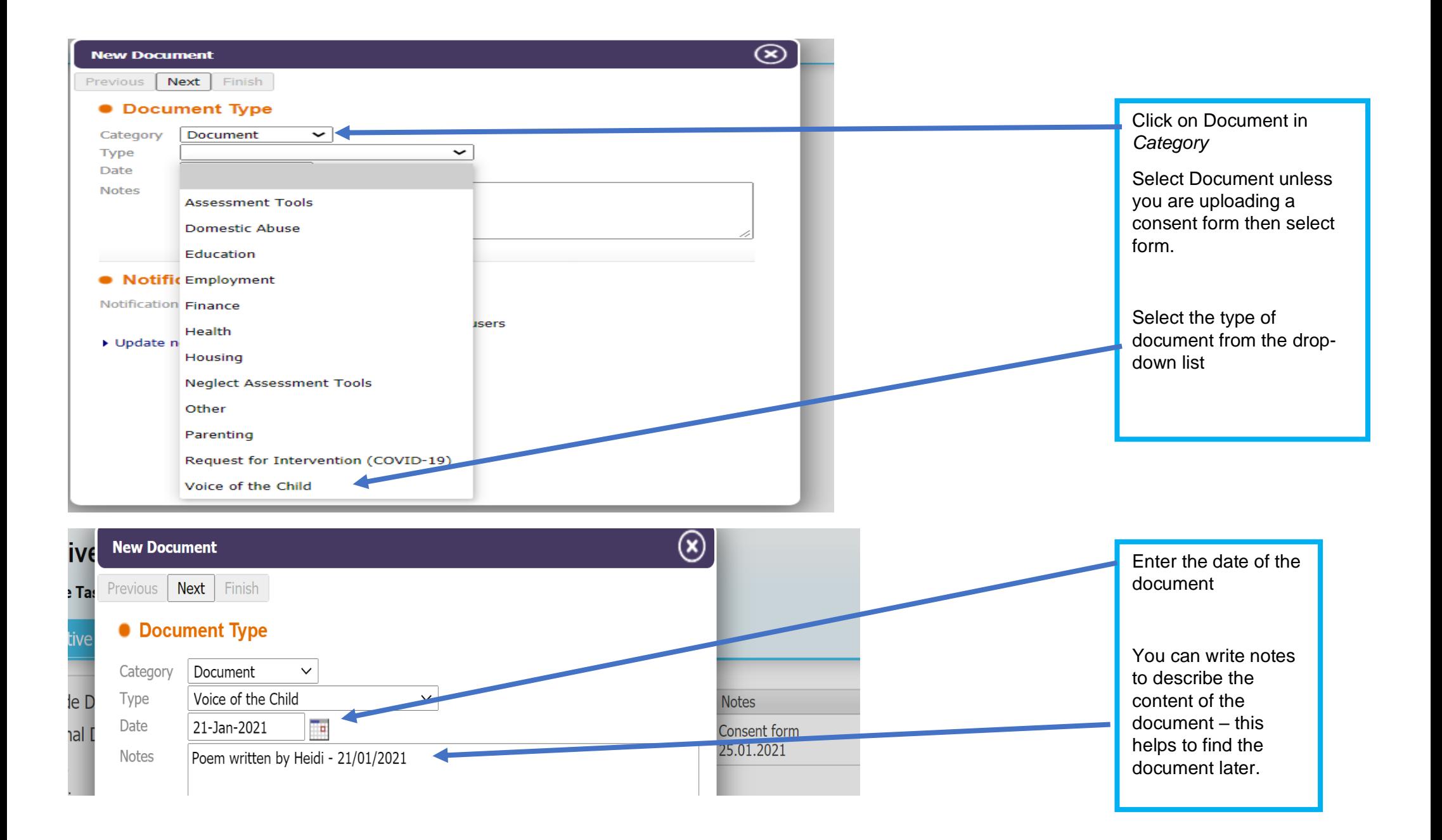

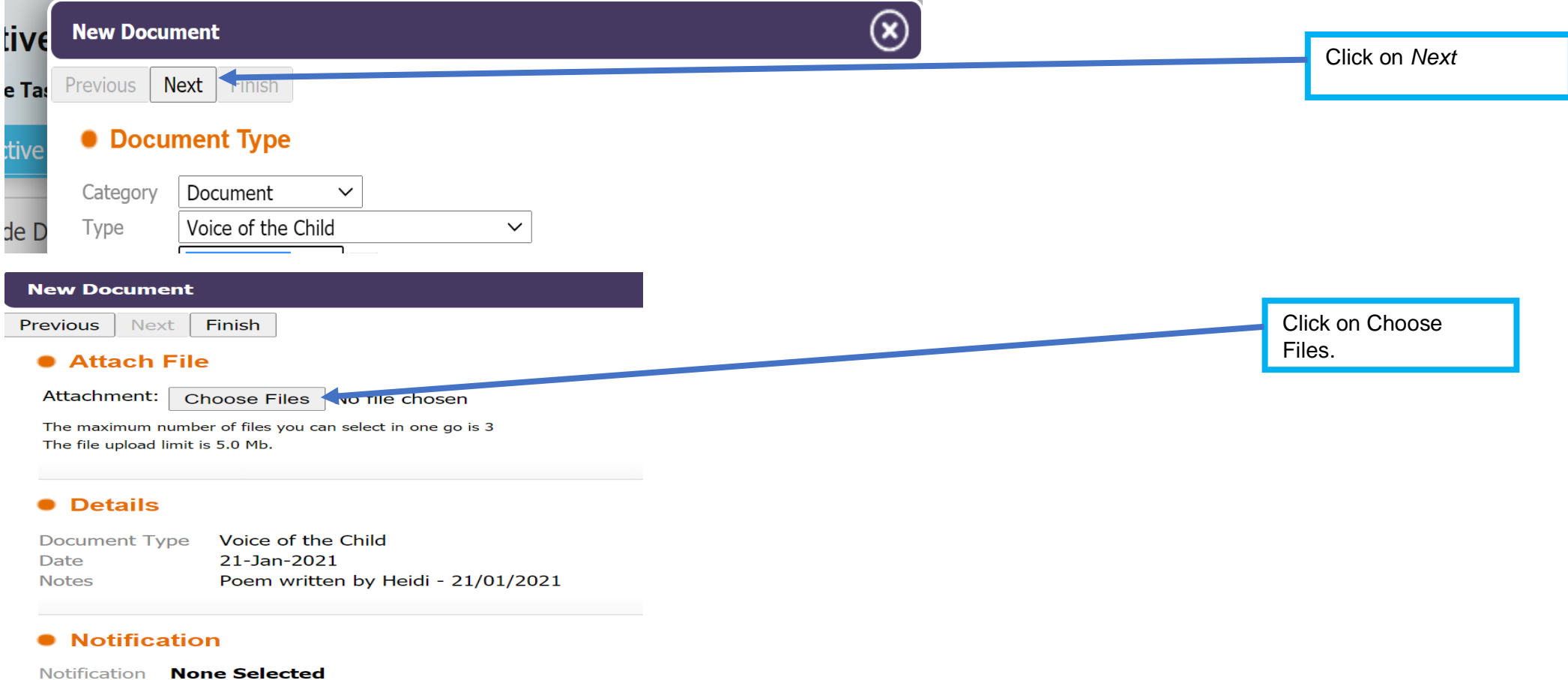

#### **Access Control**

Restrictions **None Selected** 

**Note:** The File Upload limit is 5.0 Mb. If it is a big file you may need to split it. Make sure you number each section in order in the Notes section. Pictures are often too big to upload.

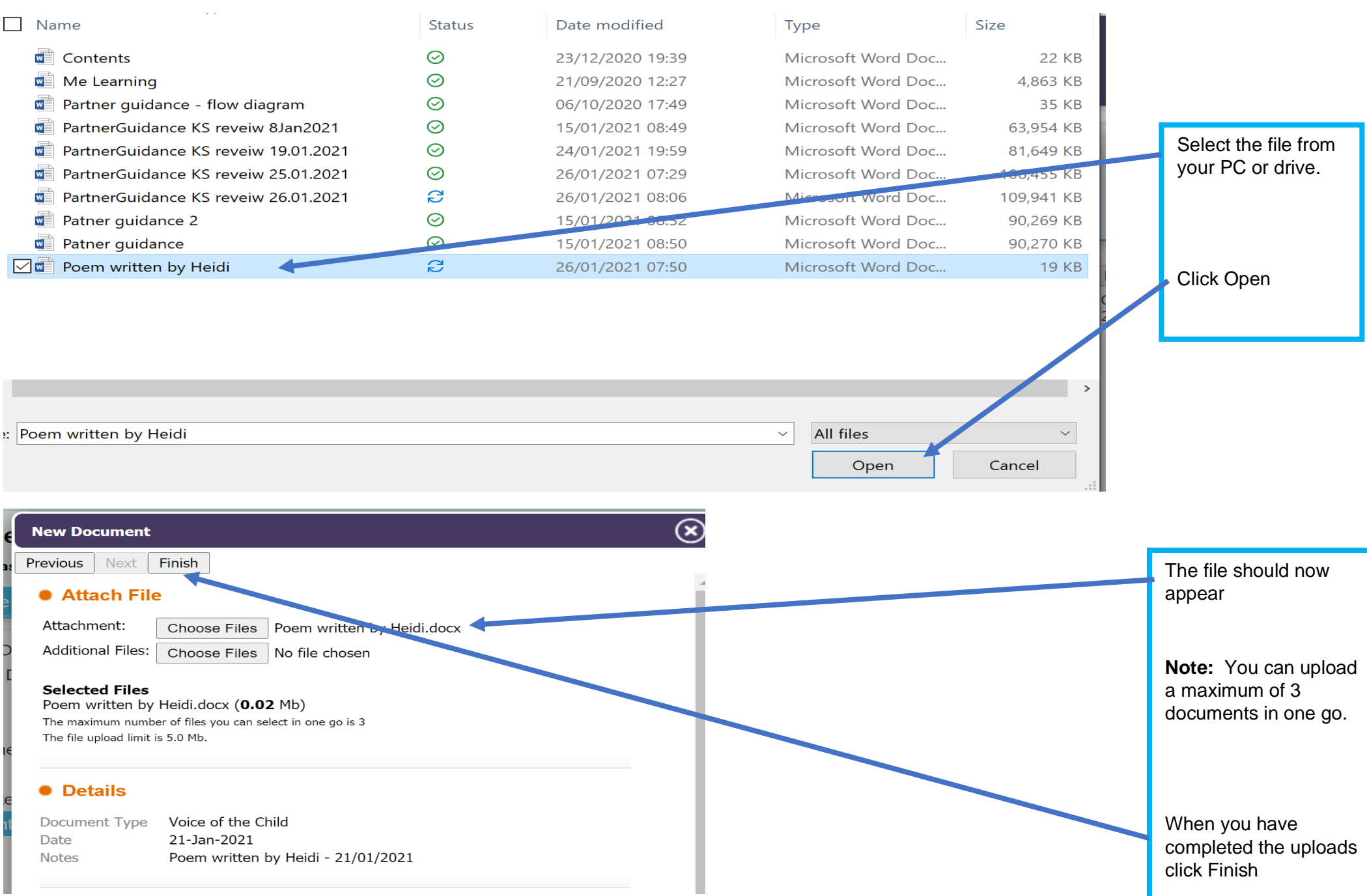

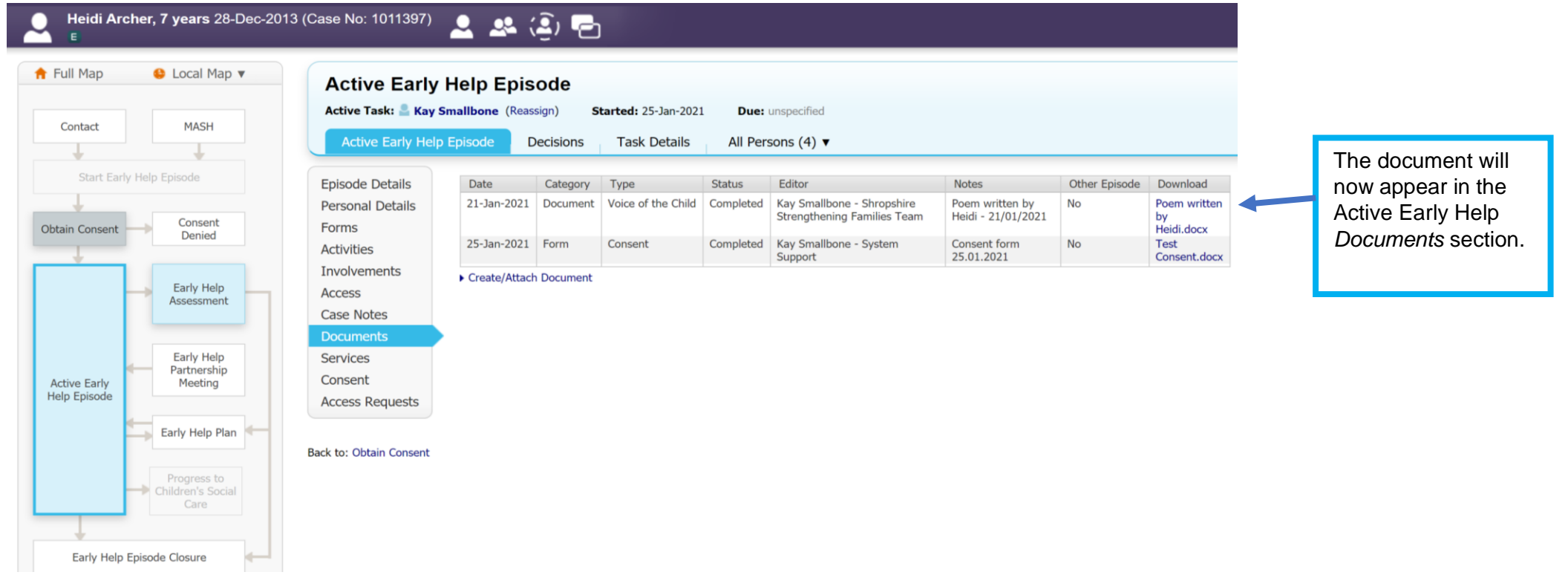

# **8 Completing the Whole Family Early Help Assessment**

# **8.1 Starting the assessment**

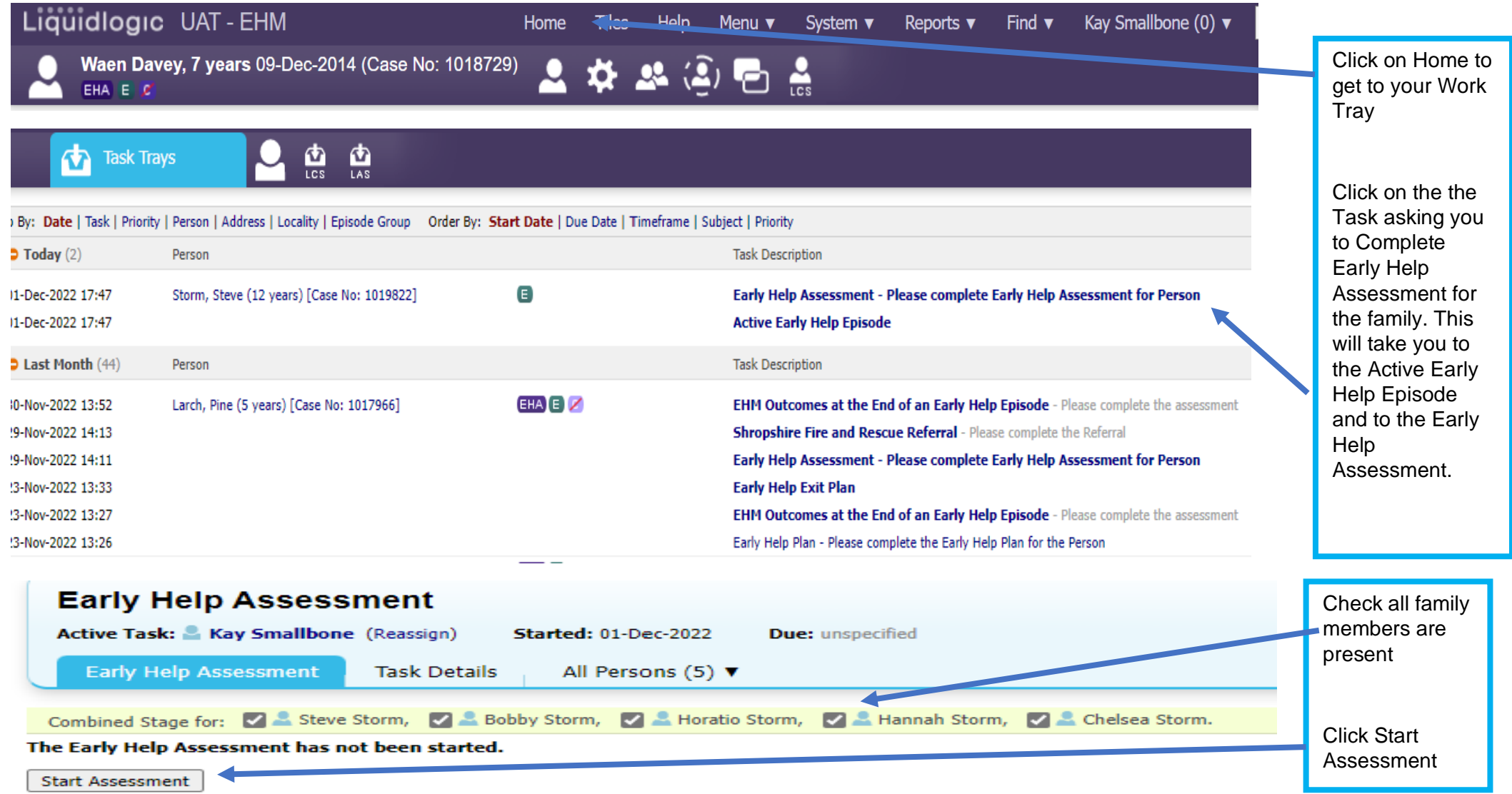

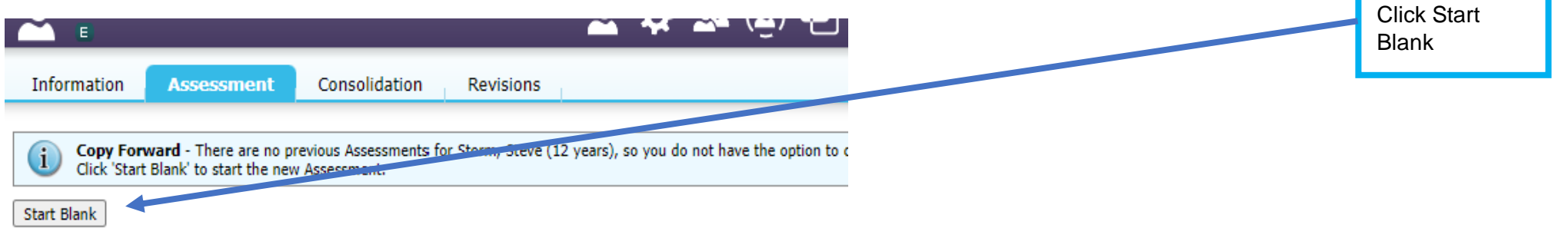

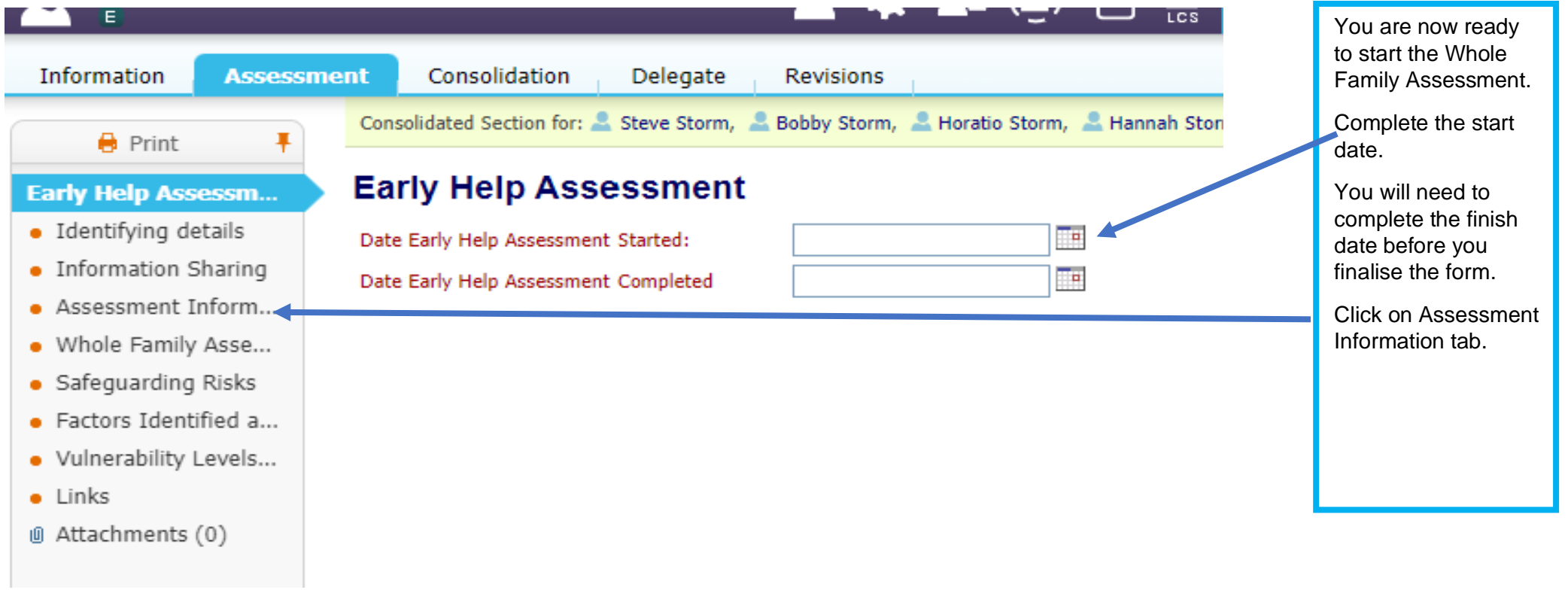

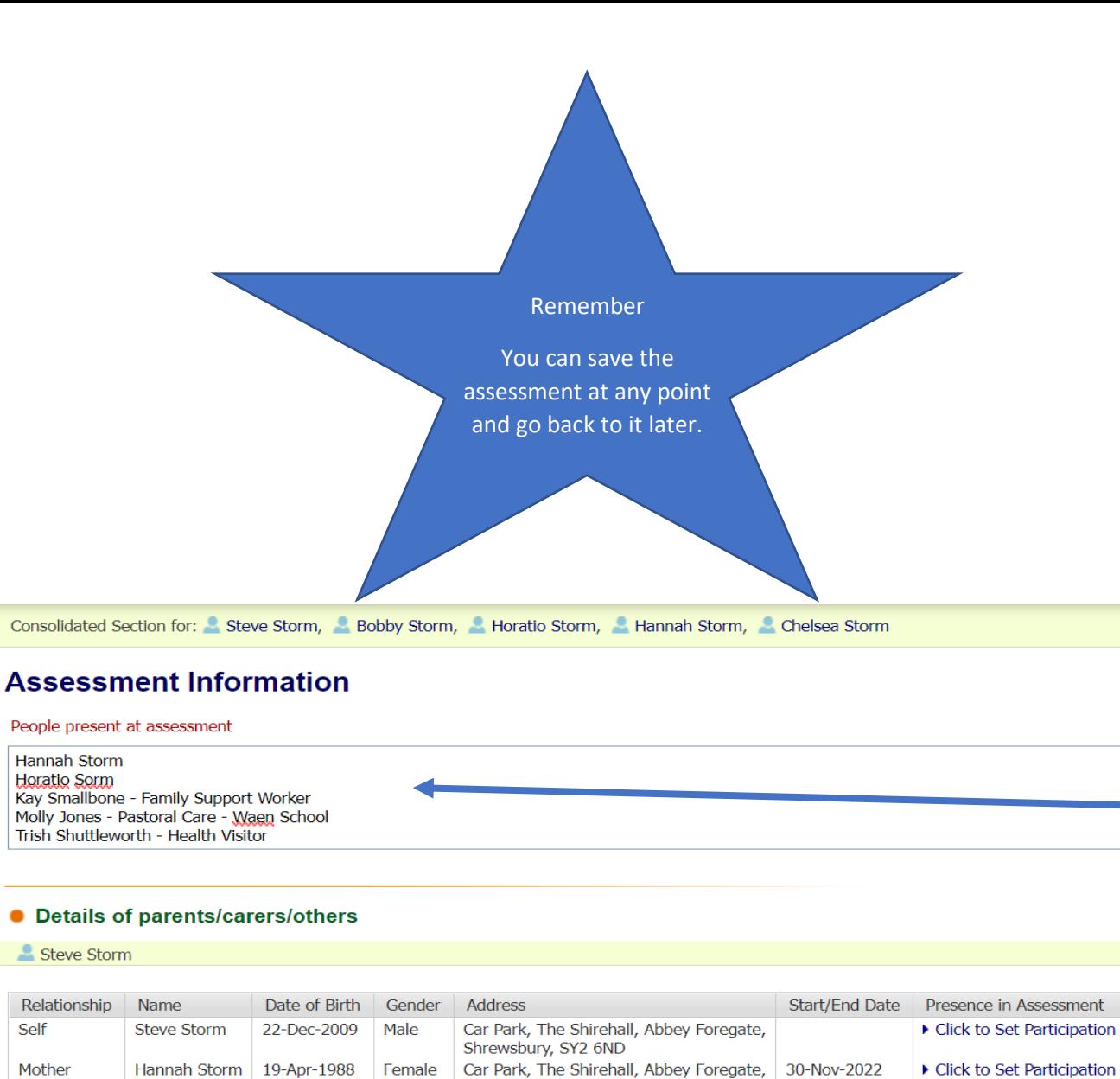

 $\bigoplus$  Print

**Early Help Assessm...** · Identifying details

• Information Sharing

• Assessment Inform...

· Whole Family Asse...

• Safeguarding Risks \*  $\bullet$  Factors Identified a... · Vulnerability Levels...

**I** Attachments (0)

 $\bullet$  Links

 $\ddagger$ 

Father

 $\blacktriangleright$  Edit Relationships

Dalshu Charm

Horatio Storm 22-Aug-1987

Complete the assessment information.

Ensure all adult/children who have been involved with the assessment are listed, including other professionals, if appropriate.

Car Park, The Shirehall, Abbey Foregate,

30-Nov-2022

▶ Click to Set Participation

Shrewsbury, SY2 6ND

Shrewsbury, SY2 6ND

Male

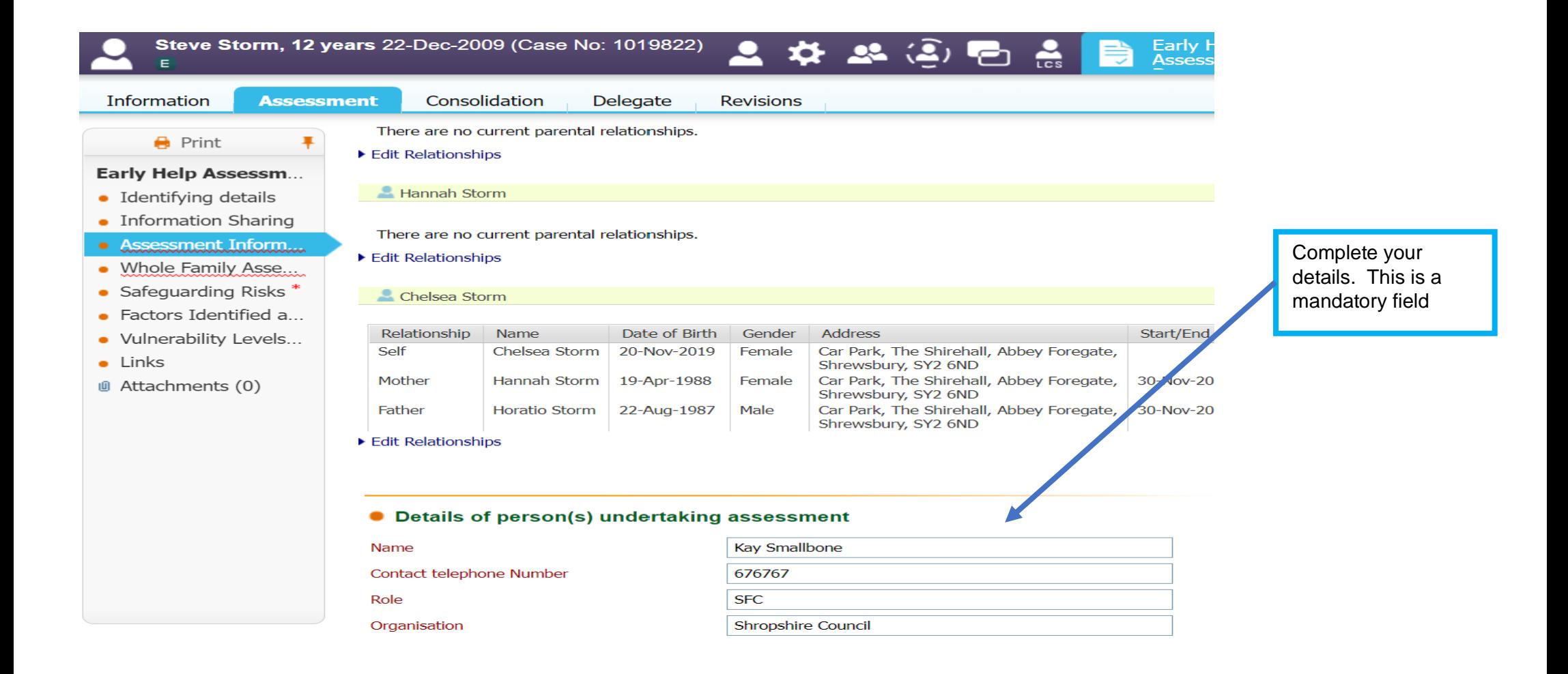

If you need Whole Family Assessment Guidance, including some questions that you may find useful and a scoring guide, it can be found [here.](https://www.shropshire.gov.uk/media/24631/whole-family-assessment-guidance.pdf)

Remember this is a whole family assessment and all aspects of the family should be considered. The Lead Professional, supported by other practitioners, should complete the assessment with the family.

### **NOTE: The family should not be given the assessment to complete on their own.**

It is important that all the way through the assessment, you encourage the family to identify both protective factors and possible risks. Use language that reflects what the family are saying. Use their names, as well as their role. Help them to find solutions – don't do it for them.

There are ten criteria. You will be asked if each criteria is an issue/concern for the family. You will only need to complete information in the sections identified.

The different sections: Child/ren/young person/people, Parent(s)/Carer(s) and Professionals should be completed wherever possible. If someone is not present or are not old enough to participate then say so.

The sections are to capture the voice of the family and professionals involved not just their names.

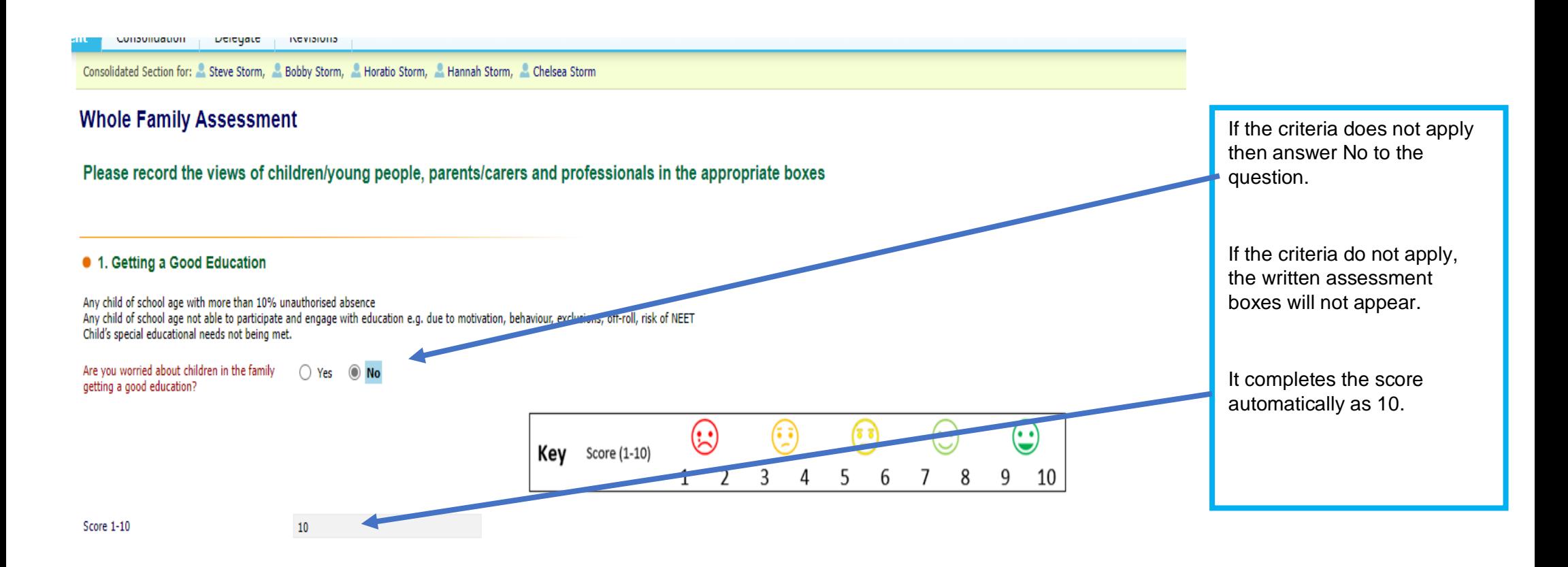

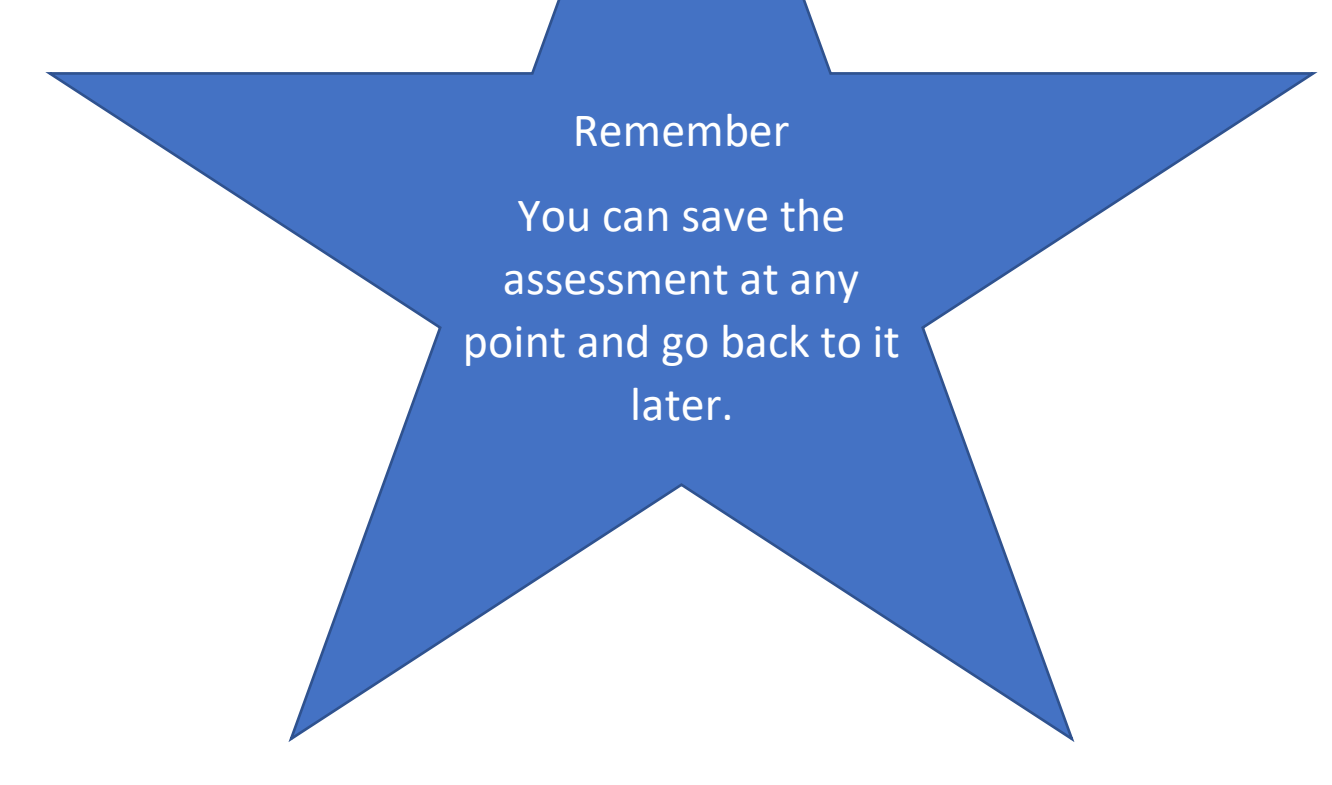

#### • 2. Good Early Years Development

Please record the views of children/young people, parents/carers and professionals in the appropriate boxes

Expectant or new parent/carer who require additional or specialist support. Childs (0-5 yrs) physical health needs not met. (e.g. immunisations not up to date, dental hygiene) Child's (0-5 yrs) developmental needs not being met (e.g. speech and language, school readiness, personal social and emotional development)

Are you worried about the development of young children 0-5 in the family?

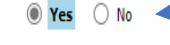

#### What is going well? (What is our family good at? What strengths can we build on?)

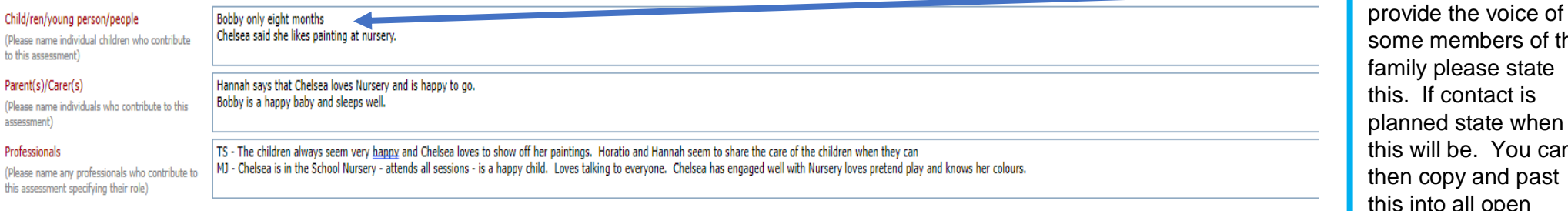

#### What are we worried about? (What has happened in the past and what are we concerned about now?)

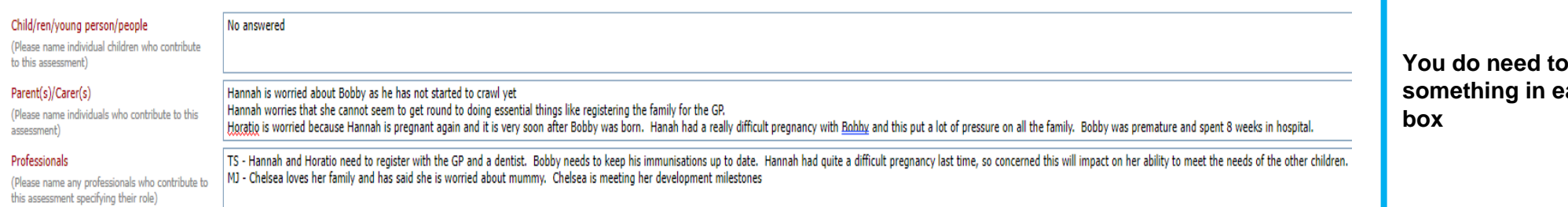

If you are unable to

Where you answer 'Yes', 4 questions appear with text boxes below.

**put ach** 

## What support is currently in place? What support have you had? Do you have a support network?

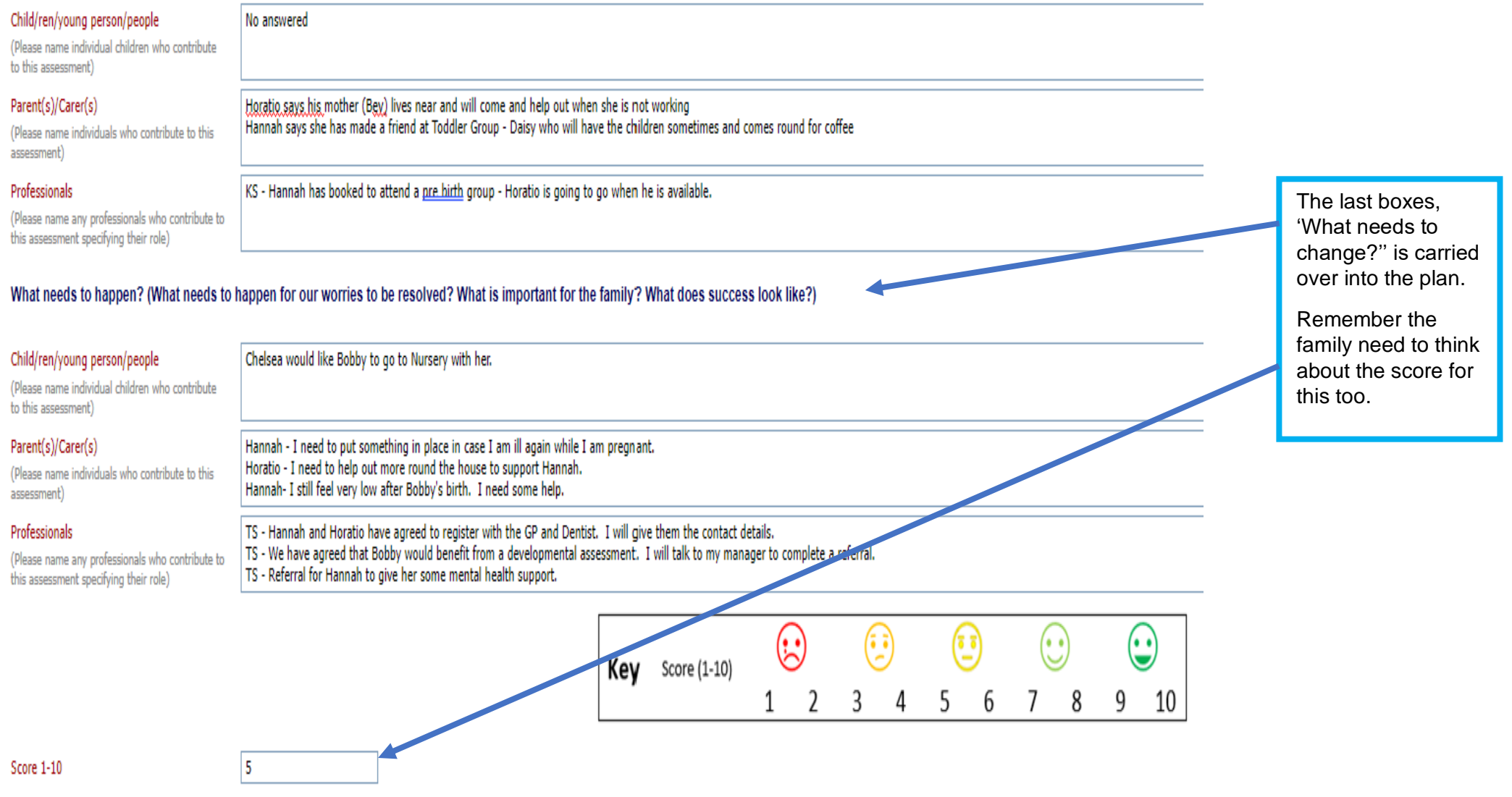

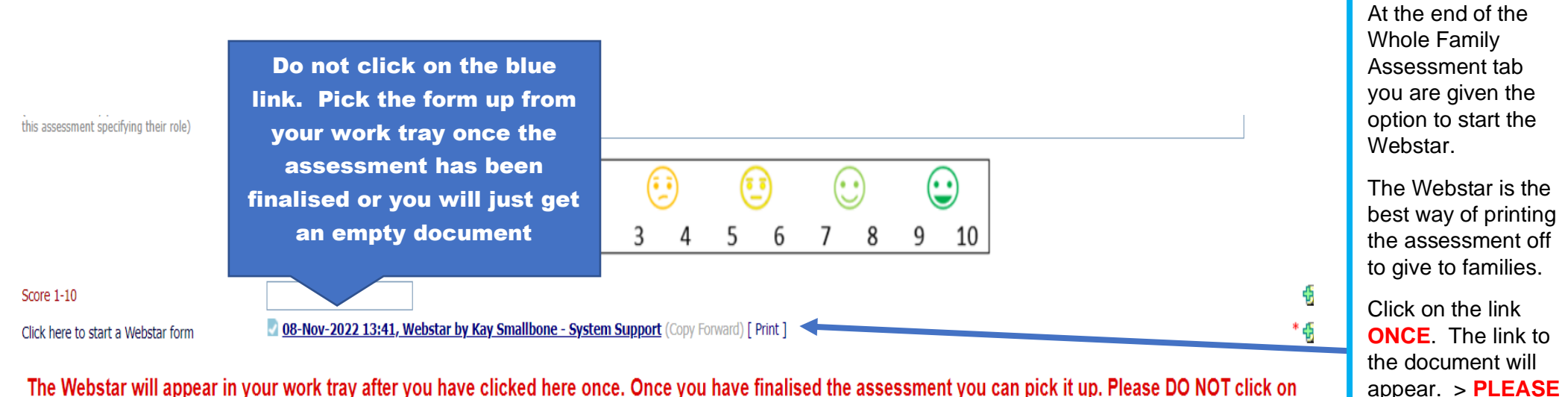

**DO NOT CLICK THIS BLUE LINK.**

The Webstar will go to your work tray and **should not be opened until the Whole Family Assessment is finalised.**

The Webstar will appear in your work tray after you have clicked here once. Once you have finalised the assessment you can pick it up. Please DO NOT click on the blue link when it appears.

Please finalise the assessment before picking the Webstar up from your worktray

### **Safeguarding Risks**

When a whole family assessment is completed, there are often things disclosed that may raise questions about safeguarding.

**Note: Follow your organisations safeguarding policy and complete the box below.**

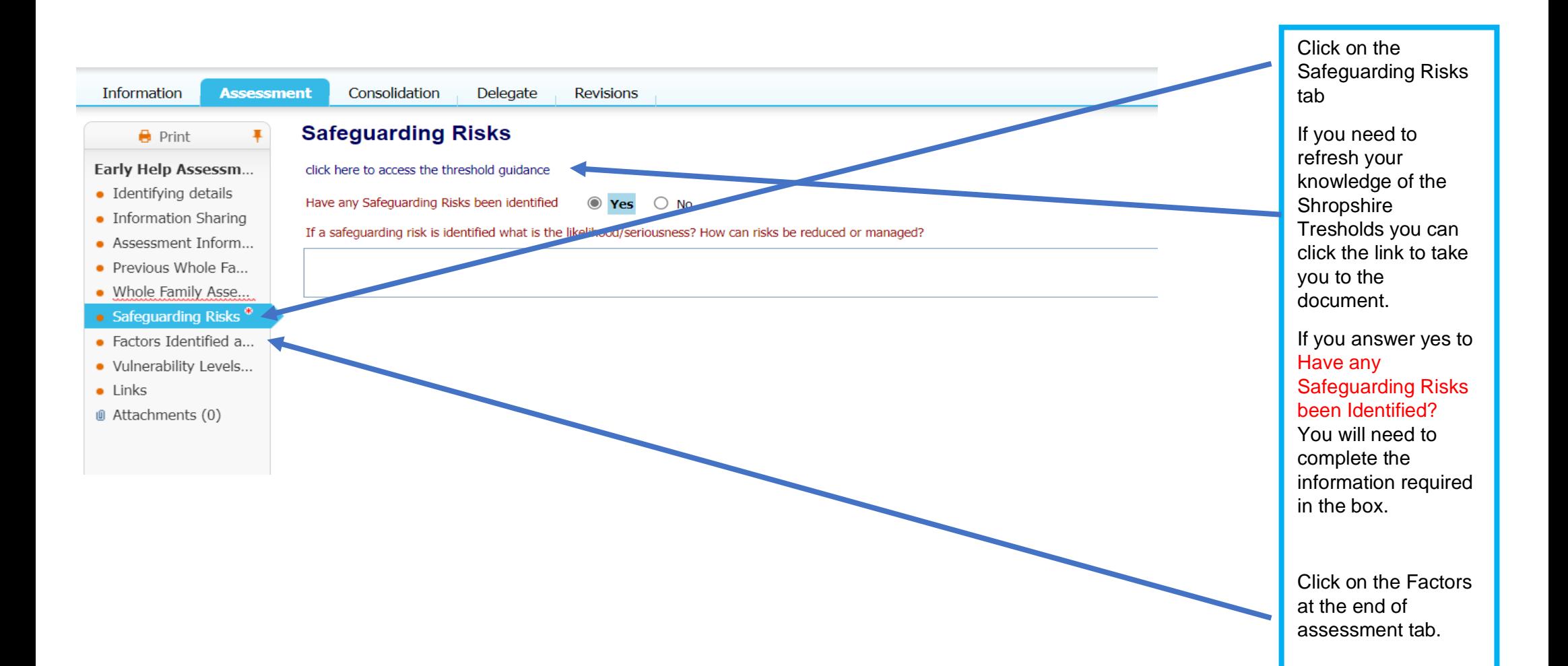

### **8.3 Completing Factors at the end of Assessment**

Once you have completed the assessment you should be able to complete the Factors at the End of Assessment. There may be some issues that you do not know about at this point, but this can be updated when you review the assessment in the future.

Consolidated Section for: Steve Storm, Stebby Storm, Stevens Storm, Steamah St

## Factors Identified at the end of the assessment

## At no point when reviewing an assessment show

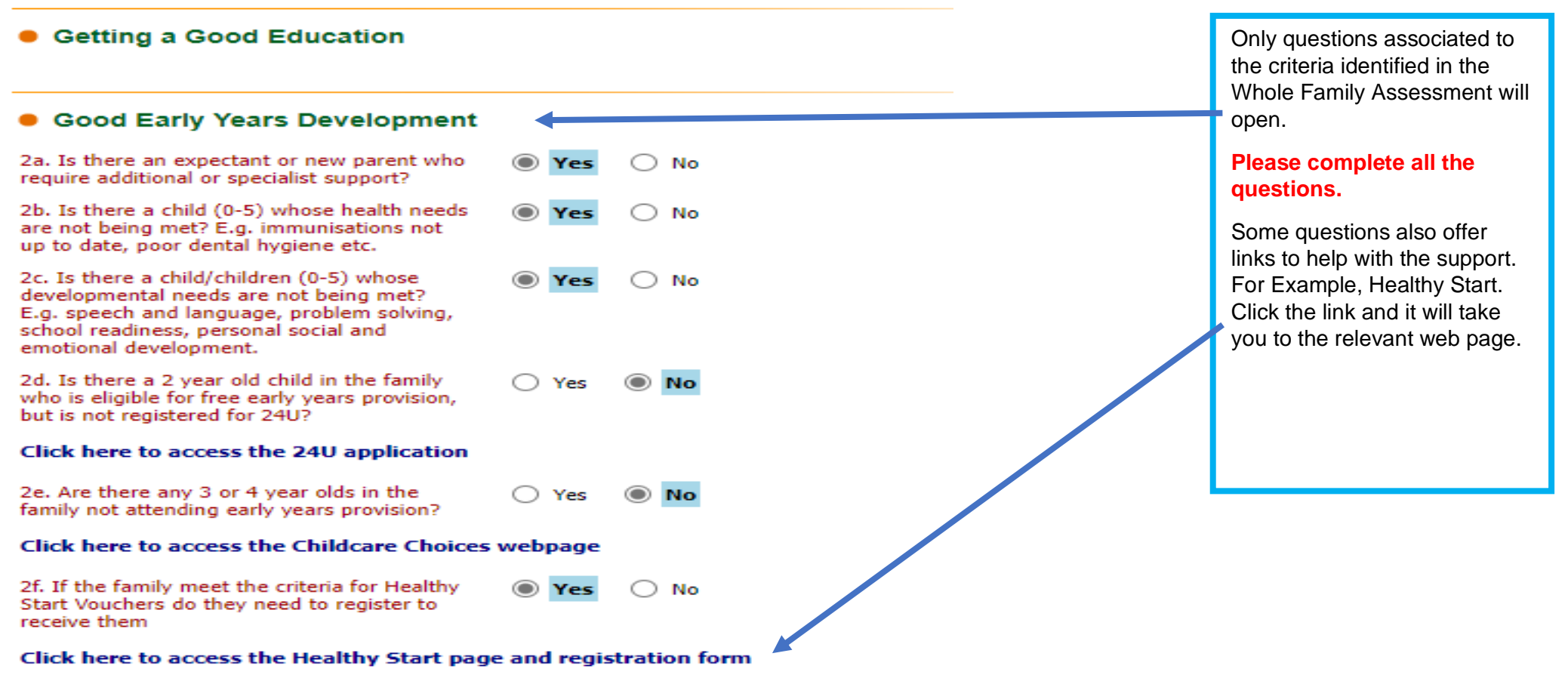

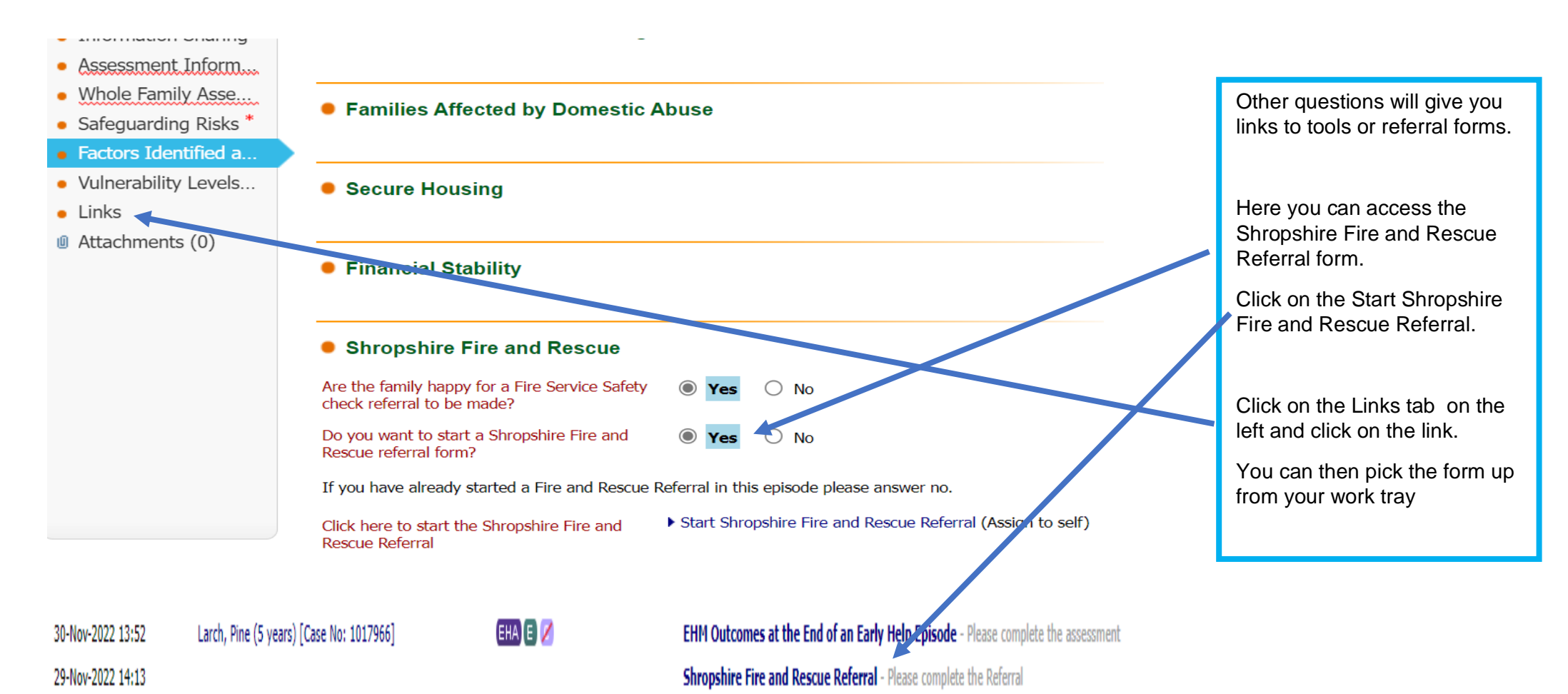

## **8.4 Vulnerability Levels**

Please consider vulnerability levels after the Whole Family Assessment with reference to the Shropshire Threshold document.

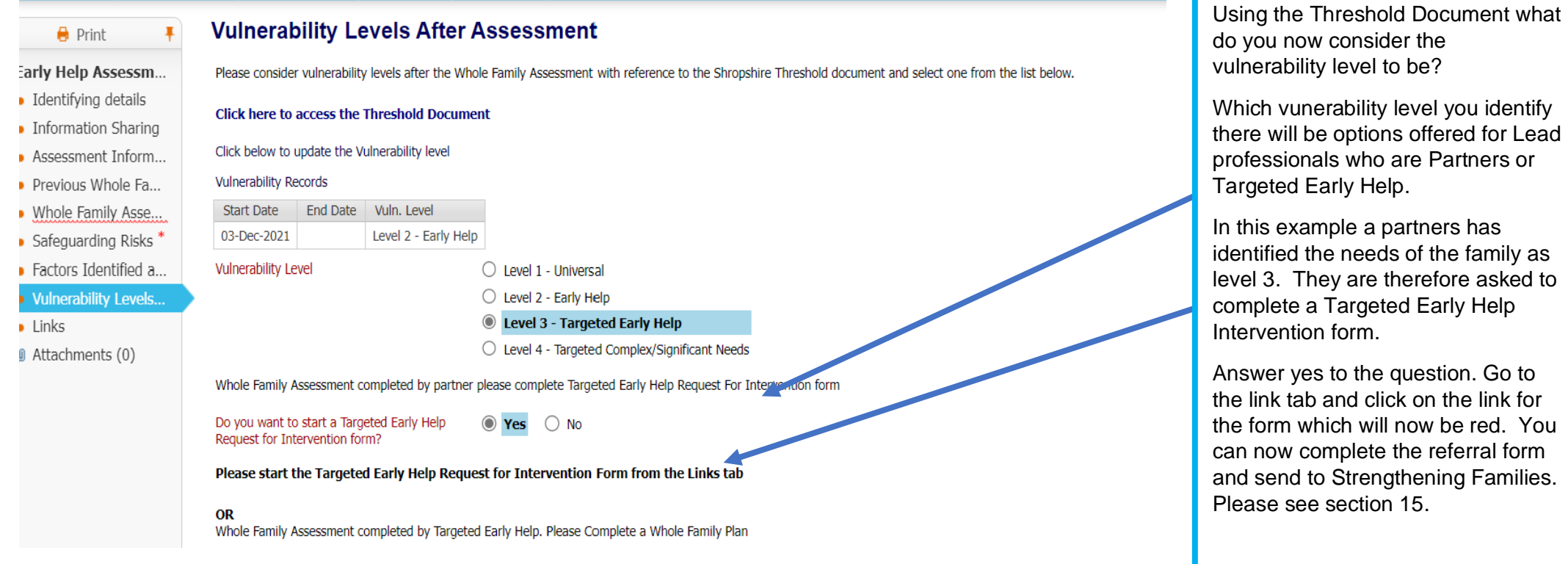

## **8.5 Finalising the assessment**

**H** Save Finalise Assessment Close Consolidation Revisions When all mandatory **Information Assessment** sections of the Whole Family 18. Female genital mutilation - concerns  $\bigcap$  Yes  $\bigoplus$  Print Assessment are that services may be required or the child  $\odot$  No completed you can may be at risk due to female genital Early Help Assessm... finalise the mutilation Assessment. · Identifying details \* ግብቦ 10. Abuco linked to faith or bolief  $\bigcap$   $V_{\bullet\bullet}$ 

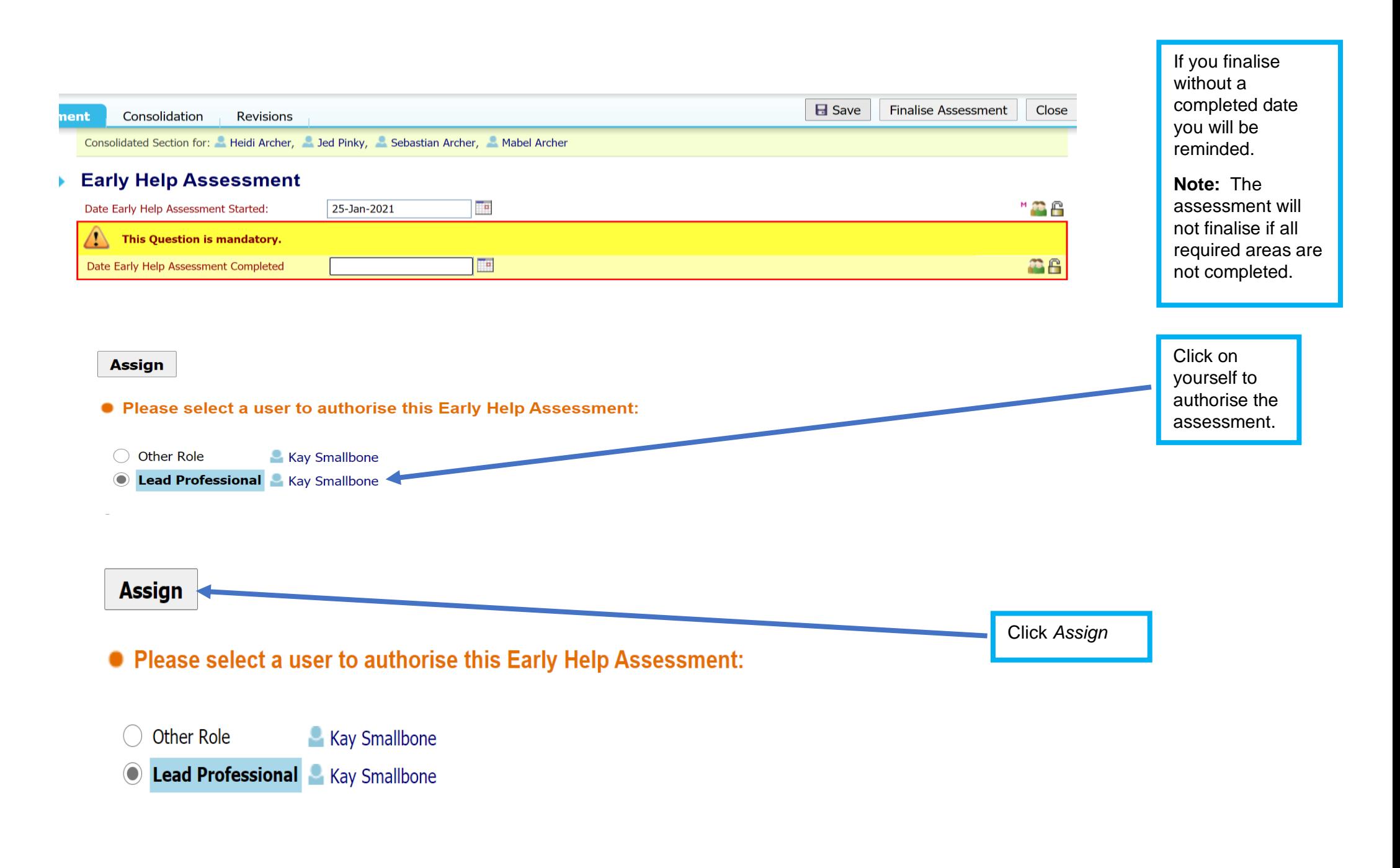

Assessment Authorisation Stage: Review the completed Assessment and amend if applicable. Once satisfied finalise the Assessment and choose to Grant Authorisation or to Request Further Information. Click *Authorise* Authorise **Keygest Further Information** • View Early Help Assessment by Kay Smallbone (Shropshire Strengthening Families Team) - Shropshire Strengthening Families Team (Awaiting Authorisation) Amend **Contractor**  $\mathbf{r}=\mathbf{z}^T-\mathbf{r}$  and  $\mathbf{r}$ Strong Rando **W** Early help | Shropsh... **B** Children's Services...  $\left\langle \right\rangle$ dget Mo...  $\mathsf{S}$ . protocolshrop.syhapp.com:53020 says Please Confirm you wish to authorise this Assessment? Assessment Kav Smallbone (0)  $\blacktriangledown$ Q Click OK to confirm Type: Early Help Assessment Completed On: 26-Jan-2021 authorisation(Case No: 101139)  $\alpha$ Cancel **Early Help Assessment Active Task:** Kay Smallbone (Reassign) **Started: 26-Jan-2021 Due:** unspecified **Early Help Assessment Task Details** All Persons (4)  $\blacktriangledown$ 

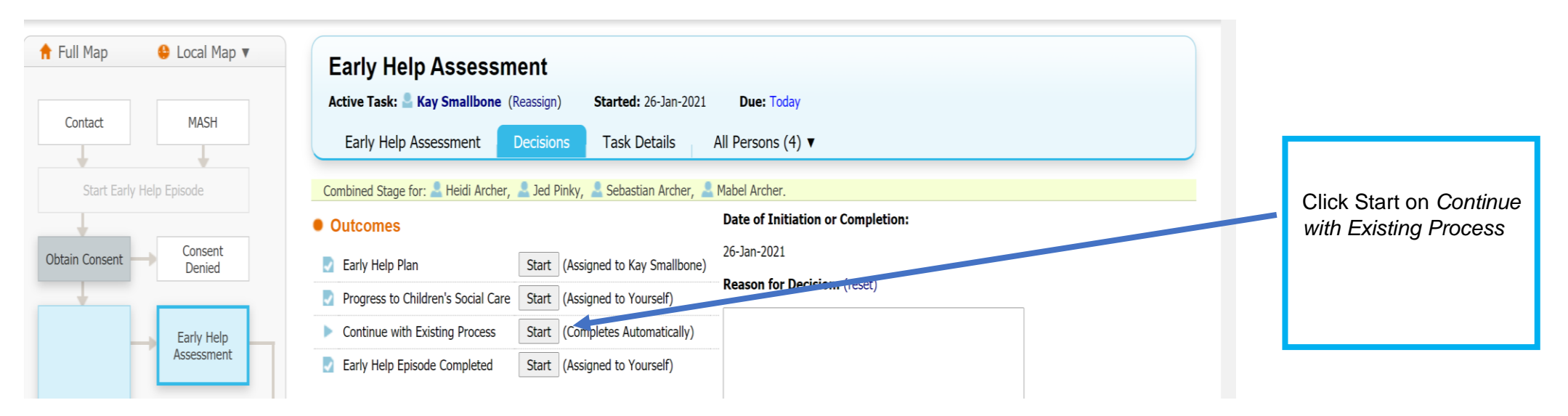

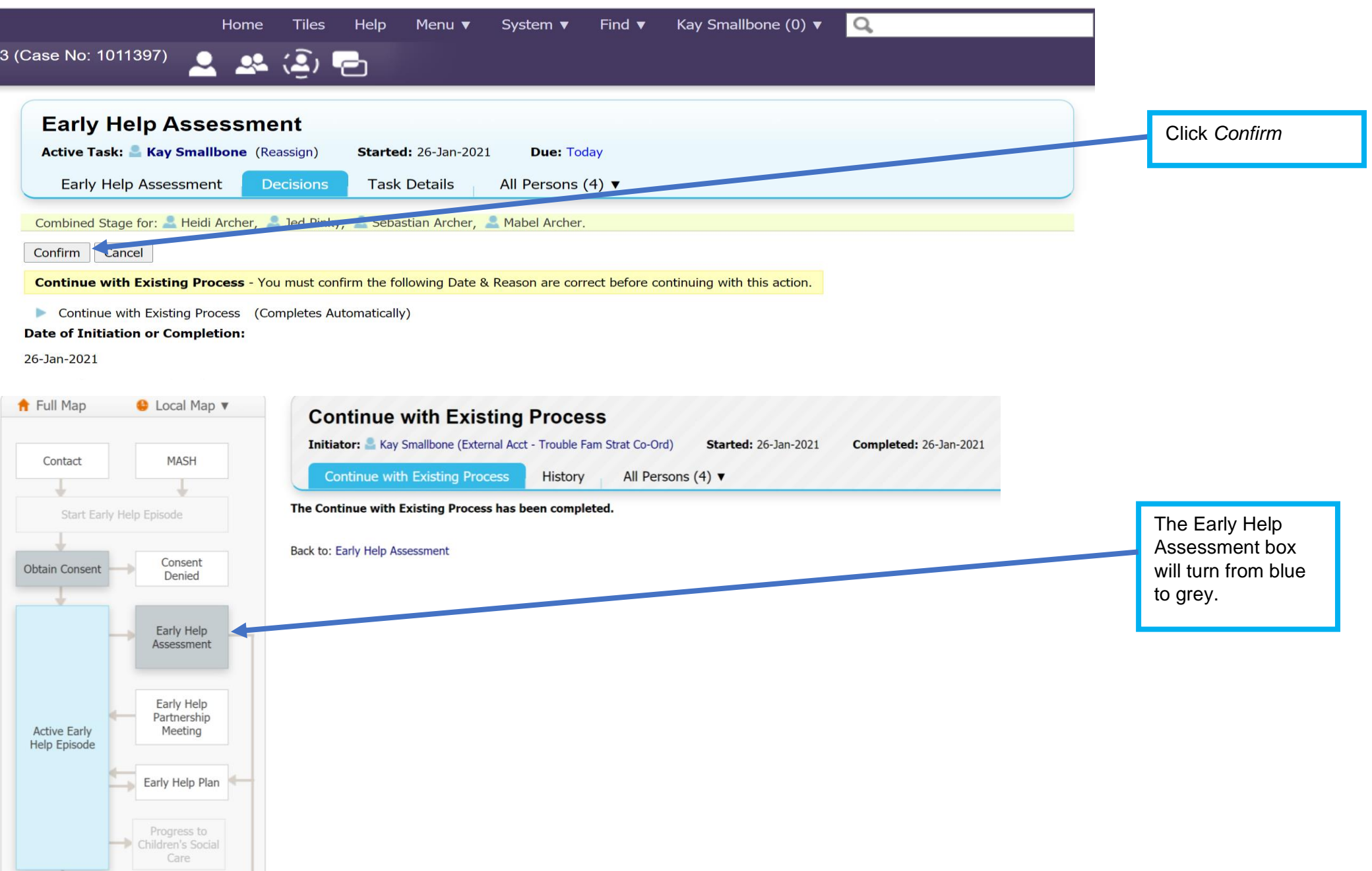

# **9 Finalising a Webstar**

The Webstar in a good aide memoir when working with families as it shows their progress visually. The form can be printed and contains the assessment information too.

The Webstar is started at the end of the assessment. Once the Whole Family Assessment is finalised you can pick the Webstar up you're your work tray. The information from the assessment is transferred automatically and you are provided with a Webstar visual of the score. Families often respond well to see the distance they have travelled in a visual format. The Webstar can be reviewed with the assessment and it overlays in a different colour. Guidance on reviewing an assessment and Webstar can be found later in this guidance.

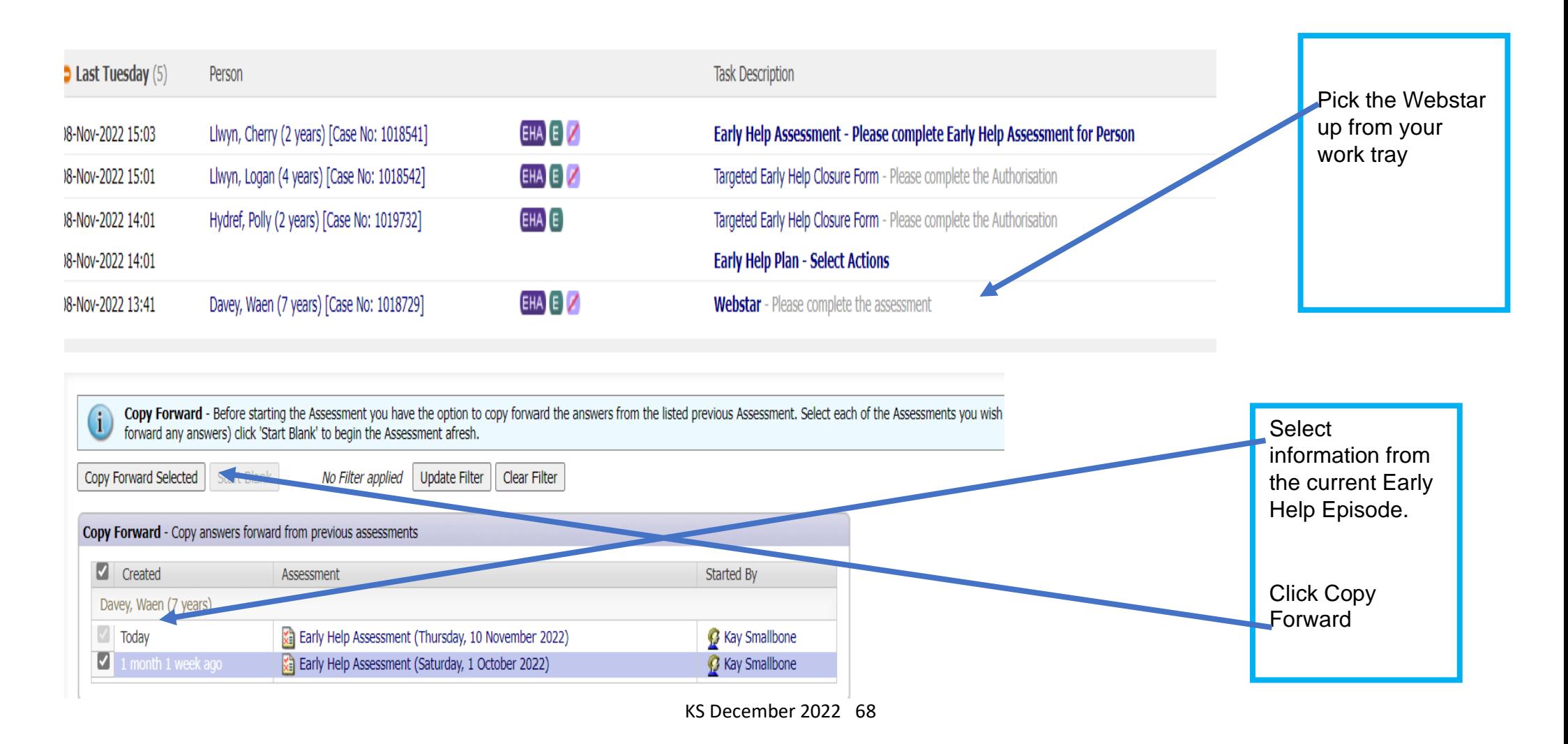

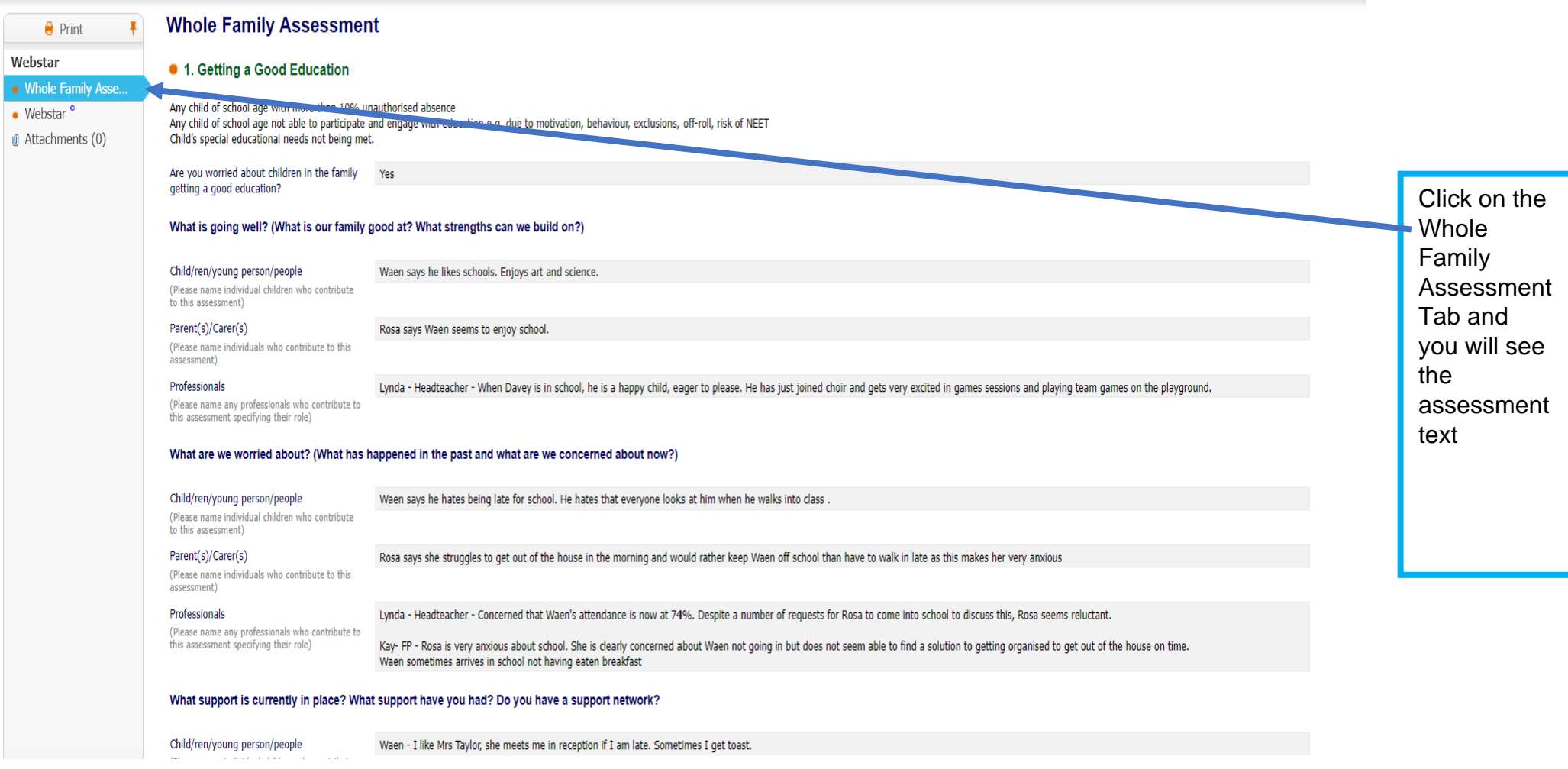

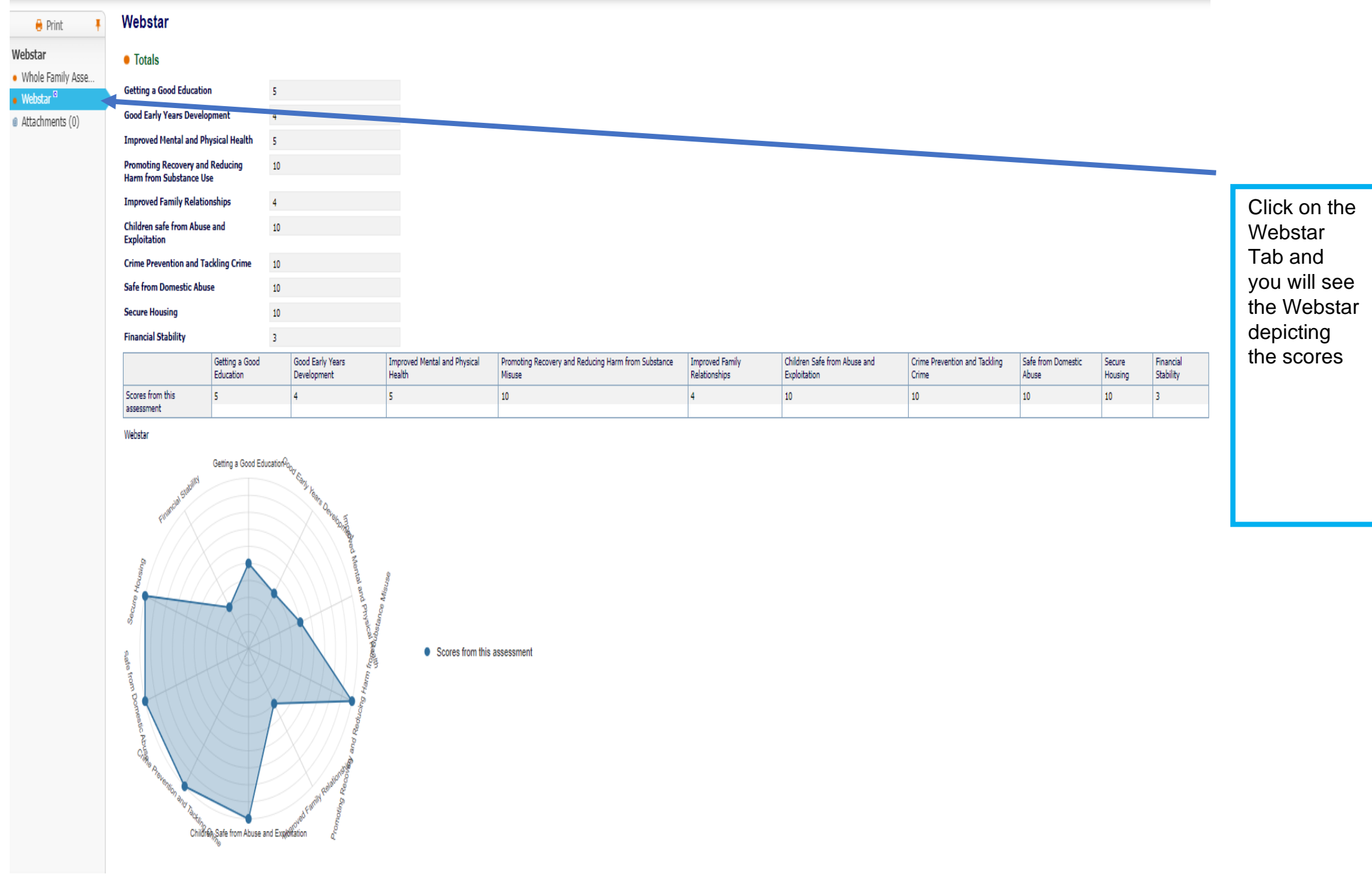

# **9.1 Printing the Whole Family Assessment and Webstar or creating a PDF copy.**

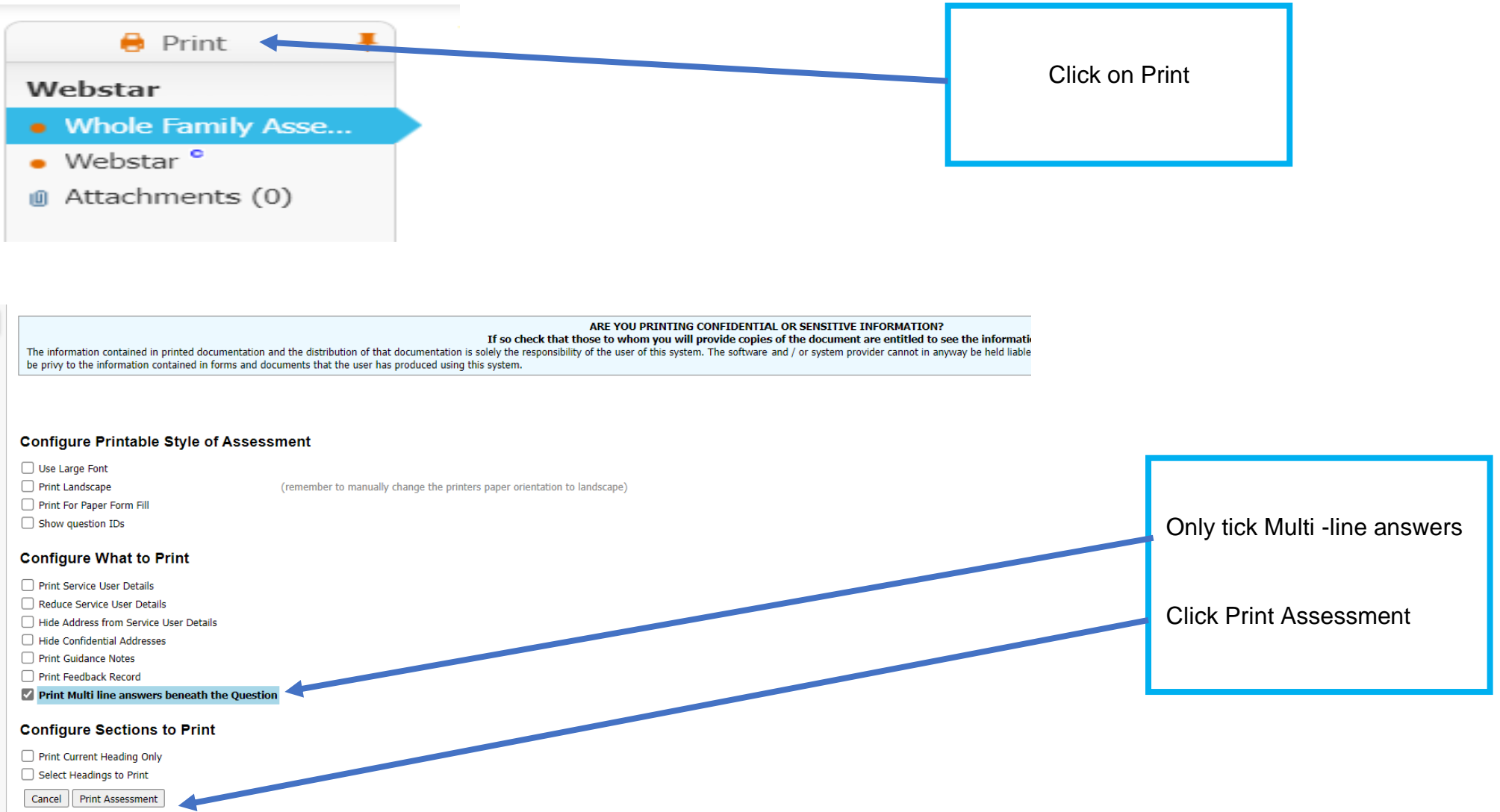

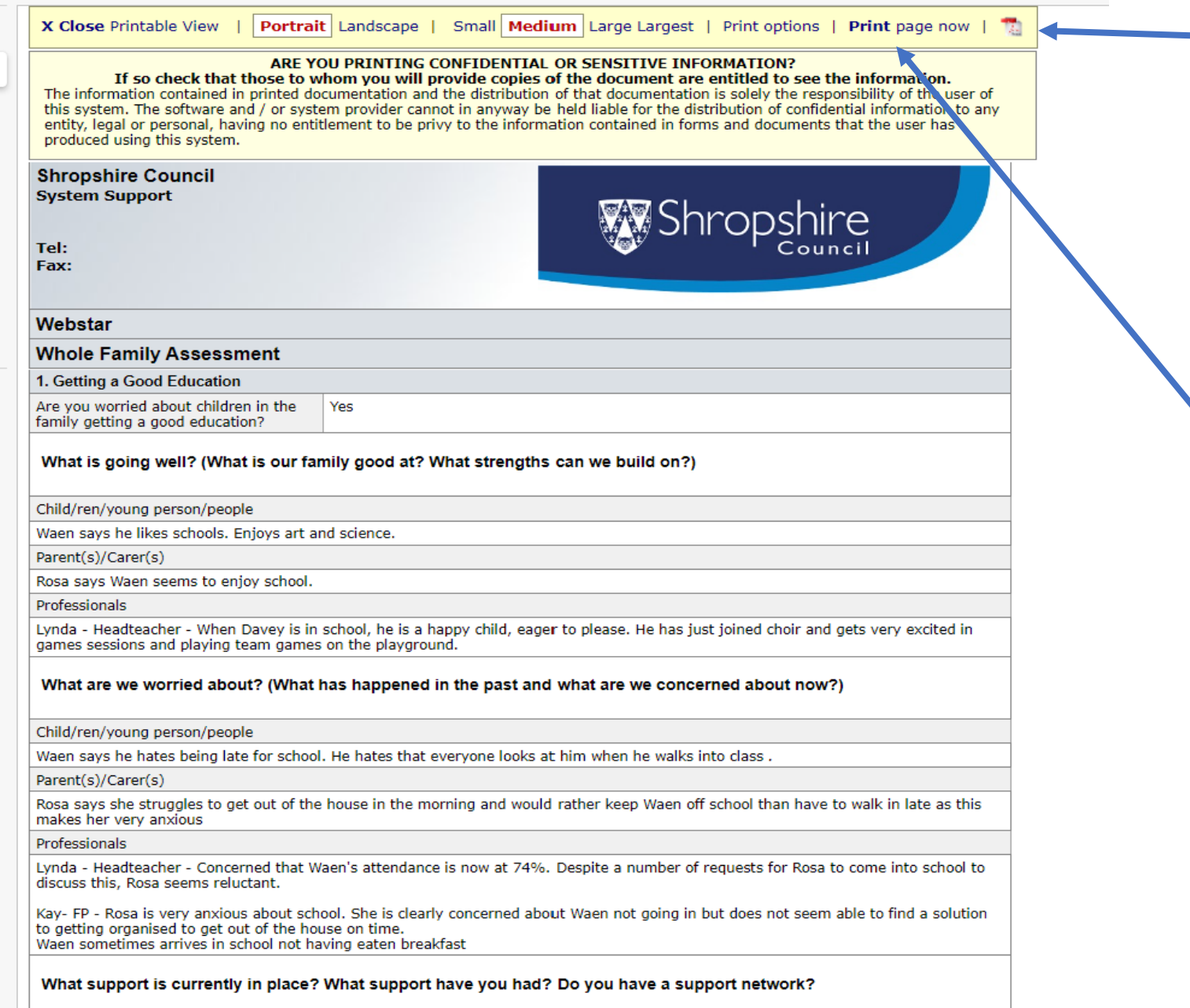

You can now either create a PDF copy by clicking the PDF icon

### **VERY IMPORTANT**

If you create a PDF copy it should be held securely and if it is to be sent by e-mail:

- Encrypt the e-mail
- Ensure you send it to the correct e-mail address
- Should not be sent to a shared e-mail address.

### **OR**

#### Print a copy

Again you must ensure the document is held securely and only shared with those that need to have access to the information and do not have access to EHM.

#### **Important**

The family should always have a copy of their Whole Family Assessment and Whole Family Plan.

**Remember if you remove information from EHM you are solely responsible.**
## **10 The Whole Family Plan**

Remember the Family Plan should be a meaningful process capturing the family's wishes, feelings, goals and support provided. The Family Plan is a live document that tells a story. Most importantly – remember, it is the family's plan

The Family Plan should:

- Actively involve as many family members as possible and ensure they have a say in the plan.
- Ensure the voice of the children are heard.
- Use people's names as well as their roles. This not only helps to ensure clarity, but also gives individuals importance in the plan.
- State clearly when actions will be done by and by whom.
- Provide the opportunity to identify short term, medium term and long-term goals and outcomes, including quick wins as these may help to keep the family motivated and engaged
- Be clear about non-negotiables. Practitioners are there to support, advise and help, but it is not acceptable to:
	- ❖ not send children to school
	- ❖ not to pay rent
	- ❖ to commit crime or anti-social behaviour
	- ❖ to live in an environment where the children do not thrive
	- ❖ for children to witness domestic abuse
	- ❖ to continue to live off benefits for long periods of time.

For guidance on managing a whole family plan, click [here.](https://www.shropshire.gov.uk/media/24632/whole-family-plan-guidance.pdf)

KS December 2022 73 The most effective way of managing the plan is at a Family Meeting. This means that you have everyone round the table that you think might be able to support the family to achieve what they have said needs to change. The Lead Professional facilitates the meeting, which should be

interactive and solution focused, with clear actions, outcomes and timescales. The membership of this group may change over time as actions are achieved or modified.

You may wish to set the plan up and complete it electronically at the meeting (cuts down on work) or there is a copy that you can use on the Early Help web page. The template can be found [here.](https://www.shropshire.gov.uk/early-help/practitioners/early-help-forms/)

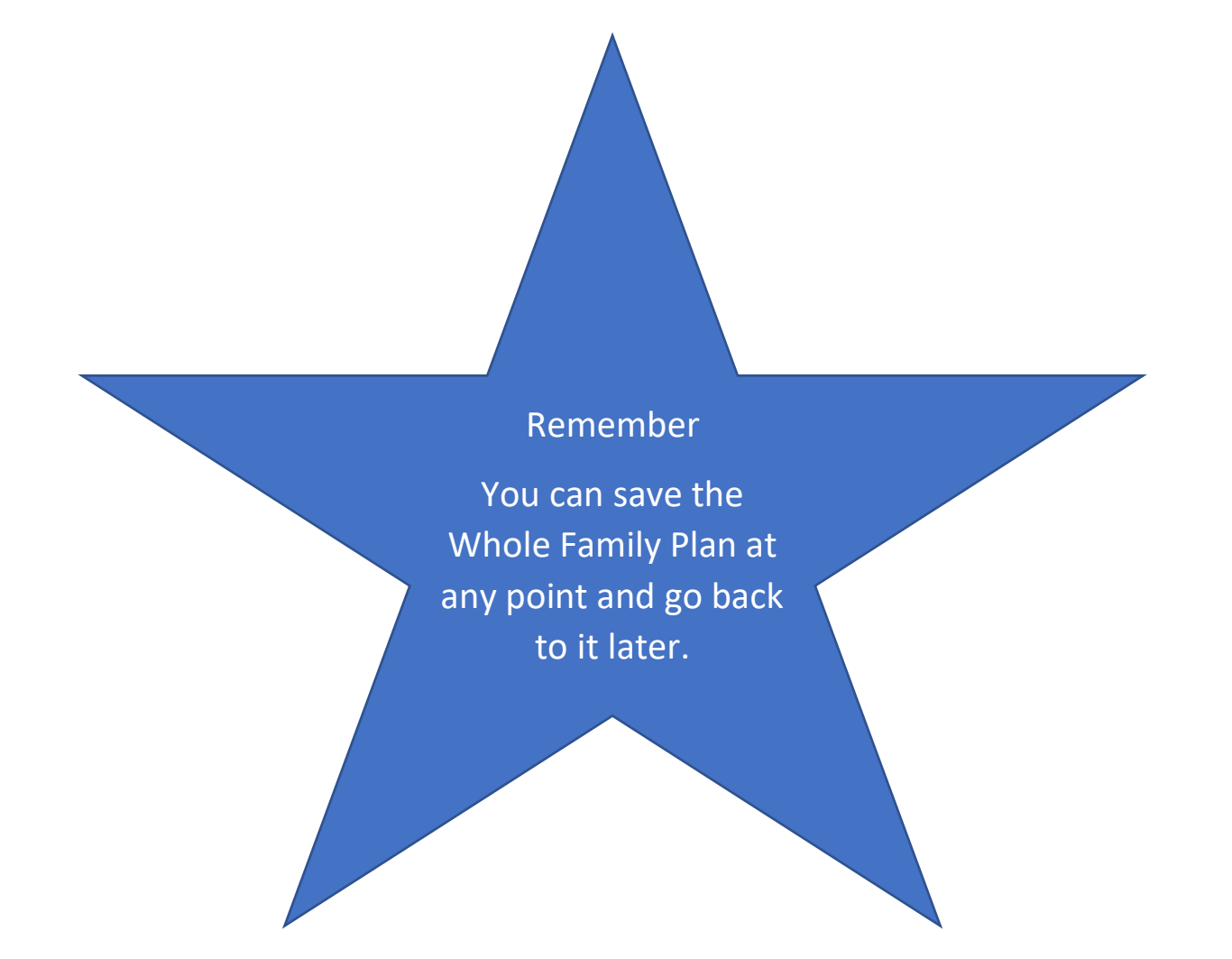

## **10.1Completing the Whole Family Plan**

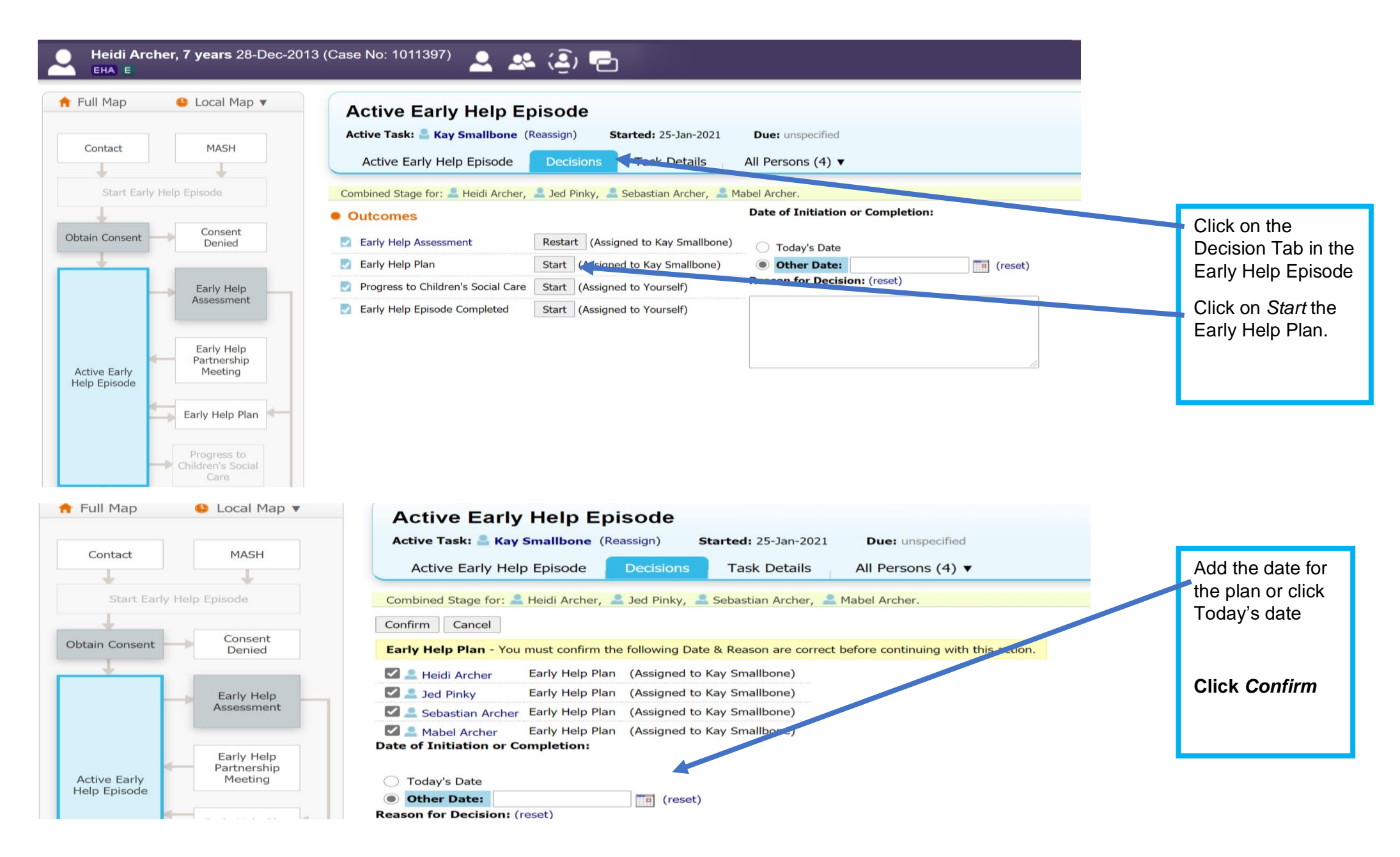

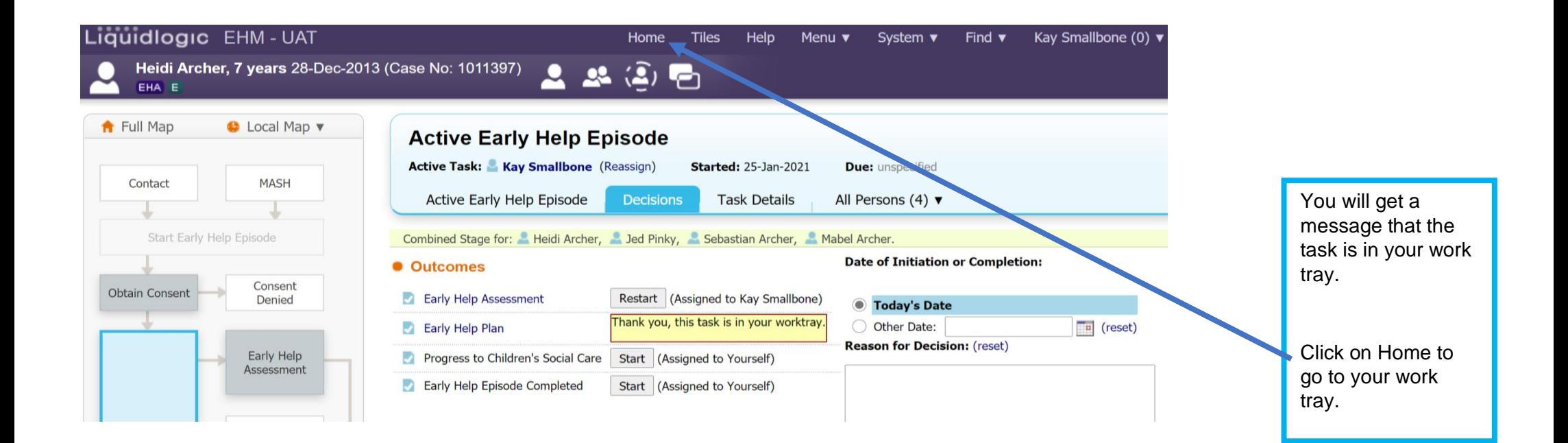

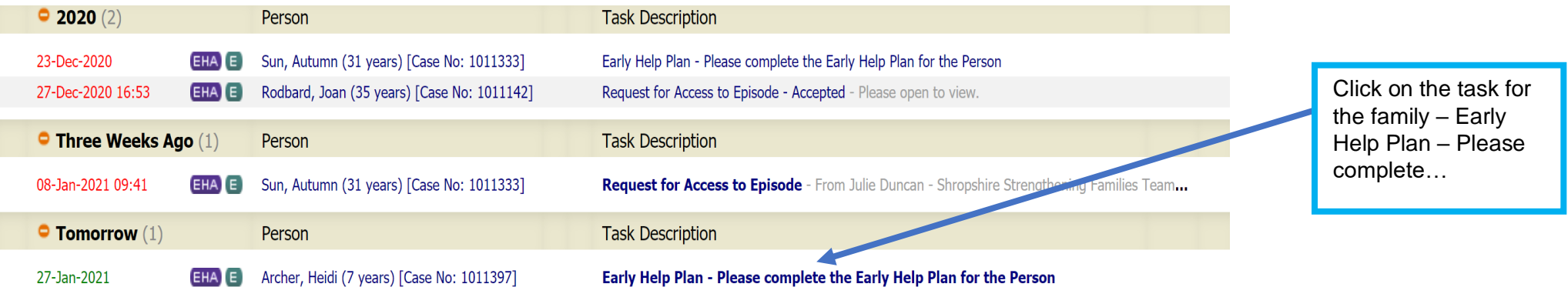

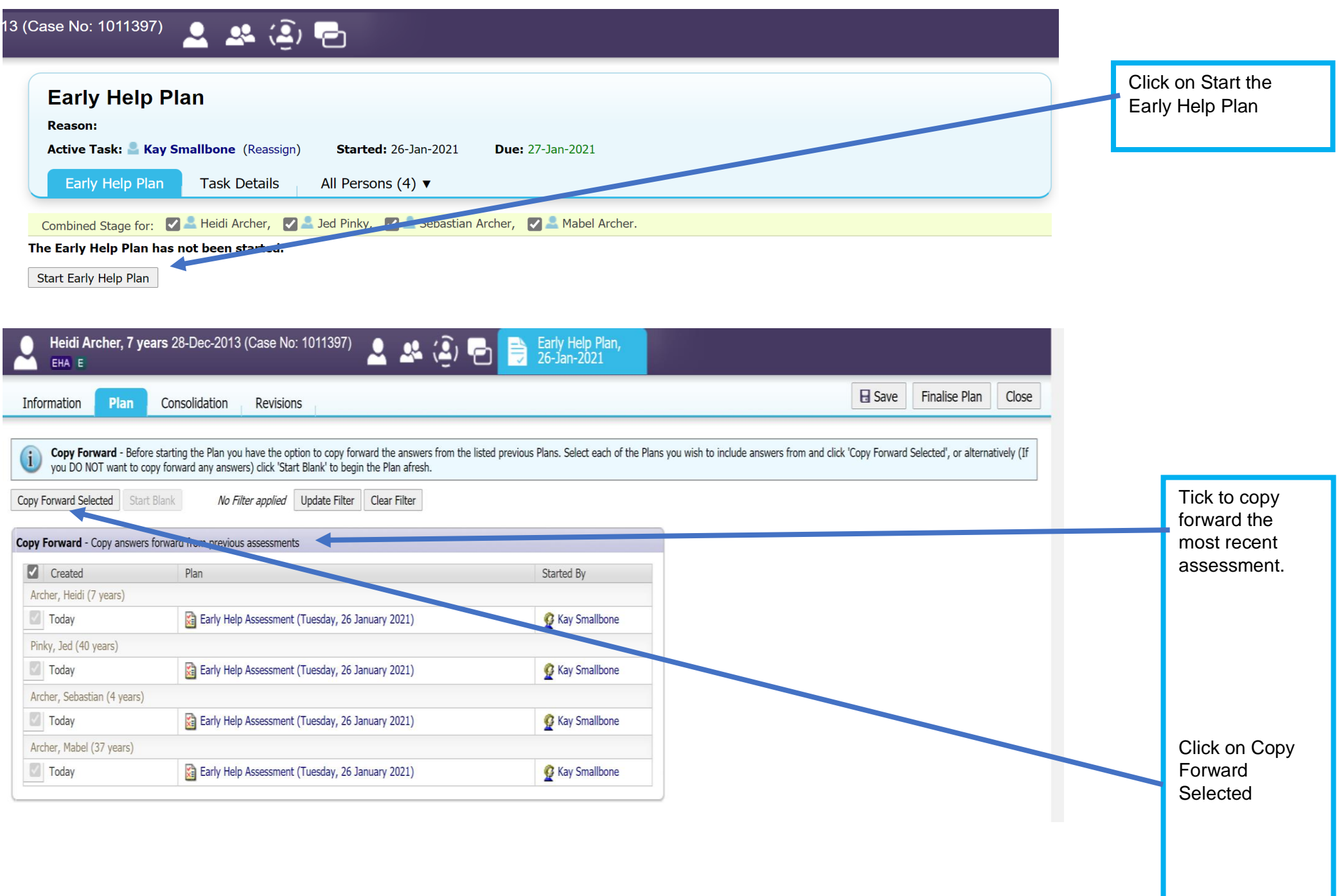

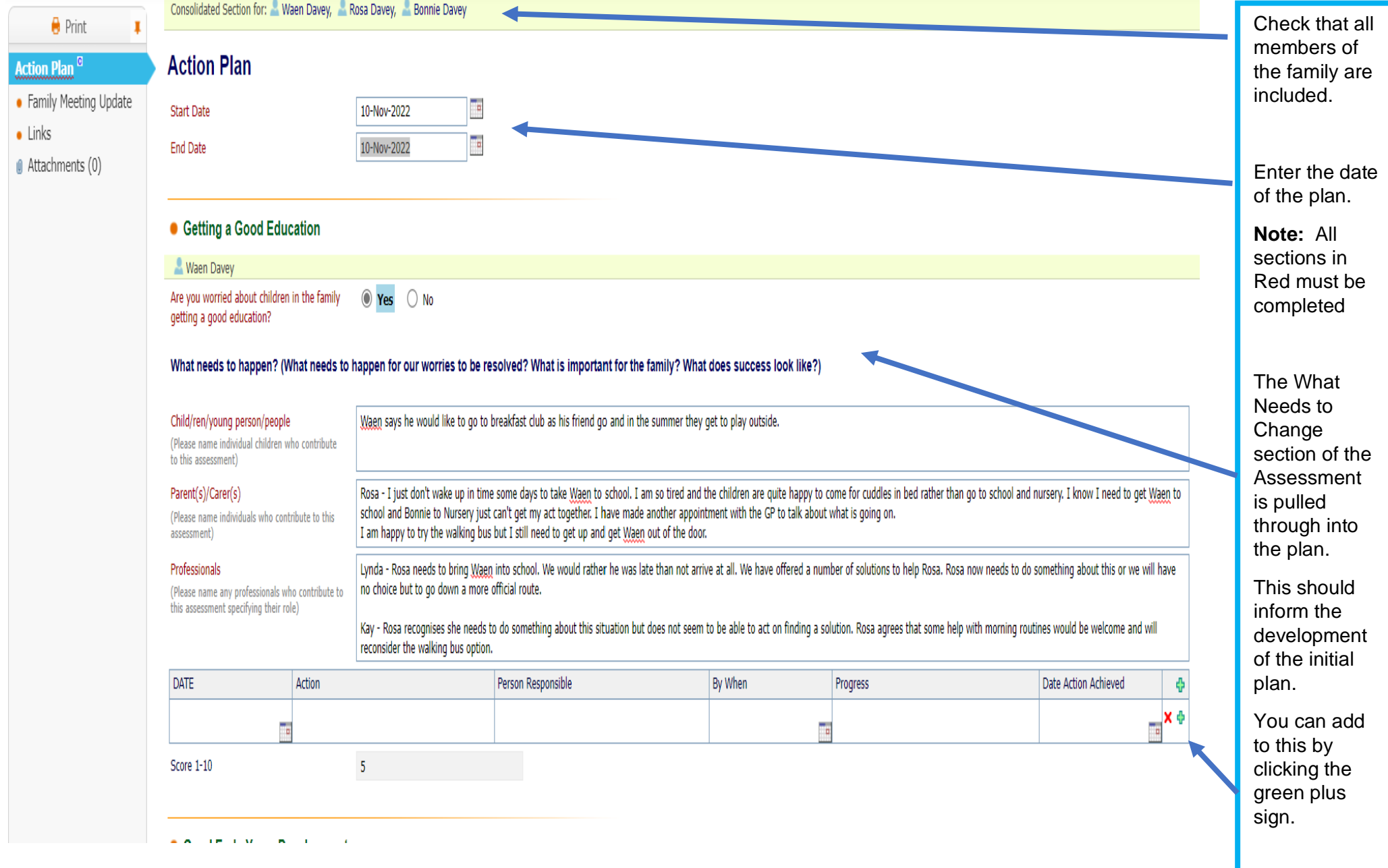

## ● Getting a Good Education

**Waen Davey** 

Are you worried about children in the family getting a good education?

O Yes ○ No

### What needs to happen? (What needs to happen for our worries to be resolved? What is important for the family? What does success look like?)

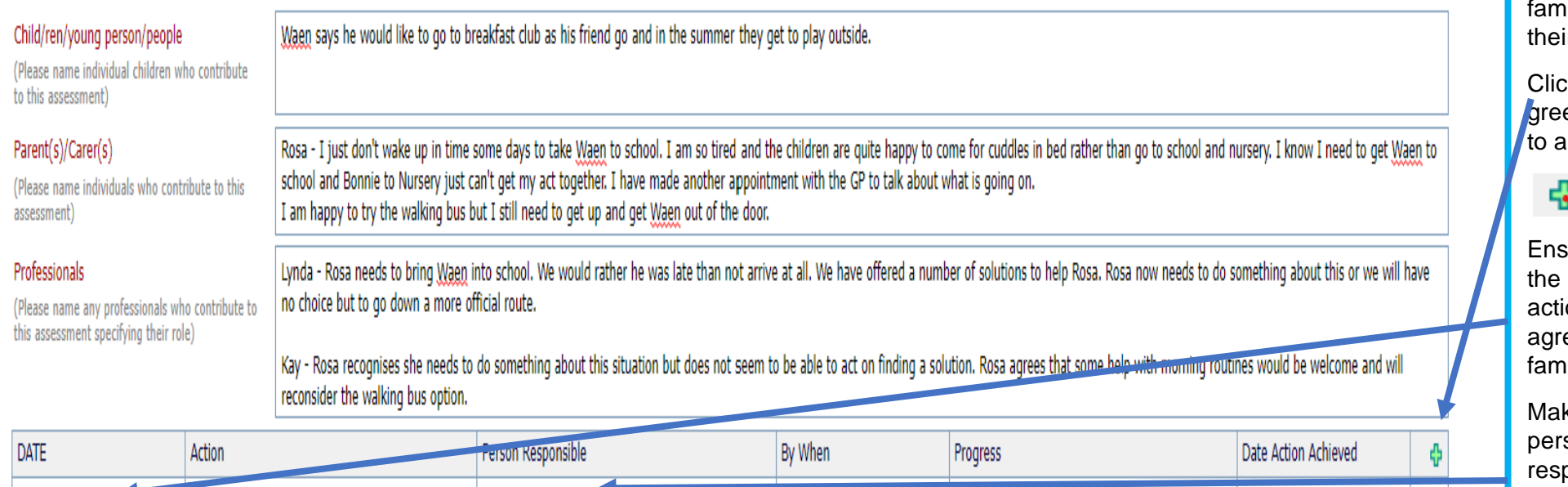

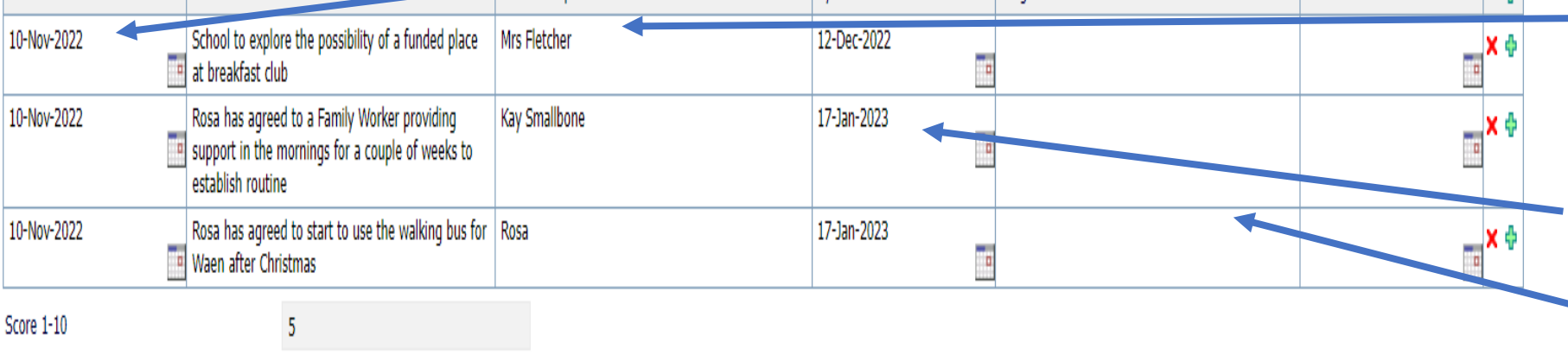

You can now start discussing and agreeing the plan.

Each Criteria selected can have as many Smart actions as is needed for the hily to reach ir goal.

ck on the en plus sign to add actions .

# ļ,

sure you put date the ion was eed with the  $n$ ily.

ke sure the son ponsible understands what they need to do and by when.

Give realistic time scales .

You will record in the Progress box at the next family meeting.

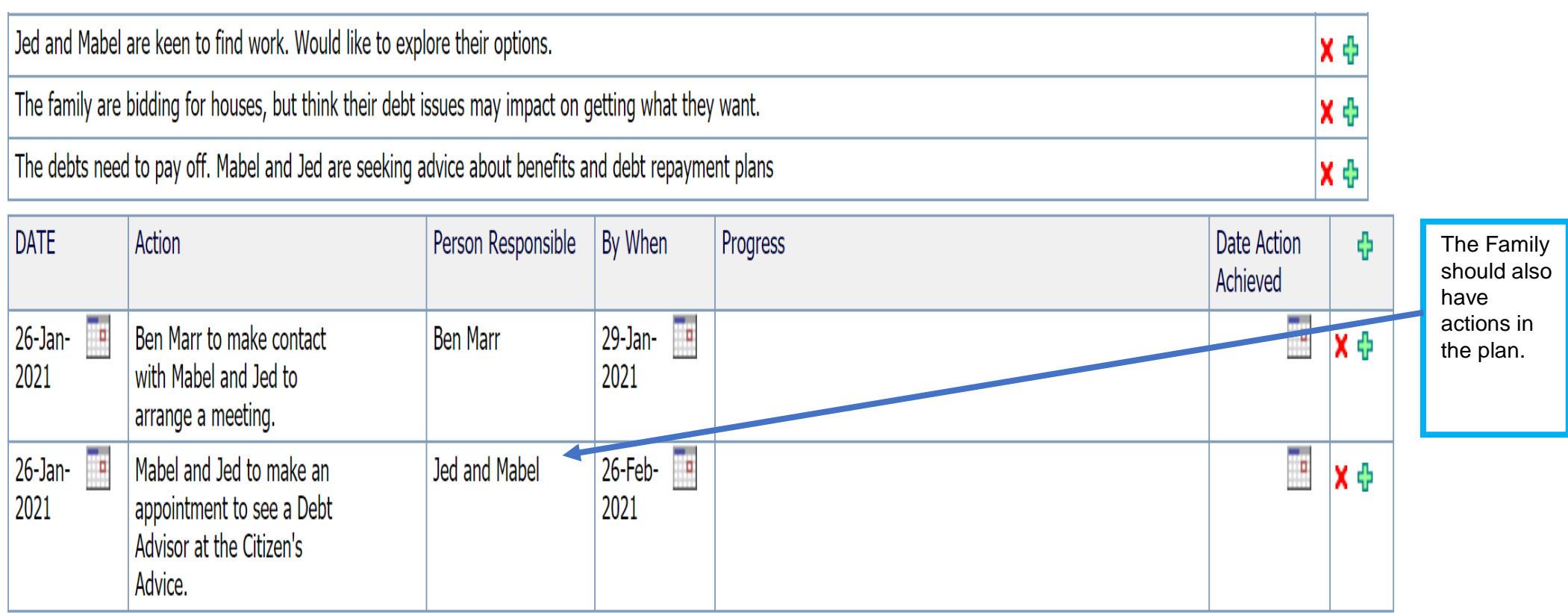

Remember small steps are best, but you should always be asking the family to consider their longer-term goals. Remember the Strengthening Families Outcomes Plan contains the Outcome and Measures and will be reported on at the closure of the Early Help Episode, so do consider these high-level outcomes and measures when managing the plan with families and other practitioners. Link to Strengthening Families Outcome Plan.

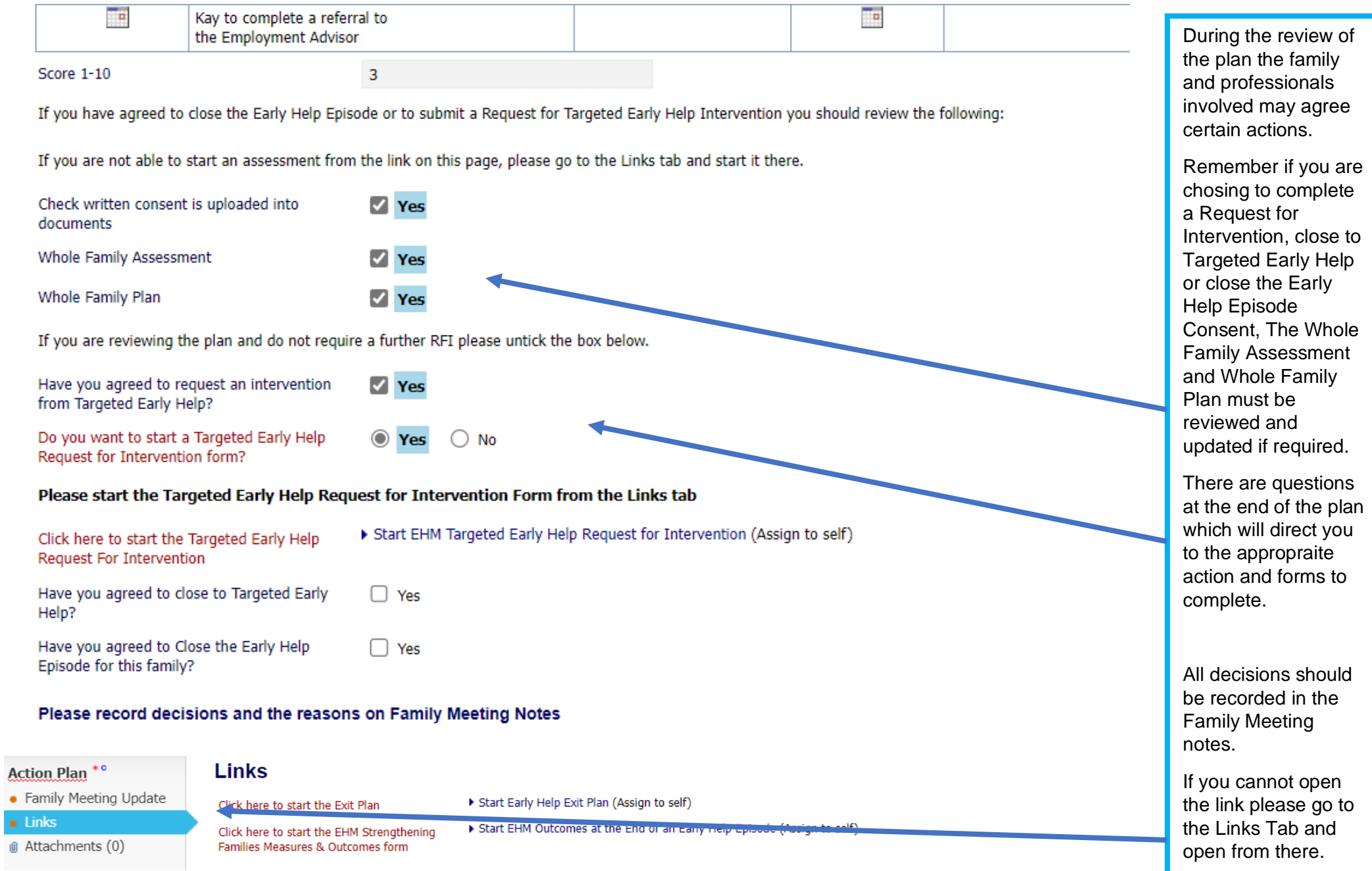

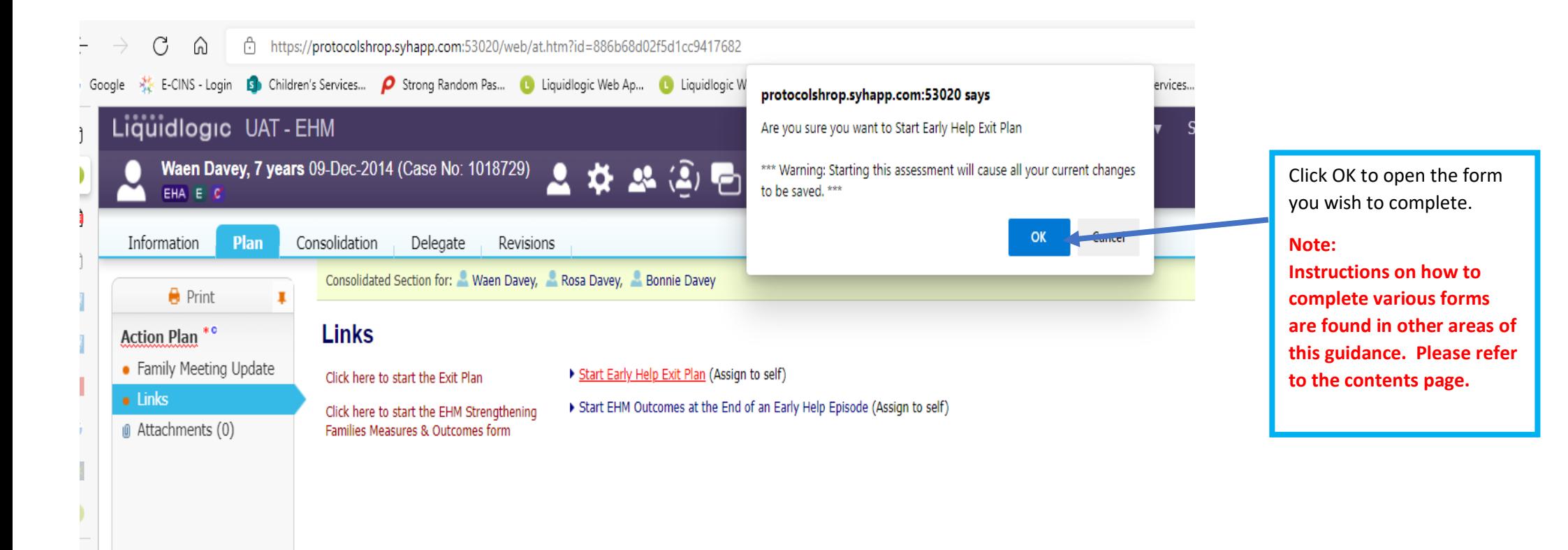

## **10.2 Family Meetings**

Family Meetings are an ideal opportunity to get all parties together, either face to face or virtually.

The plan should always be reviewed at the Family Meeting and the meeting notes recorded on the plan.

Notes should be short as most of the information will be contained in the plan update.

- If at the Family Meeting, it is agreed that the family require more intensive support, you may complete a Request for Targeted Early Help Intervention.
- If you agree with the family and other partners that this is the next step, you need to ensure that the assessment and plan have been reviewed and updated and the consent form is current and encompasses all the members of the household.
- You will also need to review the Assessment and Plan if the family agree they have achieved their goals/outcomes and the Early Help Episode should close.

## **10.3 Recording family meetings**

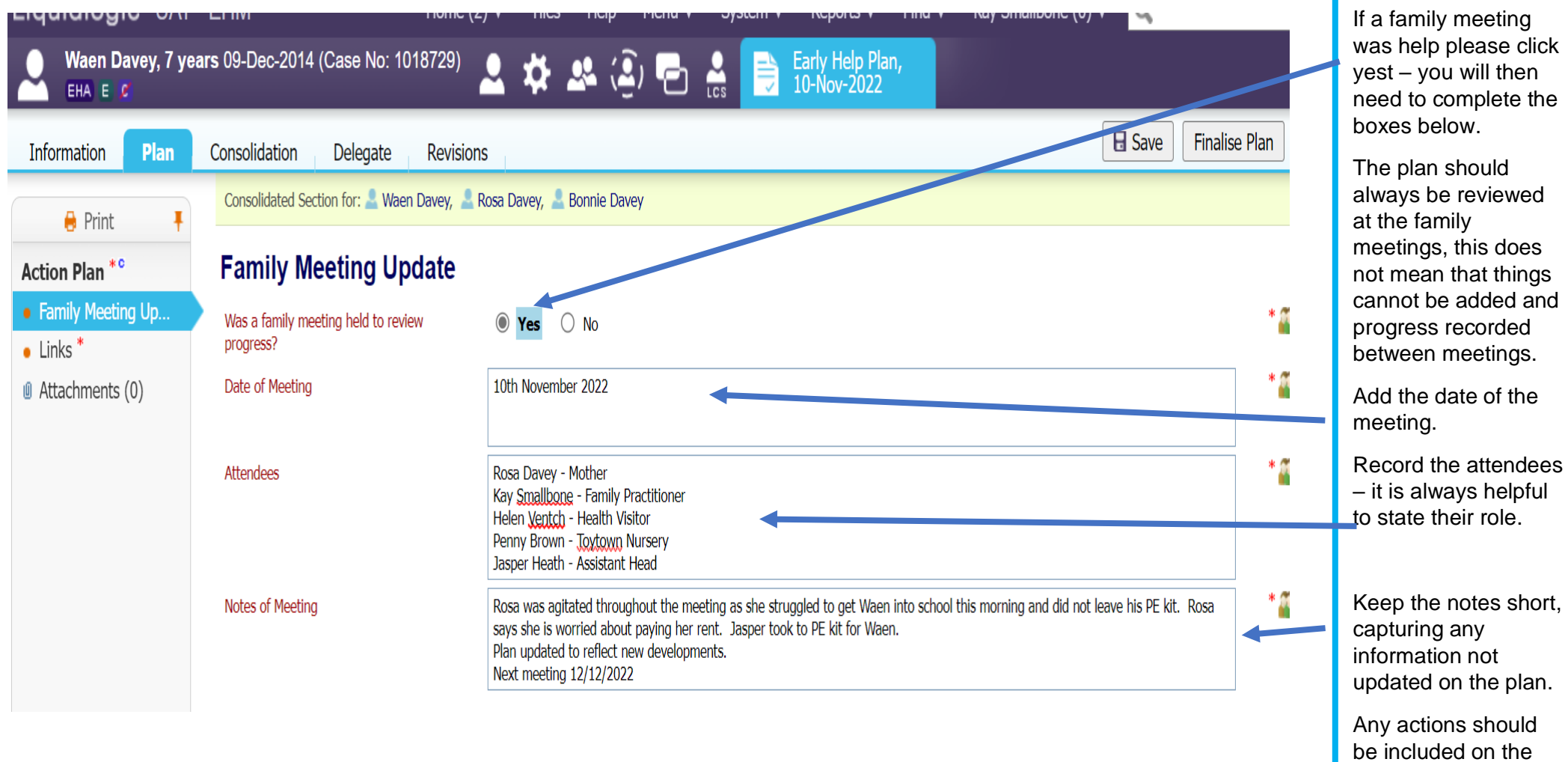

plan.

## **10.4 Finalising the Plan**

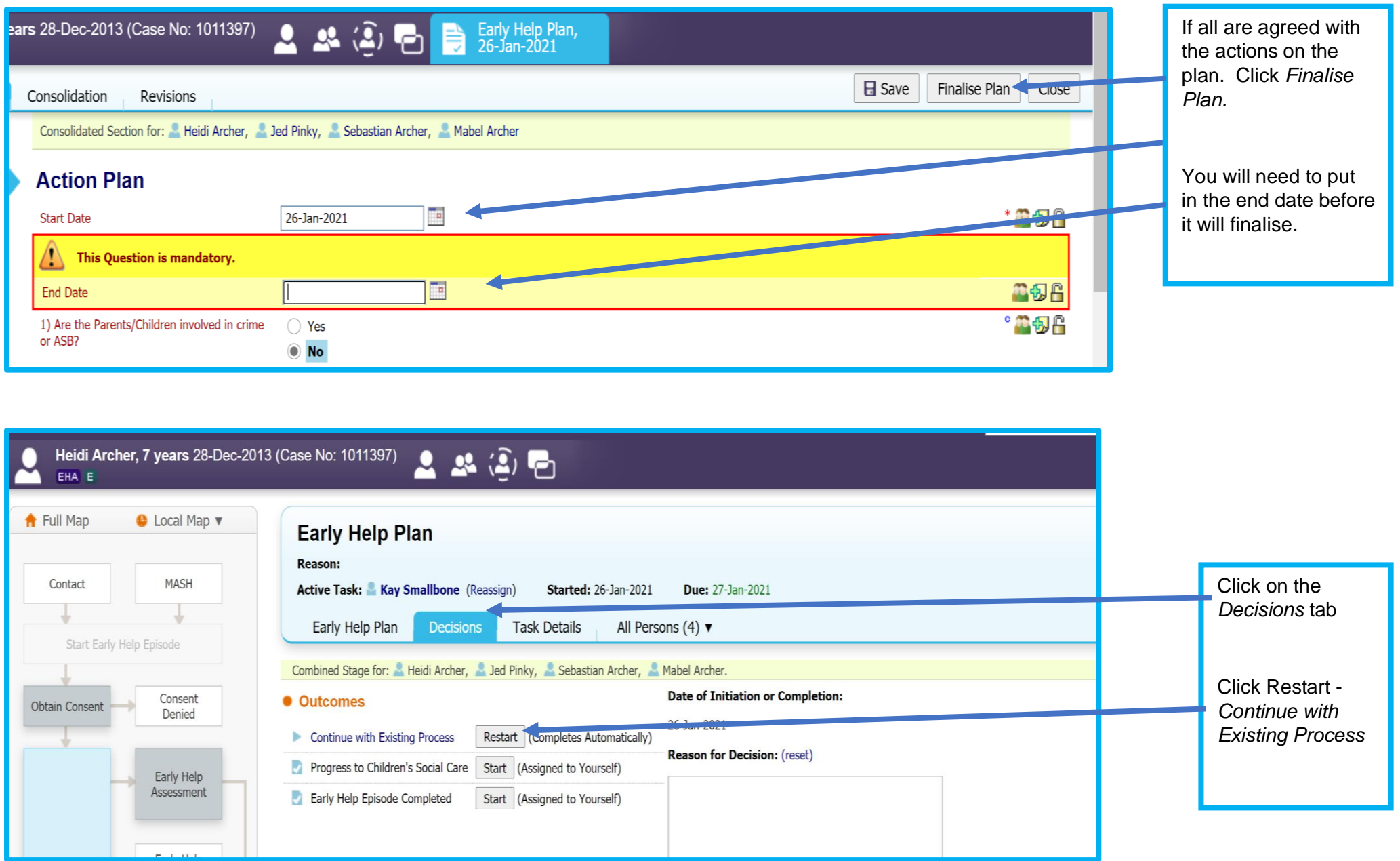

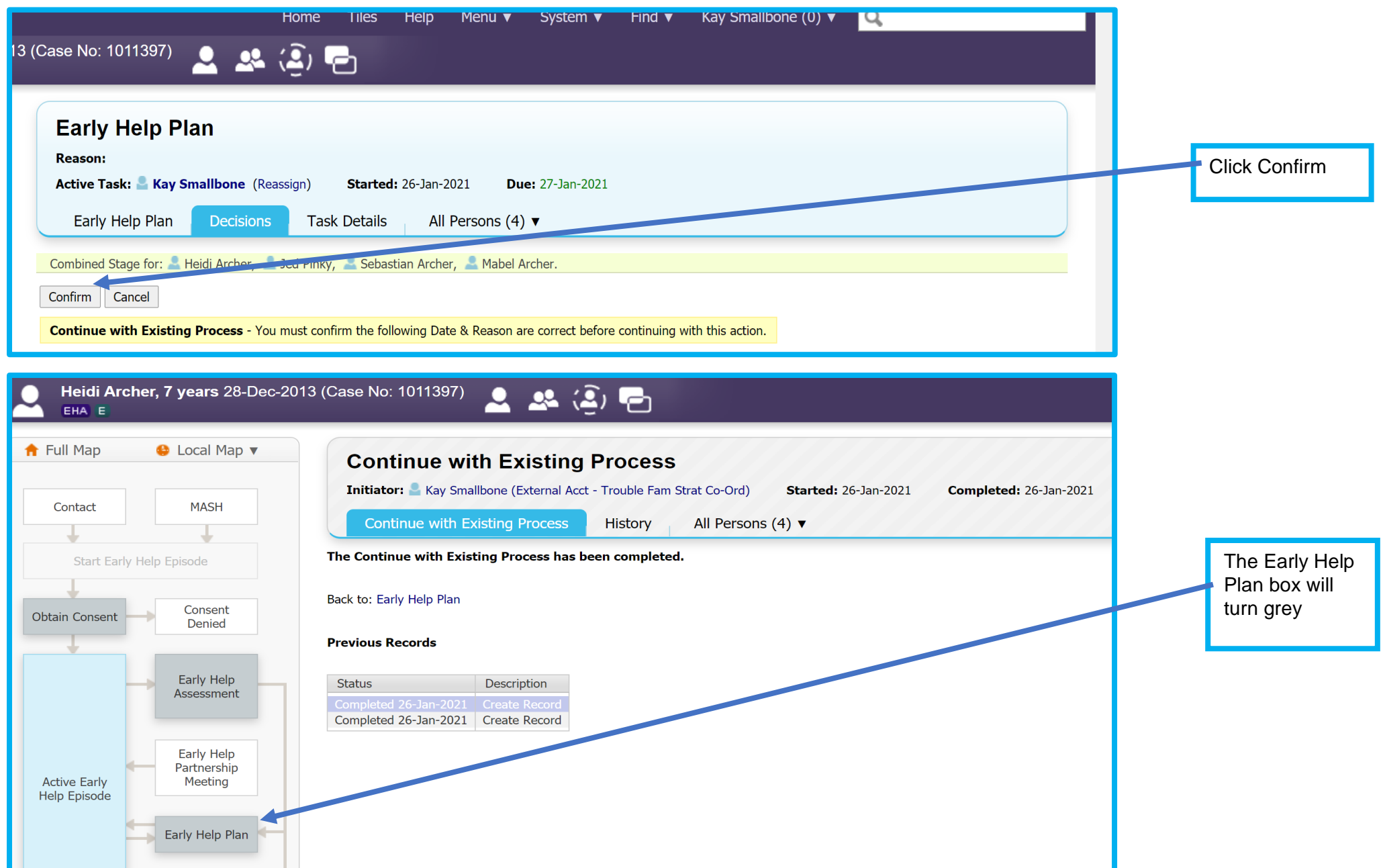

**When you review the plan at the next Family Meeting, you will start a new plan and bring forward all relevant information.**

## **11 Giving Access to the Early Help Episode to other professionals working with the family.**

### **11.1 Partners not registered to EHM**

If partners working with the family are not registered with EHM, you can ask them if you can notify the Supporting Families Team that they wish to be registered or ask them to e-mail the team. The e-mail needs to provide the person's name and e-mail address and sent to [SupportingFamiliesTeam@shropshire.gov.uk](mailto:ShropshireStrengtheningFamilies@shropshire.gov.uk)

They will then be sent the registration details for Me Learning.

If partners are not registered, then the Lead Professional should receive regular updates from them by email, which can then be copied onto a case note.

## **11.2 Partners Registered to EHM**

If partners involved with the family are registered to use EHM, you should give them access to the Early Help Episode. This will allow them to record contacts, update information and contribute to the Early Help Episode.

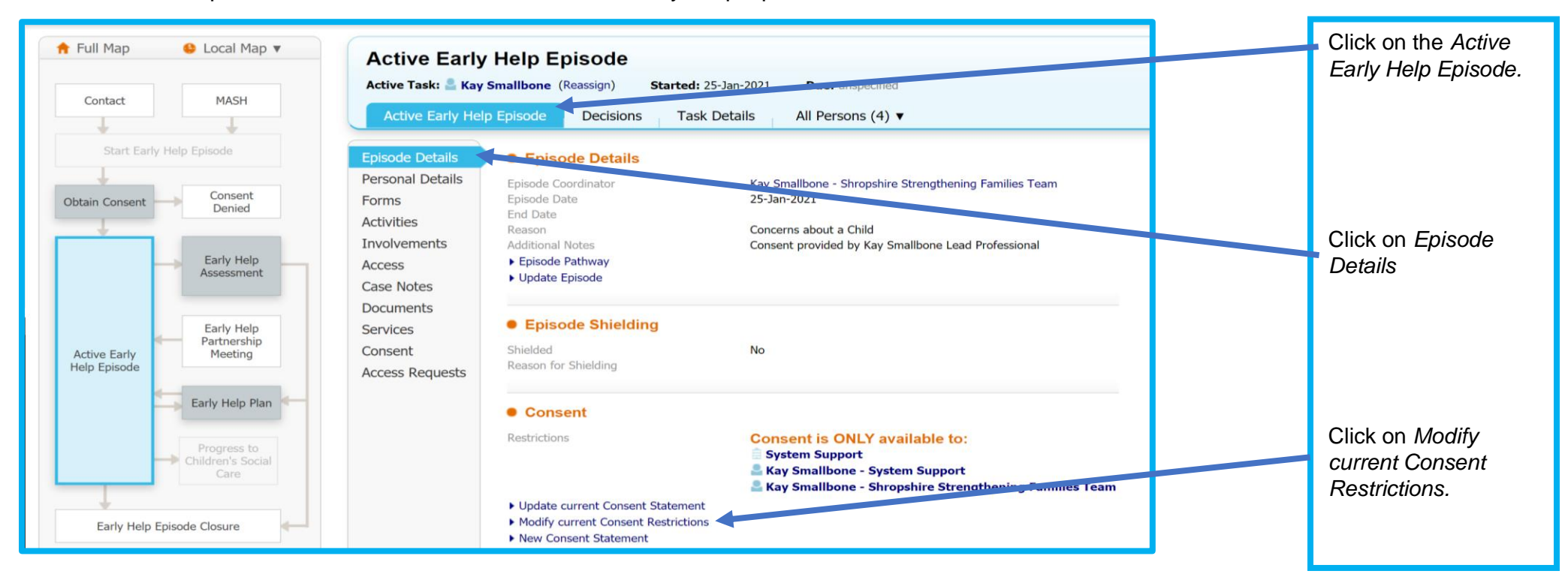

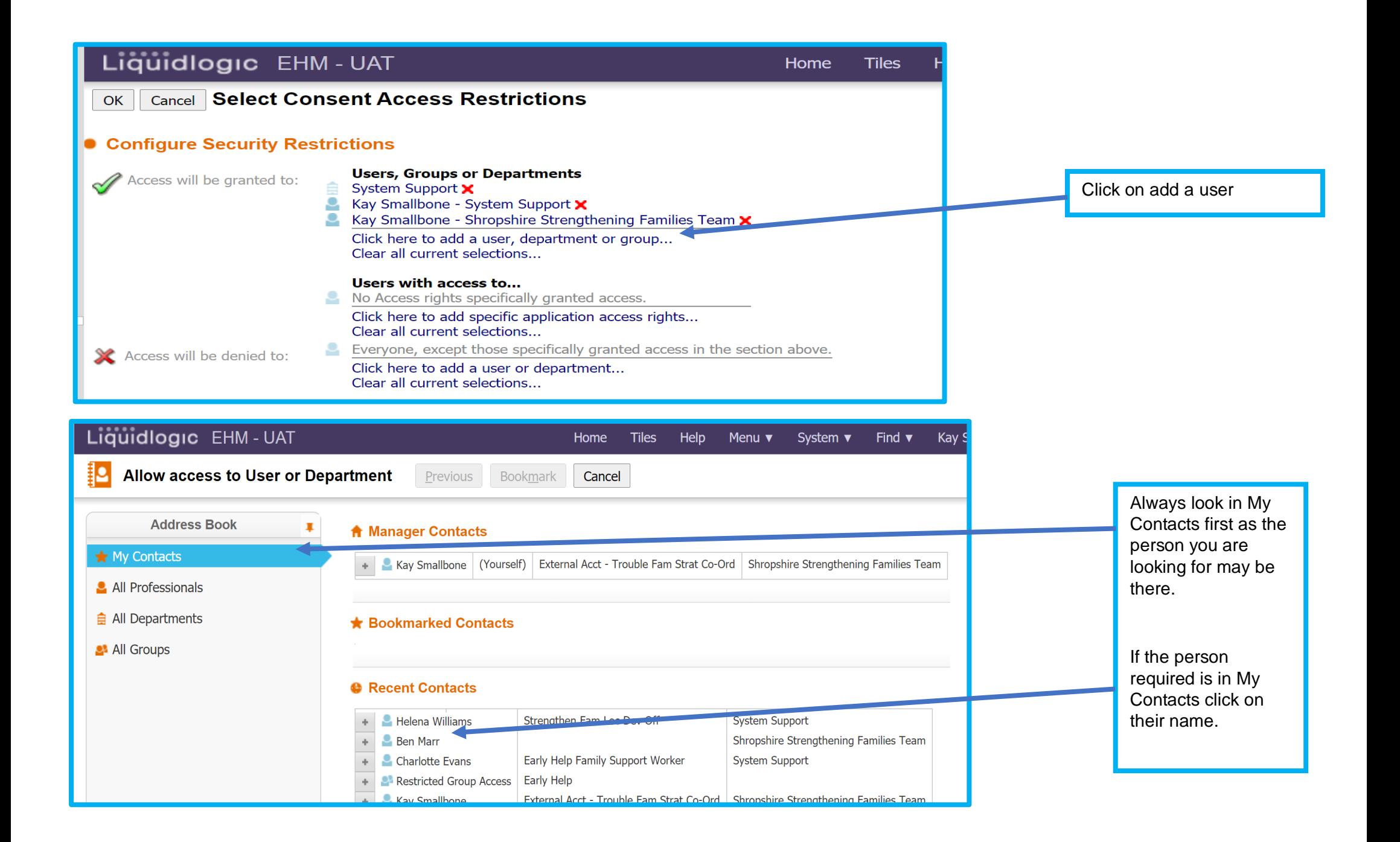

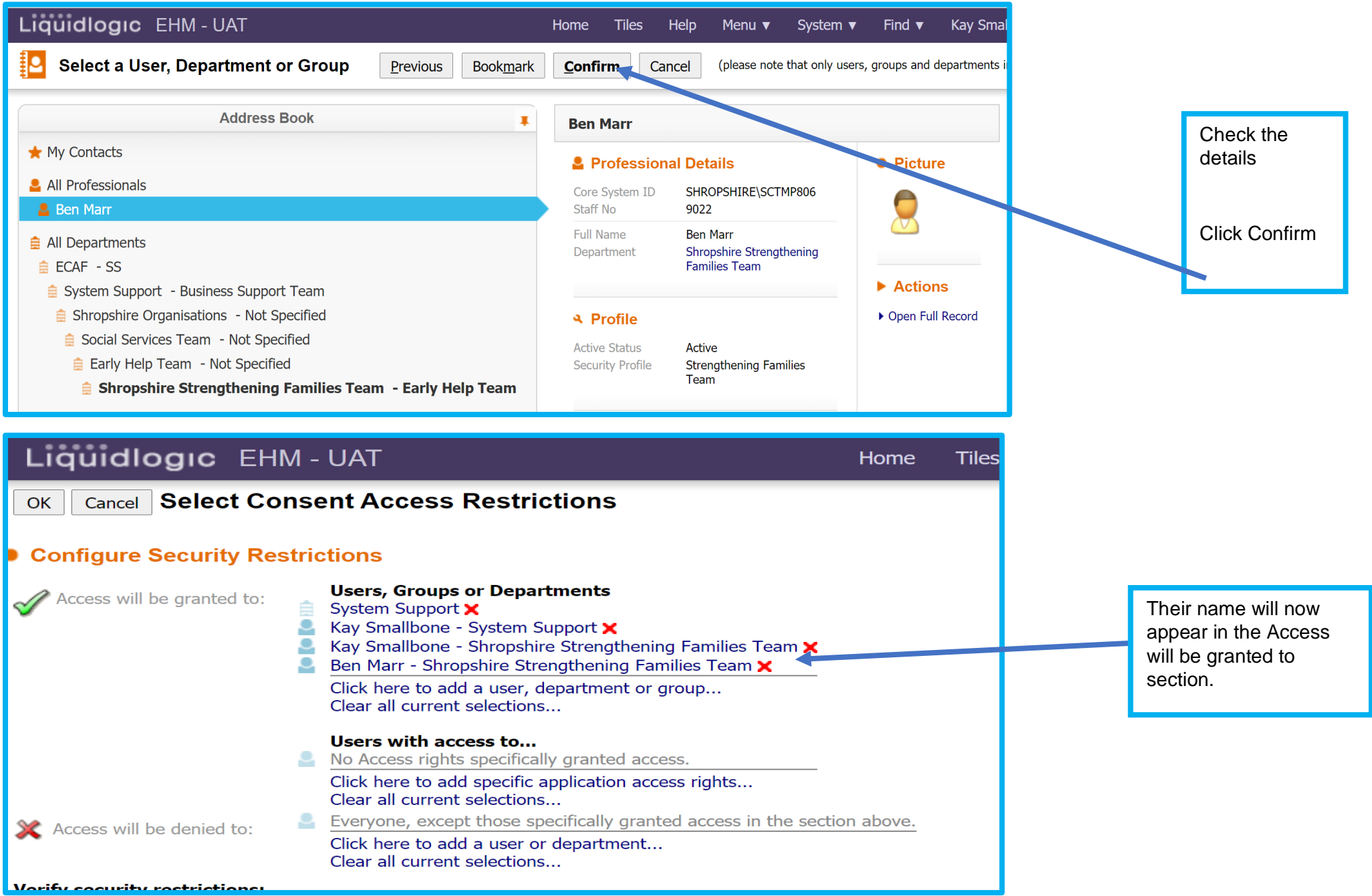

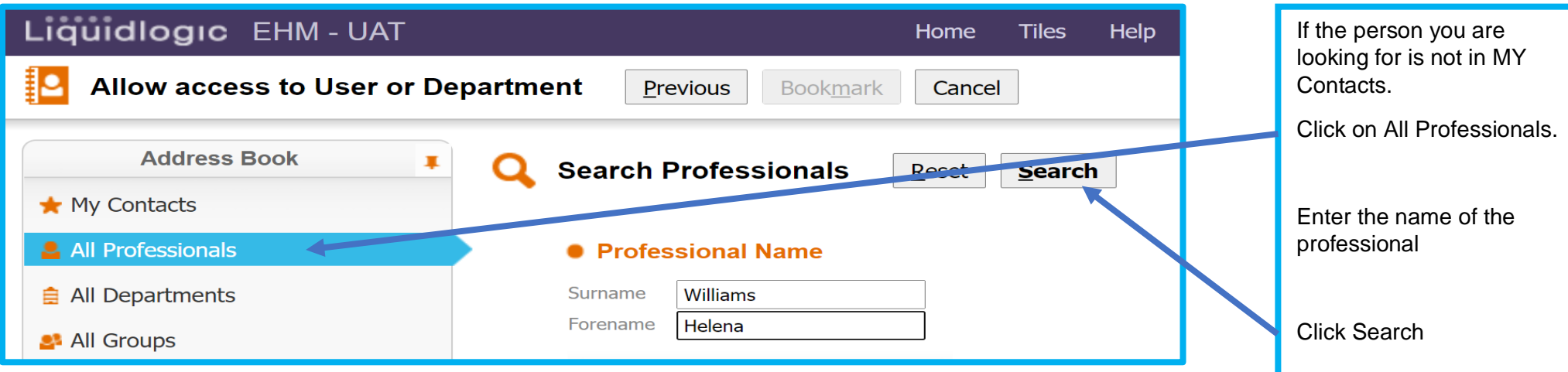

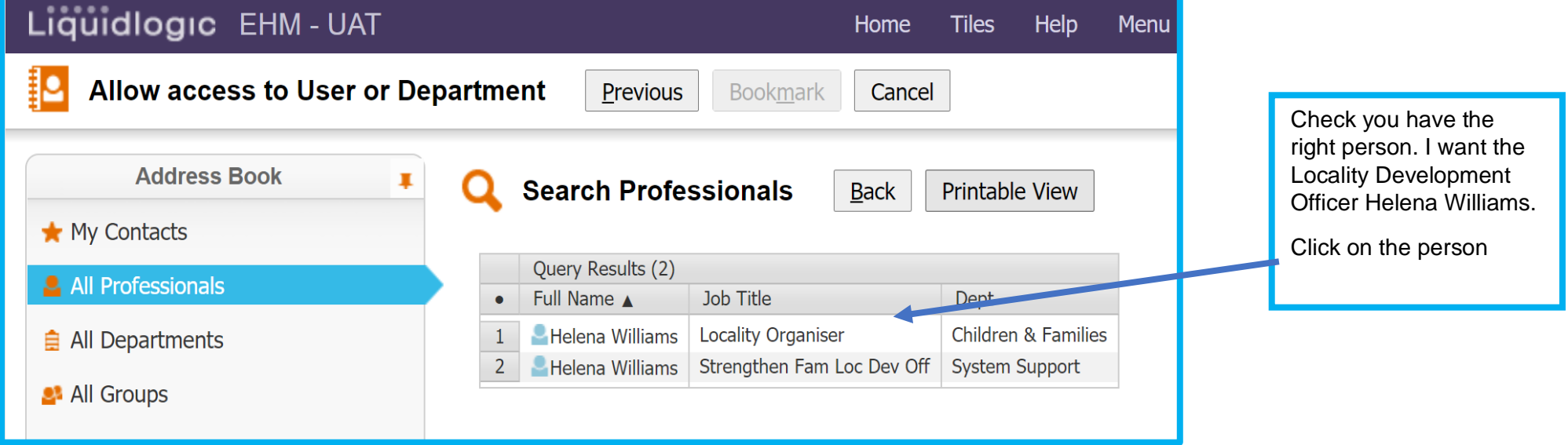

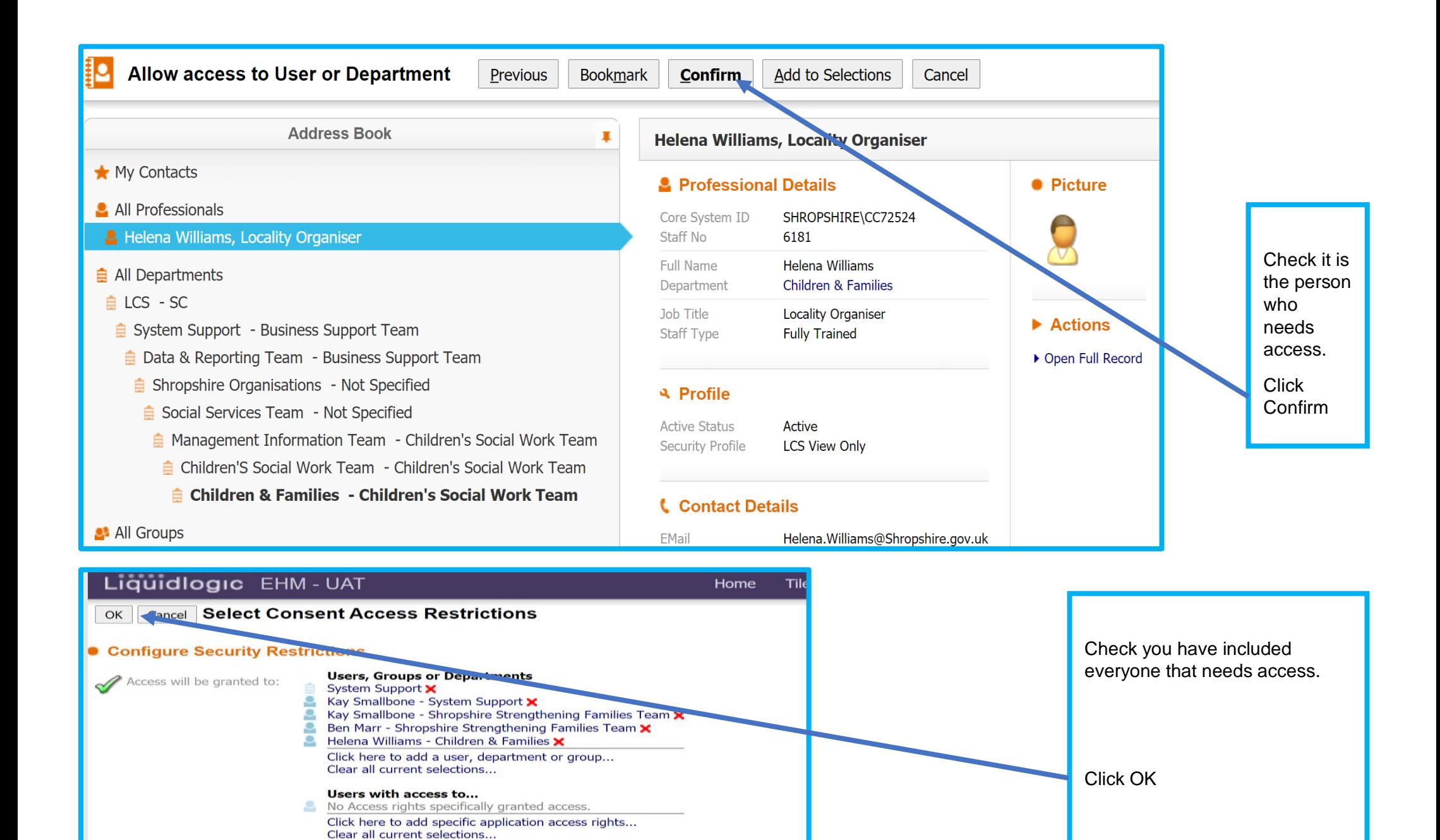

Everyone, except those specifically granted access in the section above.

Click here to add a user or department...

Clear all current selections...

Access will be denied to:

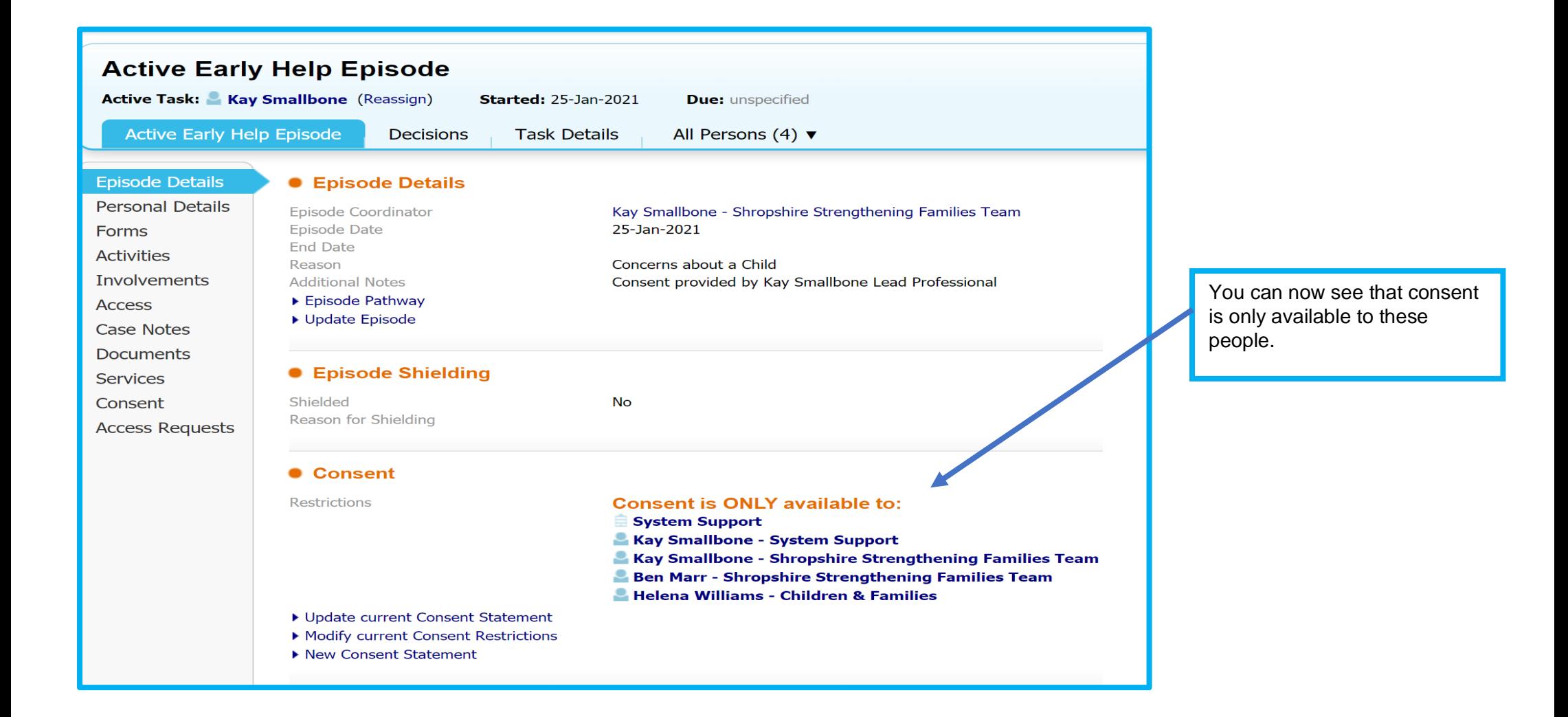

### **11.3 Removing Professionals Access to an Episode**

**Note: Remember to remove access if a partner stops working with the family or leaves their job.**

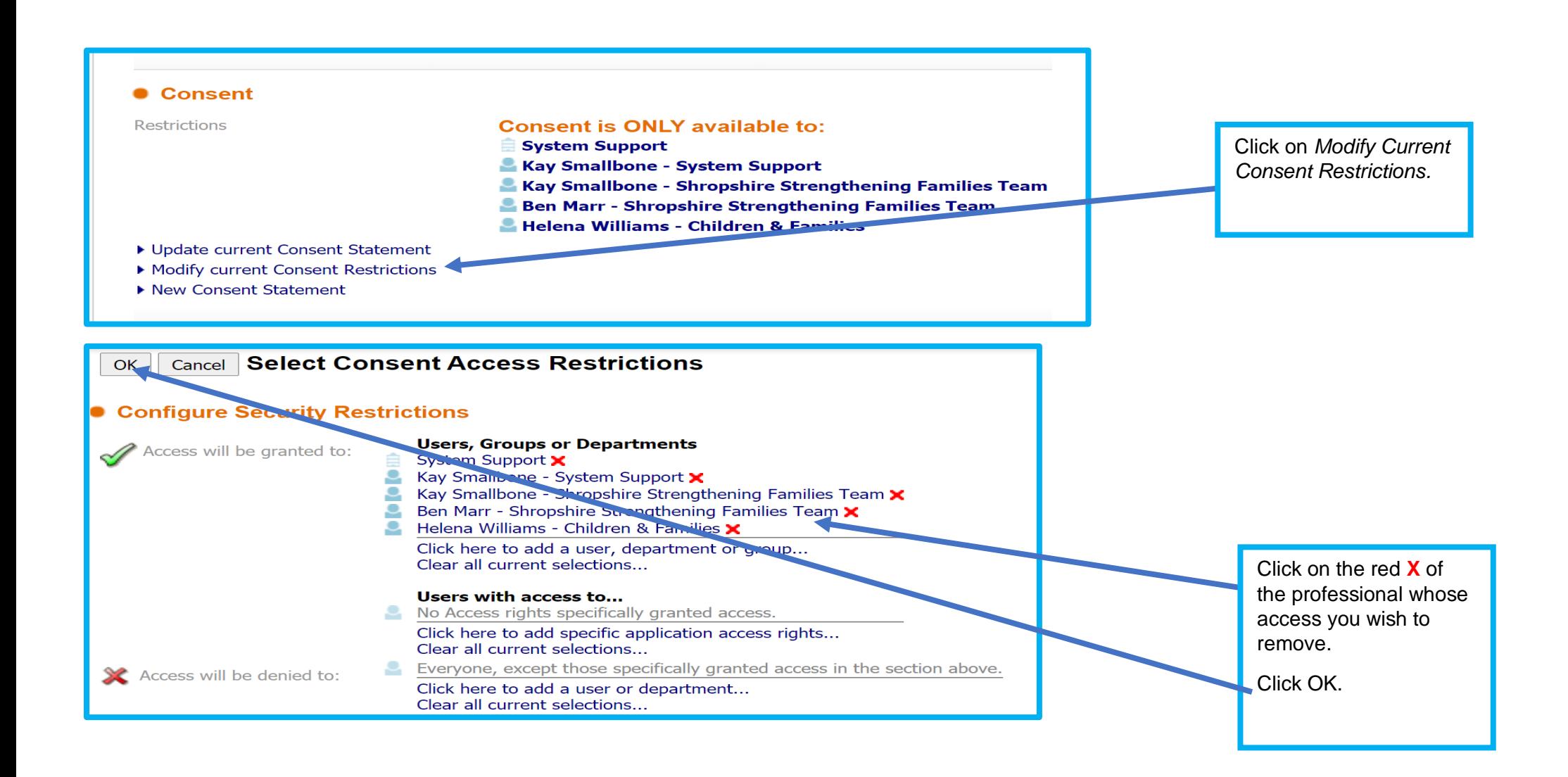

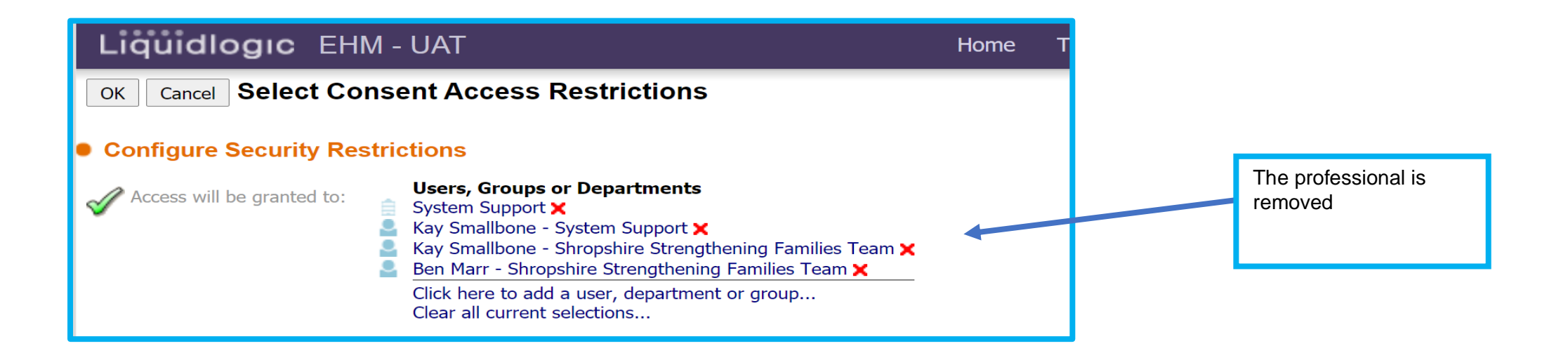

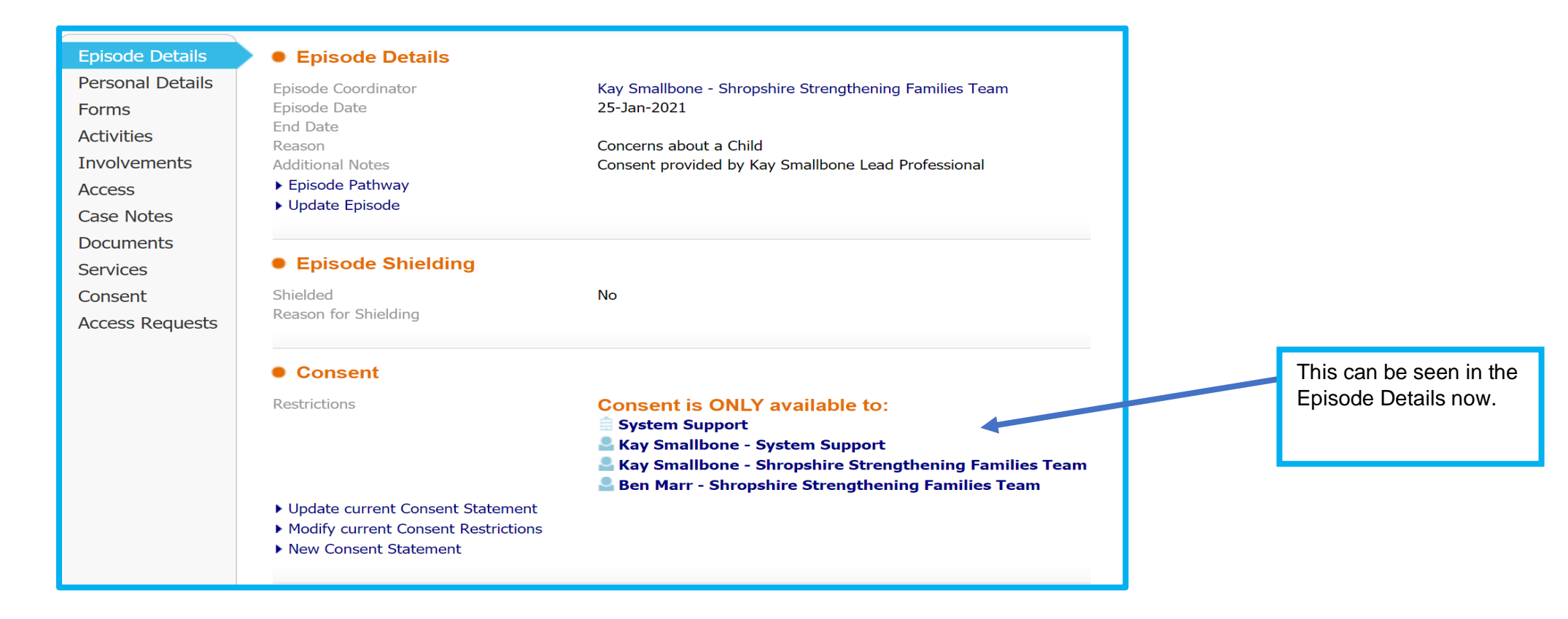

## **12 Assessing Levels of Need**

You need to ensure that you have read and understood the *Shropshire Multi-agency guidance on Threshold Criteria to help support Children, Young People and their Families in Shropshire - Accessing the Right Service at the Right Time*, which can be found [here,](https://westmidlands.procedures.org.uk/assets/clients/6/Shropshire%20Downloads/Childrens%20Threshold%20Document%20-%20FINAL%20May%2021.pdf) and should be considering level of need when you review the assessment and at family meetings. Many of the families you will be providing with early help are Level 2. If, at any point, you have concerns for a child's safety, you should follow your organisation's safeguarding procedures.

At any point in the episode, the family's needs may indicate a level 3 intervention. This should be decided after a review of the assessment and plan and with other partners involved with the family and the family themselves.

## **13 Completing a Targeted Early Help Request for Intervention**

Review the assessment and plan. Check the consent form is completed correctly and all members of the household have signed if aged 13 years or over. Discuss Targeted Early Help with the family. A leaflet to support with this can be found [here.](https://shropshire.gov.uk/early-help/practitioners/early-help-tools/)

### **13.1The Targeted Early Help Request for Intervention form**

You have the opportunity to start the Targeted Early Help Request for Intervention at the end of the Whole Family Assessment or the Whole Family Plan. The Assessment and Plan should be considered alongside the Threshold Document.

#### **Opening the Targeted Early Help Request for Intervention form the Whole Family Assessment**

#### **Vulnerability Levels After Assessment**

Please consider vulnerability levels after the Whole Family Assessment with reference to the Shropshire Threshold document and select one from the list below.

#### **Click here to access the Threshold Document**

Click below to update the Vulnerability level

#### **Vulnerability Records**

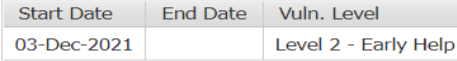

#### **Vulnerability Level**

 $\bigcirc$  Level 1 - Universal ◯ Level 2 - Early Help Level 3 - Targeted Early Help

○ Level 4 - Targeted Complex/Significant Needs

Whole Family Assessment completed by partner please complete Targeted Early Help Request For Intervention form

Do you want to start a Targeted Early Help Request for Intervention form?

 $\odot$  Yes  $\bigcirc$  No

Click here to start the Targeted Early Help Request for intervention form

Start EHM Targeted Early Help Request for Intervention (Assign to self)

Once you have completed the Whole Family Assessment your are asked to consider the Vulnerability Level. Refer to the Threshold Document. If you consider the needs of the family are Level 3 click

Click yes to you want to start a Targeted Early Help Request for Intervention

**Note: If this form has already been started then answer no. You do not need two forms open at the same time**.

Click on the link. If the form link does not turn blue go to the Links Tab and click there.

#### **Opening the Targeted Early Help Request for Intervention form the Whole Family Plan**

KS December 2022 95

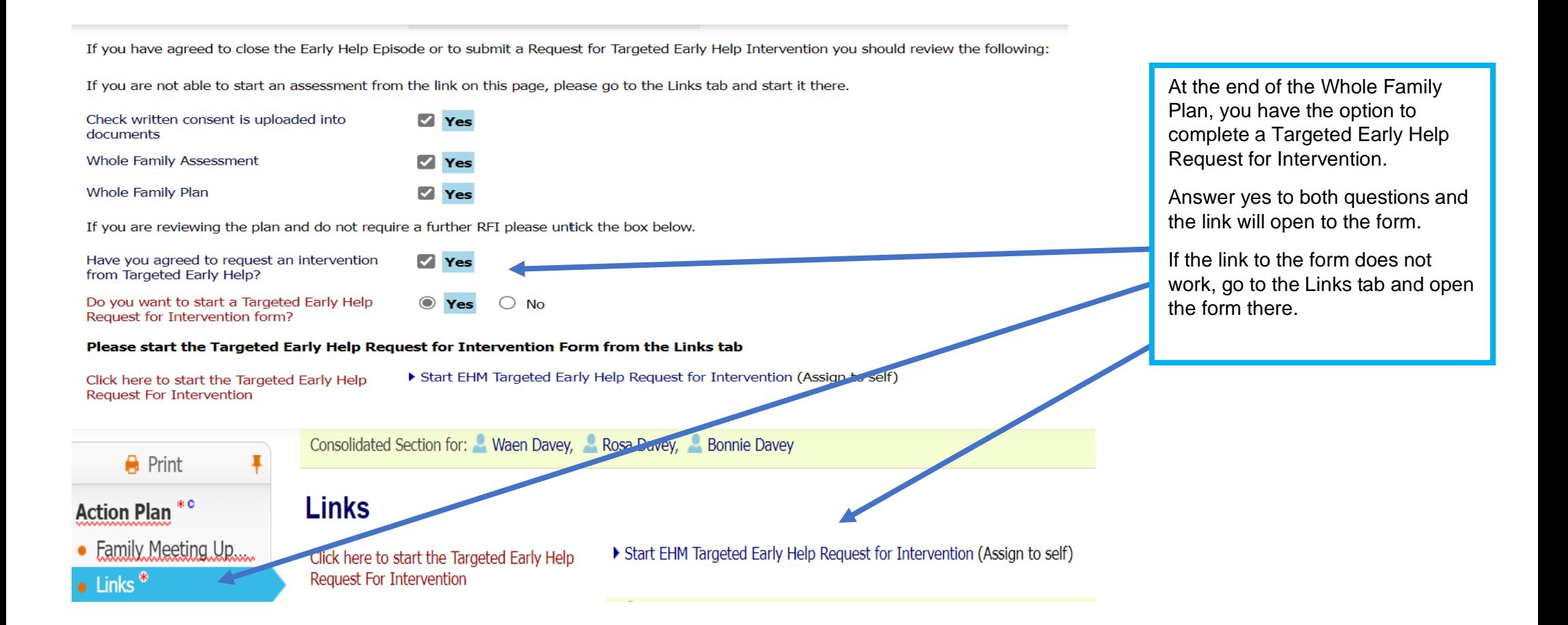

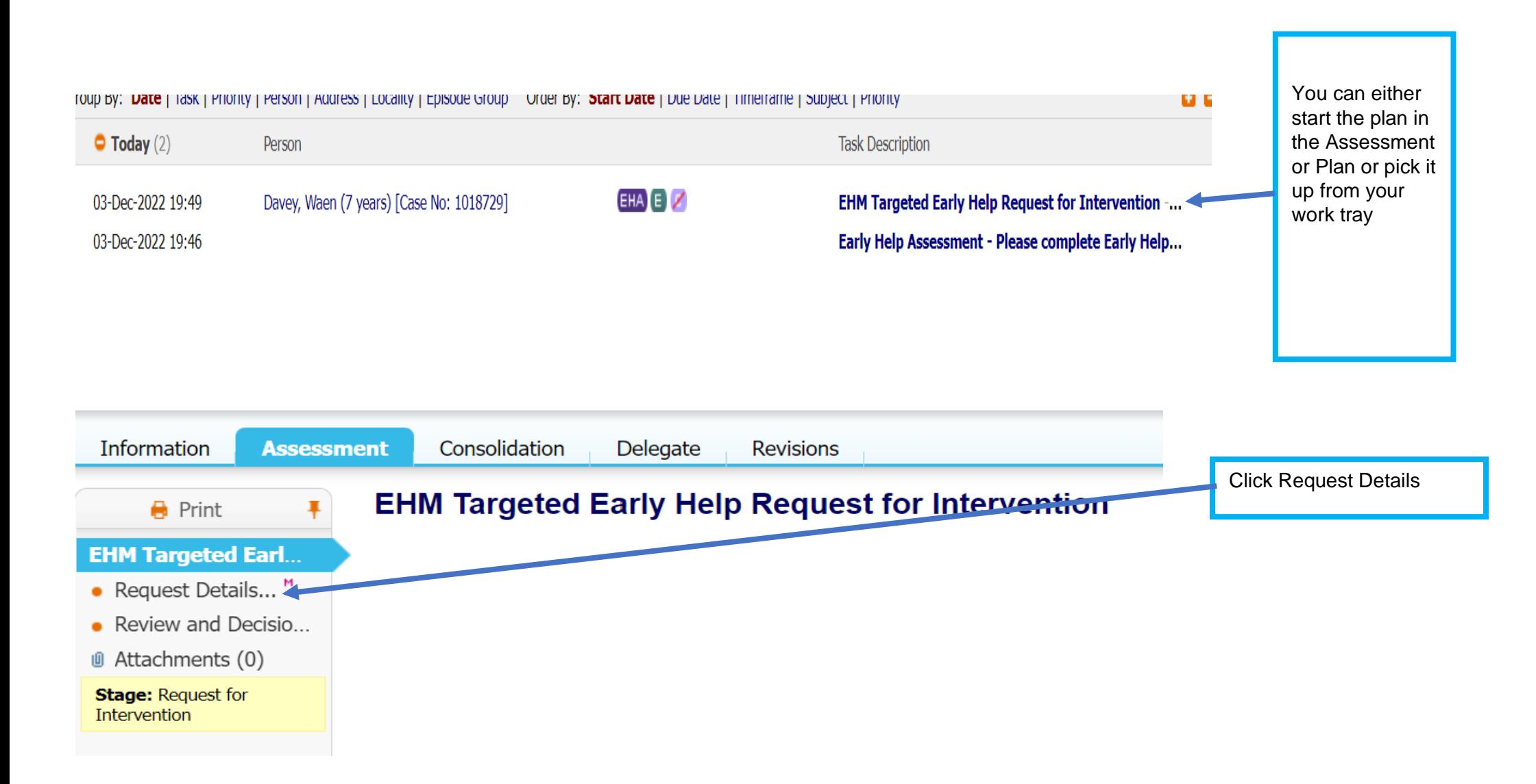

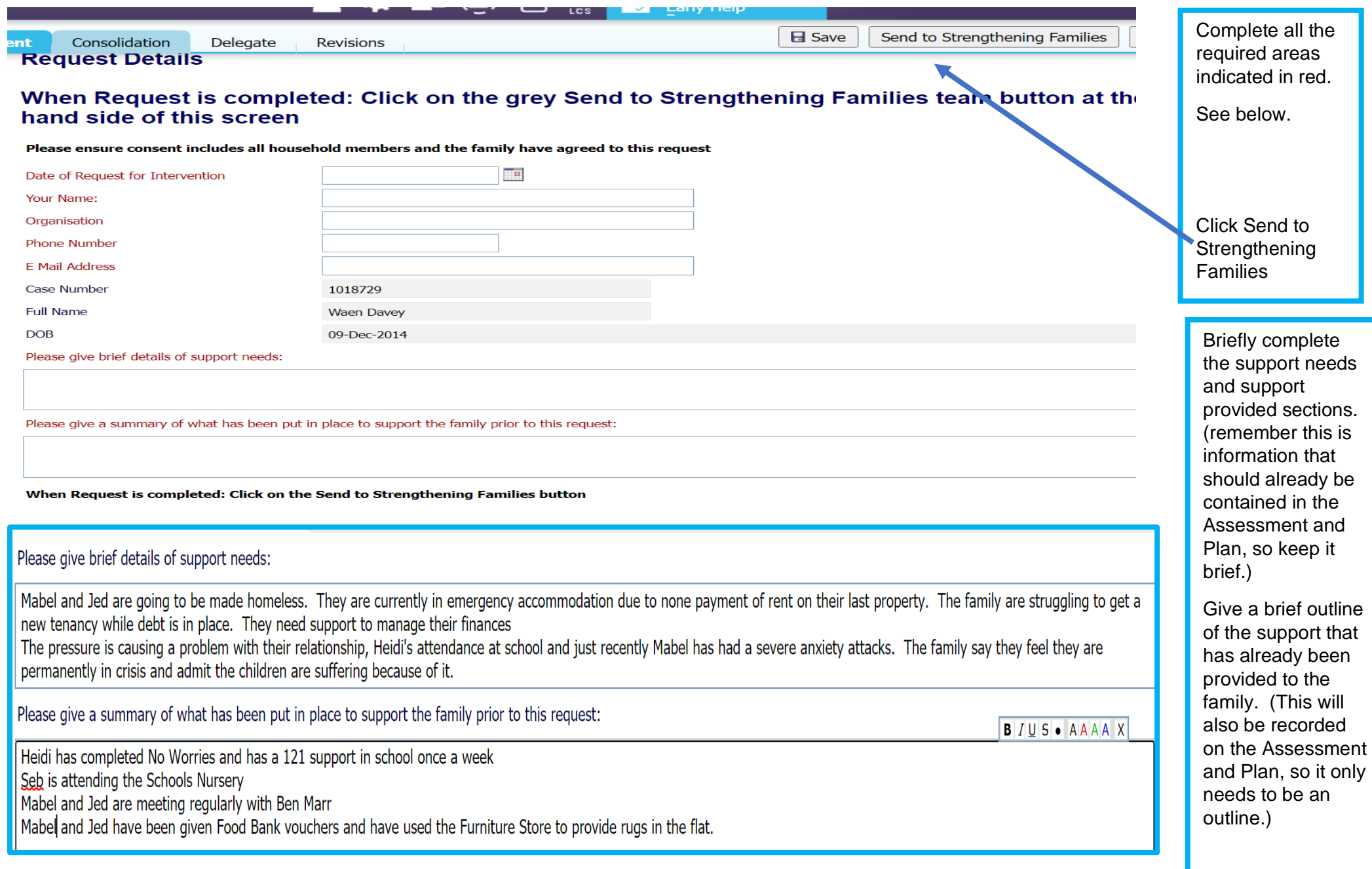

## **13.2 What Happens to the Request for Intervention?**

Once the Supporting Families Team receive the Targeted Early Help Request for Intervention in the work tray, they will look at the episode to check everything is in place - consent and an assessment are mandatory requirements. There needs to be sufficient evidence to support the application, including records which show that both the family and partners have been included in the decision-making process and clear recording of support already provided.

If there appears to be any information or documentation missing, the Supporting Families Team will contact the agency, outlining what else is required.

When all the information is available, the Targeted Early Help Request for Intervention will be reassigned to the appropriate Family Hub to be discussed at their managers' weekly Triage and Review meetings.

The outcome of this discussion will be:

Accepted by Targeted Early Help and allocated to an Early Help Family Practitioner and the Episode will be transferred to the new Lead Professional.

**OR**

More information requested

**OR**

Not accepted. Referrer will be notified, and suggestions made regarding further support for the family.

# **14 Making a Referral to the Employment Advisors**

## **14.1The Early Help Plan and assessment**

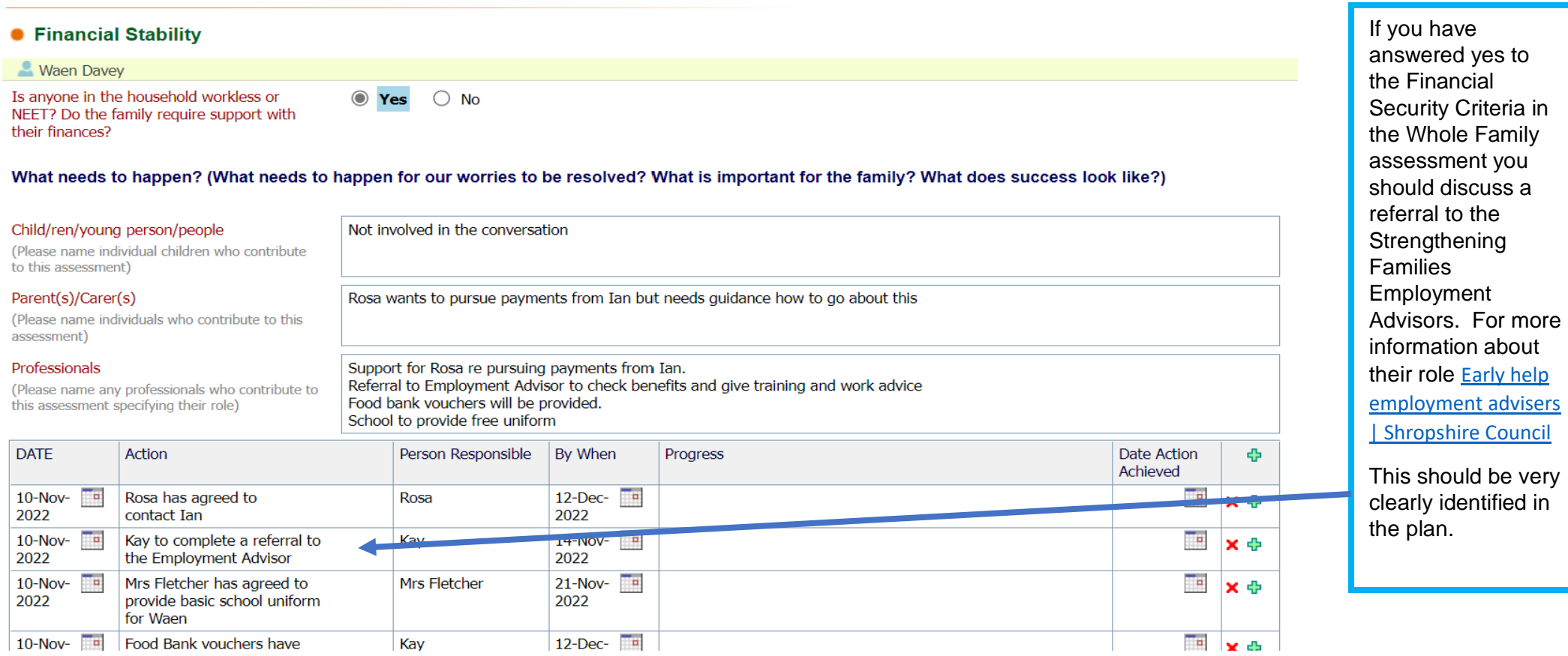

## **14.2 Giving access to the Episode to the Employment Advisors**

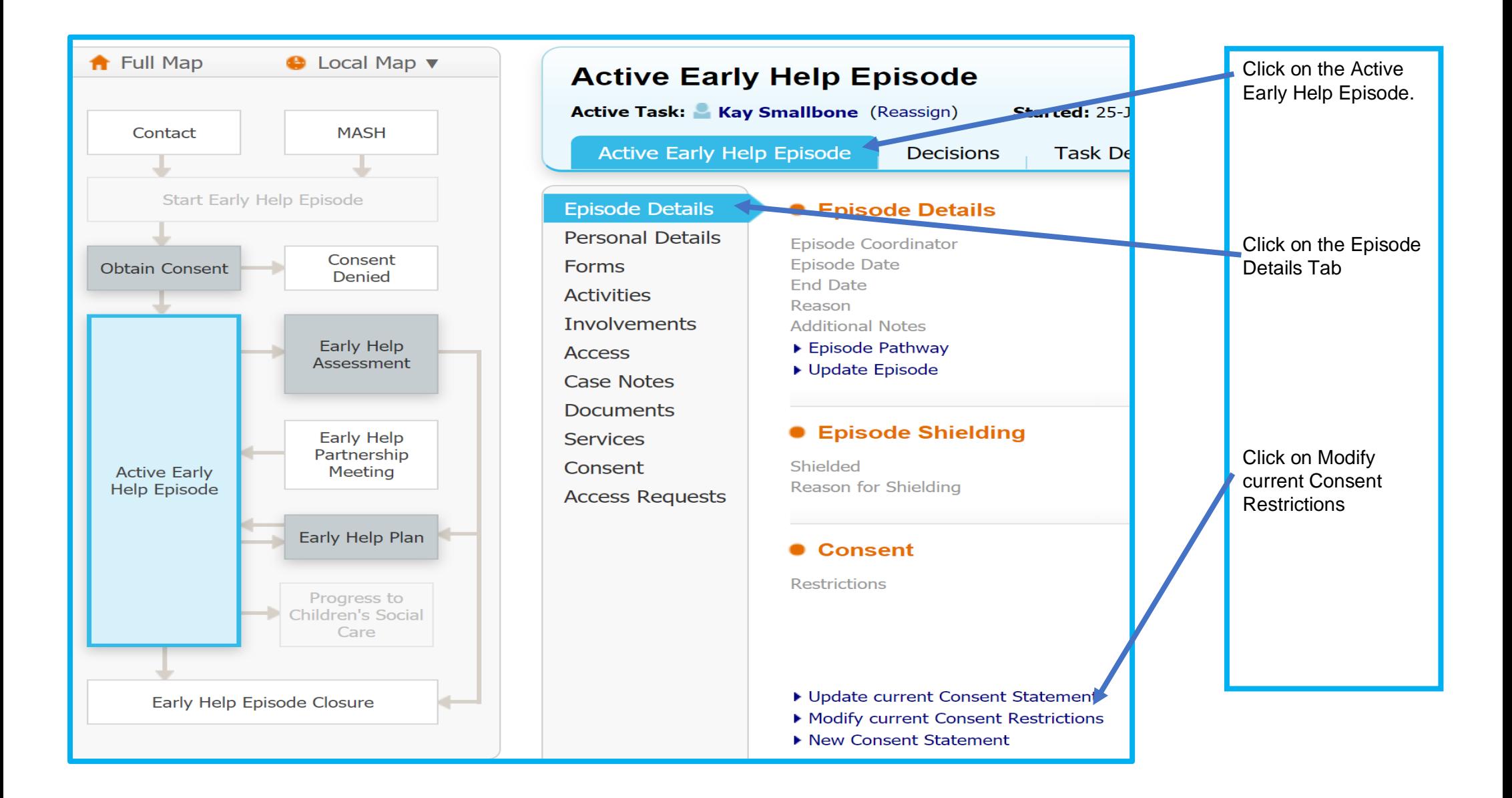

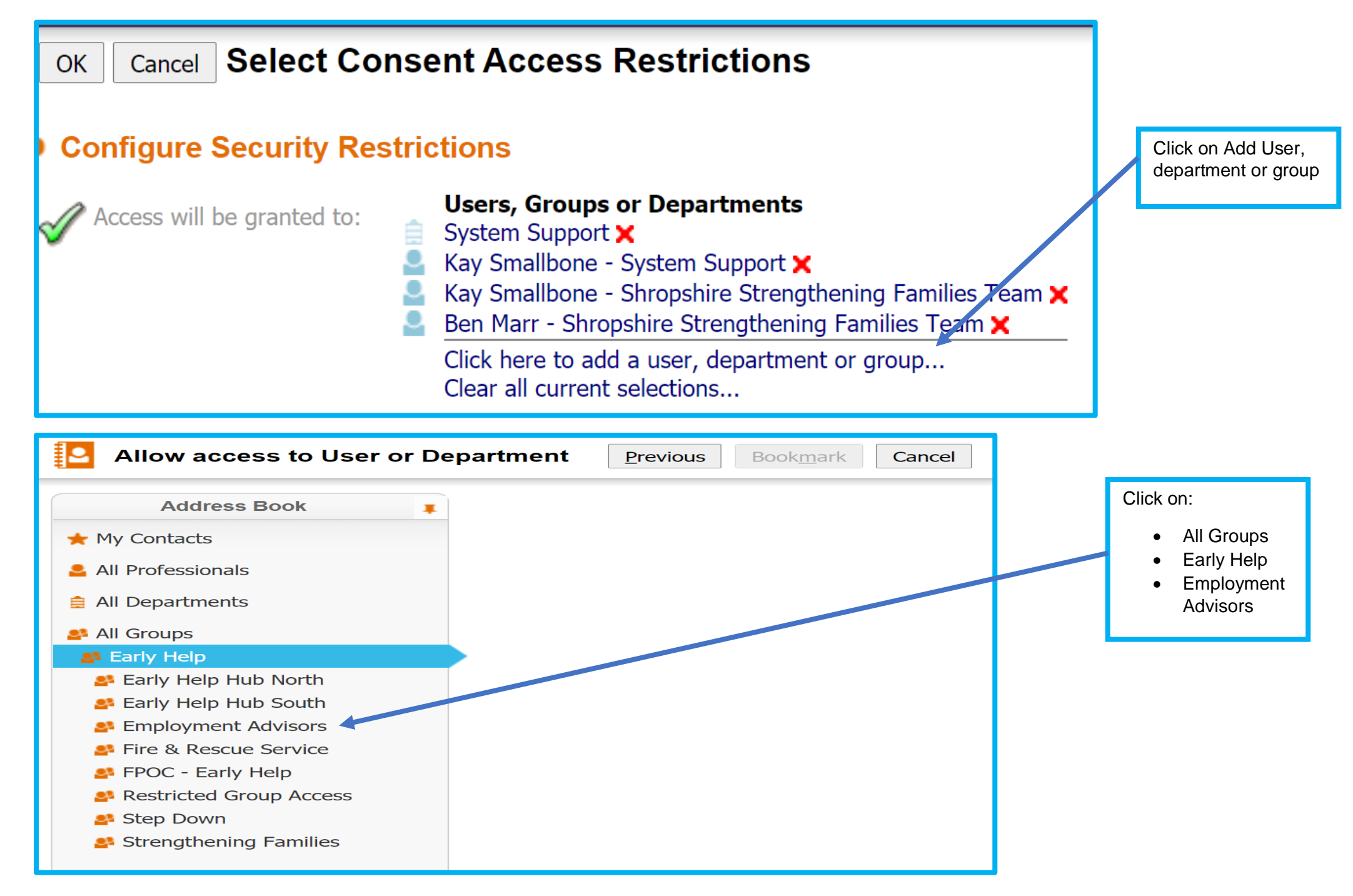

KS December 2022 102

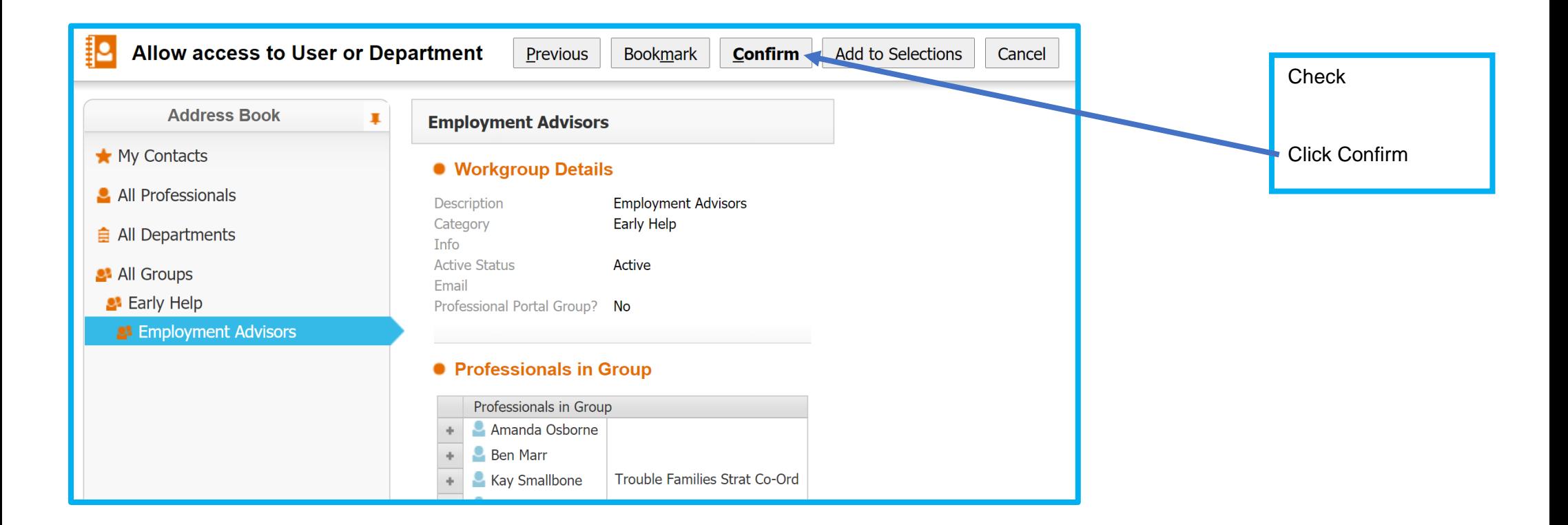

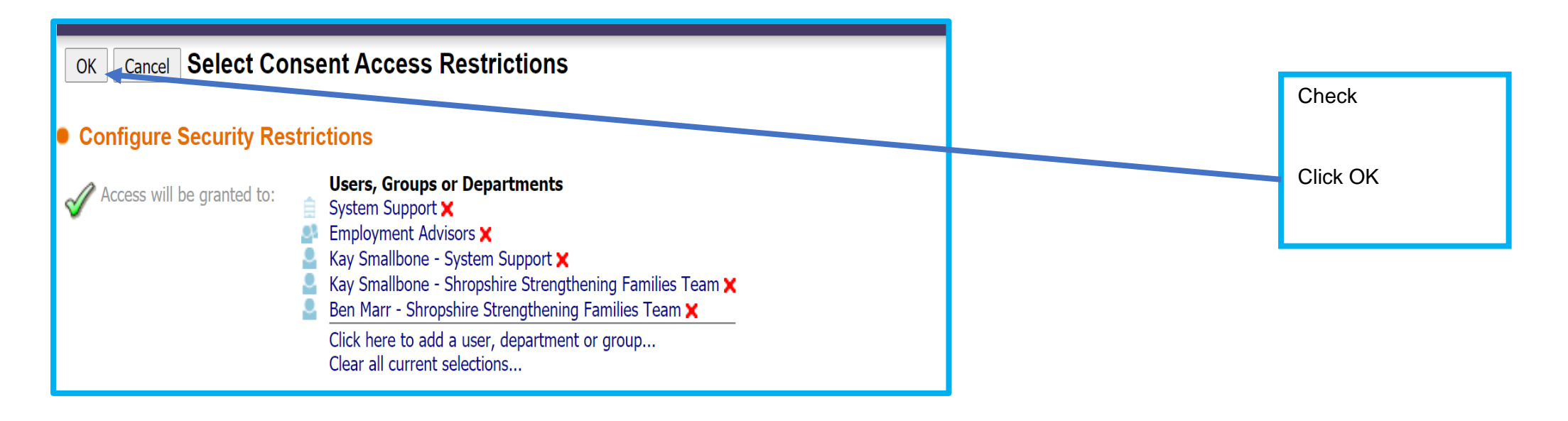

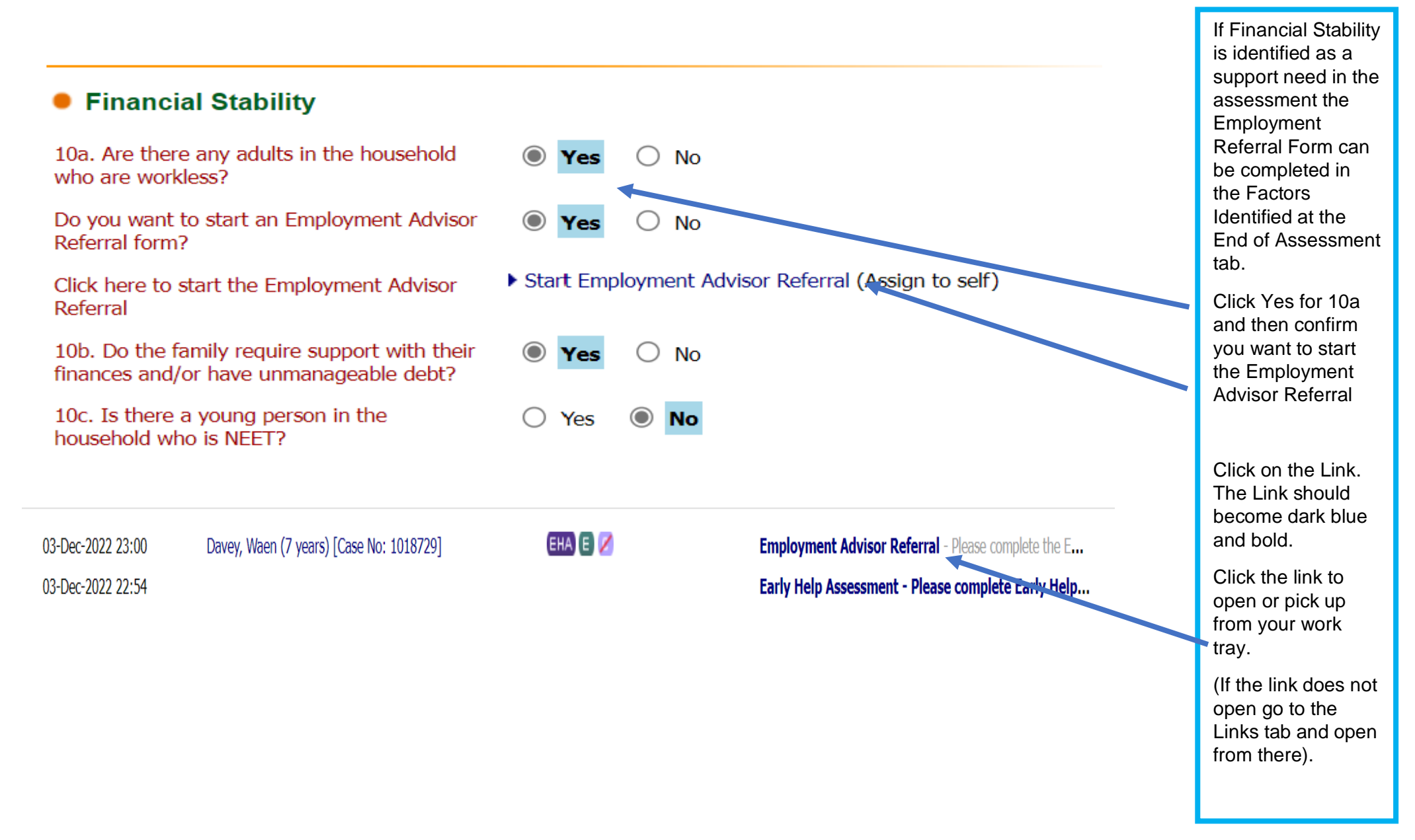

# **Employment Advisor Referral**

Note: A family must meet at least three of the Supporting Families criteria to qualify for support by the Employment Advisors.

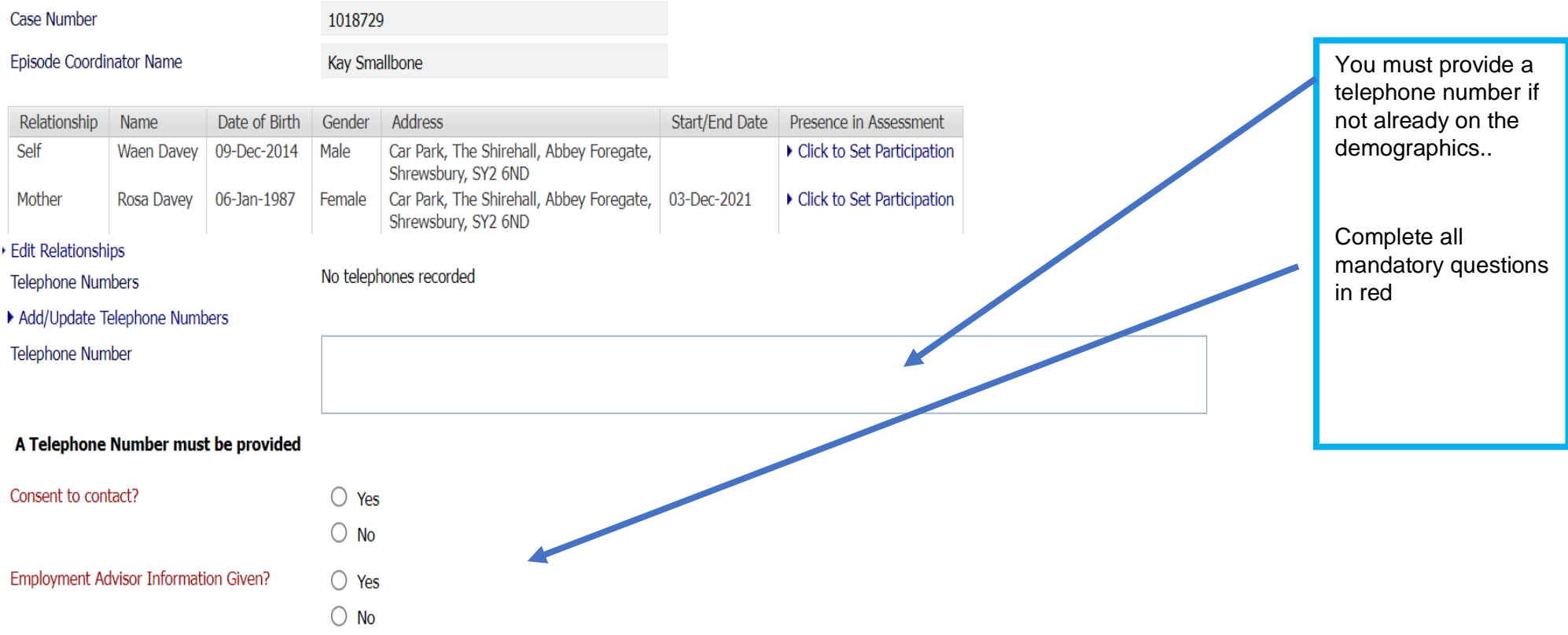

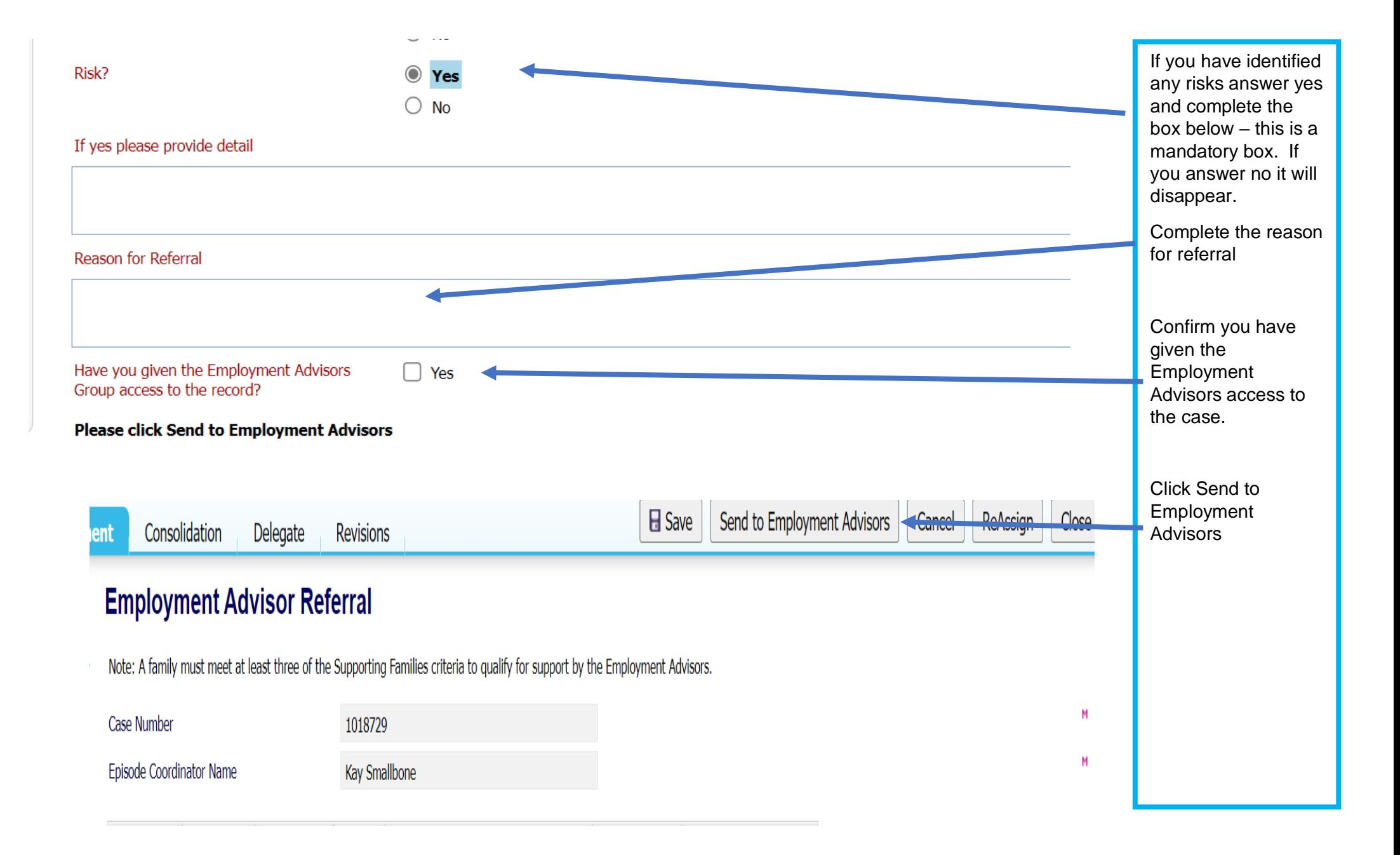

### **14.4 What happens next?**

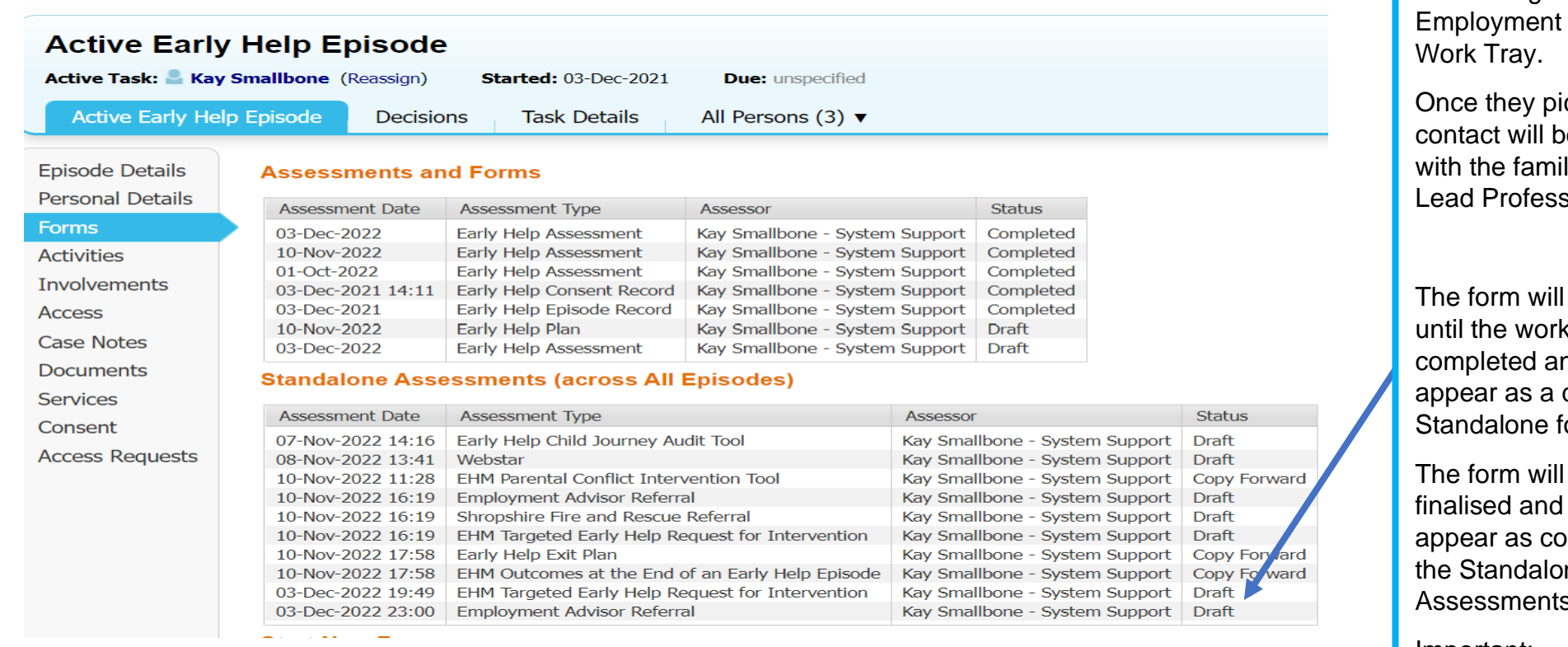

The form goes to the **Advisor** 

ick it up, e made ly and the sional.

stay open k is nd will draft in the orms.

I then be will ompleted in he s records.

Important:

An Early Help Episode cannot be closed while draft forms are open.

The Employment Advisor will then start recording contacts on case notes in the Episode. Full case notes containing confidential information will be restricted due to the Information Sharing Agreement between Shropshire Council and the Department of Work and Pensions. A second case note will be put on the case with an overview, when the full case note is restricted.

## **15 Making a Referral to Shropshire Fire and Rescue for a Safe and Well Visit**

### **15.1The Early Help Plan**

The opportunity for Shropshire Fire and Rescue Service to provide a Safe and well Visit should be discussed with the family during the Early Help Episode. You can access an information leaflet for the family on the Early Help Web page [Shropshire Fire and Rescue Service |](https://www.shropshire.gov.uk/early-help/practitioners/the-early-help-offer-provision-of-early-help-services/shropshire-fire-and-rescue-service/)  [Shropshire Council](https://www.shropshire.gov.uk/early-help/practitioners/the-early-help-offer-provision-of-early-help-services/shropshire-fire-and-rescue-service/)

If the family agree to a visit you need to ensure that it is identified on the plan. If you have opened the Secure Housing Criteria it can go here. Shropshire Fire and Rescue need access to the Episode so you must give them access.

### **15.2Giving Shropshire Fire and Rescue access to the Episode**

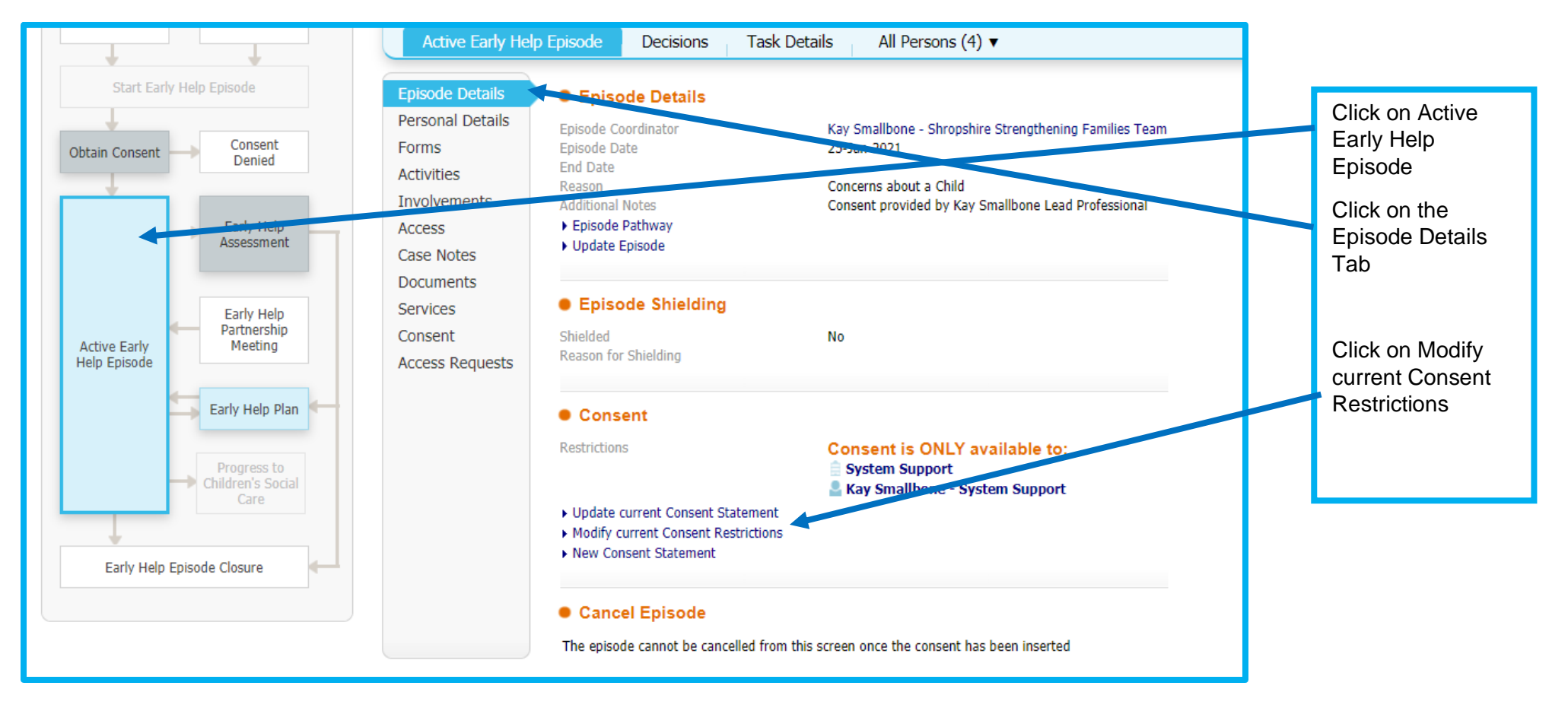
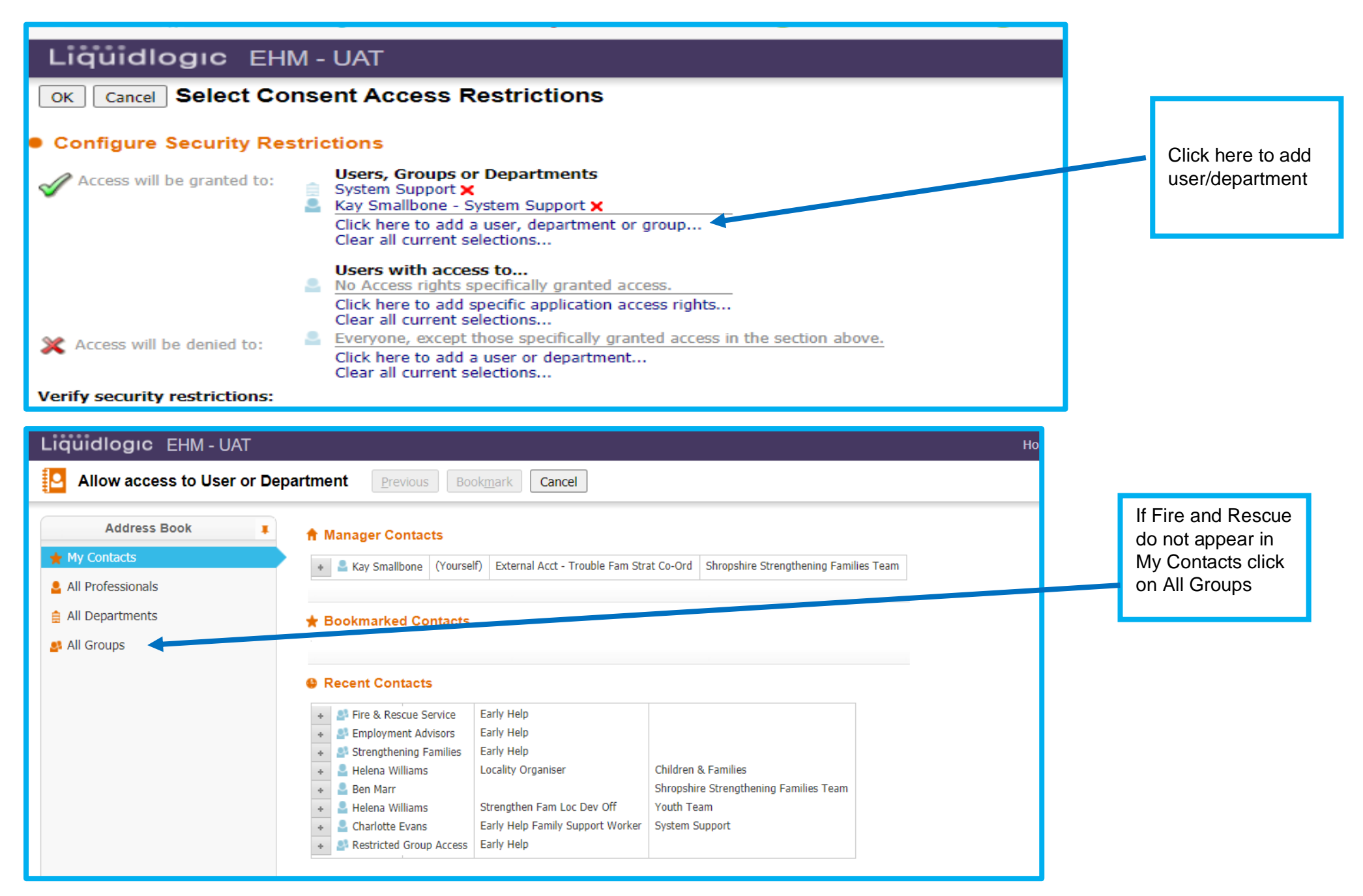

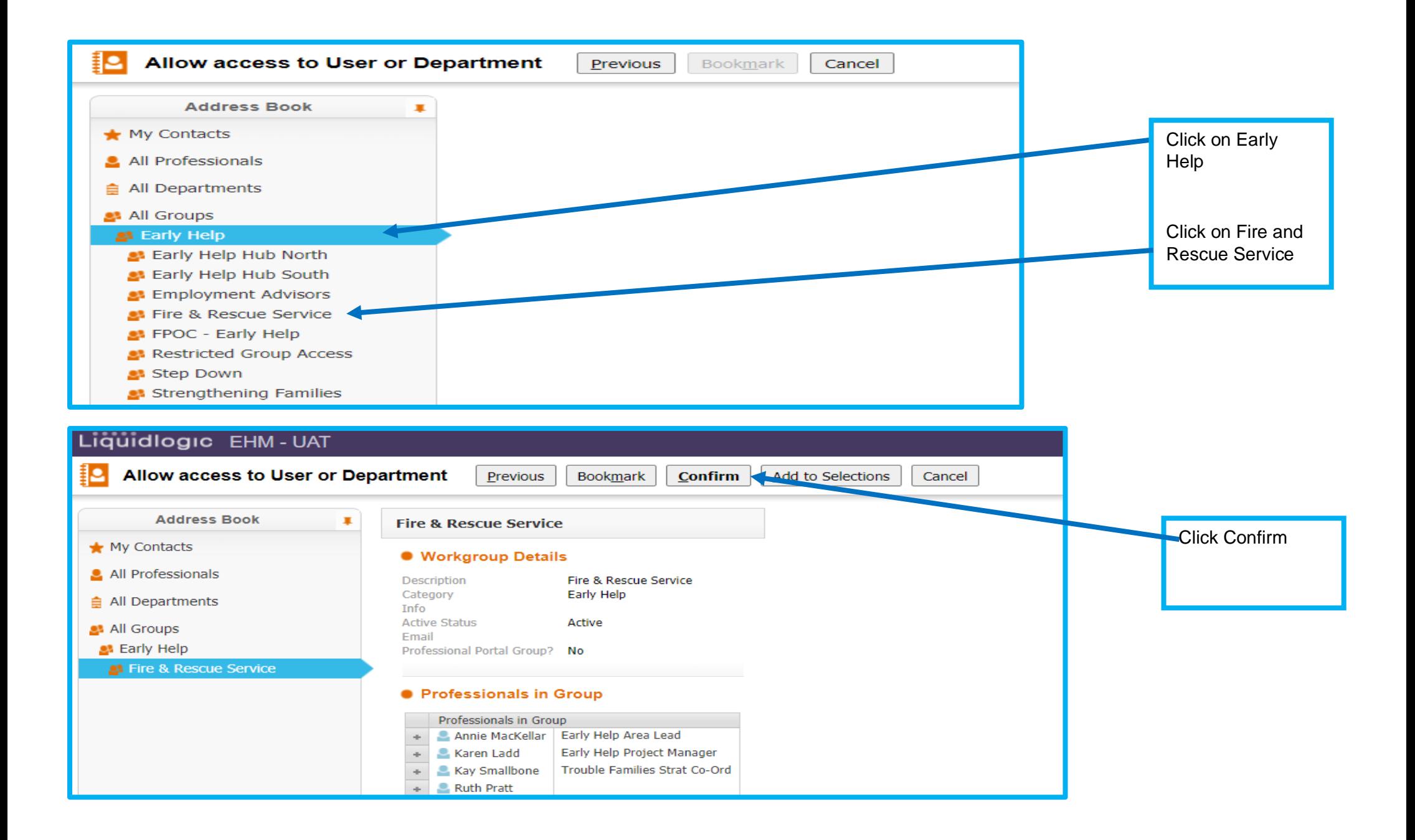

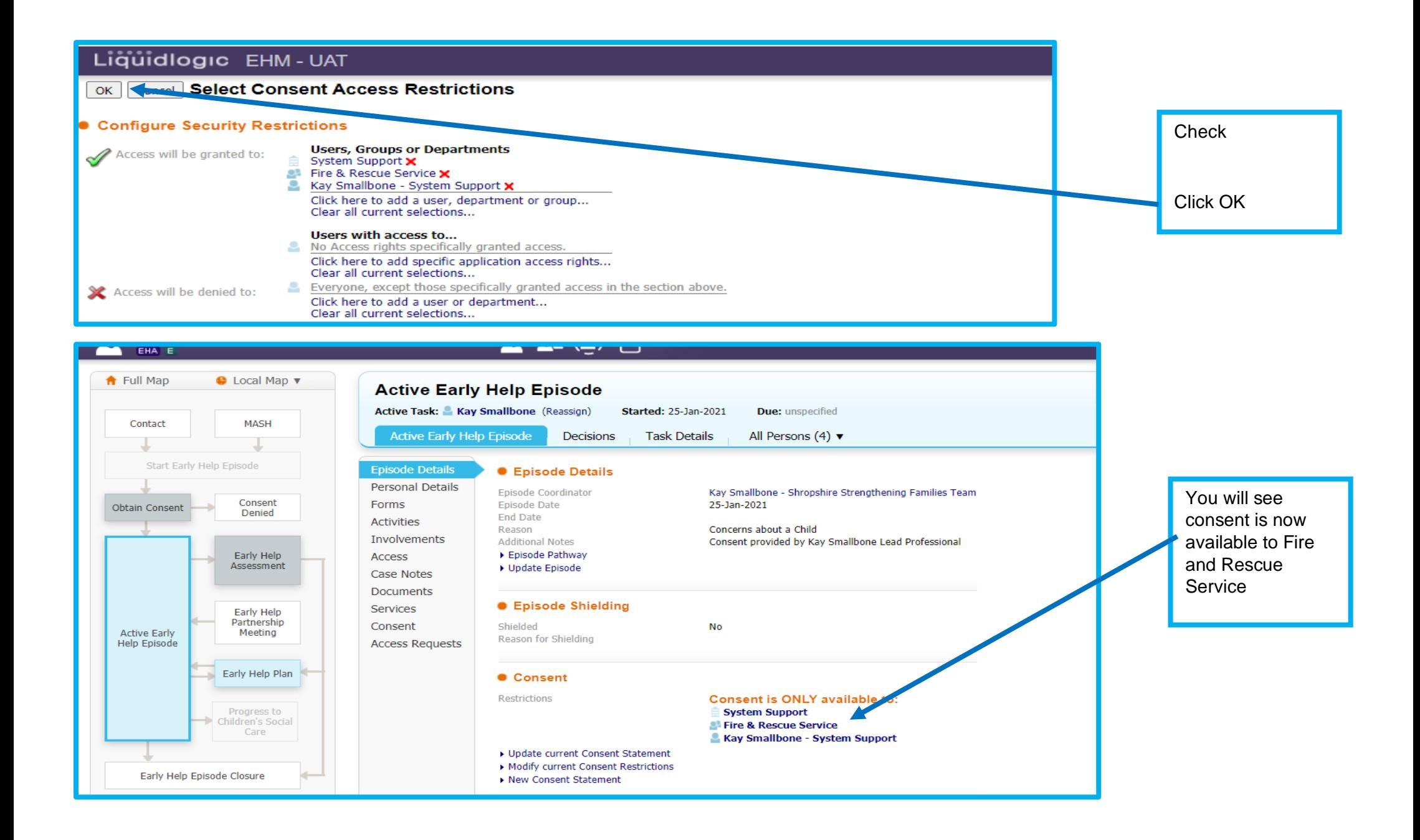

### **15.3 Completing the Fire and Rescue Referral Form**

In the Factors Identified at the End of Assessment Shropshire Fire and Rescue has a separate section at the end of the questions.

![](_page_111_Figure_2.jpeg)

![](_page_112_Figure_0.jpeg)

### **15.4 What happens Next.**

![](_page_113_Picture_123.jpeg)

om their work act will be with the and if they a time and for a visit will

Shropshire Fire and Rescue will

Referral form main open  $the$  work is leted.

ase notes ve you the of the Fire descue Service contacts.

If the visit cannot be made a case note will explain why.

When the work is completed or contact not made the form will be finalised

![](_page_114_Picture_58.jpeg)

### LIQUIQIOGIC EHM-UAI

#### Mabel Archer, 37 years 20-Apr-1983 (Case No: 1011396)  $\bullet$   $\bullet$   $\bullet$   $\bullet$ EHA E  $\mathbf{r}$

![](_page_115_Picture_104.jpeg)

![](_page_115_Picture_105.jpeg)

### **Start New Form**

 $\overline{\mathsf{v}}$  Start

#### Home liles Help

Once Shropshire Fire and Rescue Service have completed their task they will finalise the Referral form.

The status of the form will change to completed.

You can now remove Shropshire Fire and Rescue access to the Early Help Episode.

**Important:**

**You can close an Early Help Episode if a form is in Draft**

### **15.5 Removing Access to the Episode**

Please see section 11.3 – to remove access

### **16 Transferring a case to another Lead Professional**

There will be times when the Lead Professional for a Family will change. This can be for many reasons, for example:

- A new Lead Professional is identified at a Family Meeting
- The Lead Professional is off on long term sick
- The Lead Professional leaves the role
- The Early Help Epsiode moves to Targeted Early Help or to a Partner agency after the whole family assessment evalautes the vulnerabilty level
- The Family feel they cannot work with the current Lead Professional.

![](_page_117_Picture_50.jpeg)

![](_page_118_Picture_0.jpeg)

![](_page_118_Figure_1.jpeg)

Early Help Child Journey Audit Tool (Started: 07-Nov-2022, Due: No due date)

![](_page_119_Picture_55.jpeg)

![](_page_119_Picture_56.jpeg)

![](_page_120_Figure_0.jpeg)

![](_page_121_Figure_0.jpeg)

**Active Early Help Episode** 

**Decisions Task Details** All Persons (3)  $\blacktriangledown$ 

Start Date

05-Dec-2022

05-Dec-2022

Early Help Assessment - Authorise

Shropshire Fire and Rescue Referral

03-Dec-2021 05-Dec-2022

End Date

Worker or Team

Kay Smallbone

Collette Dunk

Kay Smallbone

#### **•** Involvements

**Lead Professional** 

Lead Professional

Role

Other Role

**Collette Dunk** 

Collette Dunk

**Episode Details** Personal Details

Forms

#### **Activities**

**Involvements** 

**Access** 

**Case Notes** 

**Documents** 

Services

Consent

**Access Requests** 

![](_page_122_Picture_178.jpeg)

#### • Case Transfers within EHM

![](_page_122_Picture_179.jpeg)

You can see here that Kay Smallbone's role as Lead Professional has ended and Collette Dunk role as Lead Professional has started.

You can also see that the case transfer is completed/

ıе

allbone

Kay Sp

03-Dec-2022 23:30

# **17 Reviewing a Whole Family Assessment**

The Whole Family Assessment should be reviewed when there are substantial changes in the family's circumstances, at least once every term/4 months and at closure of the Early Help Episode.

![](_page_123_Figure_2.jpeg)

![](_page_124_Figure_0.jpeg)

![](_page_125_Picture_68.jpeg)

#### **Previous Records**

![](_page_125_Picture_69.jpeg)

![](_page_125_Figure_3.jpeg)

![](_page_126_Figure_0.jpeg)

- 
- · Vulnerability Levels...
- $\bullet$  Links
- **O** Attachments (0)

![](_page_127_Figure_0.jpeg)

## **IMPORTANT:**

# **If you have answered yes to a criteria in a previous Whole Family Assessment during this Early Help Episode DO NOT CHANGE TO NO.**

**If there is no further information or the outcome has been achieved say so in the update. The Whole Family Plan will reflect this.**

![](_page_128_Figure_3.jpeg)

If you answered yes to a criteria in previous whole

assessments the text will open and you can now

family

![](_page_129_Figure_0.jpeg)

What are we worried about? (What has happened in the past and what are we concerned about now?)

**IMPORTANT: You should never change a YES to a NO as this has been an issue in thei Early Help Episode**. All outcomes for this criteria will be recorded in the plan and the outcomes measured at the closure of the Early Help Episode.

You can identify further areas of concern within each open criteria and change a no to a yes. For example below, if a child with special education needs were no longer being met you would change the previous No to a Yes

You can also change the score.

**REMEMBER** – even if the criteria is no longer an issue **DO NOT CHANGE THE NO TO A YES**. Update the score to reflect i.e. a 10

![](_page_130_Figure_0.jpeg)

Please complete

![](_page_131_Picture_64.jpeg)

# **18 Reviewing a Whole Family Plan**

The family plan is a live document that should represent the needs of the family, if necessary, evolving as emerging needs are identified.

The plan must be reviewed regularly to ensure all needs are met.

**Important:** Please do not leave the plan open between updates. Finalise the plan at the end of a review and restart the plan for new updates

![](_page_132_Picture_51.jpeg)

![](_page_133_Picture_25.jpeg)

![](_page_134_Picture_50.jpeg)

![](_page_135_Picture_60.jpeg)

![](_page_136_Picture_58.jpeg)

n.

![](_page_137_Picture_62.jpeg)

![](_page_138_Picture_100.jpeg)

If you wish to reduce the length of the plan actions from previous plans can be removed if the progress box and the date action achieved box is completed.

**Important Note** you should only remove actions from previous finalised plans or you will lose them from the records.

#### Example

At the next review on the 17<sup>th</sup> Jan the completed action started on 23 Nov and Achieved on 23 Dec can be removed if required.

Click on the red X. This will remove the action from this version of the plan, but will still be visible on the previous version.

You can then continue adding progress information or adding new actions.

![](_page_139_Picture_30.jpeg)

 $\mathcal{L}$ 

Progress can be recorded each time you review the plan and if required actions from the previous plans removed.

**Section** 

![](_page_140_Picture_50.jpeg)

![](_page_140_Picture_51.jpeg)

When the family and professionals agree that the all the actions needed to achieve the criteria outcomes have been completed, you can add a completion action before finalising the plan.

 $\mathbf{T}$ 

**This final action should never be removed.**

![](_page_141_Figure_0.jpeg)

#### What needs to happen? (What needs to happen for our worries to be resolved? What is important for the family? What does success look like?)

![](_page_141_Picture_133.jpeg)

![](_page_141_Picture_134.jpeg)

Rusty Larch & Summer Larch & Winter Larch & Pine Larch + Include

When you review the assessment you can change the score for the criteria and this will show next time you restart the plan.

#### Important: Never change a Yes to a NO in the Whole Family Assessment.

If you do it will remove the criteria, close down the criteria on the questions at the end of an Episode and impact on data collection. It will also impact on your ability to show distance travelled on the Webstar.

When you next review the plan you can remove all other actions leaving the completion action. This would then be completed when the Episode is closed. Progress information should state that the family have continued to sustain the actions and the outcome achieved

![](_page_142_Picture_98.jpeg)

# **19 Closing and Early Help Episode**

There are many reasons why an Early Help Episode will close, for example:

- Family moved out of area
- Family no longer require support
- Family agree that all outcomes have been achieved

Wherever possible the closure of an Episode should be agreed at a Family Meeting unless the family have moved out of area or refuse to engage.

Sometimes families feel they have achieved everything they need and are in a good place – this may mean that all the outcomes set are not achieved, but often there is still reason to celebrate the distance travelled and ask them for feedback.

If you are closing an Early Help Episode please make sure all records are up to date, including progress on the Family Plan and there are no draft forms open. You cannot close the Early Help Episode if any form is in Draft. If the draft form is with another practitioners e.g. The Fire and Rescue Service you will need to discuss closure with them and agree when they will finalise the referral form.

When updating the Whole Family Plan there are options at the end that will take you through the closure of an Episode process.

![](_page_143_Picture_94.jpeg)
#### T https://protocolshrop.syhapp.com:53020/web/at.htm?id=886b68d02f5d1cc941/682  $\sqrt{7}$  $(n)$

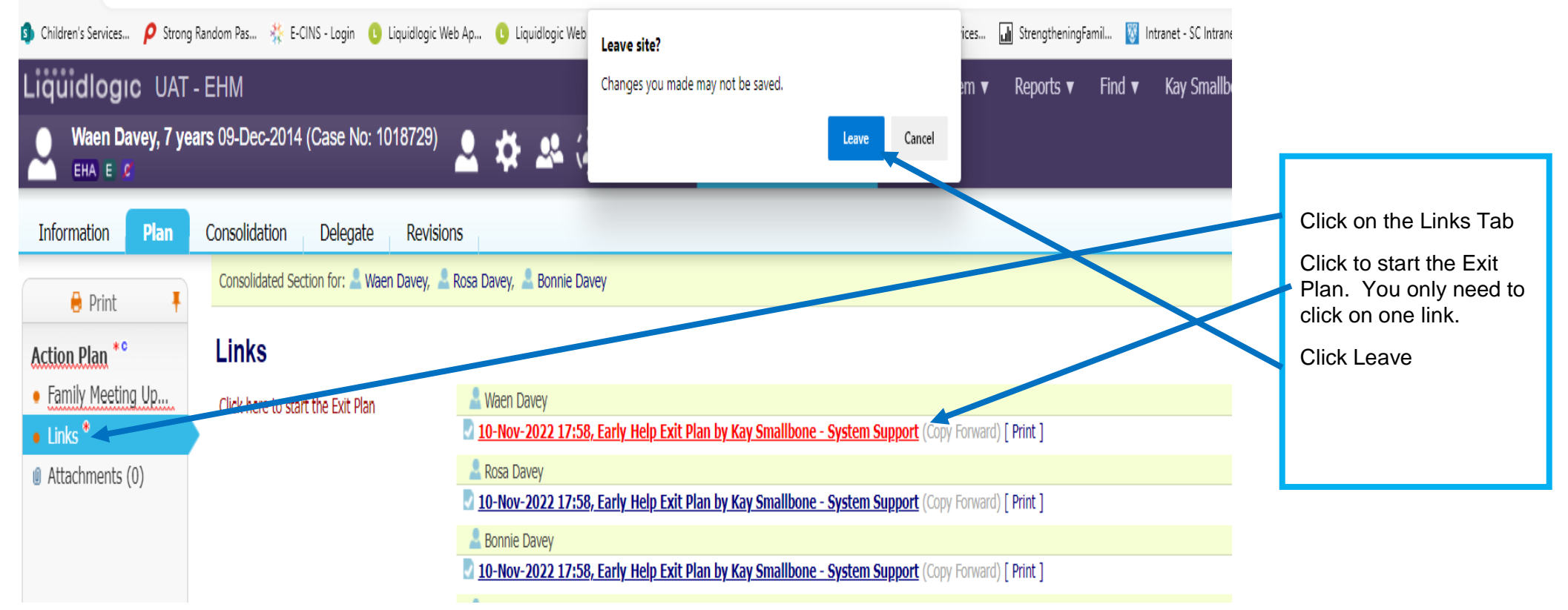

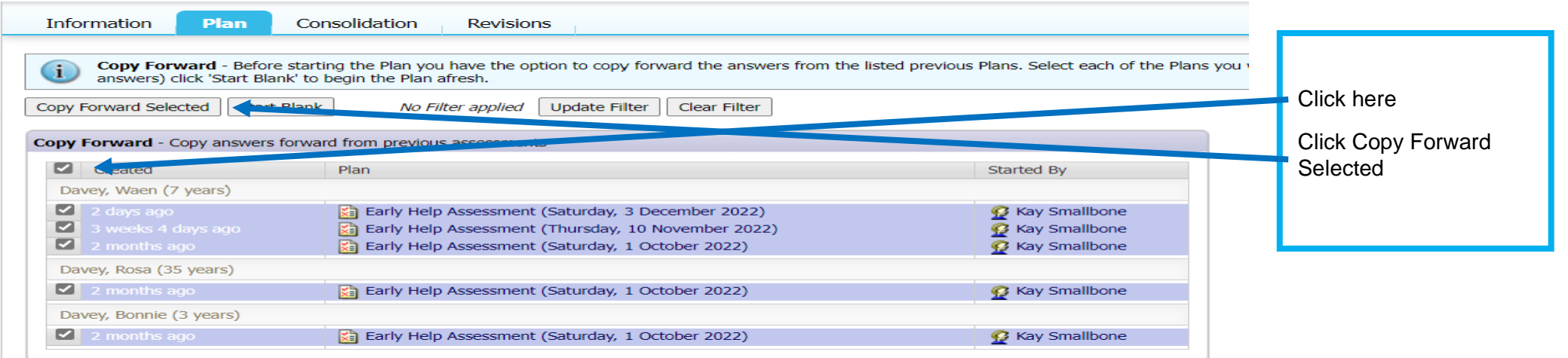

# **19.1The Exit Plan**

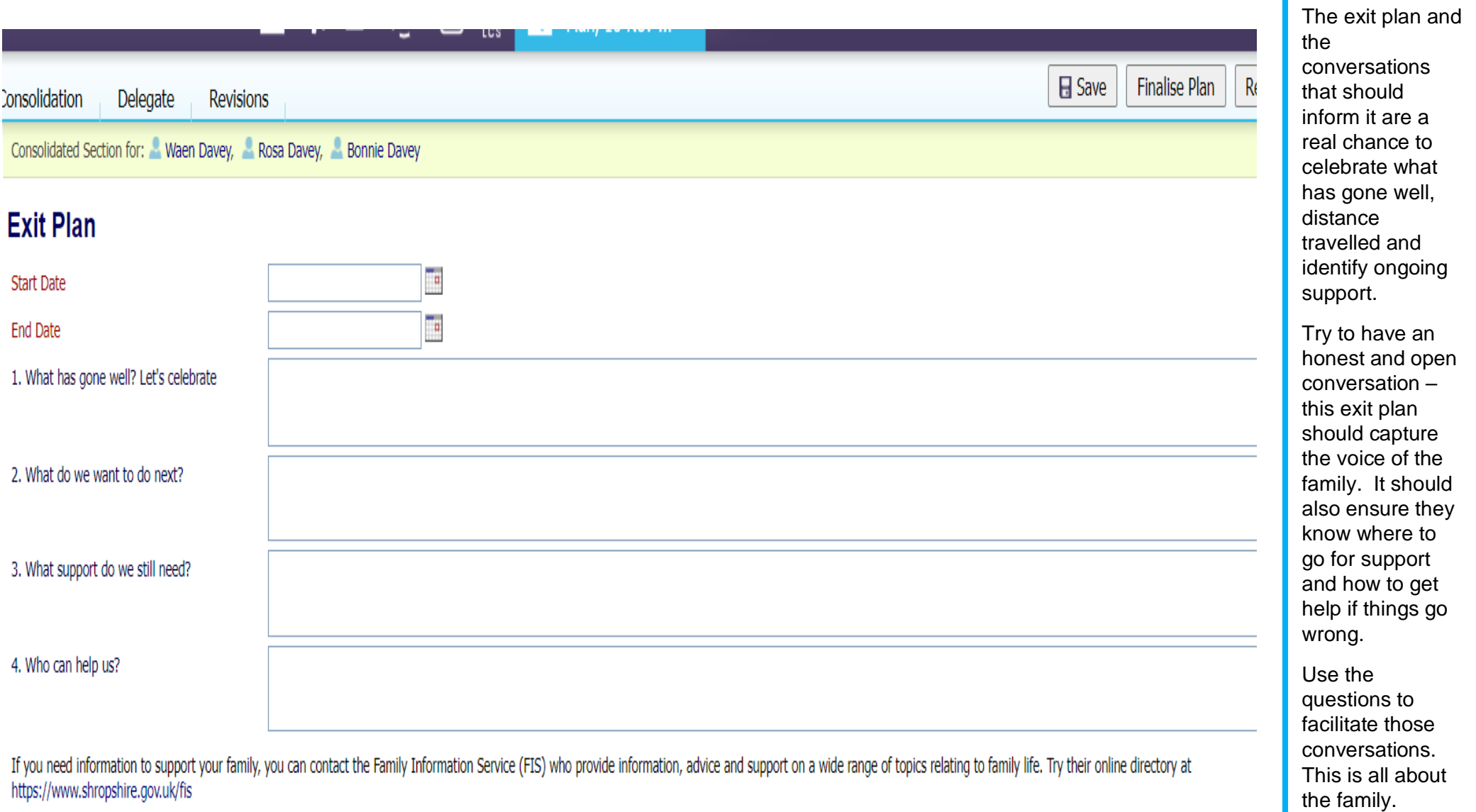

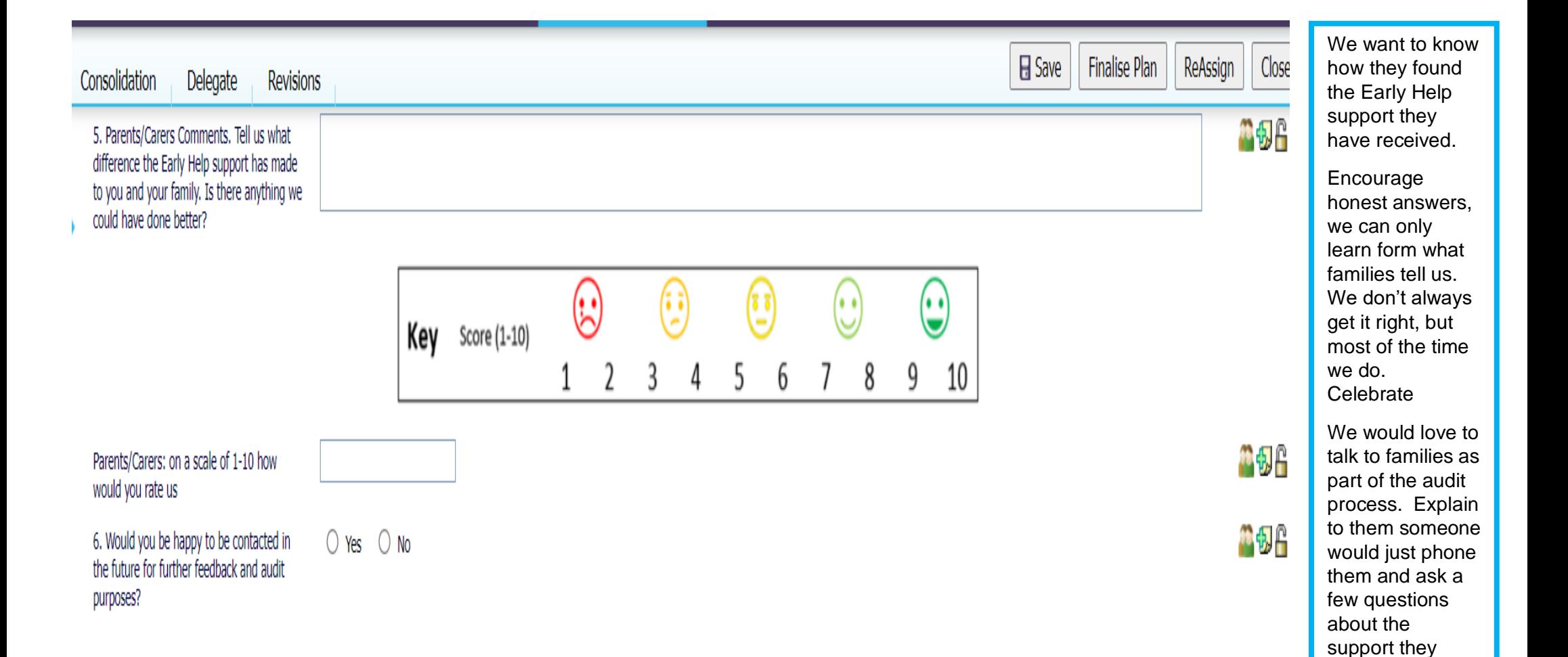

have received.

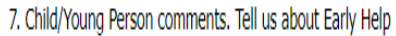

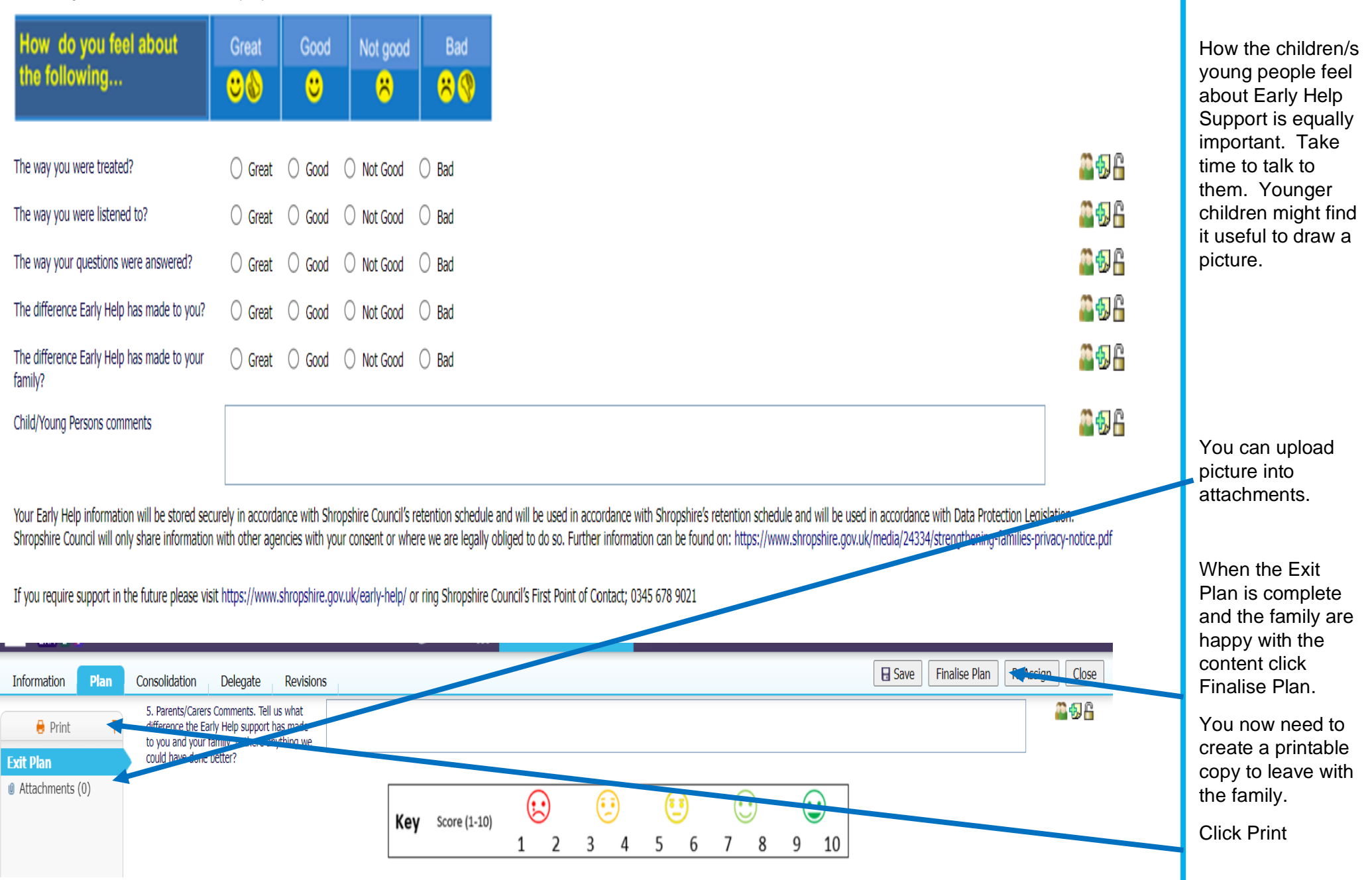

#### ARE YOU PRINTING CONFIDENTIAL OR SENSITIVE INFORMATION? If so check that those to whom you will provide copies of the document are entitled to see the information.

The information contained in printed documentation and the distribution of that documentation is solely the responsibility of the user of this system. The software and / or system provider cannot in anyway be held liable f personal, having no entitlement to be privy to the information contained in forms and documents that the user has produced using this system.

### **Configure Printable Style of Plan**

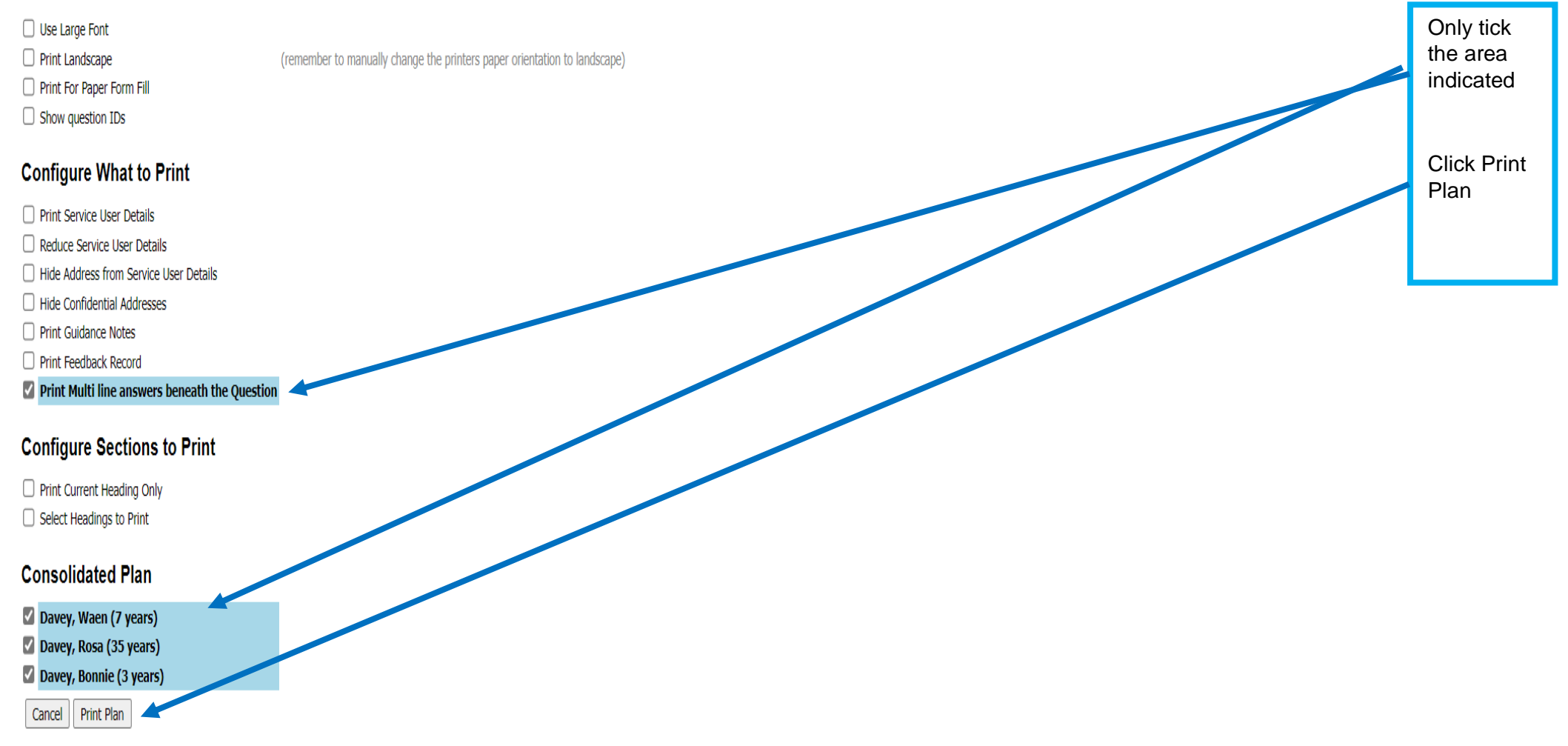

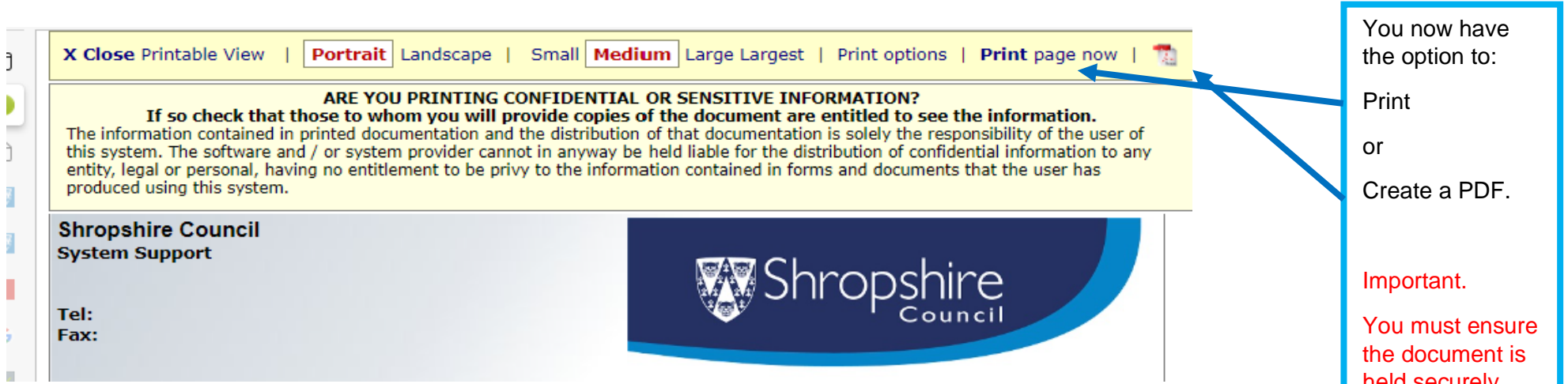

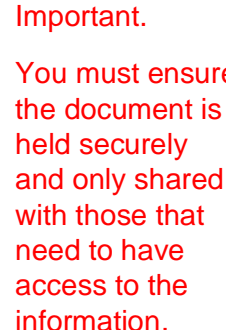

# **19.2 Outcomes at the End of an Early Help Episode**

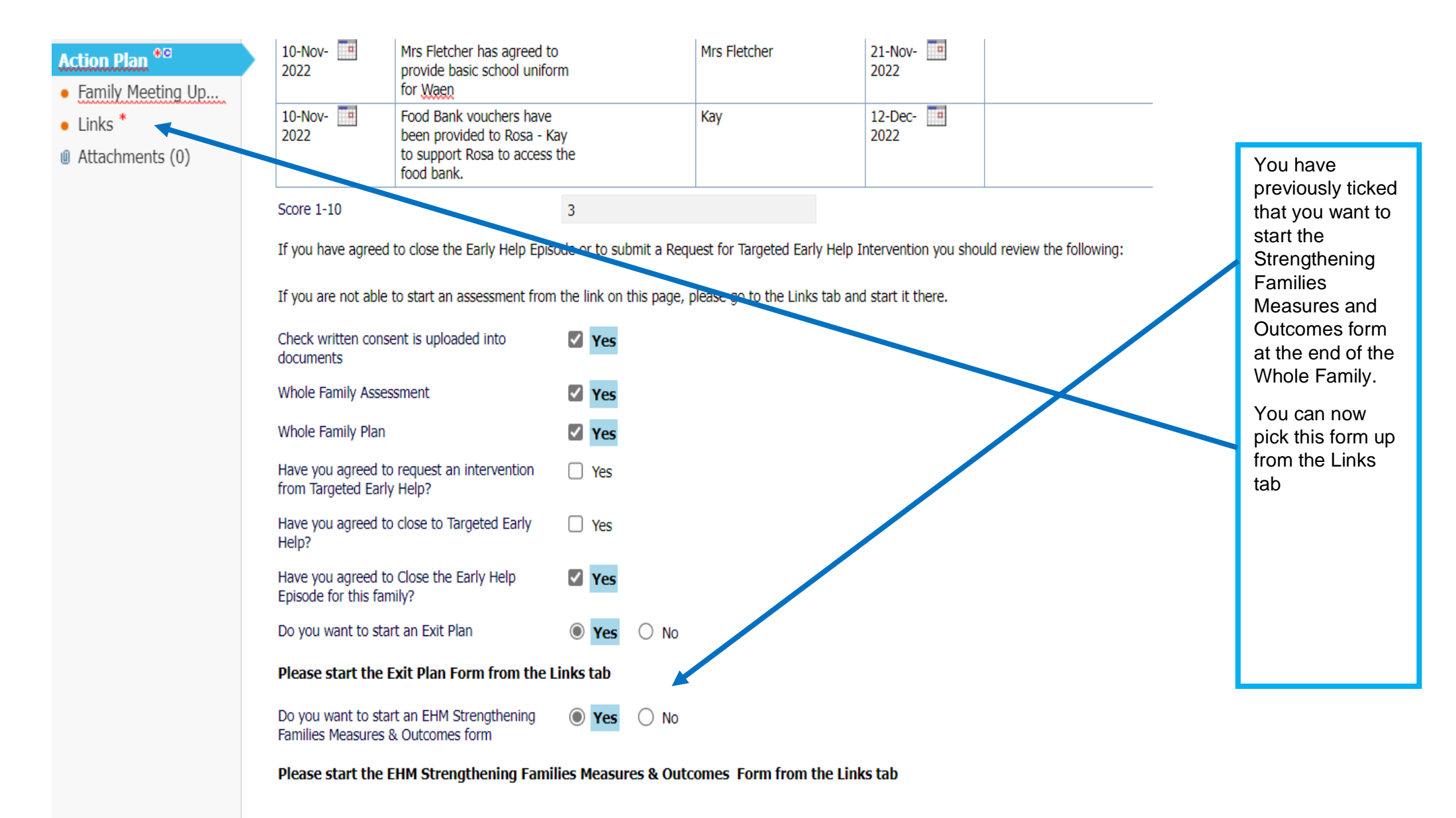

Please record decisions and the reasons on Family Meeting Notes

#### ○ [d] https://protocolshrop.syhapp.com:53020/web/at.htm?id=886b68d02f5d1cc941/682

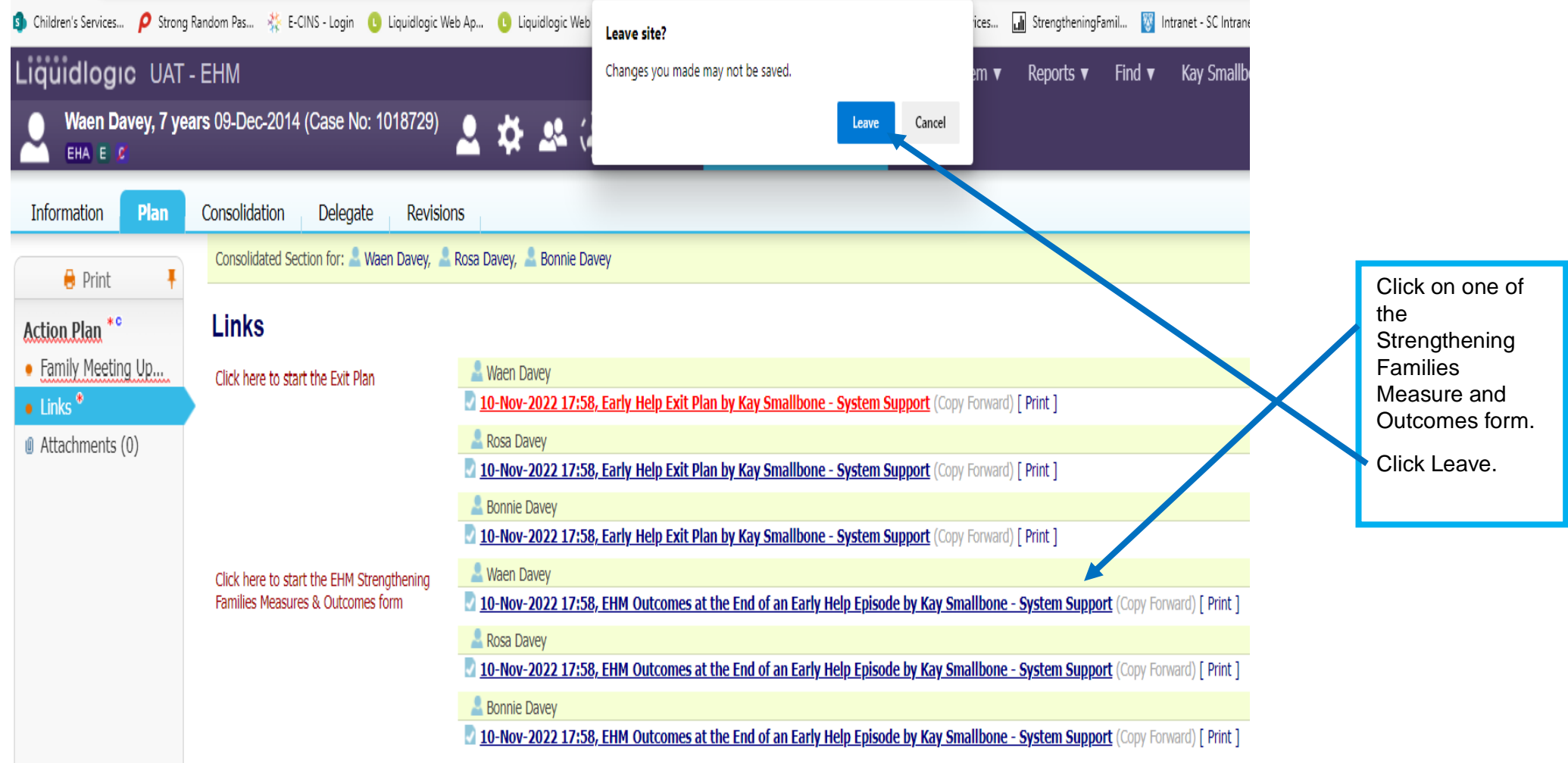

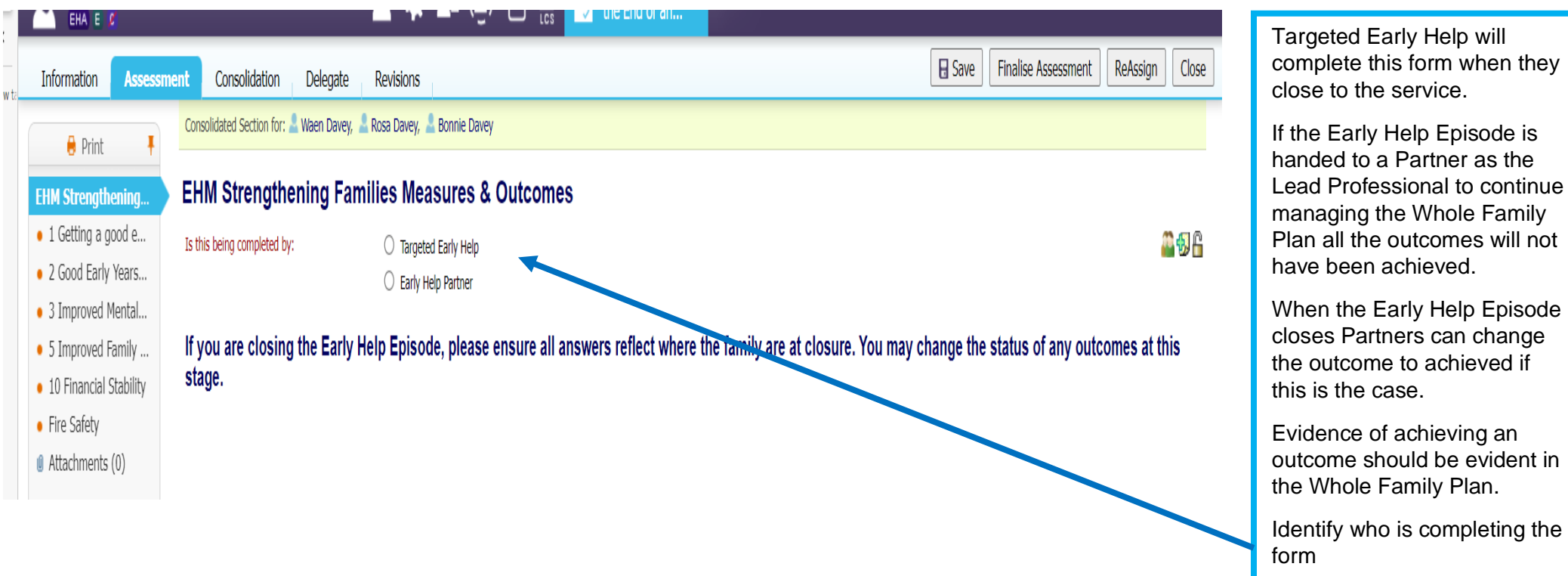

Only the criteria and issues within the criteria that have been identified in the Whole Family Assessment and the Factors at the End of an Assessment will open in the Strengthening Families Measure and Outcomes Form.

This is why it is important not to change criteria and factors identified early on in the Early Help Episode to a no. Once a Yes always a Yes.

All the information to complete the Measures and Outcomes Form is held within the plan. If you unsure about attendance for all the children you will need to have a conversation with the schools they attend.

If Financial Stability was identified and the family are workless and receiving benefits there needs to be clear evidence that the family have received support and advice to encourage progress to work.

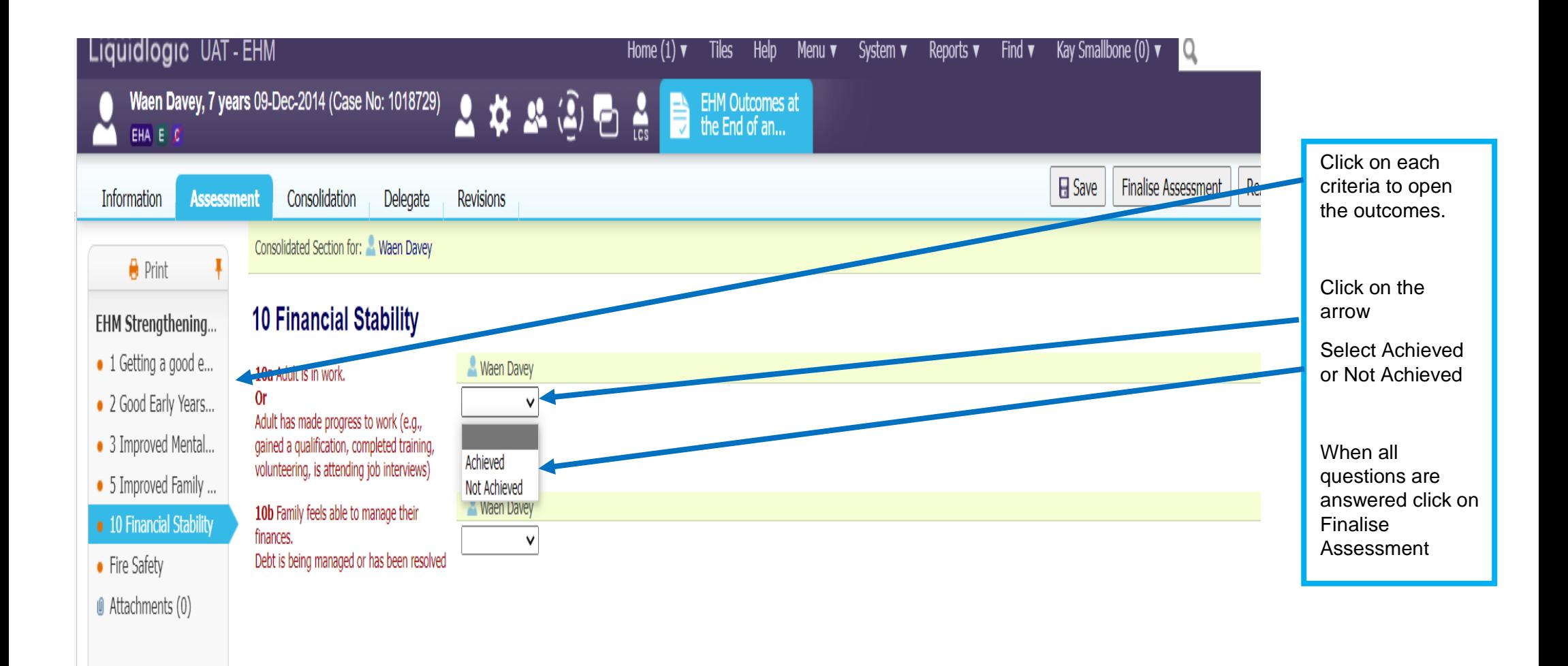

# **19.3Closing the Early Help Episode**

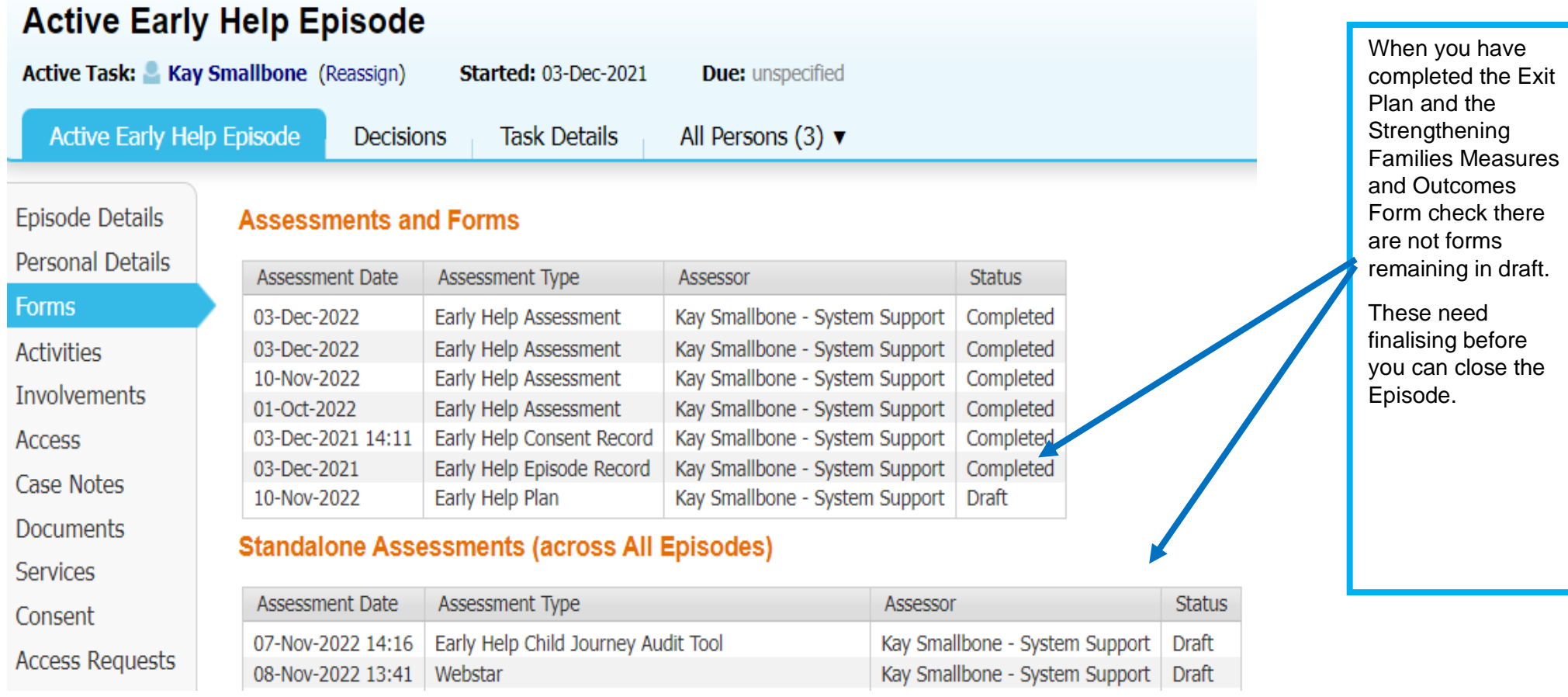

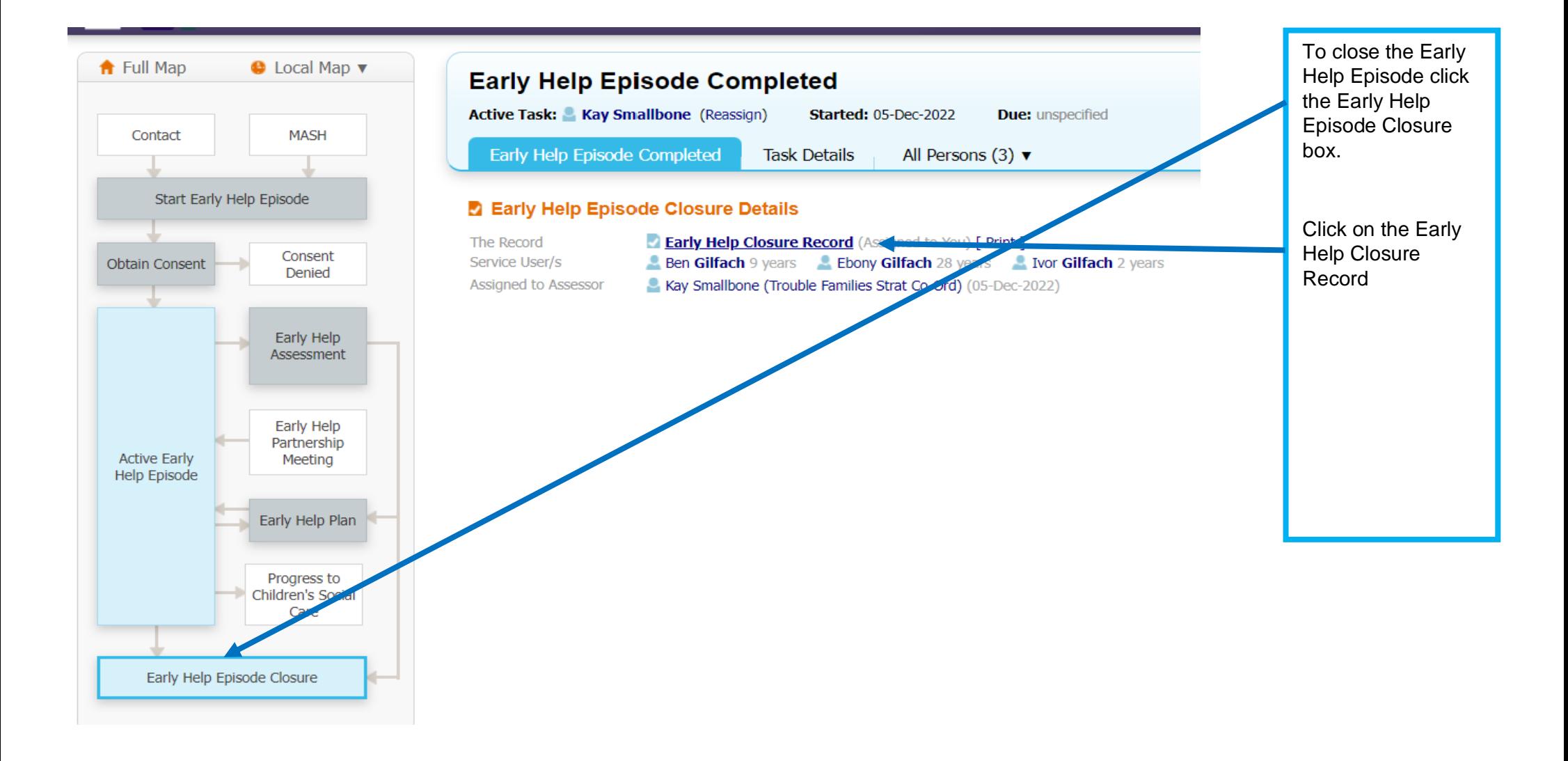

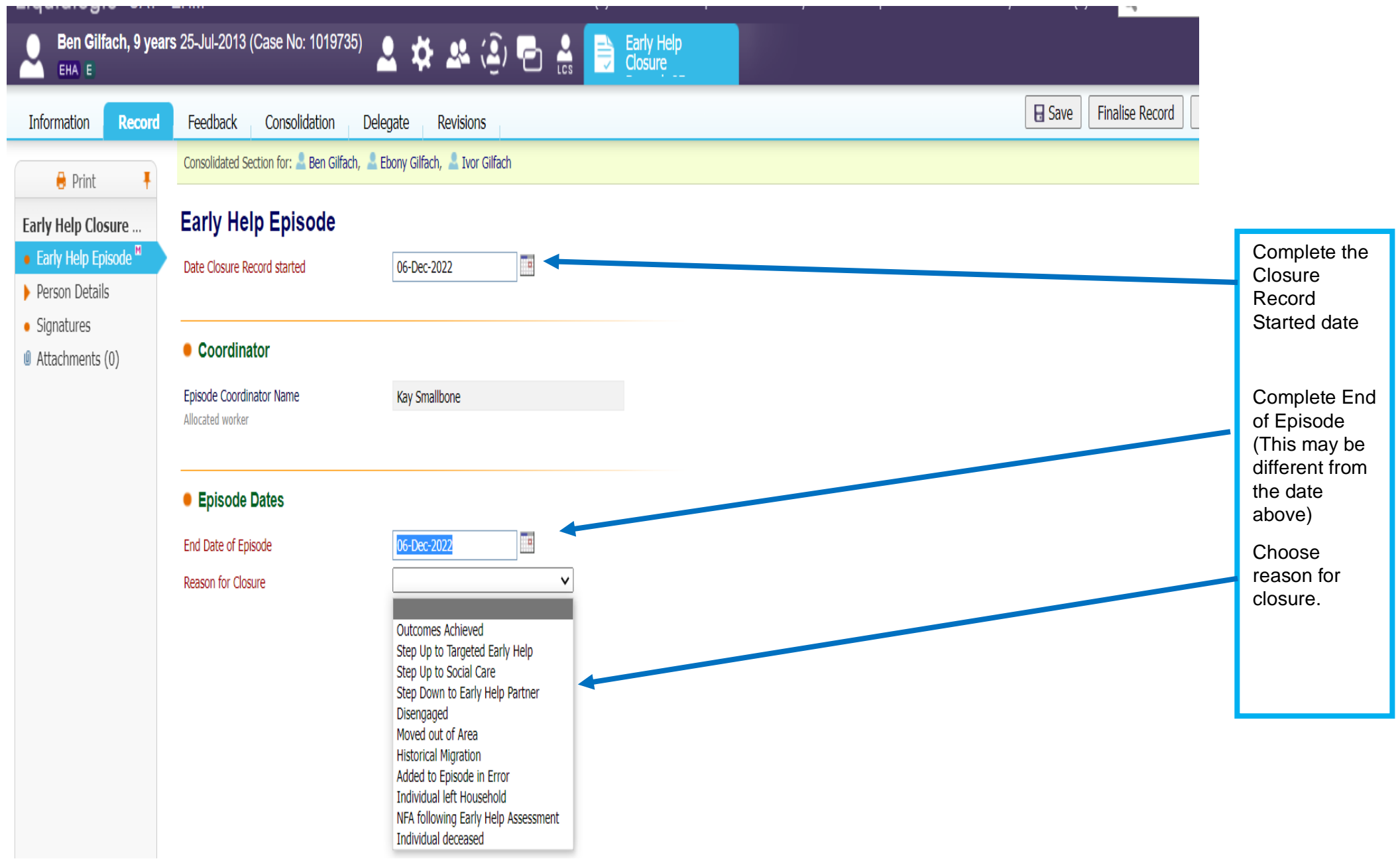

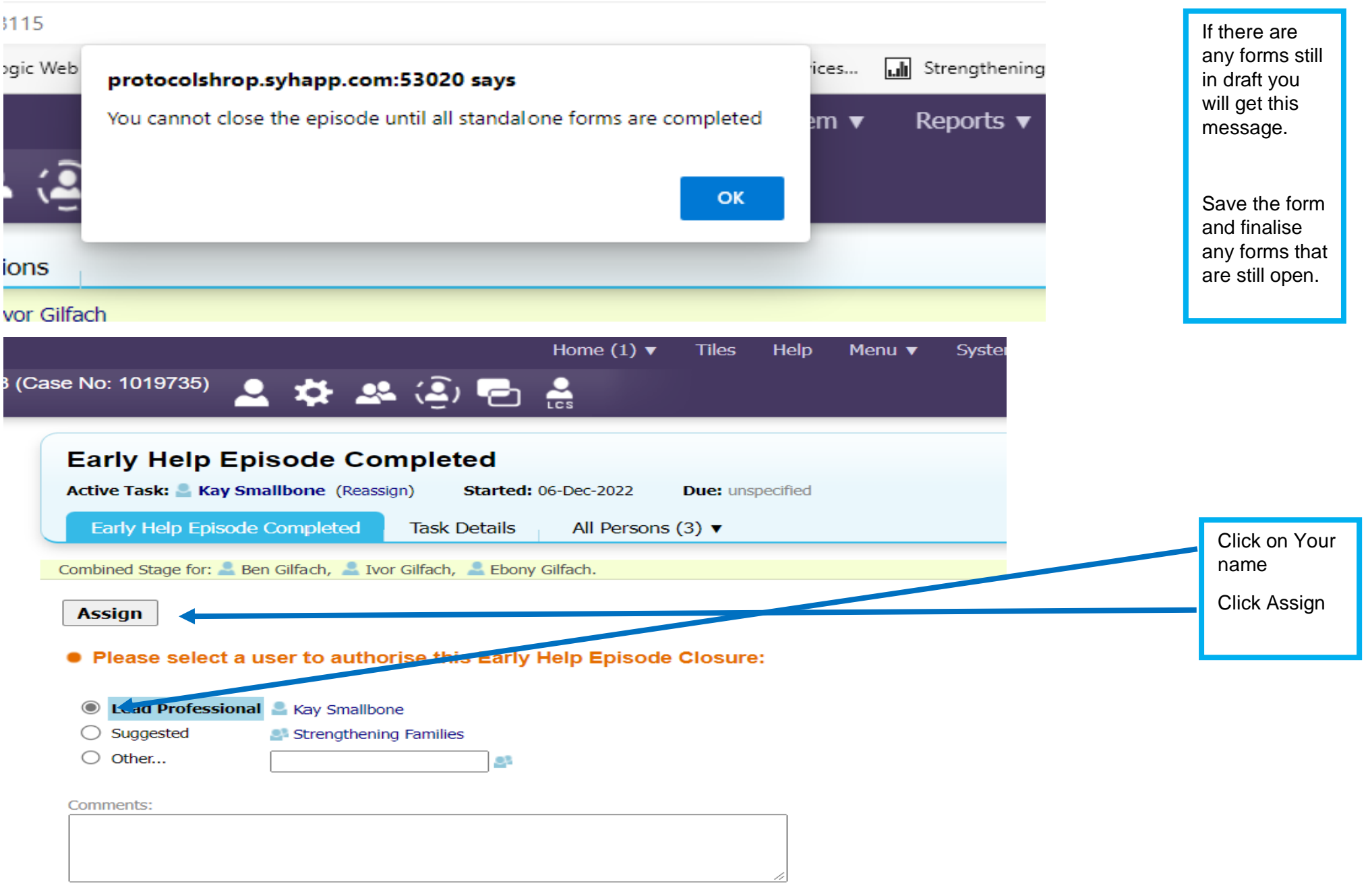

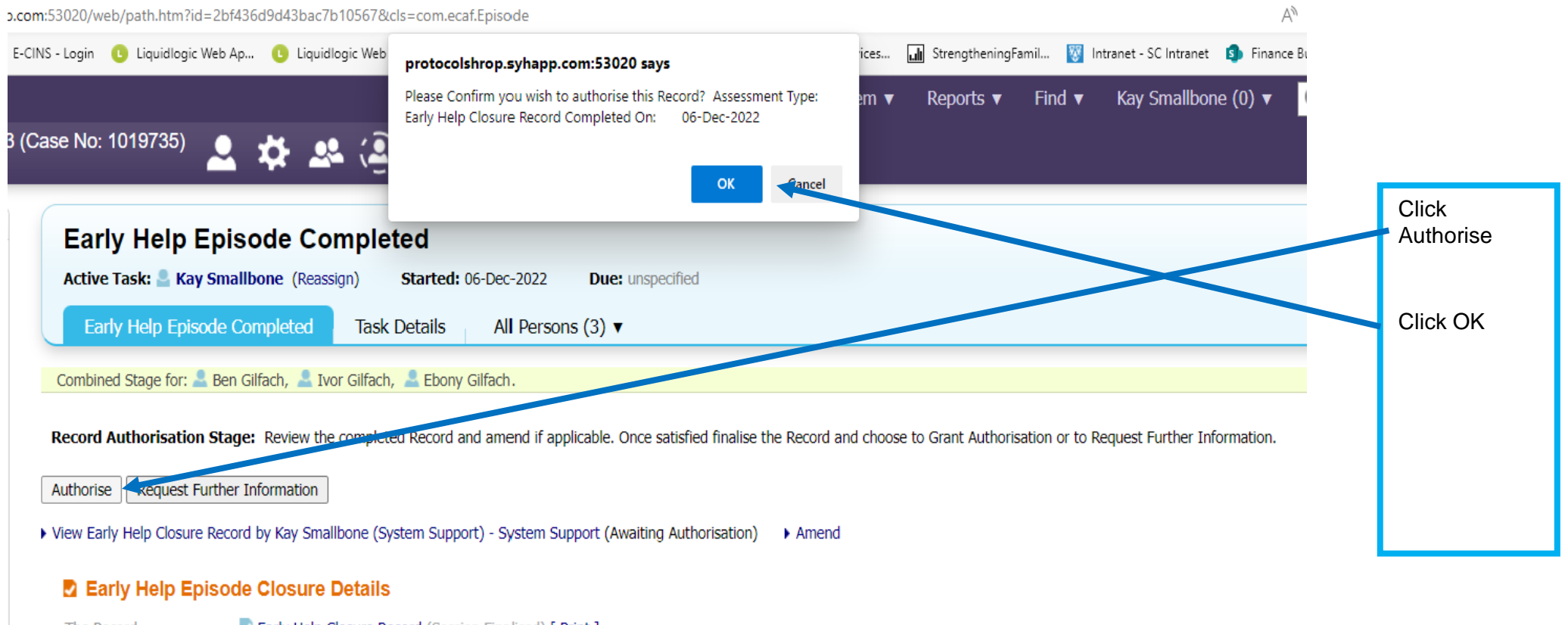

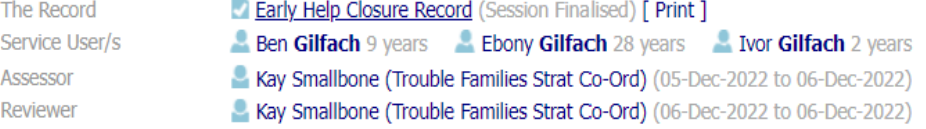

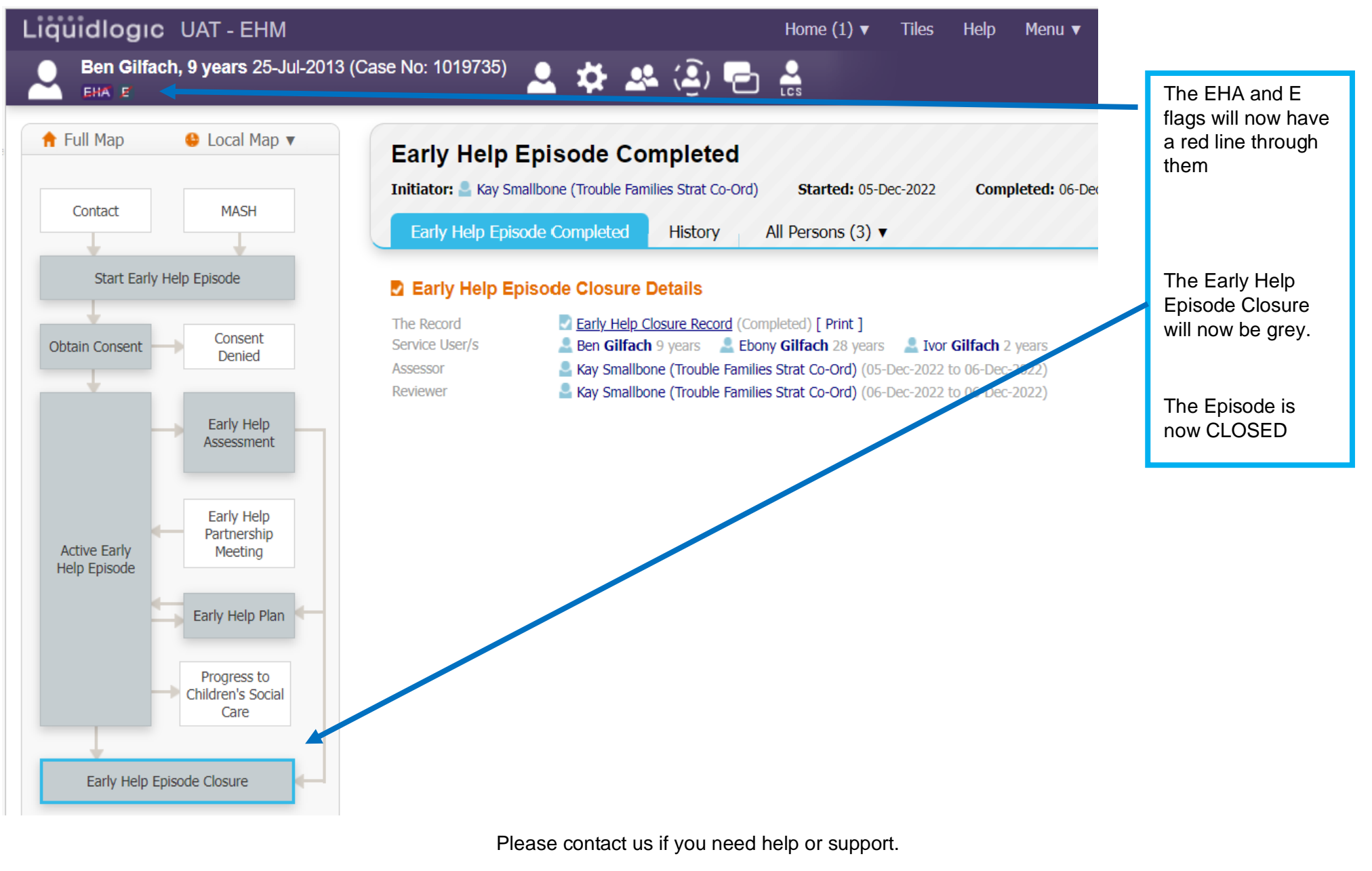

[SupportingFamiliesTeam@shropshire.gov.uk](mailto:ShropshireStrengtheningFamilies@shropshire.gov.uk)

01743 253921

KS December 2022 160